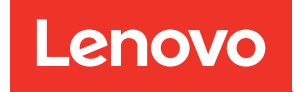

# Guida all'installazione di ThinkSystem SR850 V2

Tipi di macchina: 7D31 e 7D32

#### **Nota**

Prima di utilizzare queste informazioni e il prodotto supportato, è importante leggere e comprendere le informazioni sulla sicurezza disponibili all'indirizzo: [https://pubs.lenovo.com/safety\\_documentation/](https://pubs.lenovo.com/safety_documentation/)

Assicurarsi inoltre di avere familiarità con i termini e le condizioni della garanzia Lenovo per il server, disponibili all'indirizzo: <http://datacentersupport.lenovo.com/warrantylookup>

#### Decima edizione (Agosto 2022)

#### © Copyright Lenovo 2020, 2022.

NOTA SUI DIRITTI LIMITATI: se il software o i dati sono distribuiti secondo le disposizioni che regolano il contratto GSA (General Services Administration), l'uso, la riproduzione o la divulgazione è soggetta alle limitazioni previste dal contratto n. GS-35F-05925.

## <span id="page-2-0"></span>**Contenuto**

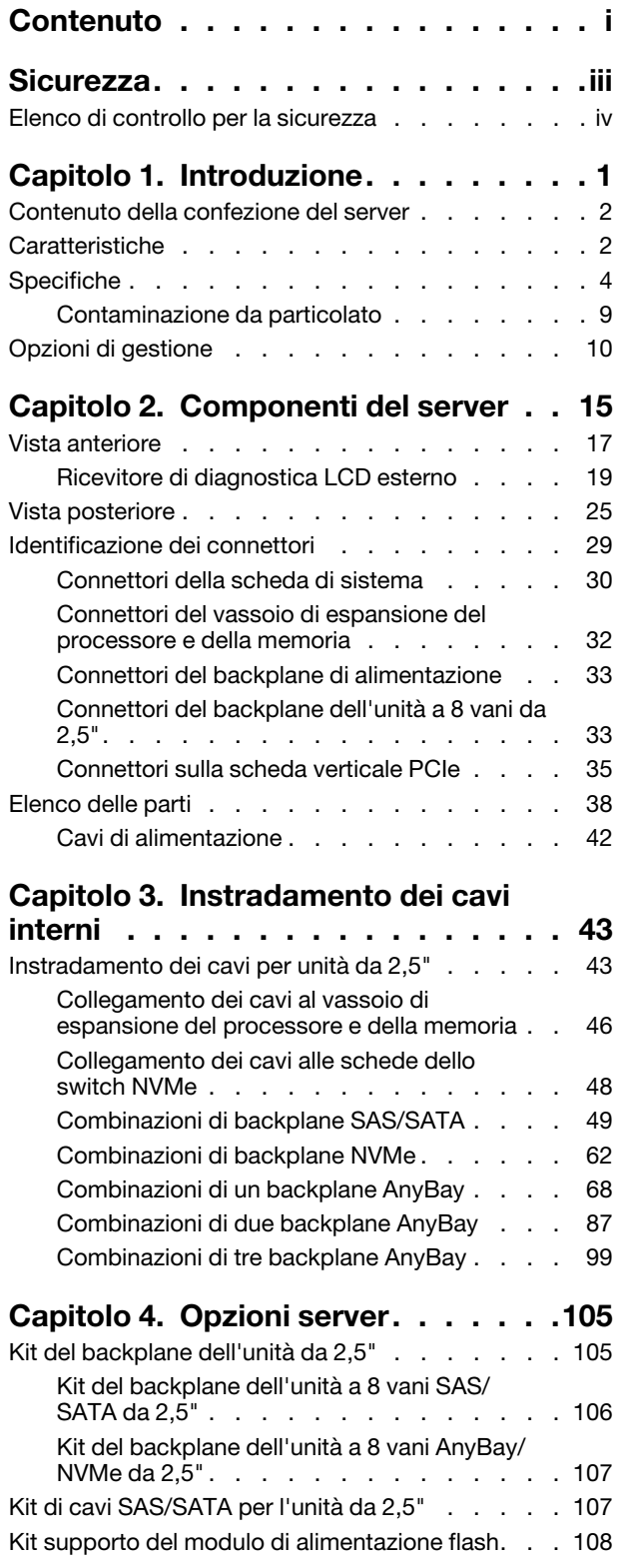

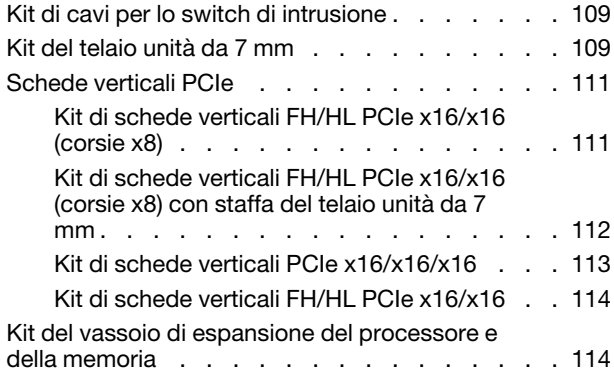

### [Capitolo 5. Configurazione](#page-124-0)

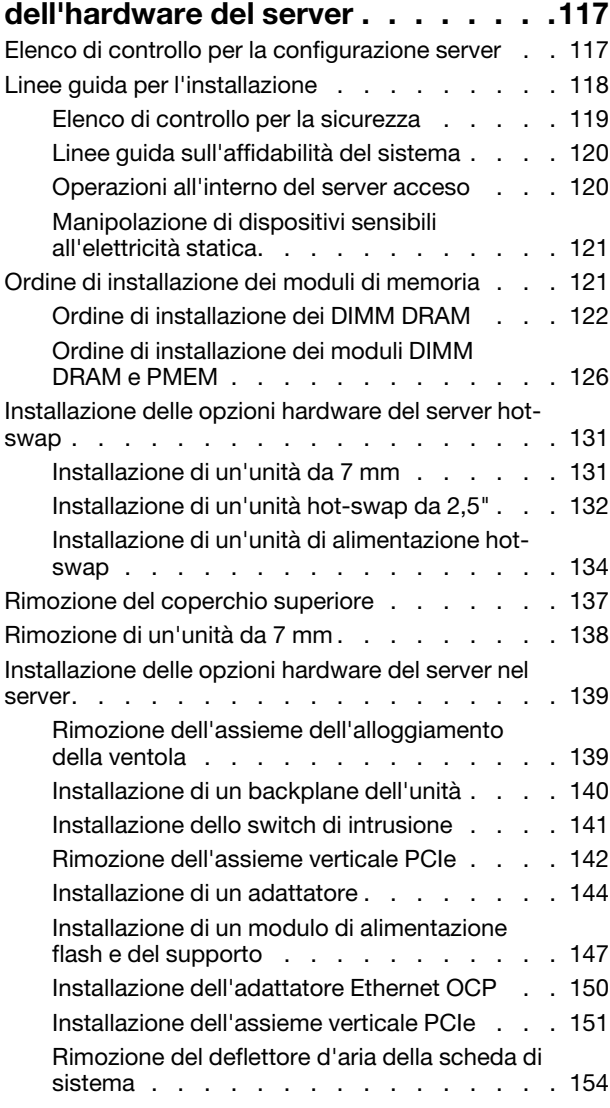

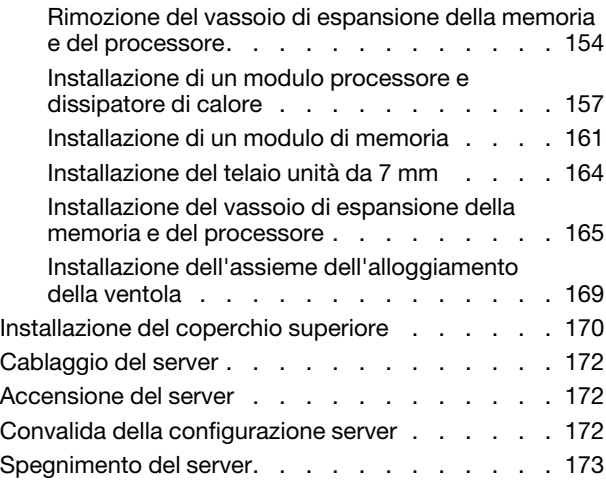

#### [Capitolo 6. Configurazione di](#page-182-0)

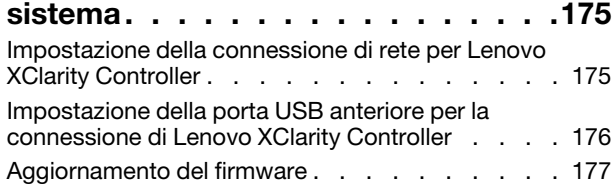

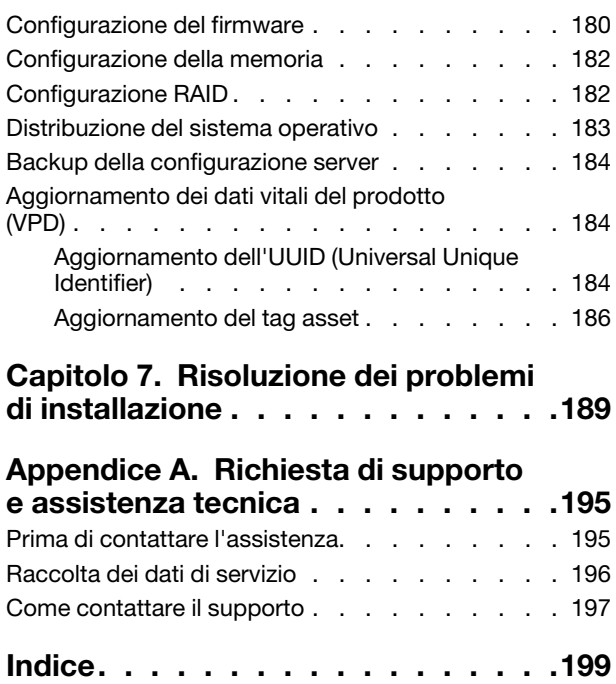

### <span id="page-4-0"></span>**Sicurezza**

Before installing this product, read the Safety Information.

قبل تركيب هذا المنتج، يجب قراءة الملاحظات الآمنية

Antes de instalar este produto, leia as Informações de Segurança.

在安装本产品之前, 请仔细阅读 Safety Information (安全信息)。

安裝本產品之前,請先閱讀「安全資訊」。

Prije instalacije ovog produkta obavezno pročitajte Sigurnosne Upute.

Před instalací tohoto produktu si přečtěte příručku bezpečnostních instrukcí.

Læs sikkerhedsforskrifterne, før du installerer dette produkt.

Lees voordat u dit product installeert eerst de veiligheidsvoorschriften.

Ennen kuin asennat tämän tuotteen, lue turvaohjeet kohdasta Safety Information.

Avant d'installer ce produit, lisez les consignes de sécurité.

Vor der Installation dieses Produkts die Sicherheitshinweise lesen.

Πριν εγκαταστήσετε το προϊόν αυτό, διαβάστε τις πληροφορίες ασφάλειας (safety information).

לפני שתתקינו מוצר זה, קראו את הוראות הבטיחות.

A termék telepítése előtt olvassa el a Biztonsági előírásokat!

Prima di installare questo prodotto, leggere le Informazioni sulla Sicurezza.

製品の設置の前に、安全情報をお読みください。

본 제품을 설치하기 전에 안전 정보를 읽으십시오.

Пред да се инсталира овој продукт, прочитајте информацијата за безбедност.

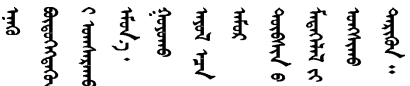

Les sikkerhetsinformasjonen (Safety Information) før du installerer dette produktet.

Przed zainstalowaniem tego produktu, należy zapoznać się z książką "Informacje dotyczące bezpieczeństwa" (Safety Information).

Antes de instalar este produto, leia as Informações sobre Segurança.

Перед установкой продукта прочтите инструкции по технике безопасности.

Pred inštaláciou tohto zariadenia si pečítaje Bezpečnostné predpisy.

Pred namestitvijo tega proizvoda preberite Varnostne informacije.

Antes de instalar este producto, lea la información de seguridad.

Läs säkerhetsinformationen innan du installerar den här produkten.

Bu ürünü kurmadan önce güvenlik bilgilerini okuyun.

مەزكۇر مەھسۇلاتنى ئورنىتىشتىن بۇرۇن بىخەتەرلىك ئۇچۇرلىرىنى ئوقۇپ چىقىڭ.

Youq mwngz yungh canjbinj neix gaxgonq, itdingh aeu doeg aen canjbinj soengq cungj vahgangj ancien siusik.

### <span id="page-5-0"></span>Elenco di controllo per la sicurezza

Utilizzare le informazioni in questa sezione per identificare le condizioni potenzialmente pericolose che interessano il server. Nella progettazione e fabbricazione di ciascun computer sono stati installati gli elementi di sicurezza necessari per proteggere utenti e tecnici dell'assistenza da lesioni.

#### Nota:

- 1. Il prodotto non è idoneo all'uso in ambienti di lavoro con display professionali, in conformità all'articolo 2 della normativa in materia di sicurezza sul lavoro.
- 2. La configurazione del server viene effettuata solo nella sala server.

#### ATTENZIONE:

Questa apparecchiatura deve essere installata o sottoposta a manutenzione da parte di personale qualificato, come definito dal NEC, IEC 62368-1 & IEC 60950-1, lo standard per la Sicurezza delle apparecchiature elettroniche per tecnologia audio/video, dell'informazione e delle telecomunicazioni. Lenovo presuppone che l'utente sia qualificato nella manutenzione dell'apparecchiatura e formato per il riconoscimento di livelli di energia pericolosi nei prodotti. L'accesso all'apparecchiatura richiede l'utilizzo di uno strumento, un dispositivo di blocco e una chiave o di altri sistemi di sicurezza ed è controllato dal responsabile della struttura.

Importante: Per la sicurezza dell'operatore e il corretto funzionamento del sistema è richiesta la messa a terra elettrica del server. La messa a terra della presa elettrica può essere verificata da un elettricista certificato.

Utilizzare il seguente elenco di controllo per verificare che non vi siano condizioni di potenziale pericolo:

- 1. Assicurarsi che non ci sia alimentazione e che il relativo cavo sia scollegato.
- 2. Controllare il cavo di alimentazione.
	- Assicurarsi che il connettore di messa a terra tripolare sia in buone condizioni. Utilizzare un multimetro per misurare la continuità che deve essere 0,1 ohm o meno tra il contatto di terra e la messa a terra del telaio.
	- Assicurarsi che il cavo di alimentazione sia del tipo corretto.

Per visualizzare i cavi di alimentazione disponibili per il server:

a. Accedere a:

<http://dcsc.lenovo.com/#/>

- b. Fare clic su Preconfigured Model (Modello preconfigurato) o Configure To Order (Configura per ordinare).
- c. Immettere il tipo di macchina e il modello del server per visualizzare la pagina di configurazione.
- d. Fare clic su Power (Alimentazione) ➙ Power Cables (Cavi di alimentazione) per visualizzare tutti i cavi di linea.
- Assicurarsi che il materiale isolante non sia né logoro né usurato.
- 3. Controllare qualsiasi evidente modifica non prevista da Lenovo. Analizzare e valutare attentamente che tali modifiche non previste da Lenovo non comportino ripercussioni sulla sicurezza.
- 4. Controllare che nella parte interna del server non siano presenti condizioni non sicure, ad esempio limature metalliche, contaminazioni, acqua o altri liquidi o segni di bruciature o danni causati da fumo.
- 5. Verificare che i cavi non siano usurati, logori o schiacciati.
- 6. Assicurarsi che i fermi del coperchio dell'alimentatore (viti o rivetti) non siano stati rimossi o manomessi.

### <span id="page-8-0"></span>Capitolo 1. Introduzione

Lenovo ThinkSystem SR850 V2 è un server rack 2U ideato per elevati volumi di transazioni di rete. Questo server multi-core a elevate prestazioni è particolarmente adatto per ambienti di rete che richiedono prestazioni superiori dei processori, flessibilità I/O (Input/Output) ed elevata gestibilità.

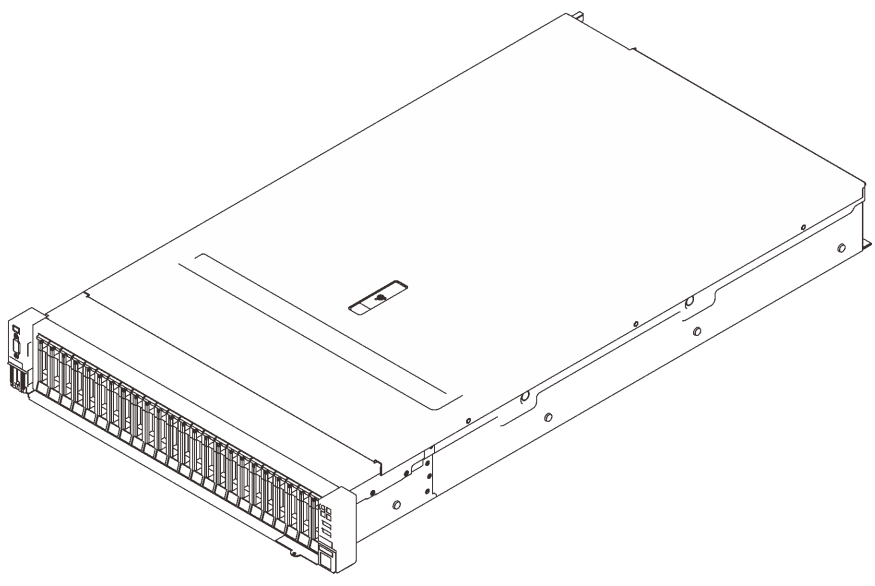

Figura 1. ThinkSystem SR850 V2

Il server viene fornito con una garanzia limitata. Per i dettagli sulla garanzia, consultare la sezione: <https://support.lenovo.com/us/en/solutions/ht503310>

Per i dettagli sulla garanzia specifica, consultare la sezione: <http://datacentersupport.lenovo.com/warrantylookup>

Inoltre, l'etichetta di servizio del sistema, presente sul coperchio superiore del server, fornisce un codice QR per l'accesso mobile alle informazioni sull'assistenza. È possibile eseguire la scansione del codice QR utilizzando un dispositivo mobile per l'accesso rapido a informazioni aggiuntive incluse quelle relative all'installazione e alla sostituzione delle parti e ai codici di errore.

La seguente figura è il codice QR: <https://support.lenovo.com/p/servers/sr850v2>

Figura 2. Codice QR

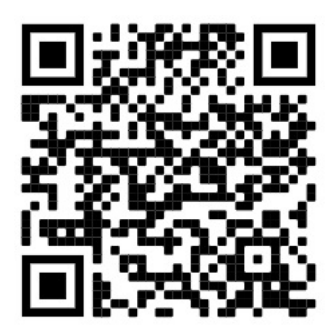

### <span id="page-9-0"></span>Contenuto della confezione del server

Quando si riceve il server, verificare che la spedizione contenga tutto il materiale previsto.

Nella confezione del server sono compresi gli elementi seguenti:

Nota: Alcuni degli elementi elencati sono disponibili solo su modelli selezionati.

- Il server.
- Kit di installazione dei binari (opzionale). Le istruzioni dettagliate per installare il kit di installazione dei binari sono incluse nella confezione del kit di installazione dei binari.
- Braccio di gestione cavi o barra di gestione cavi.
- <span id="page-9-1"></span>• Scatola con il materiale, inclusi articoli quali la guida all'installazione del rack e il kit degli accessori.

### **Caratteristiche**

Le prestazioni, la facilità d'uso, l'affidabilità e le funzionalità di espansione rappresentano considerazioni fondamentali nella progettazione del server. Queste caratteristiche di progettazione rendono possibile la personalizzazione dell'hardware del sistema al fine di soddisfare le proprie necessità attuali e fornire capacità di espansione flessibili per il futuro.

Questo server utilizza le seguenti funzioni e tecnologie:

#### • Features on Demand

Se sul server o su un dispositivo opzionale installato sul server è integrata la funzione Features on Demand, è possibile acquistare una chiave di attivazione per attivare la funzione. Per informazioni su Features on Demand, visitare il sito Web:

<https://fod.lenovo.com/lkms>

#### • Lenovo XClarity Controller (XCC)

Lenovo XClarity Controller è il controller di gestione comune per l'hardware del server Lenovo ThinkSystem. Lenovo XClarity Controller consolida più funzioni di gestione in un singolo chip sulla scheda di sistema del server.

Alcune funzioni esclusive di Lenovo XClarity Controller sono: prestazioni e opzioni di protezione avanzate e video remoto a maggiore risoluzione. Per ulteriori informazioni su Lenovo XClarity Controller, consultare la documentazione XCC compatibile con il server in uso all'indirizzo:

#### <https://pubs.lenovo.com/lxcc-overview/>

Importante: La versione supportata di Lenovo XClarity Controller (XCC) varia a seconda del prodotto. Tutte le versioni di Lenovo XClarity Controller vengono definite Lenovo XClarity Controller e XCC in questo documento, tranne se diversamente specificato. Per visualizzare la versione XCC supportata dal server, visitare il sito <https://pubs.lenovo.com/lxcc-overview/>.

#### • Firmware del server compatibile con UEFI

Il firmware di Lenovo ThinkSystem è conforme allo standard Unified Extensible Firmware Interface (UEFI). L'interfaccia UEFI sostituisce il BIOS e definisce un'interfaccia standard tra il sistema operativo, il firmware della piattaforma e i dispositivi esterni.

I server Lenovo ThinkSystem sono in grado di avviare sistemi operativi conformi a UEFI, sistemi operativi basati su BIOS nonché adattatori basati su BIOS e conformi a UEFI.

Nota: Il server non supporta il DOS (Disk Operating System).

#### • Active Memory

La funzione Active Memory migliora l'affidabilità della memoria mediante il mirroring della memoria. La modalità di mirroring di memoria replica e memorizza i dati su due coppie di DIMM all'interno di due canali contemporaneamente. Se si verifica un malfunzionamento, il controller di memoria passa dalla coppia primaria di DIMM di memoria alla coppia di DIMM di backup.

#### • Capacità di memoria di sistema di grandi dimensioni

Il server supporta moduli DIMM (Registered Dual Inline Memory Module) SDRAM (Synchronous Dynamic Random Access Memory) con codice ECC (Error Correcting Code). Per ulteriori informazioni sui tipi specifici e la quantità massima di memoria, vedere ["Specifiche" a pagina 4](#page-11-0).

#### • Modulo TPM (Integrated Trusted Platform)

Questo chip di sicurezza integrato esegue le funzioni crittografiche e memorizza le chiavi sicure pubbliche e private. Fornisce il supporto hardware per la specifica TCG (Trusted Computing Group). È possibile scaricare il software per supportare la specifica TCG, quando il software è disponibile.

Nota: Per i clienti della Cina continentale, il modulo TPM integrato non è supportato. Tuttavia, i clienti della Cina continentale possono installare un adattatore TCM (Trusted Cryptographic Module) o un adattatore TPM certificato da Lenovo, chiamato a volte scheda secondaria.

#### • Funzionalità hot-swap ed elevata capacità di memorizzazione dati

Grazie alla funzione di sostituzione a sistema acceso è possibile aggiungere, rimuovere o sostituire unità disco fisso senza spegnere il server.

#### • Diagnostica LPD (Lightpath Diagnostics)

La diagnostica LPD (Lightpath Diagnostics) fornisce i LED per facilitare l'individuazione dei problemi. Per ulteriori informazioni sulla diagnostica LPD (Lightpath Diagnostics) e sui LED, vedere Pannelli e LED LPD (Lightpath Diagnostics).

#### • Accesso mobile al sito Web di informazioni sull'assistenza Lenovo

Sull'etichetta di servizio del sistema presente sul coperchio del server è presente un codice QR di cui è possibile eseguire la scansione mediante un lettore e uno scanner di codice QR con un dispositivo mobile per accedere rapidamente al sito Web di informazioni sull'assistenza Lenovo. Su questo sito Web sono presenti informazioni aggiuntive relative ai video di installazione e sostituzione delle parti Lenovo, nonché i codici di errore per l'assistenza concernente il server.

#### • Active Energy Manager

Lenovo XClarity Energy Manager è uno strumento di gestione dell'alimentazione e della temperatura per i data center. È possibile monitorare e gestire il consumo energetico e la temperatura di server Converged, NeXtScale, System x, ThinkServer e ThinkSystem e migliorare l'efficienza energetica con Lenovo XClarity Energy Manager.

#### • Connessione di rete ridondante

Lenovo XClarity Controller fornisce la funzionalità di failover per una connessione Ethernet ridondante con l'opportuna applicazione installata. Se si verifica un problema con il collegamento Ethernet principale, l'intero traffico Ethernet associato al collegamento principale viene automaticamente commutato sulla connessione Ethernet ridondante opzionale. Se i driver di dispositivo applicabili vengono installati, questa fase avviene senza alcuna perdita di dati e senza l'intervento dell'utente.

#### • Funzionalità di alimentazione opzionale e raffreddamento ridondanti

Il raffreddamento ridondante mediante le ventole del server consente il funzionamento continuo nel caso in cui una delle ventole riporta un errore.

#### • Supporto RAID ThinkSystem

L'adattatore RAID ThinkSystem fornisce il supporto RAID (Redundant Array of Independent Disks) hardware per creare configurazioni. L'adattatore RAID standard fornisce i livelli RAID 0, 1 e 10. È possibile acquistare un adattatore RAID opzionale.

### <span id="page-11-0"></span>Specifiche

Le seguenti informazioni forniscono un riepilogo delle funzioni e delle specifiche del server. In base al modello, alcune funzioni potrebbero non essere disponibili o alcune specifiche potrebbero non essere valide.

| <b>Specifica</b>                      | <b>Descrizione</b>                                                                                                    |
|---------------------------------------|----------------------------------------------------------------------------------------------------|
| Dimensione                            | Server 2U<br>• Altezza: 86,5 mm (3,4 pollici)<br>• Larghezza:<br>- Incluse maniglie del rack: 482 mm (19,0 pollici)<br>- Escluse maniglie del rack: 434,4 mm (17,1 pollici)<br>· Profondità: 880,2 mm (34,7 pollici)<br>Nota: La profondità viene misurata con le maniglie del rack installate, ma senza la<br>mascherina di sicurezza.                                                                                                    |
| Peso (in base alla<br>configurazione) | 40 kg (88,2 libbre) massimo                                                                                                    |
| Processore (in base al<br>modello)    | Supporta processori Intel Xeon multi-core, con controller di memoria integrato e<br>topologia Mesh UPI (Ultra Path Interconnect).<br>• Due socket del processore (espandibili fino a quattro) con un requisito minimo di 2<br>installati sulla scheda di sistema.<br>• Progettato per socket LGA 4189<br>• Scalabile fino a 28 core<br>• Supporta 6 collegamenti UPI a 10,4 GT/s                                                                                                    |
| Memoria                               | Vedere "Ordine di installazione dei moduli di memoria" a pagina 121 per informazioni<br>dettagliate sull'installazione e la configurazione della memoria.<br>• Capacità<br>- Minimo: 16 GB<br>- Massimo:<br>- RDIMM: 3 TB<br>- 3DS-RDIMM: 6 TB<br>Tipi di modulo di memoria:<br>- DDR4 (Double Data Rate 4) (TruDDR4) ECC (Error Correcting Code) 3.200 MT/s,<br>RDIMM (Registered DIMM) o 3DS RDIMM<br>- Persistent Memory (PMEM)<br>Capacità (in base al modello):<br>- RDIMM: 16 GB, 32 GB e 64 GB<br>- 3DS-RDIMM: 128 GB, 256 GB<br>- PMEM: 128 GB, 256 GB e 512 GB<br>Nota: I moduli PMem possono essere combinati con DIMM DRAM. Per ulteriori<br>informazioni, consultare la sezione "Regole PMEM" a pagina 126.<br>· Slot: 24 slot bidirezionali interlacciati (espandibili a 48)<br>Per un elenco dei moduli di memoria supportati, vedere https://serverproven.lenovo.com/. |

Tabella 1. Specifiche, Tipo 7D31 e 7D32

Tabella 1. Specifiche, Tipo 7D31 e 7D32 (continua)

| Espansione dello storage                          | • 24 vani delle unità da 2,5" supportano unità SAS/SATA/NVMe.                                                                                                    |  |  |
|---------------------------------------------------|----------------------------------------------------------------------------------------------------|--|--|
|                                                   | • 2 vani delle unità da 7 mm supportano unità SAS/SATA/NVMe.                                                                                                    |  |  |
|                                                   | <b>Nota:</b> Quando nel sistema sono installati i seguenti componenti, i vani da 16 a 23<br>sono disabilitati e la quantità massima di unità supportate è 16.                                                                                                    |  |  |
|                                                   | PMEM                                                                                                    |  |  |
|                                                   | DRIMM 3DS da 256 GB                                                                                                    |  |  |
| Slot di espansione                                | Fino a otto slot:                                                                                                    |  |  |
|                                                   | • Slot da 1 a 3 (scheda verticale PCIe 1)                                                                                                    |  |  |
|                                                   | - PCI Express 3.0 x16 (Slot 1, 2, 3)                                                                                                    |  |  |
|                                                   | $-$ PCI Express 3.0 x8 (Slot 1, 2)                                                                                                    |  |  |
|                                                   | - PCI Express 3.0 x8 con telaio unità da 7 mm (slot 1, 2)                                                                                                    |  |  |
|                                                   | Slot 4 (adattatore Ethernet OCP)                                                                                                    |  |  |
|                                                   | • Slot da 5 a 6 (scheda verticale PCIe 2): PCI Express 3.0 x16                                                                                                    |  |  |
|                                                   | Nota: L'abilitazione di questi due slot richiede quattro processori installati.                                                                                                    |  |  |
|                                                   | • Slot 7: PCI Express 3.0 x8                                                                                                    |  |  |
|                                                   | • Slot 8: PCI Express 3.0 x8                                                                                                    |  |  |
| Funzioni integrate                                | • Lenovo XClarity Controller (XCC), che offre funzioni di monitoraggio e controllo del<br>processore di servizio, controller video e funzionalità remote di tastiera, video, mouse<br>e unità disco fisso.<br>• Un connettore RJ-45 di gestione del sistema sulla parte posteriore per il<br>collegamento a una rete di gestione di sistemi. Questo connettore è dedicato alle<br>funzioni di Lenovo XClarity Controller e ha una velocità di funzionamento di 1 GB.<br>• Quattro porte USB (Universal Serial Bus):<br>- Due nella parte anteriore del server:<br>- Una USB 2.0 con gestione Lenovo XClarity Controller<br>- Una porta USB 3.1<br>- Due porte USB 3.1 nella parte posteriore del server<br>• Una porta seriale                                                                                                    |  |  |
| <b>Adattatore RAID</b><br>(a seconda del modello) | Per questo server sono disponibili le seguenti opzioni con supporto per i livelli RAID 0, 1<br>e 10, con fino a quattro moduli di alimentazione flash:<br>• ThinkSystem 430-8i SAS/SATA 12Gb HBA<br>ThinkSystem 430-16i SAS/SATA 12 Gb HBA<br>ThinkSystem 430-8e SAS/SATA 12Gb HBA<br>ThinkSystem 430-16e SAS/SATA 12 Gb HBA<br>• Adattatore RAID 530-8i PCIe ThinkSystem 12 Gb<br>• Adattatore ThinkSystem RAID 530-16i PCIe 12 Gb<br>• Adattatore RAID 930-8i PCIe ThinkSystem 2 GB Flash 12 Gb<br>• Adattatore RAID 930-16i PCIe ThinkSystem 4 GB Flash 12 Gb<br>• Adattatore ThinkSystem RAID 930-8e 4GB Flash PCIe 12 Gb<br>• Adattatore ThinkSystem RAID 940-8i 4 GB Flash PCIe Gen4 12 Gb<br>• Adattatore ThinkSystem RAID 940-8i 8 GB Flash PCIe Gen4 12 Gb<br>• Adattatore ThinkSystem RAID 940-16i 8 GB Flash PCIe 12 Gb<br>• Adattatore ThinkSystem RAID 940-32i 8 GB Flash PCIe 12 Gb<br>• Adattatore 1610-8P PCIe x16<br>• Adattatore ThinkSystem RAID 9350-8i 2 GB Flash PCIe 12 Gb<br>• Adattatore ThinkSystem RAID 9350-16i 4 GB Flash PCIe 12 Gb<br>• Adattatore RAID 5350-8i PCIe ThinkSystem Flash 12 Gb<br>ThinkSystem 4350-16i SAS/SATA 12 Gb HBA<br>ThinkSystem 4350-8i SAS/SATA 12 Gb HBA |  |  |

Tabella 1. Specifiche, Tipo 7D31 e 7D32 (continua)

| Rete                                  | Scheda Ethernet OCP con 1G/10G base-T e 10G/25G/50G SPF+                                                                                                    |  |  |
|---------------------------------------|----------------------------------------------------------------------------------------------------|--|--|
| Ventole                               | • Sei (60 mm x 56 mm) ventole di sistema interne a doppio rotore (ridondanza $N+1$ )                                                                                                    |  |  |
| Sistema operativo                     | Sistemi operativi supportati e certificati:<br>• Microsoft Windows Server<br>• VMware ESXi<br>• Red Hat Enterprise Linux<br>• SUSE Linux Enterprise Server<br>Riferimenti:<br>· Elenco completo dei sistemi operativi disponibili: https://lenovopress.lenovo.com/osig.<br>· Istruzioni per la distribuzione del sistema operativo: vedere "Distribuzione del sistema<br>operativo" a pagina 183.                                                                                                    |  |  |
| Alimentazione elettrica               | Questo server supporta fino a due unità di alimentazione CFF V4 con ridondanza N+1.<br>Di seguito è riportato l'elenco dei tipi supportati:<br>• Titanium da 750 watt, alimentazione in ingresso 230 V CA/240 V CC<br>• Platinum da 1.100, alimentazione in ingresso 115 V CA/230 V CA/240 V CC<br>• Titanium da 1.100 watt, alimentazione in ingresso 230 V CA/240 V CC<br>• Platinum da 1.800, alimentazione in ingresso 230 V CA/240 V CC<br>• Titanium da 1.800 watt, alimentazione in ingresso 230 V CA/240 V CC<br>· Platinum da 2.400, alimentazione in ingresso 230 V CA/240 V CC<br>• Titanium da 2.600 watt, alimentazione in ingresso 230 V CA/240 V CC<br><b>ATTENZIONE:</b><br>• L'ingresso CC da 240 V (intervallo in ingresso: 180-300 V CC) è supportato SOLO<br>nella Cina continentale.<br>• L'alimentatore con tensione di ingresso CC da 240 V non supporta la funzione<br>del cavo di alimentazione hot-plug. Prima di rimuovere l'alimentatore con<br>ingresso CC, spegnere il server oppure scollegare le fonti di alimentazione CC<br>dal quadro degli interruttori o disattivare la fonte di alimentazione. Quindi,<br>rimuovere il cavo di alimentazione. |  |  |
| Configurazione minima per<br>il debug | • Due processori nel socket del processore 1 e 2<br>• Due moduli DIMM DRAM negli slot 8 e 20<br>• Un alimentatore<br>· Un'unità con adattatore RAID e backplane (se è necessario il sistema operativo per il<br>debug)<br>• Sei ventole di sistema (ventole 1-6)                                                                                                    |  |  |

Tabella 1. Specifiche, Tipo 7D31 e 7D32 (continua)

| Emissioni acustiche | Il server dispone della seguente dichiarazione di emissioni acustiche:                                                                                                    |  |
|---------------------|----------------------------------------------------------------------------------------------------|--|
|                     | • Livello di emissione acustica (LwAd)                                                                                                    |  |
|                     | Inattivo:                                                                                                    |  |
|                     | - Tipico: 6,2 bel                                                                                                    |  |
|                     | $-$ GPU: 6,9 bel                                                                                                    |  |
|                     | - Storage rich: 6,6 Bel                                                                                                    |  |
|                     | In funzione:                                                                                                    |  |
|                     | - Tipico: 7,4 bel                                                                                                    |  |
|                     | $-$ GPU: 8,2 bel                                                                                                    |  |
|                     | - Storage rich: 7,5 bel                                                                                                    |  |
|                     | Livello di pressione sonora (LpAm):                                                                                                    |  |
|                     | Inattivo:                                                                                                    |  |
|                     | - Tipico: 46 dBA                                                                                                    |  |
|                     | $-$ GPU: 53 dBA                                                                                                    |  |
|                     | - Storage rich: 50 dBA                                                                                                    |  |
|                     | In funzione:                                                                                                    |  |
|                     | - Tipico: 58 dBA                                                                                                    |  |
|                     | $-$ GPU: 67 dBA                                                                                                    |  |
|                     | - Storage rich: 60 dBA                                                                                                    |  |
|                     | Nota:                                                                                                    |  |
|                     | • Questi livelli di emissione acustica sono stati misurati in ambienti acustici controllati,<br>secondo le procedure specificate dallo standard ISO7779 e riportati in conformità allo<br>standard ISO 9296.                                                                                                    |  |
|                     | I livelli di emissione acustica dichiarati sono basati sulle configurazioni specificate e<br>possono variare leggermente in base alla configurazione e alle condizioni.                                                                                                    |  |
|                     | - Configurazione tipica: 4 processori da 205 W, 24 DIMM da 64 GB, 8 unità disco<br>fisso SAS, 930-8i, adattatore Intel X710-DA2 PCIe 10Gb a 2 porte, adattatore Intel<br>X550-T2 a due porte 10GBase-T, 2 unità di alimentazione da 1.800 watt                                                                                                    |  |
|                     | Configurazione GPU: 4 processori da 165 W, 24 DIMM da 64 GB, 16 unità disco<br>fisso SAS, 940-16i, adattatore Intel X710-DA2 PCIe 10Gb a 2 porte, 2 NVIDIA<br>Tesla T4, 2 unità di alimentazione da 1.800 watt                                                                                                    |  |
|                     | Configurazione storage rich: 4 processori da 250 W, 48 DIMM da 64 GB, 24 unità<br>disco fisso SAS, 940-16i, 940 8i, adattatore Intel X710-DA2 PCIe 10Gb a 2 porte,<br>adattatore Intel X550-T2 a due porte 10GBase-T, 2 unità di alimentazione da 2.400<br>watt                                                                                                    |  |
|                     | · I livelli di emissione acustica dichiarati possono aumentare notevolmente se sono<br>installati componenti ad alta potenza, come alcune schede di rete a elevata energia,<br>processori ad alta potenza e GPU.                                                                                                    |  |
|                     | • Le normative governative (come quelle prescritte dall'OSHA o dalle direttive della<br>Comunità Europea) possono stabilire l'esposizione al livello di rumore sul luogo di<br>lavoro e possono essere applicate all'utente e all'installazione del server. I livelli di<br>pressione sonora effettivi nella propria installazione dipendono da molti fattori, ad<br>esempio il numero di rack nell'installazione, le dimensioni, i materiali e la<br>configurazione della stanza, i livelli di rumore di altre apparecchiature, la temperatura<br>ambiente e la posizione dei dipendenti rispetto all'apparecchiatura. Inoltre, il rispetto<br>di queste normative governative dipende da molti fattori aggiuntivi, tra cui la durata<br>dell'esposizione dei dipendenti e se i dipendenti indossano protezioni acustiche. |  |

Tabella 1. Specifiche, Tipo 7D31 e 7D32 (continua)

|                            | Lenovo consiglia di consultare esperti qualificati in questo campo per determinare se<br>l'azienda è conforme alle normative applicabili.                                                                                                    |  |  |
|----------------------------|----------------------------------------------------------------------------------------------------|--|--|
| Gestione della temperatura | Regolare la temperatura ambiente quando sono installati componenti specifici:                                                                                                    |  |  |
| ambiente                   | Mantenere una temperatura ambiente massima di 35 °C quando sono installati uno o<br>più dei componenti seguenti.                                                                                                    |  |  |
|                            | Processori da 165 a 205 watt                                                                                                    |  |  |
|                            | - Moduli DIMM DRAM con capacità maggiore di 64 GB                                                                                                    |  |  |
|                            | Mantenere una temperatura ambiente massima di 35 °C quando sono installati uno o<br>più dei componenti seguenti nella stessa unità.                                                                                                    |  |  |
|                            | - Processori da 205 a 250 watt                                                                                                    |  |  |
|                            | - 24 unità                                                                                                    |  |  |
|                            | Mantenere una temperatura ambiente massima di 30 °C quando sono installati uno o<br>più dei componenti seguenti.                                                                                                    |  |  |
|                            | Processori con requisiti di alimentazione di 205 watt o superiori                                                                                                    |  |  |
|                            | Processore Intel(R) Xeon(R) Platinum 8356H (190 W, 8 core)                                                                                                    |  |  |
|                            | 3DS RDIMM da 256 GB                                                                                                    |  |  |
|                            | Nvidia T4                                                                                                    |  |  |
|                            | <b>PMEM</b>                                                                                                    |  |  |
|                            | Nota: Per evitare di attivare la limitazione delle prestazioni, quando sono installati<br>i moduli PMEM, si consiglia di mantenere la temperatura ambiente a massimo 27 °<br>C.                                                                                                    |  |  |
| Ambiente                   | ThinkSystem SR850 V2 è conforme alle specifiche di classe A2 ASHRAE. In base alla<br>configurazione hardware alcuni modelli sono conformi alle specifiche ASHRAE Classe<br>A3 e A4. Le prestazioni del sistema possono essere compromesse quando la<br>temperatura di esercizio non rispetta la specifica AHSARE A2 o in caso di condizione di<br>malfunzionamento della ventola.<br>• Temperatura dell'aria:<br>- In funzione:<br>- ASHARE Classe A2: da 10 a 35 °C (da 50 a 95 °F); ridurre la temperatura<br>ambiente massima di 1 °C per ogni incremento di 300 m (984 piedi) di altezza<br>sopra 900 m (2.953 piedi).<br>- ASHARE Classe A3: da 5 a 40 °C (da 41 a 104 °F); ridurre la temperatura<br>ambiente massima di 1 °C per ogni incremento di 175 m (574 piedi) di altezza<br>sopra 900 m (2.953 piedi).<br>- ASHARE Classe A4: da 5 a 45 °C (da 41 a 113 °F); ridurre la temperatura<br>ambiente massima di 1 °C per ogni incremento di 125 m (410 piedi) di altezza<br>sopra 900 m (2.953 piedi).<br>- Server spento: da 5 a 45 °C (da 41 a 113 °F)<br>- Spedizione/Immagazzinamento: da -40 a 60 °C (da -40 a 140 °F)<br>Altitudine massima: 3.050 m (10.000 piedi)<br>· Umidità relativa (senza condensa):<br>- Funzionamento<br>- ASHRAE Classe A2: 8% - 80%, punto massimo di condensa: 21 °C (70 °F)<br>- ASHRAE Classe A3: 8% - 85%, punto massimo di condensa: 24 °C (75 °F)<br>- ASHRAE Classe A4: 8% - 90%, punto massimo di condensa: 24 °C (75 °F)<br>- Spedizione/Immagazzinamento: 8% - 90%<br>• Contaminazione da particolato<br>Attenzione: I particolati sospesi e i gas reattivi che agiscono da soli o in<br>combinazione con altri fattori ambientali, quali ad esempio umidità e temperatura,<br>possono rappresentare un rischio per il server. Per informazioni sui limiti relativi a gas |  |  |

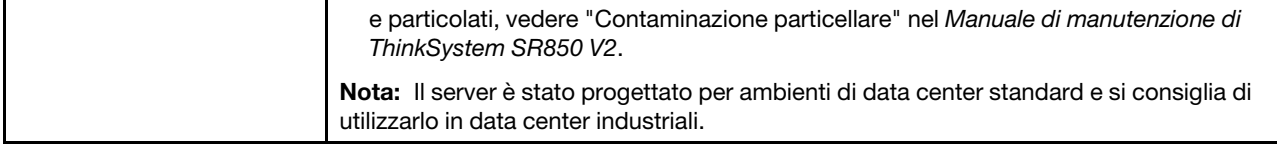

### <span id="page-16-0"></span>Contaminazione da particolato

Attenzione: I particolati atmosferici (incluse lamelle o particelle metalliche) e i gas reattivi da soli o in combinazione con altri fattori ambientali, quali ad esempio umidità o temperatura, potrebbero rappresentare un rischio per il dispositivo, come descritto in questo documento.

I rischi rappresentati dalla presenza di livelli eccessivi di particolato o concentrazioni eccessive di gas nocivi includono un danno che potrebbe portare al malfunzionamento del dispositivo o alla totale interruzione del suo funzionamento. Tale specifica sottolinea dei limiti per i particolati e i gas con l'obiettivo di evitare tale danno. I limiti non devono essere considerati o utilizzati come limiti definitivi, in quanto diversi altri fattori, come temperatura o umidità dell'aria, possono influenzare l'impatto derivante dal trasferimento di contaminanti gassosi e corrosivi ambientali o di particolati. In assenza dei limiti specifici che vengono sottolineati in questo documento, è necessario attuare delle pratiche in grado di mantenere livelli di gas e di particolato coerenti con il principio di tutela della sicurezza e della salute umana. Se Lenovo stabilisce che i livelli di particolati o gas presenti nell'ambiente del cliente hanno causato danni al dispositivo, può porre come condizione per la riparazione o la sostituzione di dispositivi o di parti di essi, l'attuazione di appropriate misure correttive al fine di attenuare tale contaminazione ambientale. L'attuazione di tali misure correttive è responsabilità del cliente.

#### Tabella 2. Limiti per i particolati e i gas

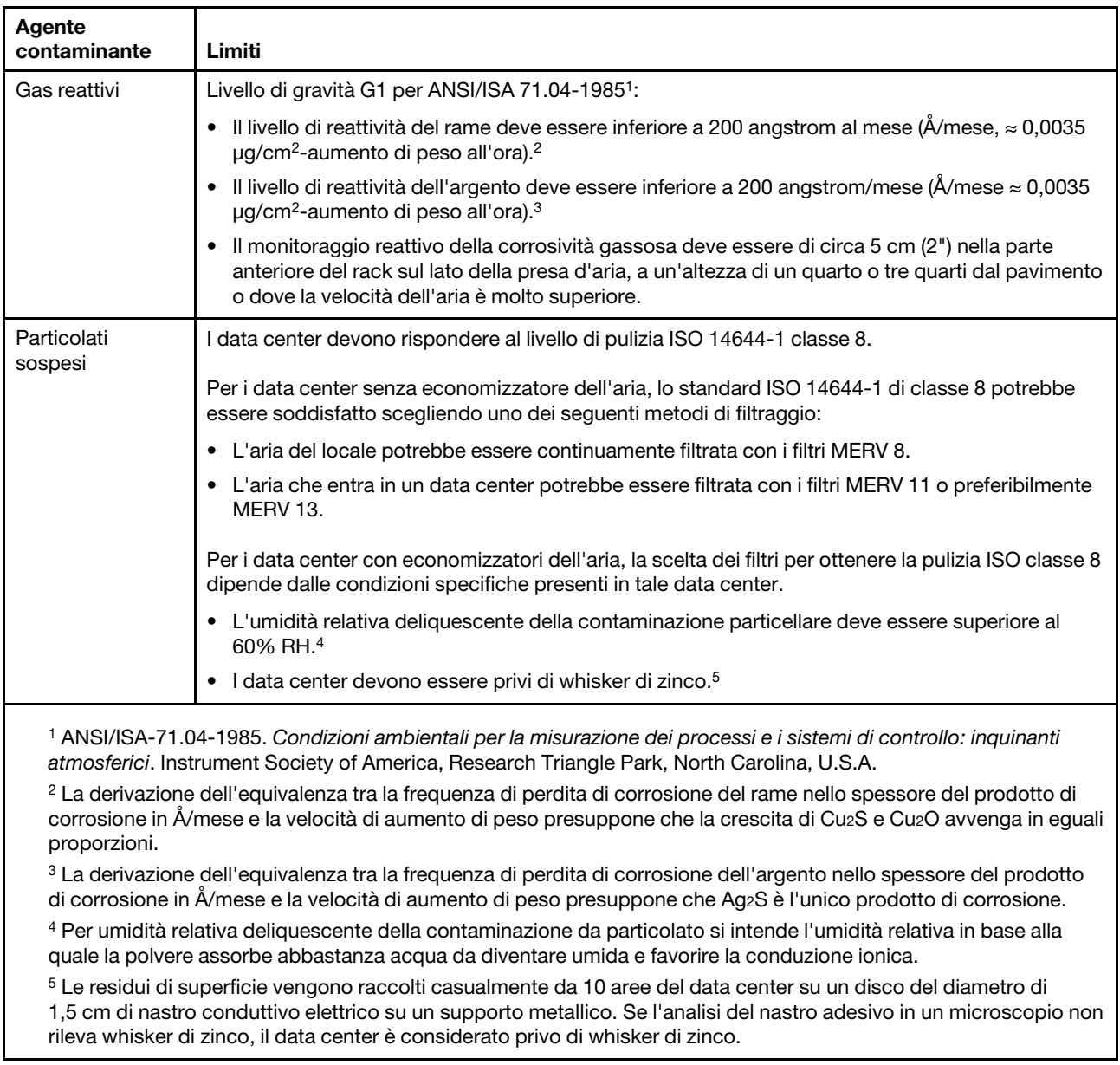

### <span id="page-17-0"></span>Opzioni di gestione

La gamma di funzionalità XClarity e altre opzioni di gestione del sistema descritte in questa sezione sono disponibili per favorire una gestione più pratica ed efficiente dei server.

#### Panoramica

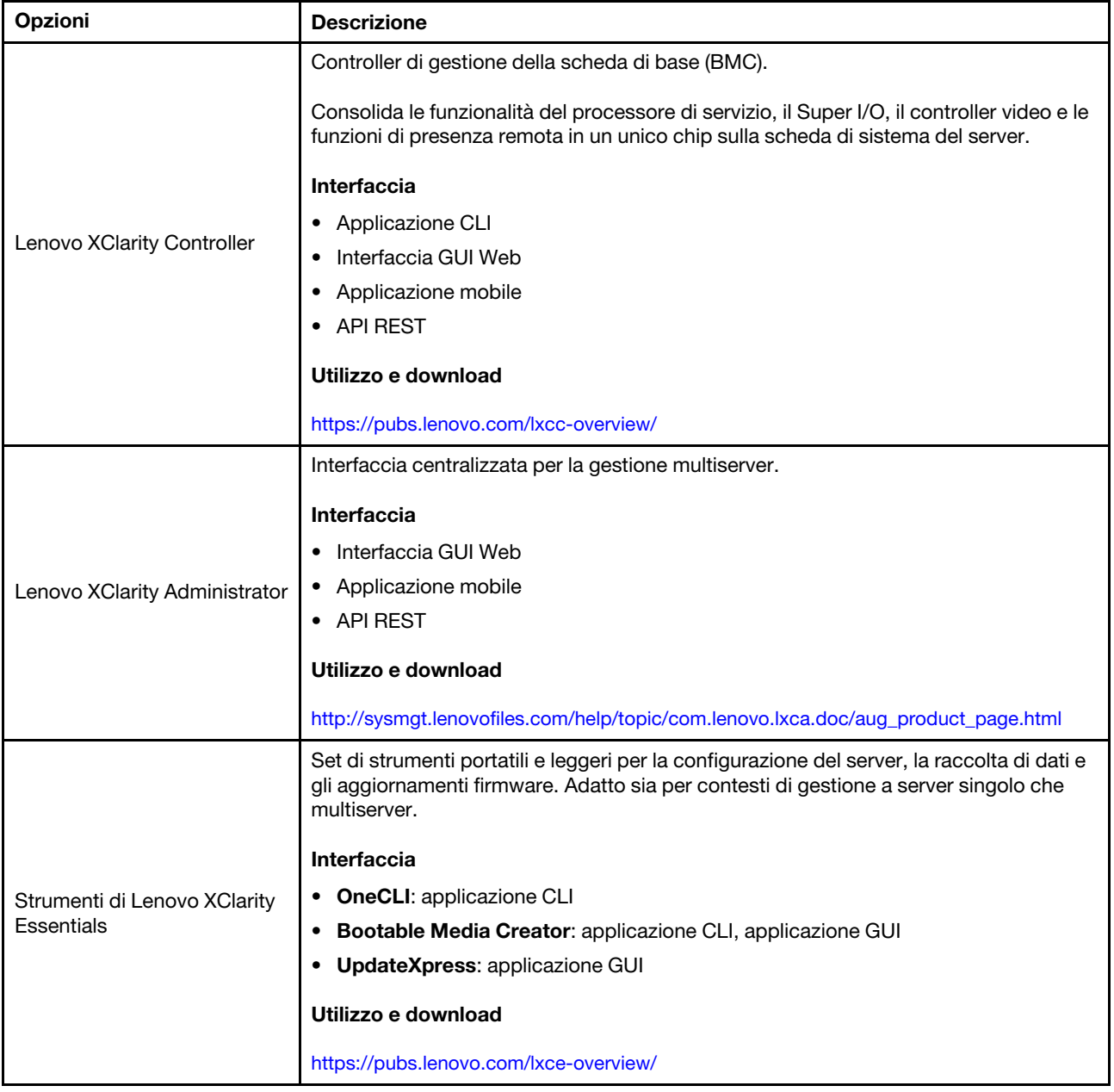

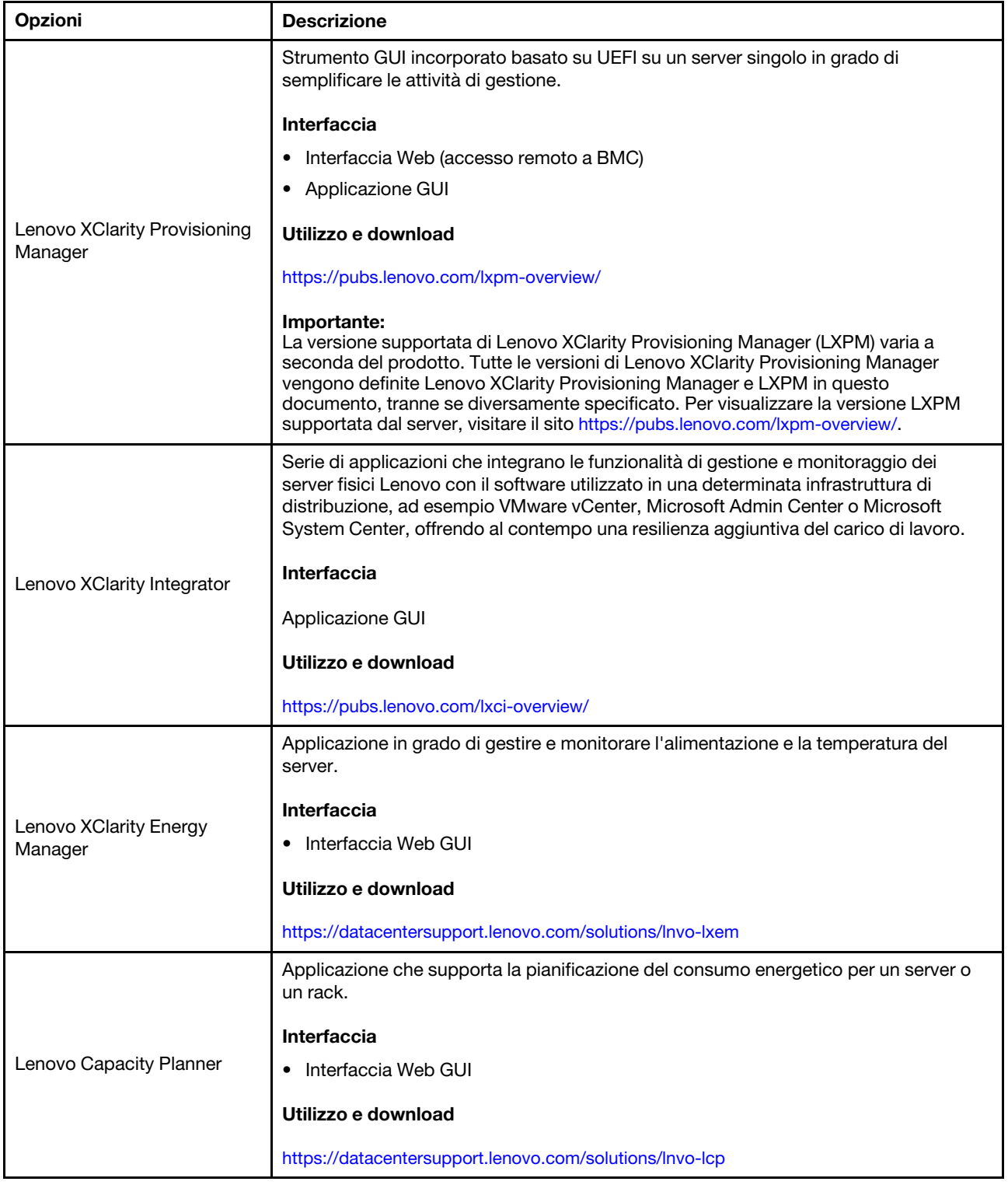

#### Funzioni

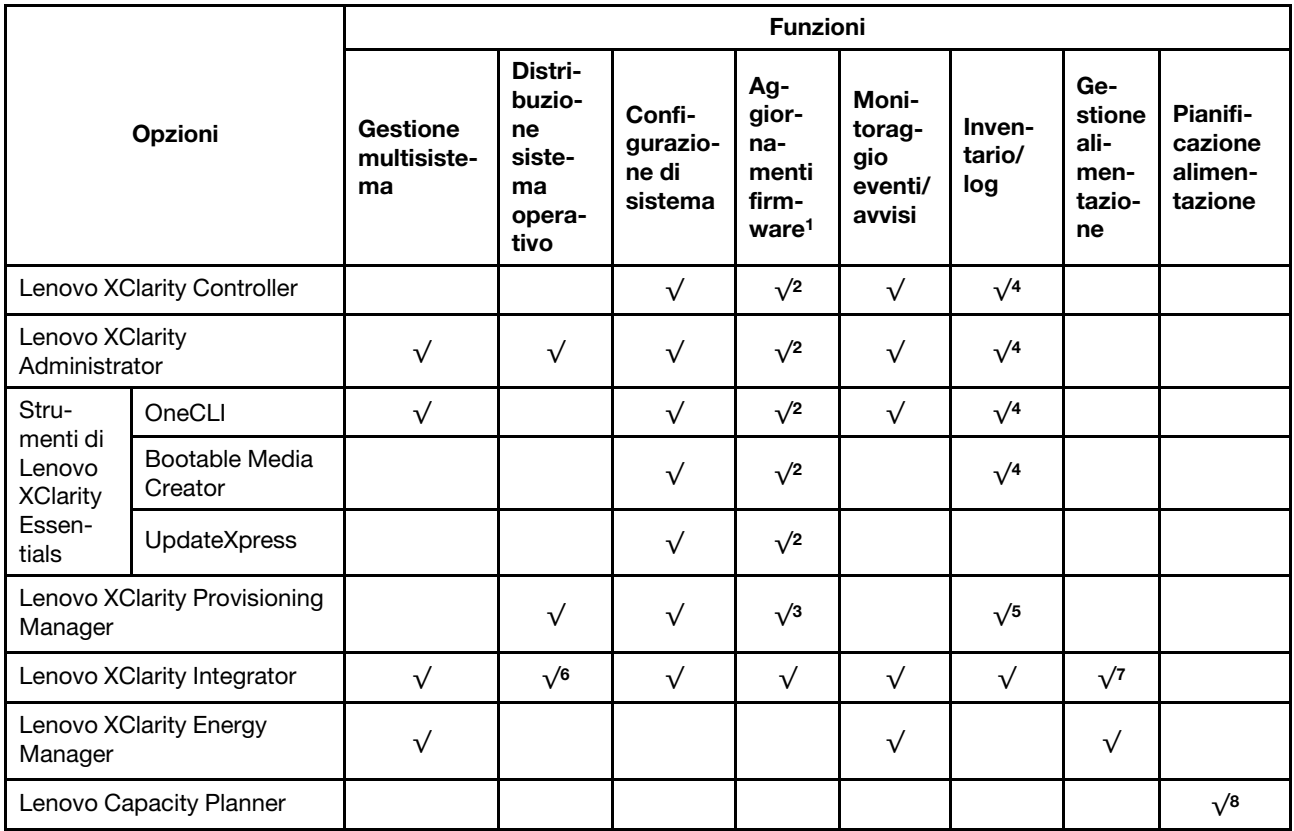

#### Nota:

- 1. La maggior parte delle opzioni può essere aggiornata mediante gli strumenti Lenovo. Alcune opzioni, come il firmware GPU o il firmware Omni-Path, richiedono l'utilizzo di strumenti del fornitore.
- 2. Le impostazioni UEFI del server per ROM di opzione devono essere impostate su Automatico o UEFI per aggiornare il firmware mediante Lenovo XClarity Administrator, Lenovo XClarity Essentials o Lenovo XClarity Controller.
- 3. Gli aggiornamenti firmware sono limitati ai soli aggiornamenti Lenovo XClarity Provisioning Manager, Lenovo XClarity Controller e UEFI. Gli aggiornamenti firmware per i dispositivi opzionali, come gli adattatori, non sono supportati.
- 4. Le impostazioni UEFI del server per la ROM facoltativa devono essere impostate su Automatico o UEFI per visualizzare le informazioni dettagliate sulla scheda adattatore, come nome del modello e livelli di firmware in Lenovo XClarity Administrator, Lenovo XClarity Controller o Lenovo XClarity Essentials.
- 5. L'inventario è limitato.
- 6. Il controllo della distribuzione di Lenovo XClarity Integrator per System Center Configuration Manager (SCCM) supporta la distribuzione del sistema operativo Windows.
- 7. La funzione di gestione dell'alimentazione è supportata solo da Lenovo XClarity Integrator per VMware vCenter.
- 8. Si consiglia vivamente di controllare i dati di riepilogo dell'alimentazione per il server utilizzando Lenovo Capacity Planner prima di acquistare eventuali nuove parti.

### <span id="page-22-0"></span>Capitolo 2. Componenti del server

Questa sezione contiene le informazioni su ciascun componente associato al server.

#### Identificazione del server

Quando si contatta l'assistenza tecnica Lenovo, il tipo, il modello e il numero di serie della macchina consentono ai tecnici del supporto di identificare il server e fornire un servizio più rapido.

[Figura 3 "Posizione del tipo di macchina, del modello e del numero di serie" a pagina 15](#page-22-1) mostra la posizione dell'etichetta in cui sono riportati il tipo di macchina, il modello e il numero di serie.

<span id="page-22-1"></span>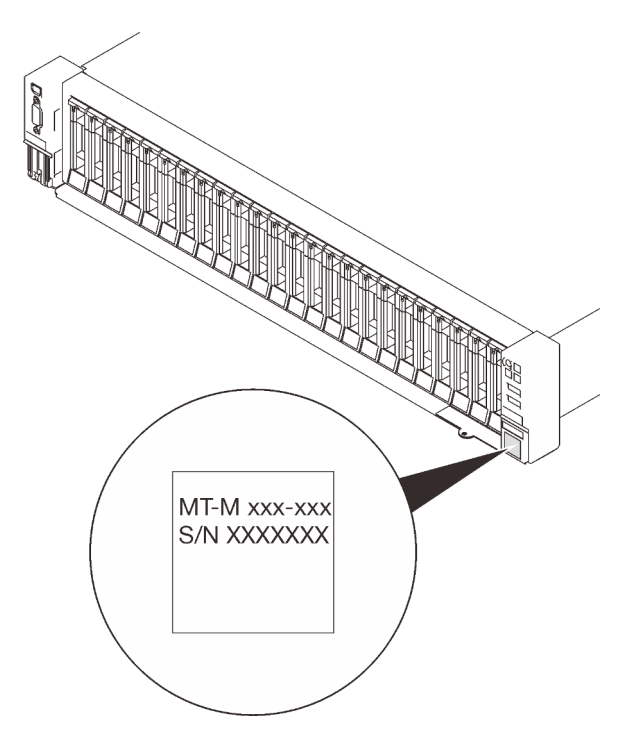

Figura 3. Posizione del tipo di macchina, del modello e del numero di serie

Il numero di modello e il numero di serie sono presenti sull'etichetta ID situata nella parte anteriore del server, come mostrato nelle seguenti figure. È anche possibile aggiungere altre etichette di informazioni sul sistema sulla parte anteriore del server negli appositi spazi riservati alle etichette dei clienti.

#### Etichetta di accesso alla rete di XClarity Controller

L'etichetta di accesso alla rete di XClarity Controller è applicata alla scheda informativa estraibile situata vicino all'angolo inferiore destro della vista anteriore. Per conoscere l'indirizzo MAC è sufficiente tirarla.

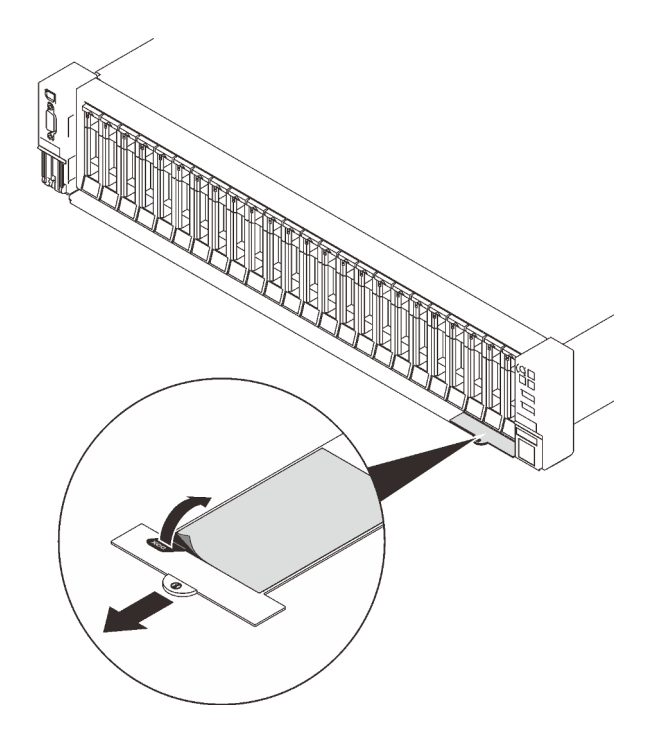

Figura 4. Etichetta di accesso alla rete di XClarity Controller sulla scheda informativa estraibile

### <span id="page-24-0"></span>Vista anteriore

In questa sezione sono contenute informazioni su controlli, LED e connettori presenti nella parte anteriore del server.

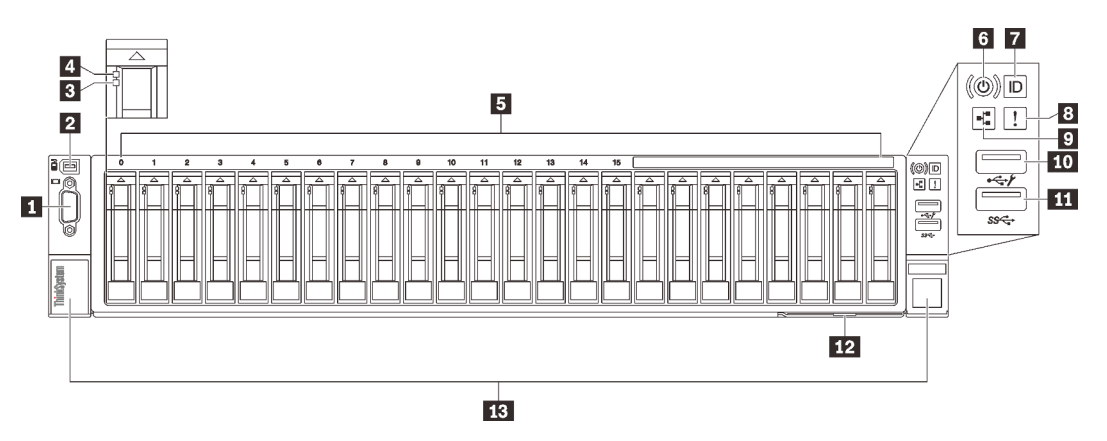

#### Figura 5. Vista anteriore

Tabella 3. Componenti sulla vista anteriore

| 1             | "Connettore VGA (facoltativo)" a pagina 17                            | <b>8</b>       | "LED di errore di sistema (giallo)" a pagina 18                                 |
|---------------|-----------------------------------------------------------------------|----------------|---------------------------------------------------------------------------------|
| 2             | "Connettore del ricevitore di diagnostica LCD<br>esterno" a pagina 17 | $\overline{9}$ | "LED attività di rete (verde)" a pagina 18                                      |
| 3             | "LED di stato dell'unità (giallo)" a pagina 17                        | <b>10</b>      | "USB 1" a pagina 18 (USB 2.0 con gestione Lenovo<br><b>XClarity Controller)</b> |
| $\mathcal{A}$ | "LED di attività unità (verde)" a pagina 18                           | 11             | "USB 2" a pagina 18 (USB 3.1)                                                   |
| Б             | "Vani dell'unità da 2,5"" a pagina 18                                 | $12$           | "Scheda informativa estraibile" a pagina 19                                     |
| <b>6</b>      | "Pulsante di alimentazione/LED (verde)" a<br>pagina 18                | 13             | "Fermi di rilascio del rack" a pagina 19                                        |
| $\mathbf{r}$  | "Pulsante di identificazione/LED (blu)" a<br>pagina 18                |                |                                                                                 |

#### <span id="page-24-1"></span>**1 Connettore VGA (opzionale)**

Collegare un monitor a questo connettore.

#### Nota:

- Quando è in uso il connettore VGA anteriore opzionale, quello posteriore sarà disabilitato.
- La risoluzione video massima è 1.920 x 1.200 a 60 Hz.

#### <span id="page-24-2"></span>**2** Connettore del ricevitore di diagnostica LCD esterno

Collegare il ricevitore di diagnostica LCD esterno in questo connettore. Per ulteriori informazioni, vedere ["Ricevitore di diagnostica LCD esterno" a pagina 19](#page-26-0).

#### <span id="page-24-3"></span>**3** LED di stato dell'unità (giallo)

Questi LED indicano il seguente stato:

- Il LED è acceso: l'unità è guasta.
- Il LED lampeggia lentamente (una volta al secondo): è in corso la ricostruzione dell'unità.

• Il LED lampeggia rapidamente (tre volte al secondo): è in corso l'identificazione dell'unità.

#### <span id="page-25-3"></span>**4** LED di attività dell'unità (verde)

Ogni unità hot-swap è dotata di un LED di attività. Quando questo LED lampeggia, indica che l'unità è in uso.

#### <span id="page-25-4"></span>**5** Vani delle unità da 2,5"

Installare le unità da 2,5" in questi vani. Vedere ["Installazione di un'unità hot-swap da 2,5"" a pagina 132](#page-139-0) per ulteriori dettagli.

#### <span id="page-25-5"></span>**6** Pulsante/LED di alimentazione (verde)

#### <span id="page-25-6"></span>**7** LED/pulsante di identificazione (blu)

Utilizzare questo LED blu per individuare visivamente il server tra altri server. Tale LED viene utilizzato anche come pulsante di rilevamento presenze. È possibile utilizzare Lenovo XClarity Administrator per accendere questo LED da remoto.

#### <span id="page-25-0"></span>**8** LED di errore di sistema (giallo)

Quando questo LED giallo è acceso, indica che si è verificato un errore di sistema. Questo LED può essere controllato dal modulo XCC. Le informazioni fornite dallo schermo LCD del Ricevitore di diagnostica LCD esterno possono rivelarsi utili anche per individuare un errore.

#### <span id="page-25-1"></span>**9** LED attività di rete (verde)

Quando questo LED è acceso, indica che il server sta trasmettendo o ricevendo segnali dalla rete LAN Ethernet.

#### <span id="page-25-2"></span>**10 ITI Connettori USB**

Collegare un dispositivo USB, quali un mouse, una tastiera o altri dispositivi a uno di questi connettori. Di seguito è riportata la descrizione dettagliata di ogni connettore:

• USB 1: USB 2.0 con gestione Lenovo XClarity Controller.

La connessione a XClarity Controller è destinata principalmente agli utenti con un dispositivo mobile con l'applicazione mobile XClarity Controller in esecuzione. Quando un dispositivo mobile è collegato a questa porta USB, viene stabilita una connessione Ethernet su USB tra l'applicazione mobile in esecuzione sul dispositivo e XClarity Controller.

Selezionare Rete in Configurazione BMC per visualizzare o modificare le impostazioni.

Sono disponibili quattro tipi di impostazioni:

– Modalità solo host

In questa modalità la porta USB è sempre collegata esclusivamente al server.

– Modalità solo BMC

In questa modalità, la porta USB è sempre collegata esclusivamente a XClarity Controller.

– Modalità condivisa: proprietà di BMC

In questa modalità, la connessione alla porta USB è condivisa tra il server e XClarity Controller, mentre la porta viene commutata a XClarity Controller.

#### – Modalità condivisa: proprietà di host

In questa modalità, la connessione alla porta USB è condivisa tra il server e XClarity Controller, mentre la porta viene commutata al server.

• USB 2: USB 3.1.

#### <span id="page-26-1"></span>**12 Scheda informativa estraibile**

Questa scheda contiene informazioni sulla rete, come l'indirizzo MAC e l'etichetta di accesso alla rete di XCC.

#### <span id="page-26-2"></span>**13** Fermi di rilascio del rack

Premere il fermo su entrambi i lati per sganciare il server dal rack ed estrarlo.

### <span id="page-26-0"></span>Ricevitore di diagnostica LCD esterno

Il ricevitore di diagnostica LCD esterno è un dispositivo esterno collegato al server con un cavo e consente di accedere rapidamente alle informazioni di sistema, come errori, stato del sistema, firmware, rete e informazioni di integrità.

#### Posizione del ricevitore di diagnostica LCD esterno

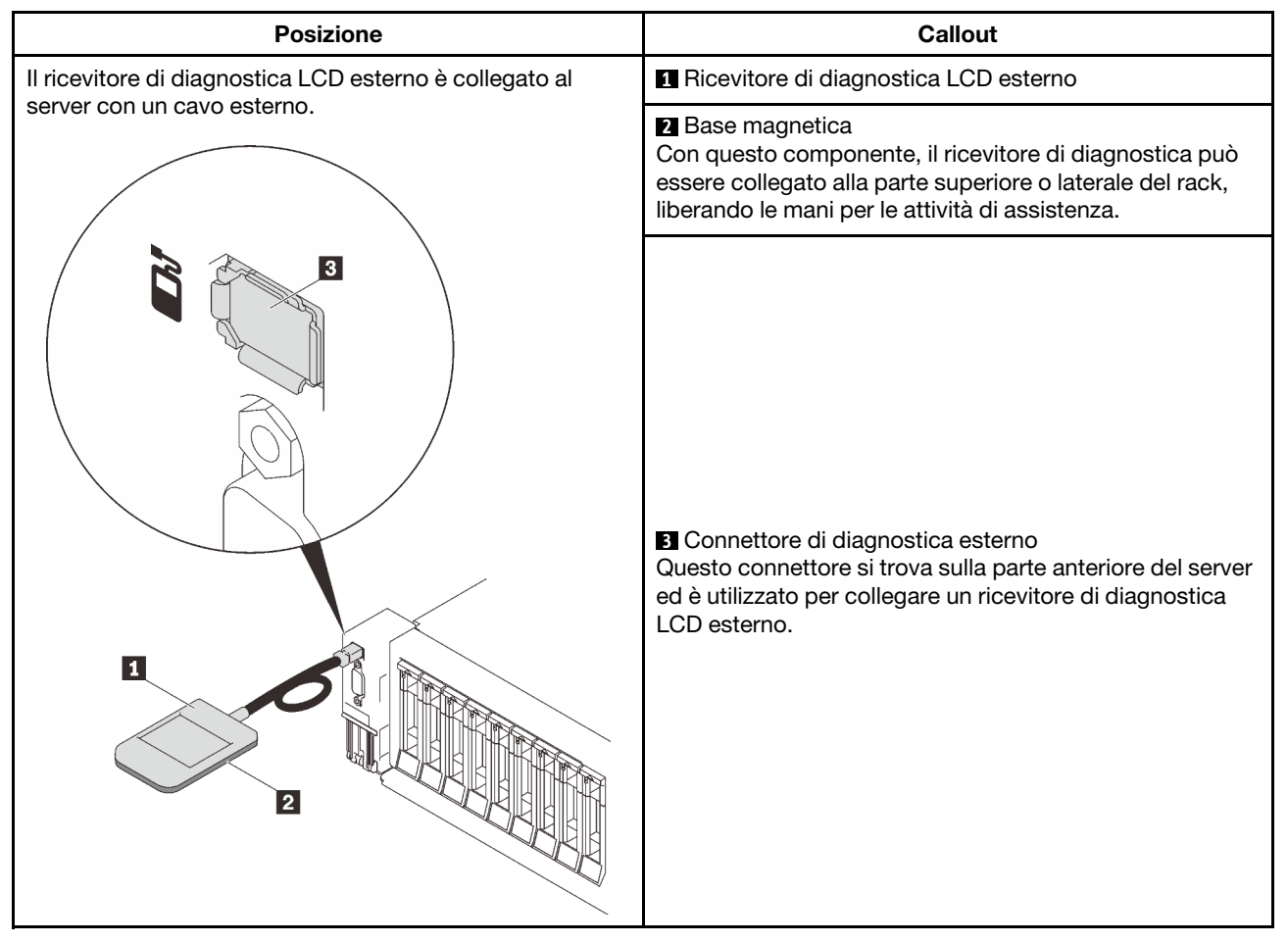

Nota: Quando si scollega il ricevitore esterno, prestare attenzione alle seguenti istruzioni:

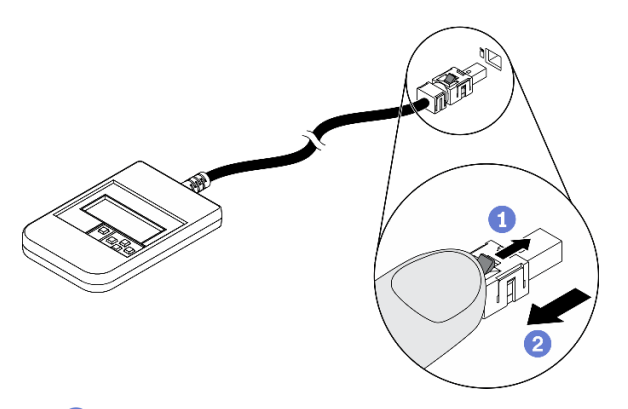

Premere in avanti il fermo in plastica sulla presa.

Mantenere il fermo e rimuovere il cavo dal connettore.

#### Panoramica del pannello del display

Il dispositivo di diagnostica è formato da uno schermo LCD e da 5 pulsanti di navigazione.

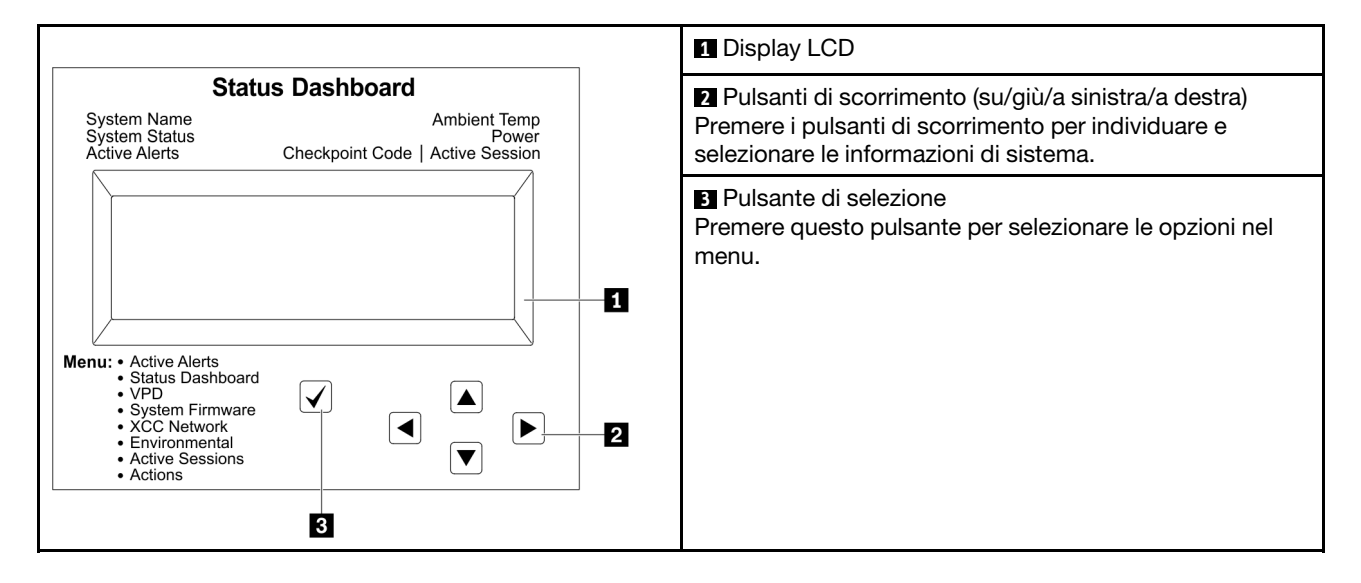

#### Diagramma di flusso delle opzioni

Il pannello LCD mostra varie informazioni sul sistema. Spostarsi tra le opzioni con i tasti di scorrimento.

A seconda del modello, le opzioni e le voci sullo schermo LCD potrebbero variare.

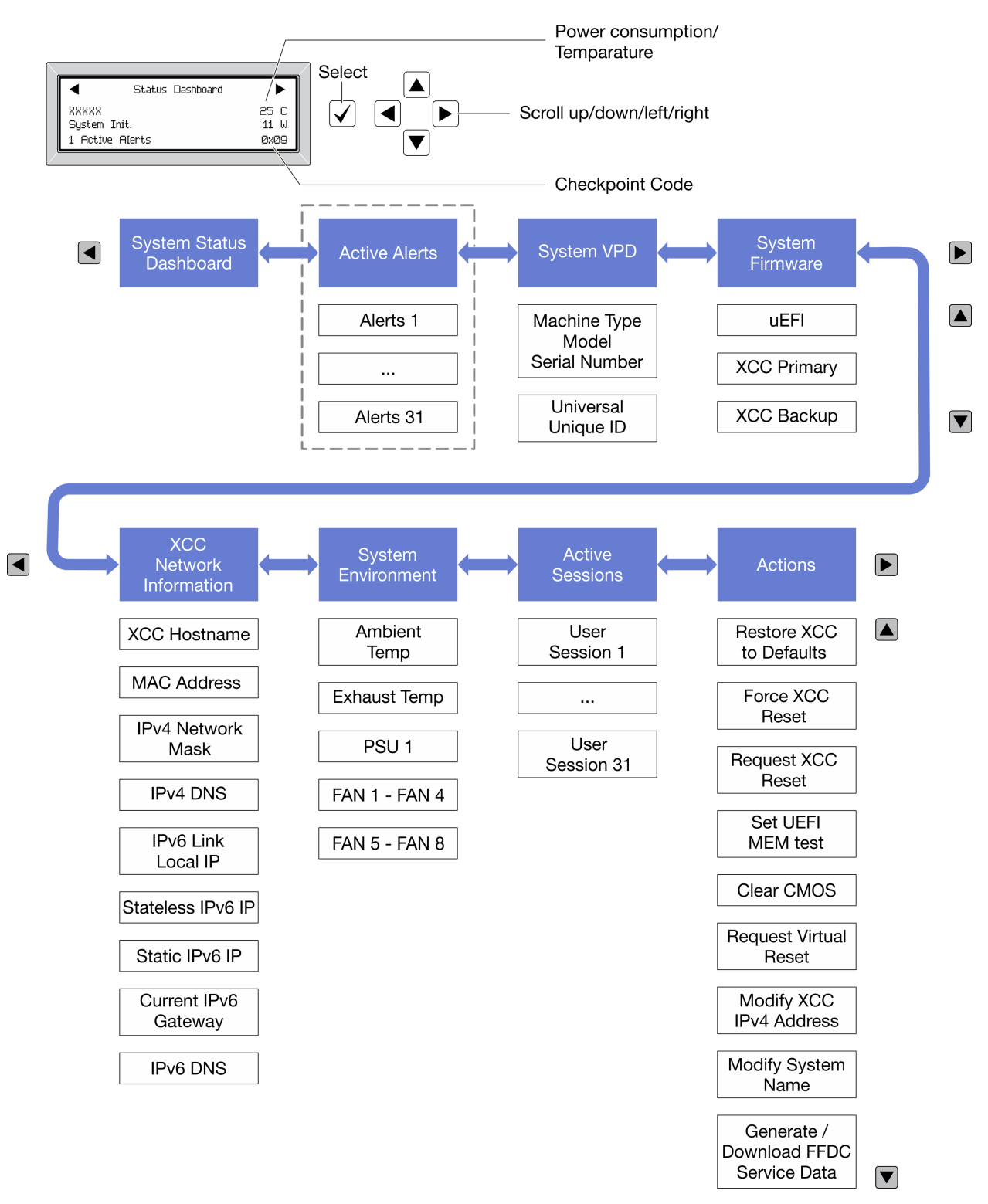

#### Elenco completo dei menu

Di seguito è riportato l'elenco delle opzioni disponibili. Passare da un'opzione alle informazioni subordinate con il pulsante di selezione e spostarsi tra le opzioni o le informazioni con i pulsanti di scorrimento.

A seconda del modello, le opzioni e le voci sullo schermo LCD potrebbero variare.

#### Menu Home (dashboard con lo stato del sistema)

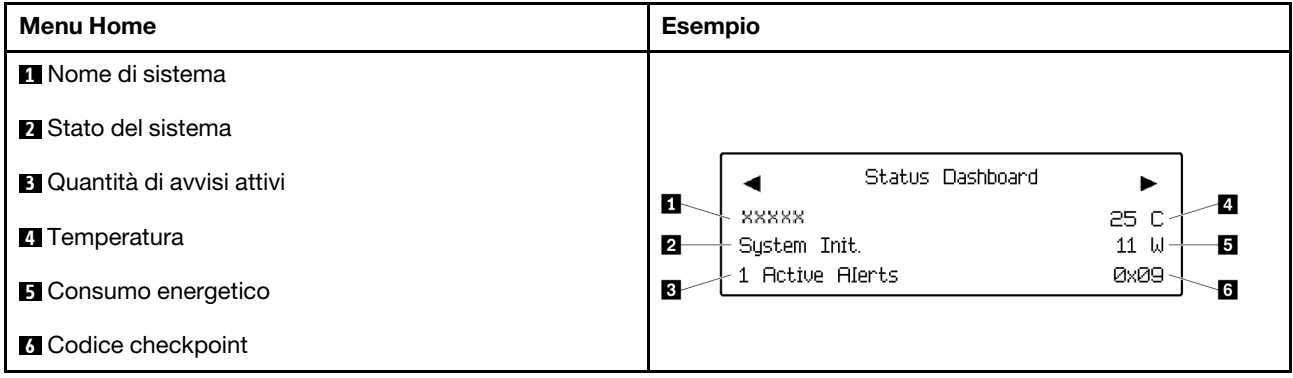

#### Avvisi attivi

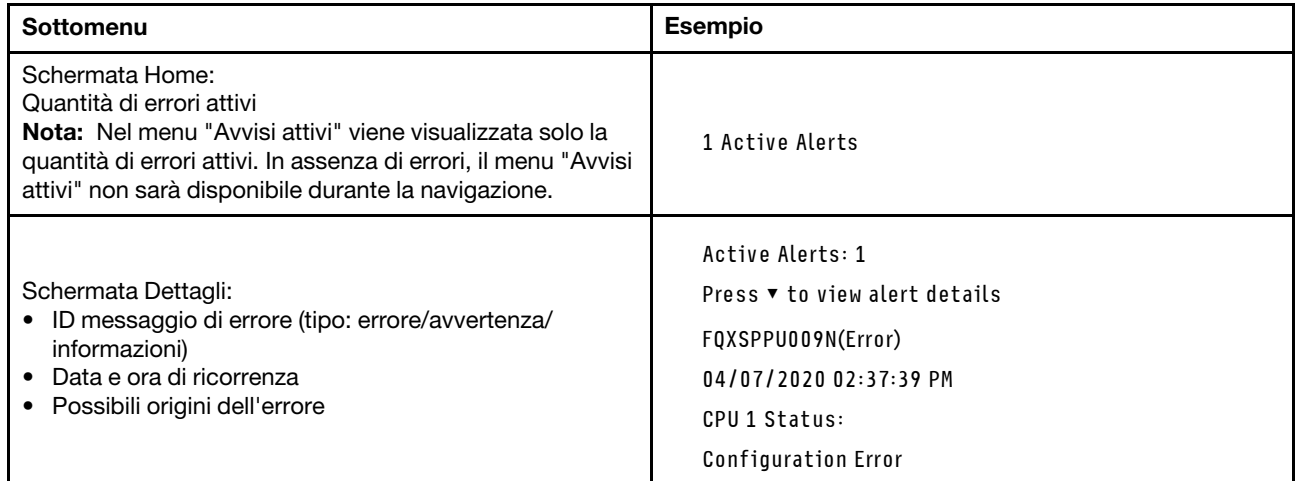

#### Informazioni VPD del sistema

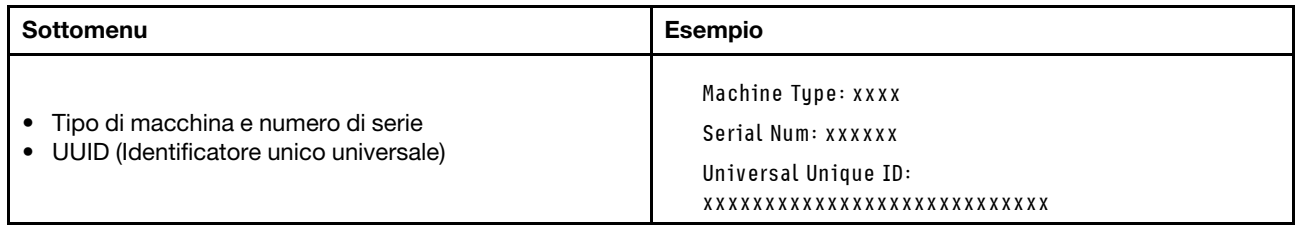

#### Firmware di sistema

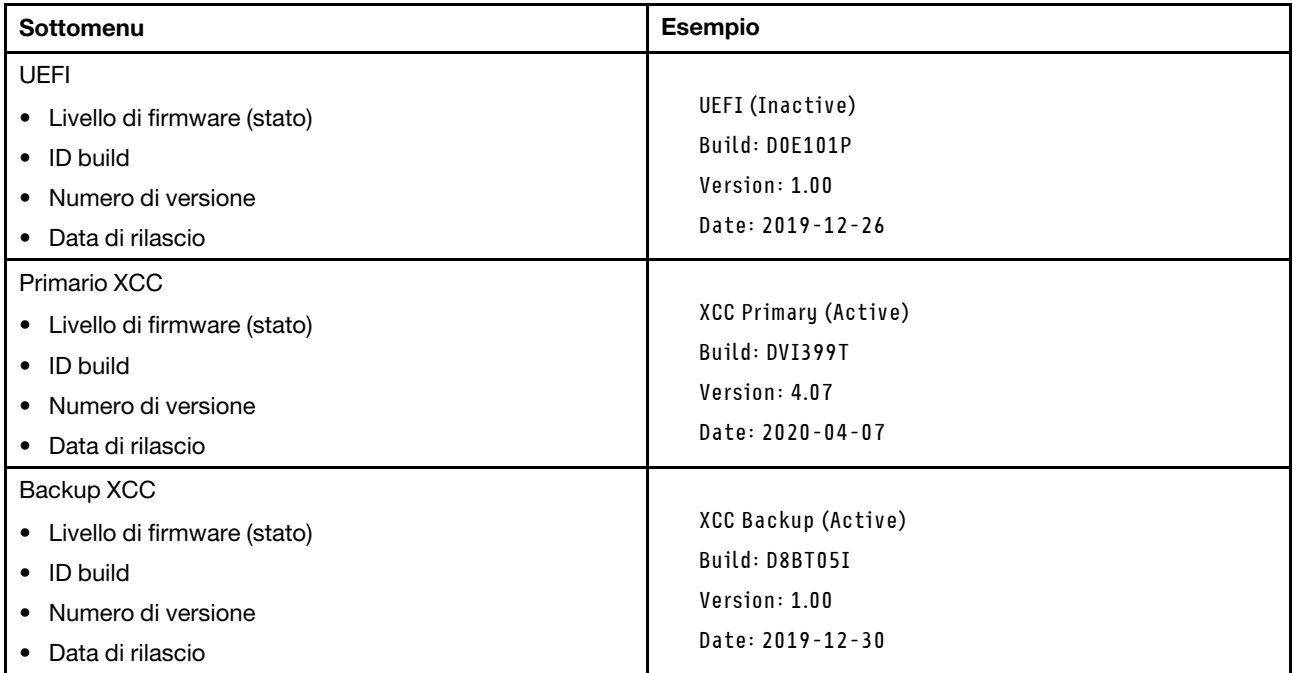

#### Informazioni di rete XCC

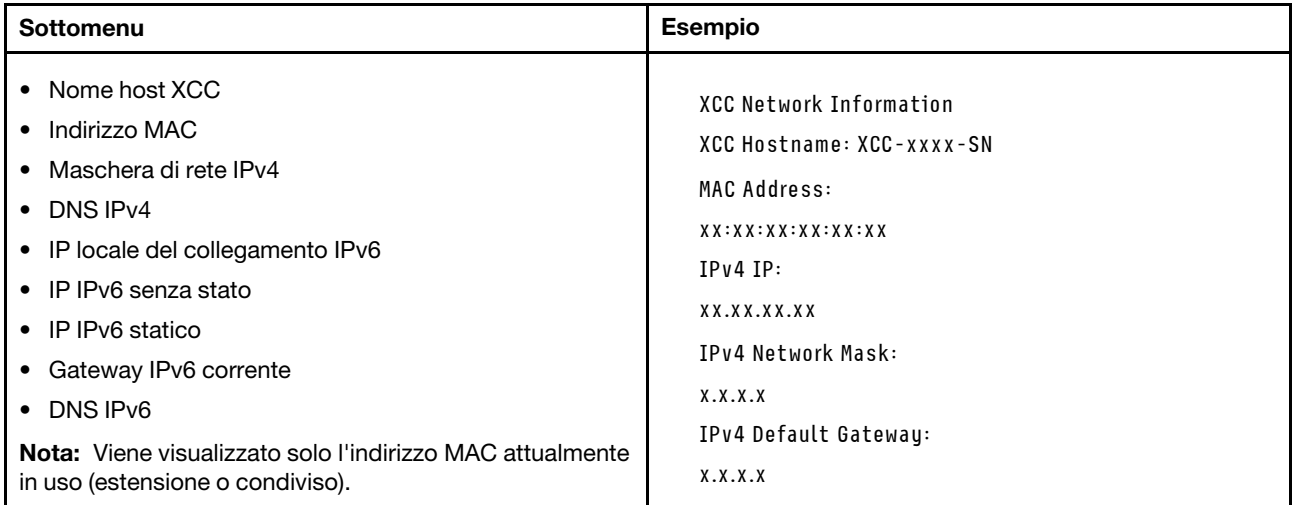

#### Informazioni ambiente di sistema

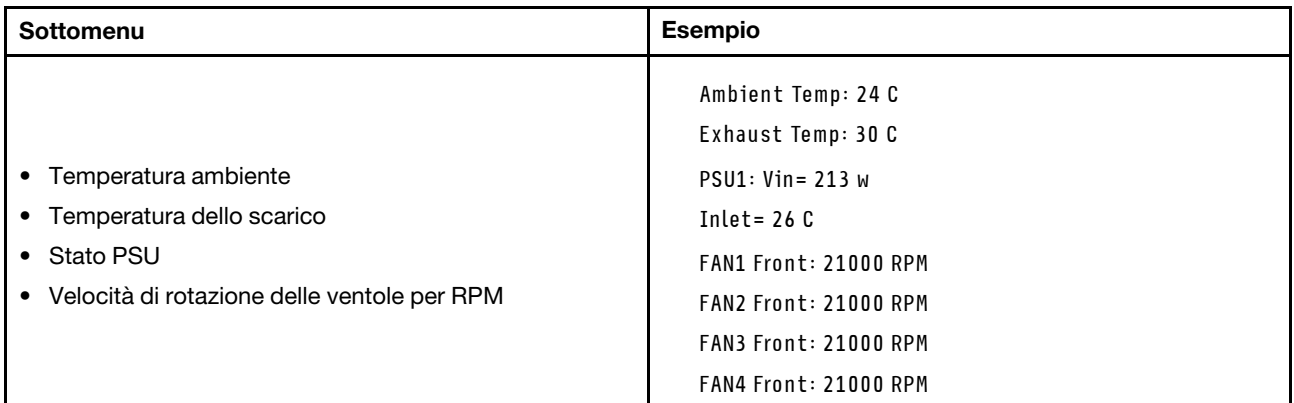

#### Sessioni attive

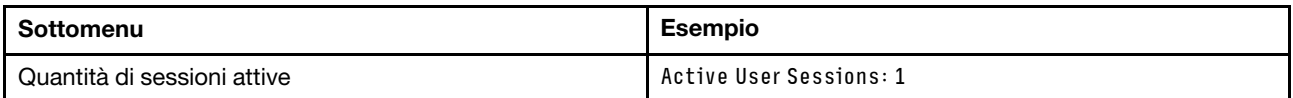

#### Azioni

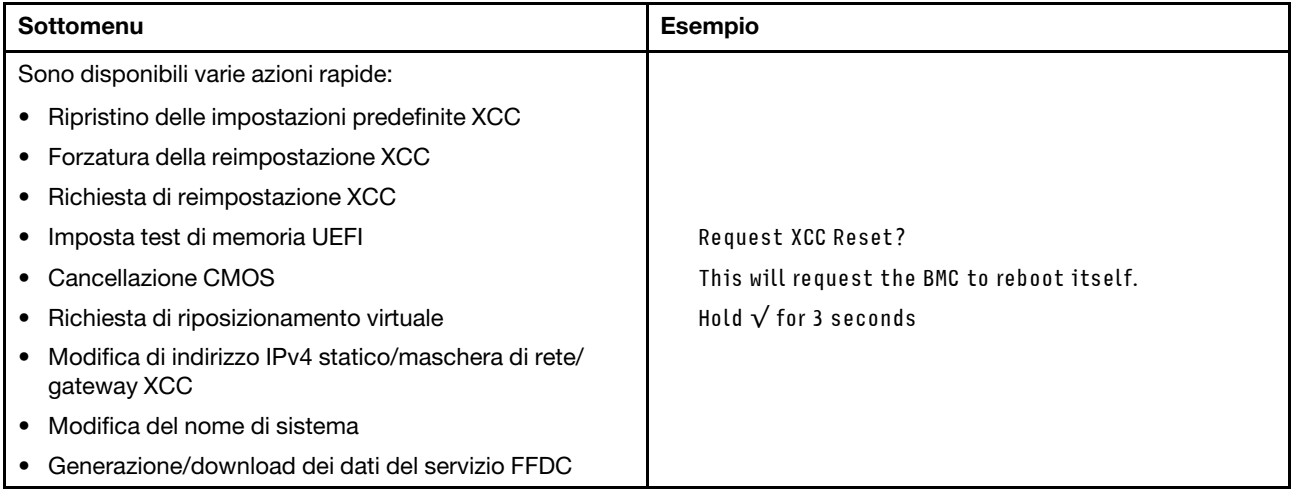

### <span id="page-32-0"></span>Vista posteriore

In questa sezione sono contenute informazioni sui LED e sui connettori presenti sulla parte posteriore del server.

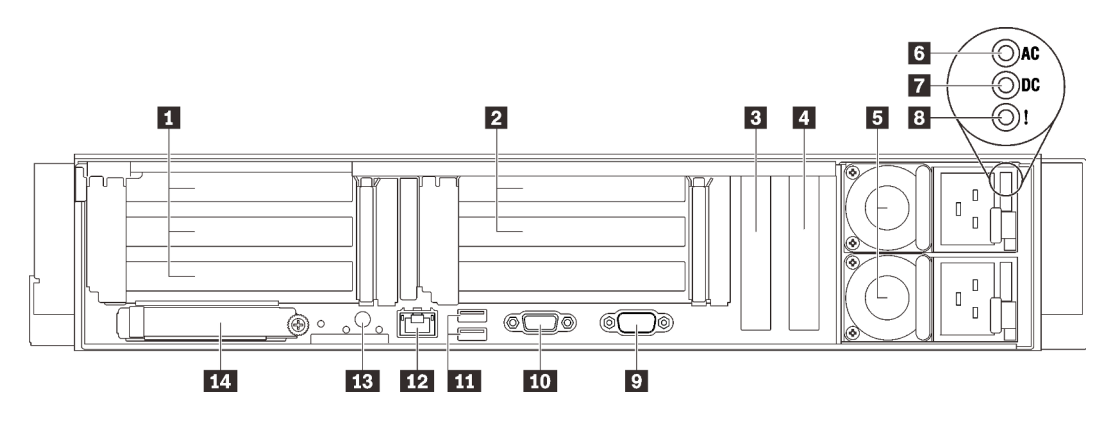

Figura 6. Vista posteriore

Tabella 4. Componenti sulla vista posteriore

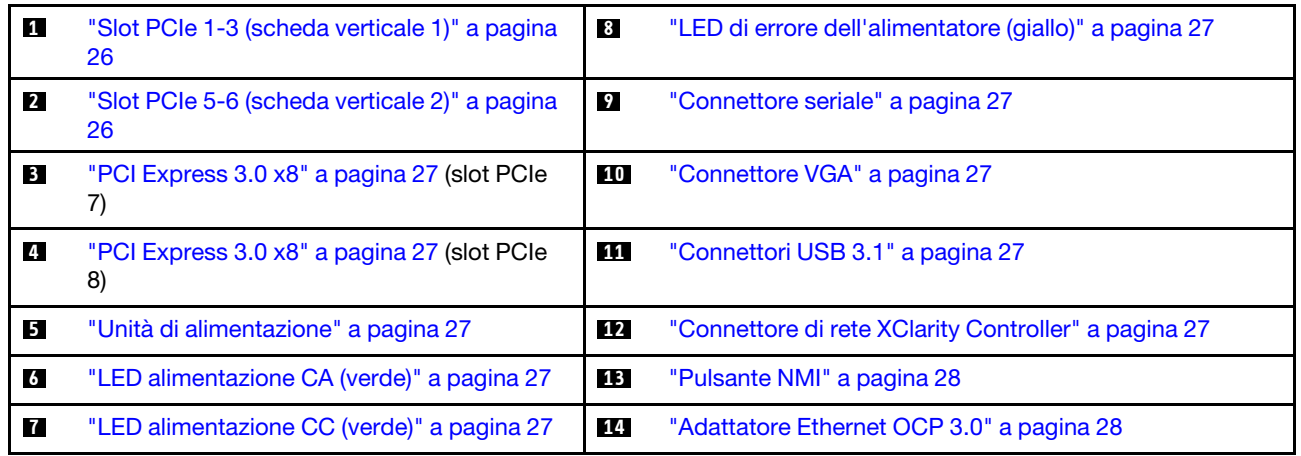

#### <span id="page-33-0"></span>**1 Scheda verticale 1 (slot PCIe 1-3)**

Installare una scheda verticale PCIe in questa zona. Consultare la seguente tabella per gli slot PCIe corrispondenti alle schede verticali supportate.

Tabella 5. Slot PCIe scheda verticale 1

| Slot | Scheda verticale x16/x16/x16 | Scheda verticale x16/x16<br>(corsie x8) (senza telaio unità da<br>$7$ mm $)$ | Scheda verticale x16/x16<br>(corsie x8) (con telaio unità da 7<br>mm) |
|------|------------------------------|------------------------------------------------------------------------------|-----------------------------------------------------------------------|
|      | x16                          | x16 (corsia x8)                                                              | x16 (corsia x8)                                                       |
|      | x16                          | x16 (corsia x8)                                                              | x16 (corsia x8)                                                       |
|      | x16                          | N.D.                                                                         | Telaio unità da 7 mm                                                  |

#### <span id="page-33-1"></span>**2** Scheda verticale 2 (slot PCIe 5-6)

Installare la scheda verticale FH/HL PCIe x16/x16 in questa zona.

Tabella 6. Slot PCIe scheda verticale 2

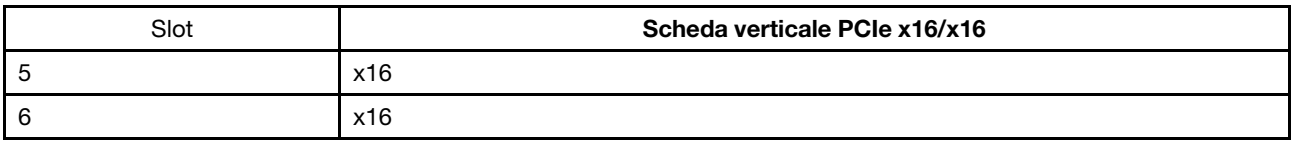

#### <span id="page-34-2"></span>**3 4 PCI Express 3.0 (x8)**

Installare gli adattatori, in particolare gli adattatori RAID, in questi slot.

#### <span id="page-34-5"></span>**5** Unità di alimentazione

Installare le unità di alimentazione in questi vani e collegarle ai cavi di alimentazione. Assicurarsi che i cavi di alimentazione siano collegati correttamente. Di seguito sono elencati gli alimentatori supportati da questo sistema:

- Titanium da 750 watt, alimentazione in ingresso 230 V CA/240 V CC
- Platinum da 1.100, alimentazione in ingresso 115 V CA/230 V CA/240 V CC
- Titanium da 1.100 watt, alimentazione in ingresso 230 V CA/240 V CC
- Platinum da 1.800, alimentazione in ingresso 230 V CA/240 V CC
- Titanium da 1.800 watt, alimentazione in ingresso 230 V CA/240 V CC
- Platinum da 2.400, alimentazione in ingresso 230 V CA/240 V CC
- Titanium da 2.600 watt, alimentazione in ingresso 230 V CA/240 V CC

#### <span id="page-34-7"></span>**6 LED alimentazione CA (verde)**

Ogni unità di alimentazione hot-swap è dotata di due LED di alimentazione: CA e CC. Quando il LED di alimentazione CA è acceso, indica che nell'alimentatore passa un livello di alimentazione sufficiente tramite il cavo di alimentazione. Durante il normale funzionamento, entrambi i LED di alimentazione CA e CC sono accesi.

#### <span id="page-34-8"></span>**7 LED alimentazione CC (verde)**

Ogni unità di alimentazione hot-swap è dotata di due LED di alimentazione: CA e CC. Quando il LED alimentazione CC è acceso, indica che l'alimentatore sta fornendo un'adeguata alimentazione CC al sistema. Durante il normale funzionamento, entrambi i LED di alimentazione CA e CC sono accesi.

#### <span id="page-34-0"></span>**8** LED di errore dell'alimentatore (giallo)

Quando il LED di errore dell'alimentatore è acceso, indica che l'alimentatore non funziona correttamente.

#### <span id="page-34-1"></span>**9 Connettore seriale**

Collegare un dispositivo seriale a 9 piedini a questo connettore. La porta seriale è condivisa con XCC. XCC può controllare la porta seriale condivisa per eseguire il reindirizzamento del traffico seriale, utilizzando SOL (Serial over LAN).

#### <span id="page-34-3"></span>**10 Connettore VGA**

Collegare un monitor a questo connettore.

#### Nota:

- Quando è in uso il connettore VGA anteriore opzionale, quello posteriore sarà disabilitato.
- La risoluzione video massima è 1.920 x 1.200 a 60 Hz.

#### <span id="page-34-4"></span>**11 Connettori USB 3.1**

Collegare un dispositivo USB, quali un mouse, una tastiera o altri dispositivi a uno di questi connettori.

#### <span id="page-34-6"></span>**12 Connettore di rete XClarity Controller**

Usare questo connettore per gestire il server, utilizzando una rete di gestione dedicata. Se si utilizza tale connettore, non è possibile accedere direttamente a Lenovo XClarity Controller da una rete di produzione. Una rete di gestione dedicata fornisce ulteriore protezione tramite separazione fisica del traffico della rete di gestione dalla rete di produzione. È possibile utilizzare Setup Utility per configurare il server in modo da utilizzare una rete di gestione dei sistemi dedicata o una rete condivisa.

#### <span id="page-35-0"></span>**13** Pulsante NMI

Premere questo pulsante per forzare un'interruzione NMI (Non Maskable Interrupt) per il processore. Potrebbe essere necessario utilizzare una penna o l'estremità di una graffetta raddrizzata per premere il pulsante. Può essere utilizzato per forzare un dump della memoria della schermata blu. Utilizzare questo pulsante solo quando viene indicato da supporto Lenovo.

#### <span id="page-35-1"></span>**14 Adattatore Ethernet OCP 3.0**

L'adattatore Ethernet OCP 3.0 fornisce due o quattro connettori Ethernet aggiuntivi per le connessioni di rete. Uno dei connettori Ethernet sulla scheda Ethernet OCP 3.0 può funzionare anche come connettore di gestione con la capacità di gestione condivisa. Se un connettore di gestione condiviso si guasta, il traffico può essere gestito automaticamente da un altro connettore della scheda.

Il sistema potrebbe supportare un modulo OCP a 2 o 4 porte per le connessioni di rete. La numerazione delle porte è riportata nelle figure seguenti.

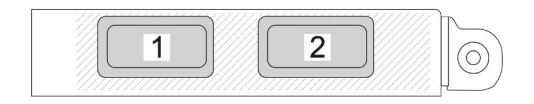

Figura 7. Numerazione delle porte: modulo OCP a 2 porte

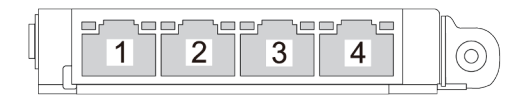

Figura 8. Numerazione delle porte: modulo OCP 3.0 a 4 porte
## Identificazione dei connettori

Consultare questa sezione per individuare e identificare i connettori sulle schede elettriche.

## Connettori della scheda di sistema

Consultare questa sezione per identificare i connettori sulla scheda di sistema.

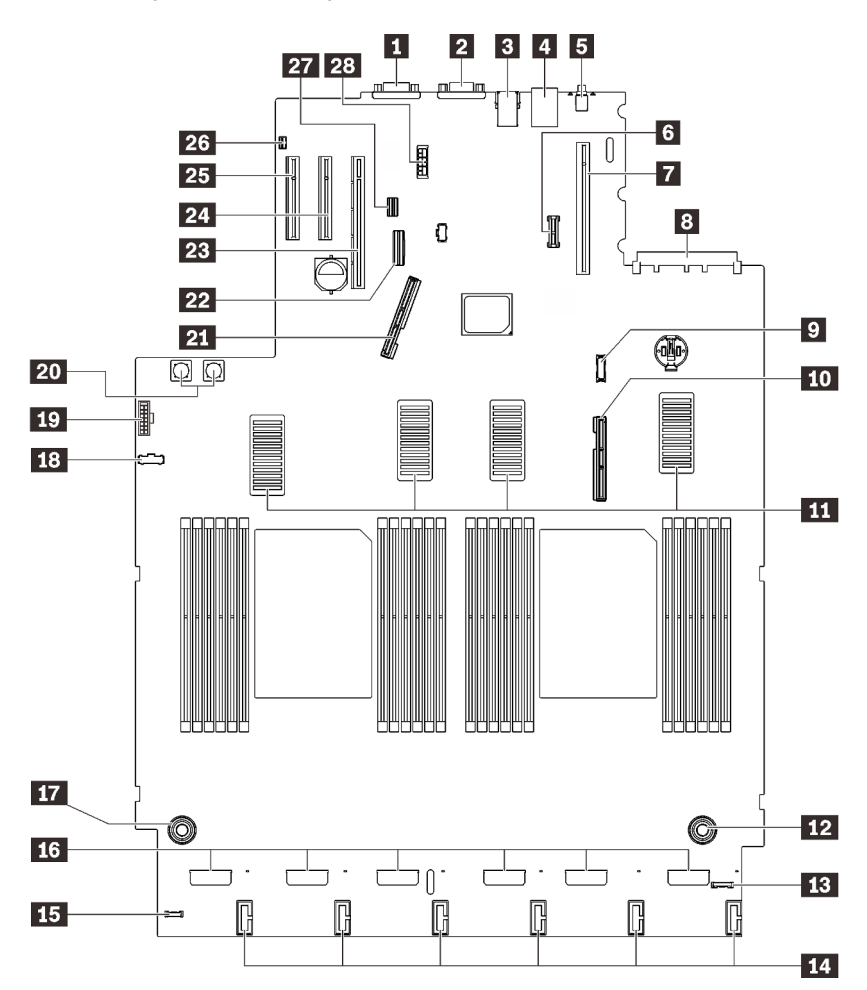

Figura 9. Connettori della scheda di sistema

Tabella 7. Connettori della scheda di sistema

| <b>n</b> Connettore seriale                                     | <b>Example:</b> Connettore del ricevitore di diagnostica LCD esterno                               |  |
|-----------------------------------------------------------------|----------------------------------------------------------------------------------------------------|--|
| <b>2</b> Connettore VGA                                         | <b>FM</b> Connettori delle ventole                                                                 |  |
| <b>B</b> Due USB 3.1                                            | <b>ITA</b> Connettore di alimentazione del vassoio di<br>espansione del processore e della memoria |  |
| <b>A</b> Connettore di rete XClarity Controller                 | <b>18</b> Connettore laterale del backplane di alimentazione                                       |  |
| <b>El</b> Pulsante NMI                                          | <b>FO</b> Connettore VGA anteriore                                                                 |  |
| <b>6</b> Modulo TCM/TPM                                         | 20 Connettore di alimentazione del backplane di<br>alimentazione                                   |  |
| <b>T</b> Connettore della scheda verticale PCIe (slot PCIe 1-3) | <b>21</b> Connettore di segnale PCIe 1                                                             |  |
| 8 Connettore OCP (slot PCIe 4)                                  | 22 Connettore SATA integrato                                                                       |  |
| <b>2</b> Connettore del modulo del pannello anteriore USB       | <b>28</b> Connettore della scheda verticale PCIe (slot PCIe 5-6)                                   |  |
| <b>10</b> Connettore di segnale PCIe 2                          | 24 Slot PCle $7(x8)$                                                                               |  |

Tabella 7. Connettori della scheda di sistema (continua)

| <b>11</b> Connettori UPI                                                                          | $25$ Slot PCIe 8 (x8)                             |
|---------------------------------------------------------------------------------------------------|---------------------------------------------------|
| <b>12</b> Connettore di alimentazione del vassoio di<br>espansione del processore e della memoria | 26 Connettore dello switch di intrusione          |
| <b>B</b> Connettore I/O anteriore                                                                 | 27 Connettore di segnale dell'unità da 7 mm       |
| <b>14 Connettori di alimentazione del backplane dell'unità</b>                                    | 28 Connettore di alimentazione dell'unità da 7 mm |

## Connettori del vassoio di espansione del processore e della memoria

Consultare questa sezione per individuare i connettori sul vassoio di espansione del processore e della memoria.

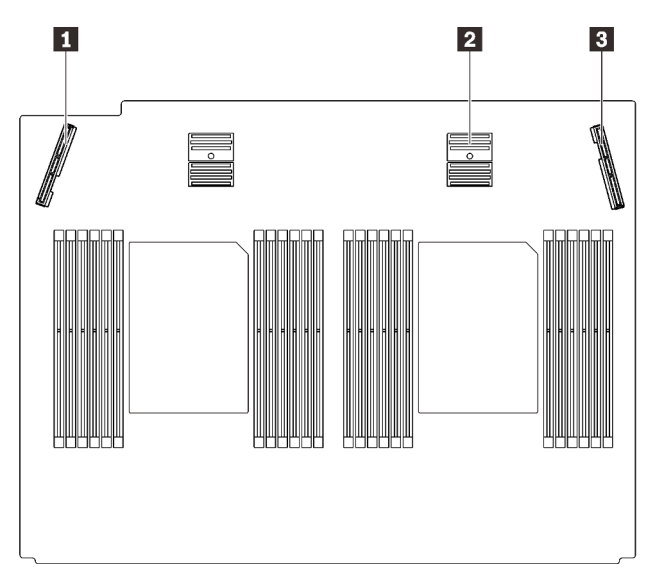

Figura 10. Connettori del vassoio di espansione del processore e della memoria

Tabella 8. Connettori del vassoio di espansione del processore e della memoria

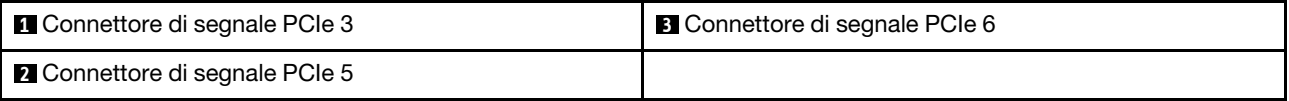

## Connettori del backplane di alimentazione

Consultare questa sezione per individuare i connettori sul backplane di alimentazione.

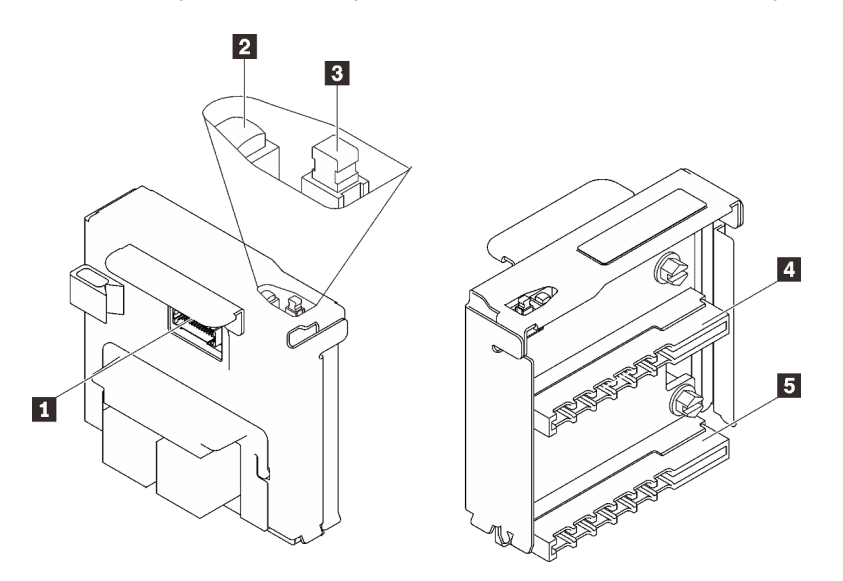

Figura 11. Componenti del backplane di alimentazione

Tabella 9. Componenti del backplane di alimentazione

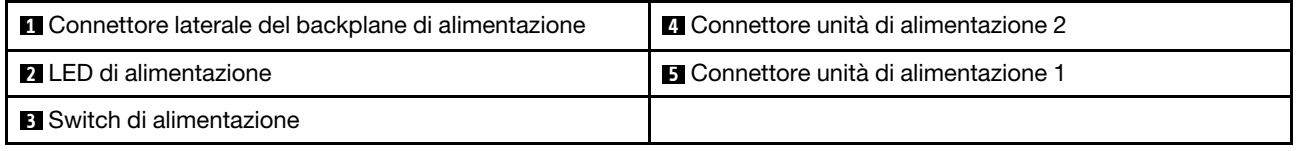

## Connettori del backplane dell'unità a 8 vani da 2,5"

Consultare questa sezione per individuare i connettori sui backplane delle unità a 8 vani da 2,5".

Questo sistema supporta due tipi di backplane delle unità a 8 vani da 2,5":

- ["Backplane dell'unità SAS/SATA" a pagina 34](#page-41-0)
- ["Backplane dell'unità AnyBay/NVMe" a pagina 35](#page-42-0)

### <span id="page-41-0"></span>Backplane dell'unità SAS/SATA

Consultare questa sezione per individuare i connettori sui backplane delle unità SAS/SATA.

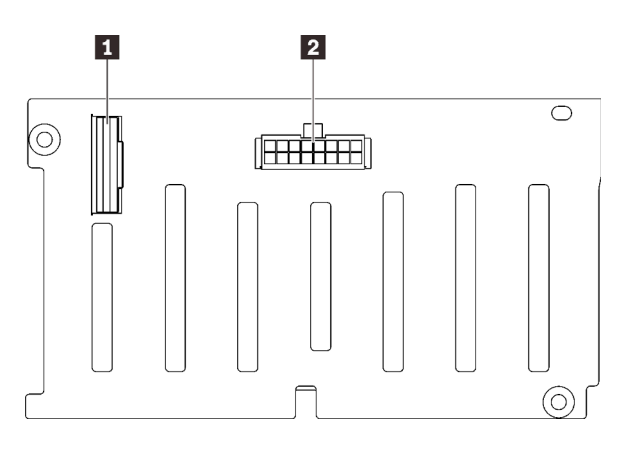

Figura 12. Connettori backplane dell'unità SAS/SATA

**1** Connettore di segnale SAS/SATA **2** Connettore di alimentazione/configurazione backplane

### <span id="page-42-0"></span>Backplane dell'unità AnyBay/NVMe

Consultare questa sezione per individuare i connettori sui backplane delle unità AnyBay/NVMe.

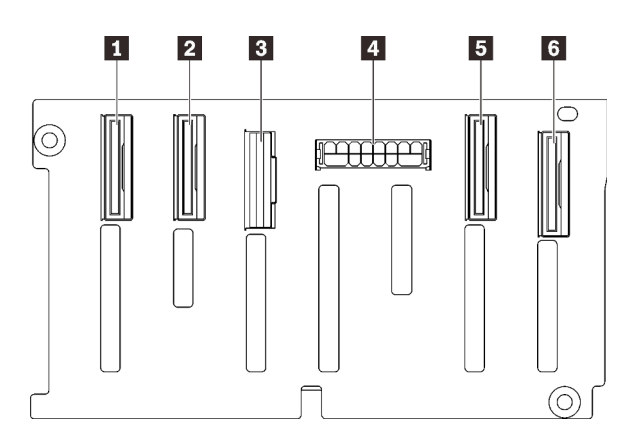

- **1** Connettore di segnale NVMe (6-7) **2** Connettore di segnale NVMe (4-5)
- **3** Connettore di segnale SAS/SATA

**4** Connettore di alimentazione/configurazione backplane

**5** Connettore di segnale NVMe (2-3)

**6** Connettore di segnale NVMe (0-1)

Figura 13. Connettori del backplane dell'unità AnyBay/ NVMe

## Connettori sulla scheda verticale PCIe

Consultare questa sezione per individuare i connettori sulle schede verticali PCIe.

Sono disponibili due zone per le schede verticali PCIe:

- La zona 1 (slot da 1 a 3) è disponibile per:
	- ["Scheda verticale PCIe x16/x16 \(corsie x8\)" a pagina 36](#page-43-0)
	- ["Scheda verticale PCIe x16/x16/x16" a pagina 37](#page-44-0)
- La zona 2 (slot da 5 a 6) è disponibile per ["Scheda verticale PCIe x16/x16" a pagina 38](#page-45-0).

### <span id="page-43-0"></span>Scheda verticale PCIe x16/x16 (corsie x8)

Consultare questa sezione per individuare i connettori sulla scheda verticale PCIe x16/x16 (corsie x8).

Nota: Questa scheda è applicata alla ["scheda verticale FH/HL PCIe x16/x16 \(corsie x8\)" a pagina 111](#page-118-0) e ["alla](#page-119-0)  [scheda verticale FH/HL PCIe x16/x16 \(corsie x8\) con la staffa del telaio unità da 7 mm" a pagina 112](#page-119-0).

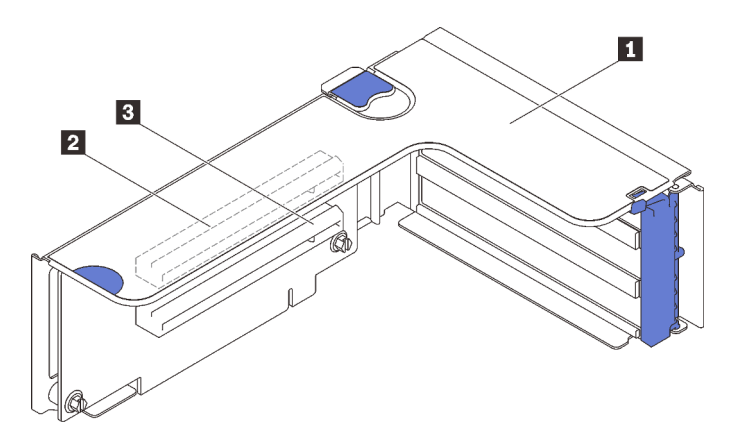

Figura 14. Connettori della scheda verticale PCIe x16/x16 (corsie x8)

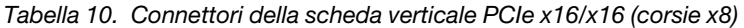

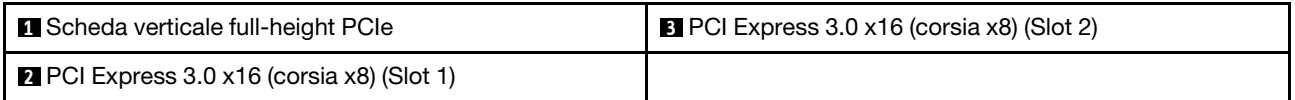

### <span id="page-44-0"></span>Scheda verticale PCIe x16/x16/x16

Consultare questa sezione per individuare i connettori sulla scheda verticale PCIe x16/x16/x16.

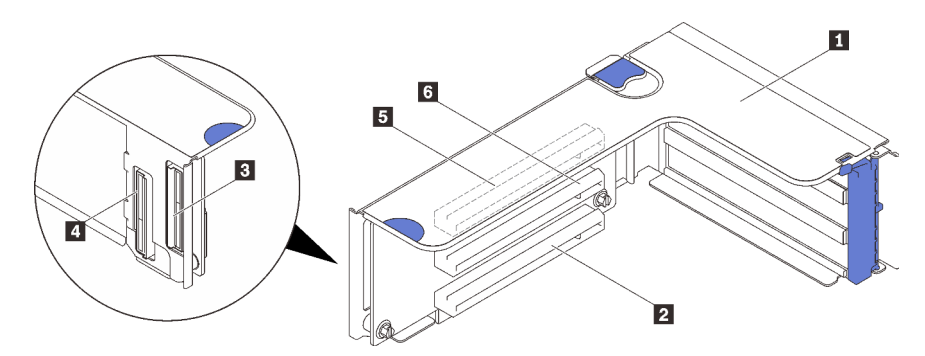

Figura 15. Connettori della scheda verticale PCIe x16/x16/x16

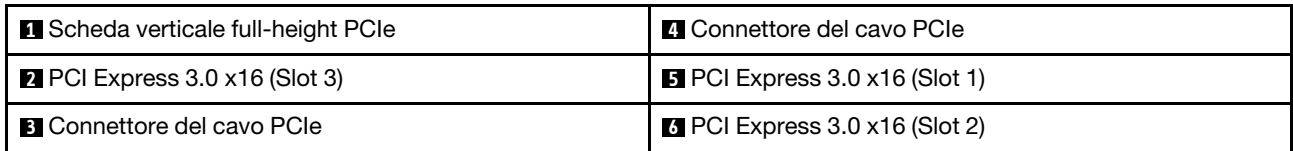

### <span id="page-45-0"></span>Scheda verticale PCIe x16/x16

Consultare questa sezione per individuare i connettori sulla scheda verticale PCIe x16/x16.

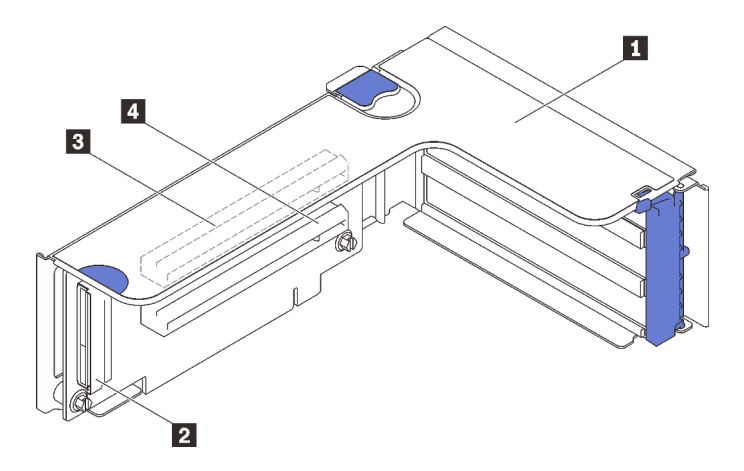

Figura 16. Connettori della scheda verticale PCIe x16/x16

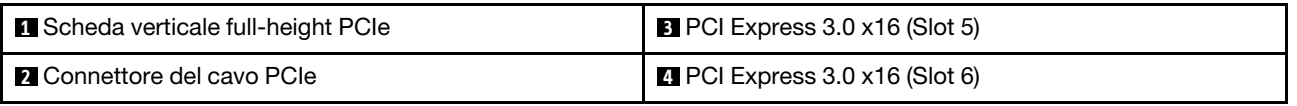

### Elenco delle parti

Identificare i singoli componenti disponibili per il server utilizzando l'elenco delle parti.

Per ulteriori informazioni sull'ordinazione delle parti mostrate nella [Figura 17 "Componenti del server" a](#page-46-0)  [pagina 39](#page-46-0):

- 1. Andare al sito Web <http://datacentersupport.lenovo.com> e accedere alla pagina di supporto del server.
- 2. Fare clic su Parts & Accessories (Parti e accessori)  $\rightarrow$  Parts Lookup (Ricerca parti).
- 3. Immettere il numero di serie o il modello del tipo di macchina del server per visualizzare le parti per il server in uso.

Nota: A seconda del modello, il server può avere un aspetto leggermente diverso dall'illustrazione.

<span id="page-46-0"></span>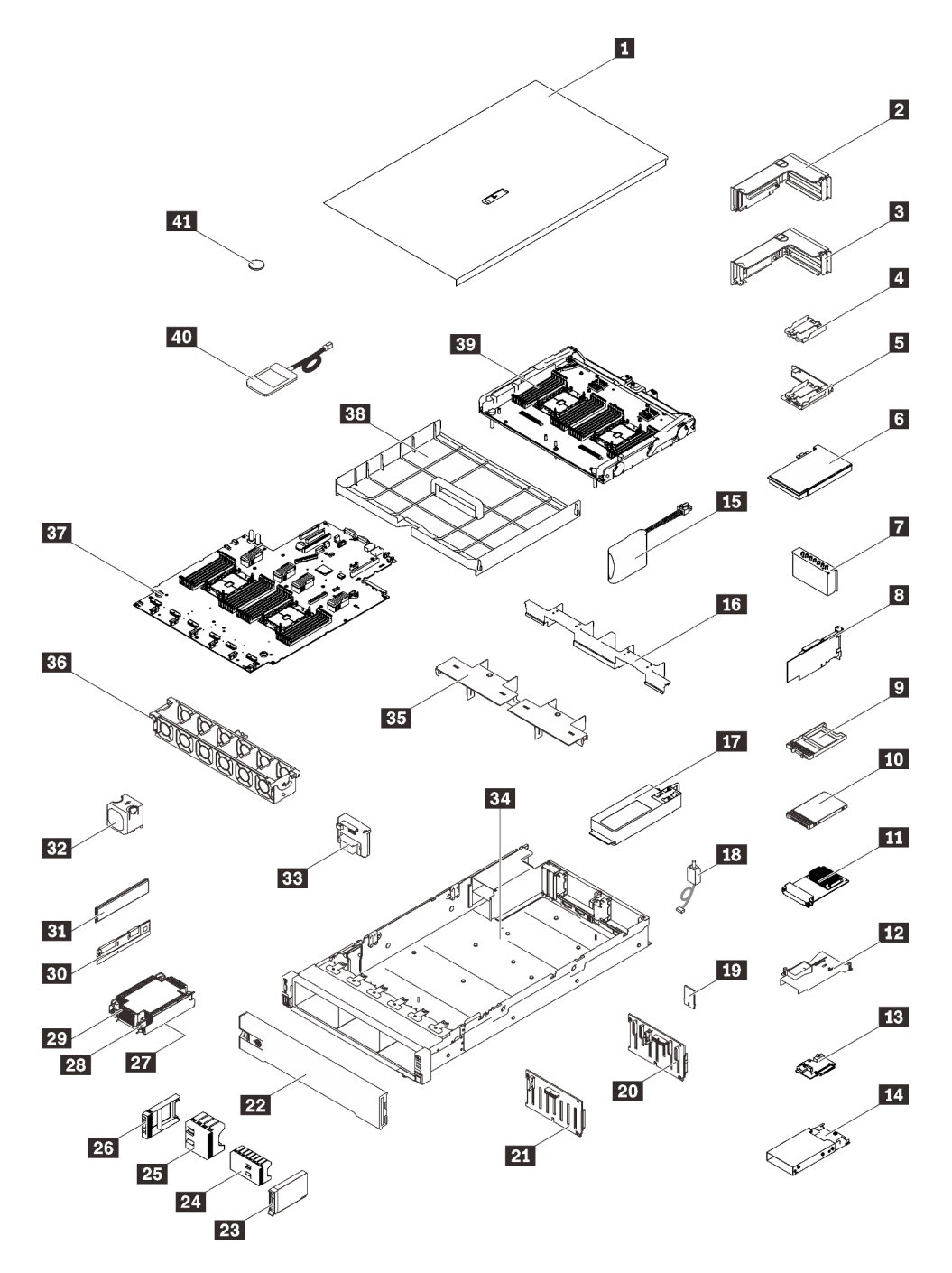

Figura 17. Componenti del server

Le parti elencate nella tabella seguente sono identificate come indicato di seguito:

- CRU (Customer Replaceable Unit) Livello 1: la sostituzione delle CRU Livello 1 è responsabilità dell'utente. Se Lenovo installa una CRU Livello 1 su richiesta dell'utente senza un contratto di servizio, l'installazione verrà addebitata all'utente.
- CRU (Customer Replaceable Unit) Livello 2: è possibile installare una CRU Livello 2 da soli o richiedere l'installazione a Lenovo, senza costi aggiuntivi, in base al tipo di servizio di garanzia relativo al server di cui si dispone.
- FRU (Field Replaceable Unit): l'installazione delle FRU è riservata ai tecnici di assistenza qualificati.

• Parti di consumo e strutturali: l'acquisto e la sostituzione delle parti di consumo e strutturali (componenti come un coperchio o una mascherina) sono responsabilità dell'utente. Se Lenovo acquista o installa un componente strutturale su richiesta dell'utente, all'utente verrà addebitato il costo del servizio.

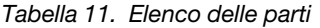

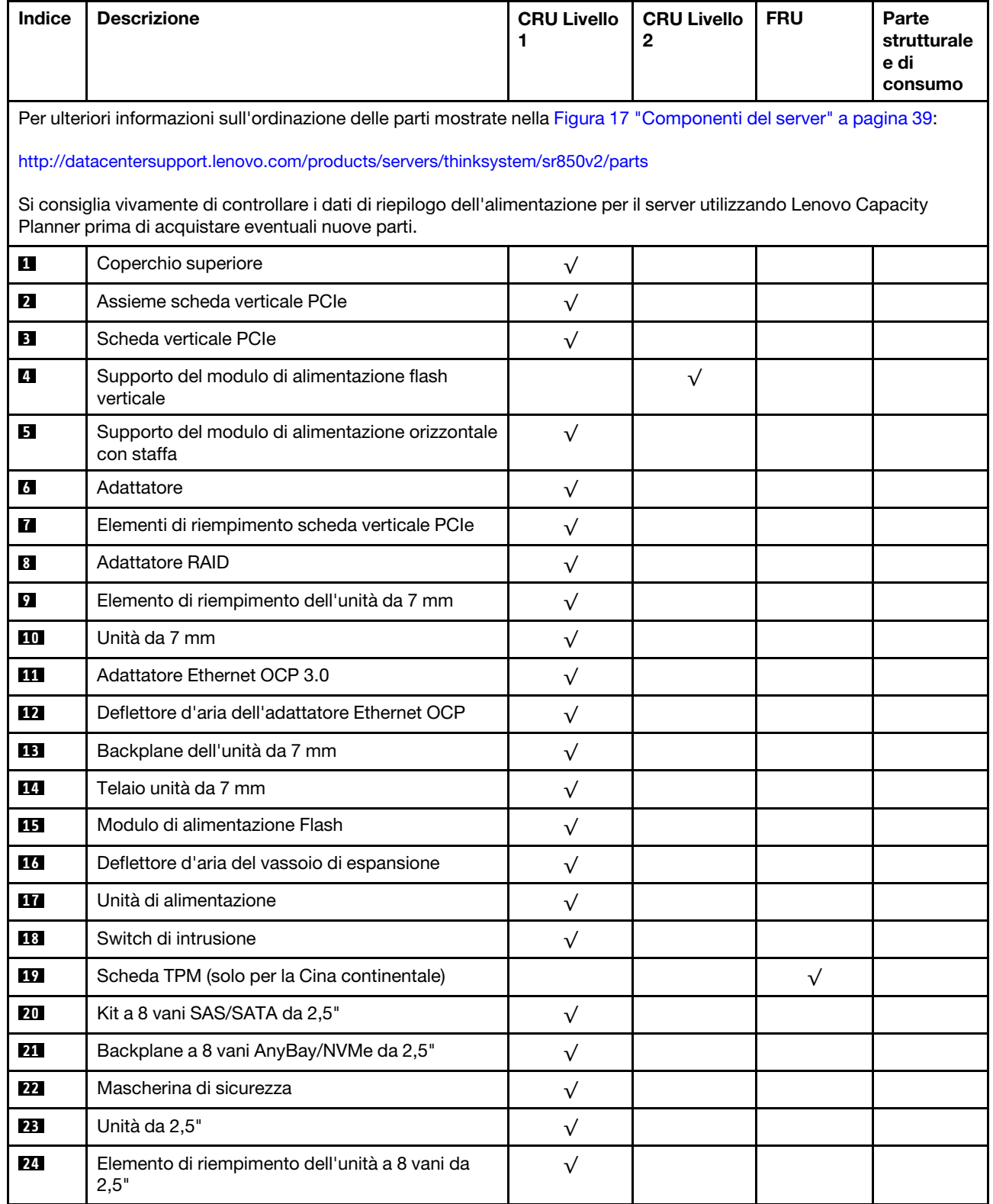

| <b>Indice</b> | <b>Descrizione</b>                                       | <b>CRU Livello</b><br>1 | <b>CRU Livello</b><br>2 | <b>FRU</b> | Parte<br>strutturale<br>e di<br>consumo |
|---------------|----------------------------------------------------------|-------------------------|-------------------------|------------|-----------------------------------------|
| <b>25</b>     | Elemento di riempimento dell'unità a 4 vani da<br>2,5"   | $\sqrt{}$               |                         |            |                                         |
| 26            | Elemento di riempimento dell'unità da 2,5"               | $\sqrt{}$               |                         |            |                                         |
| 27            | Processore                                               |                         |                         | $\sqrt{}$  |                                         |
| 28            | Dissipatore di calore Torx T30                           | $\sqrt{}$               |                         |            |                                         |
| 29            | Dissipatore di calore                                    | $\sqrt{}$               |                         |            |                                         |
| 30            | PMEM (Persistent Memory Module)                          |                         | $\sqrt{ }$              |            |                                         |
| 31            | <b>DIMM DRAM</b>                                         |                         | $\sqrt{ }$              |            |                                         |
| 32            | Ventola                                                  | $\sqrt{}$               |                         |            |                                         |
| 33            | Backplane di alimentazione                               | $\sqrt{}$               |                         |            |                                         |
| 34            | Chassis                                                  |                         |                         | $\sqrt{}$  |                                         |
| 35            | Deflettore d'aria del vassoio di espansione<br>superiore | $\sqrt{}$               |                         |            |                                         |
| 36            | Gabbia della ventola                                     | $\sqrt{}$               |                         |            |                                         |
| 37            | Scheda di sistema                                        |                         |                         | $\sqrt{}$  |                                         |
| 38            | Deflettore d'aria della scheda di sistema                | $\sqrt{}$               |                         |            |                                         |
| 39            | Vassoio di espansione del processore e della<br>memoria  |                         |                         | $\sqrt{}$  |                                         |
| 40            | Ricevitore di diagnostica LCD esterno                    | $\sqrt{}$               |                         |            |                                         |
| 41            | Batteria CMOS (CR2032)                                   |                         |                         |            | $\sqrt{}$                               |

Tabella 11. Elenco delle parti (continua)

## Cavi di alimentazione

Sono disponibili diversi cavi di alimentazione, a seconda del paese e della regione in cui il server è installato.

Per visualizzare i cavi di alimentazione disponibili per il server:

1. Accedere a:

### <http://dcsc.lenovo.com/#/>

- 2. Fare clic su Preconfigured Model (Modello preconfigurato) o Configure To Order (Configura per ordinare).
- 3. Immettere il tipo di macchina e il modello del server per visualizzare la pagina di configurazione.
- 4. Fare clic su Power (Alimentazione) → Power Cables (Cavi di alimentazione) per visualizzare tutti i cavi di linea.

#### Nota:

- A tutela della sicurezza, viene fornito un cavo di alimentazione con spina di collegamento dotata di messa a terra da utilizzare con questo prodotto. Per evitare scosse elettriche, utilizzare sempre il cavo di alimentazione e la spina con una presa dotata di messa a terra.
- I cavi di alimentazione per questo prodotto utilizzati negli Stati Uniti e in Canada sono inclusi nell'elenco redatto dai laboratori UL (Underwriter's Laboratories) e certificati dall'associazione CSA (Canadian Standards Association).
- Per unità che devono funzionare a 115 volt: utilizzare un cavo approvato dai laboratori UL e certificato dalla CSA con tre conduttori, con sezione minima di 18 AWG di tipo SVT o SJT, di lunghezza massima di 4,57 metri e con una spina da 15 ampère e 125 volt nominali dotata di messa a terra e a lame parallele.
- Per unità che devono funzionare a 230 Volt (solo Stati Uniti): utilizzare un cavo approvato dai laboratori UL e certificato dalla CSA con tre conduttori, con sezione minima di 18 AWG di tipo SVT o SJT, di lunghezza massima di 4,57 metri con lama a tandem, con spina dotata di messa a terra da 15 Amp e 250 Volt.
- Per unità progettate per funzionare a 230 volt (al di fuori degli Stati Uniti): utilizzare un cavo dotato di spina di collegamento del tipo con messa a terra. Il cavo deve essere conforme alle norme di sicurezza appropriate relative al paese in cui l'apparecchiatura viene installata.
- Generalmente, i cavi di alimentazione per una regione o un paese specifico sono disponibili solo in tale regione o paese.

# <span id="page-50-0"></span>Capitolo 3. Instradamento dei cavi interni

Consultare questa sezione per eseguire l'instradamento dei cavi per componenti specifici.

Nota: Quando si scollegano tutti i cavi dalla scheda di sistema, disinserire tutti i fermi, le linguette di rilascio o i blocchi sui connettori dei cavi. Se non si disinseriscono tali fermi prima di rimuovere i cavi, è possibile danneggiare i fragili socket dei cavi sulla scheda di sistema. Un qualsiasi danno ai socket dei cavi potrebbe richiedere la sostituzione della scheda di sistema.

## Instradamento dei cavi per unità da 2,5"

Seguire le istruzioni riportate in questa sezione per informazioni su come eseguire l'instradamento dei cavi per le unità da 2,5".

Prima di iniziare l'instradamento dei cavi per le unità da 2,5", consultare il seguente elenco per conoscere le informazioni necessarie.

### Rimozione e installazione delle parti preliminari

- 1. Prima di iniziare, verificare che i componenti seguenti siano stati rimossi:
	- Coperchio superiore (vedere ["Rimozione del coperchio superiore" a pagina 137](#page-144-0))
	- Vassoio di espansione del processore e della memoria (vedere ["Rimozione del vassoio di espansione](#page-161-0)  [della memoria e del processore" a pagina 154\)](#page-161-0)
	- Alloggiamento della ventola (vedere ["Rimozione dell'assieme dell'alloggiamento della ventola" a](#page-146-0) [pagina 139](#page-146-0))
- 2. Assicurarsi di installare tutti i backplane dell'unità necessari (vedere ["Installazione di un backplane](#page-147-0)  [dell'unità" a pagina 140\)](#page-147-0).

### Cavi di alimentazione

Collegare i cavi di alimentazione ai backplane dell'unità come mostrato.

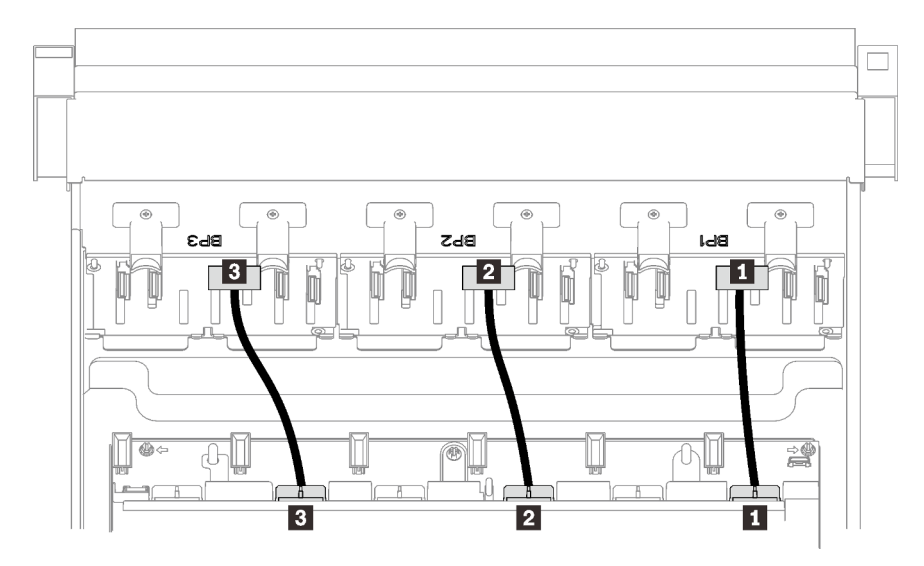

Figura 18. Cavi di alimentazione del backplane dell'unità

Tabella 12. Cavi di alimentazione del backplane dell'unità

| <b>Backplane dell'unità 1 al connettore 1</b>    | <b>B</b> Backplane dell'unità 3 al connettore 3 |
|--------------------------------------------------|-------------------------------------------------|
| <b>El Backplane dell'unità 2 al connettore 2</b> |                                                 |

#### Guide per i cavi

Assicurarsi che tutti i cavi di segnale passino attraverso le guide dei cavi sulla scheda di sistema e sul vassoio di espansione della memoria.

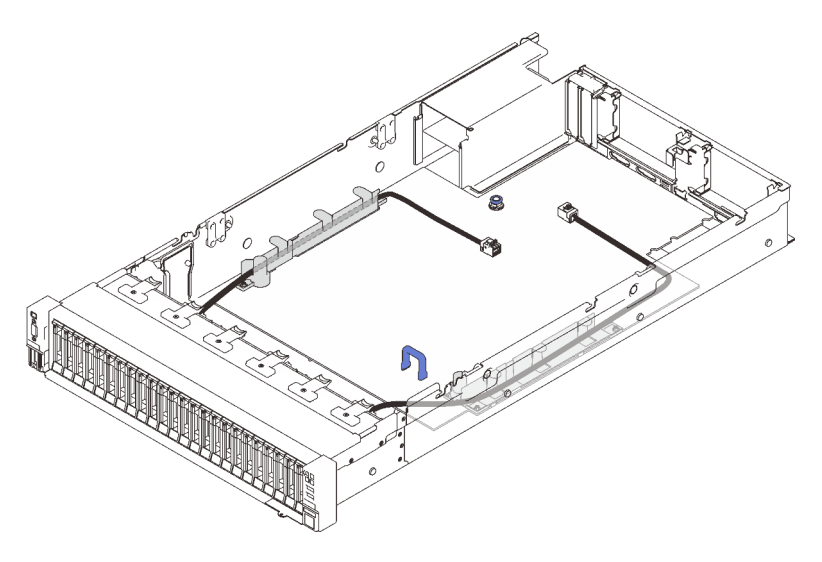

Figura 19. Guide dei cavi sulla scheda di sistema

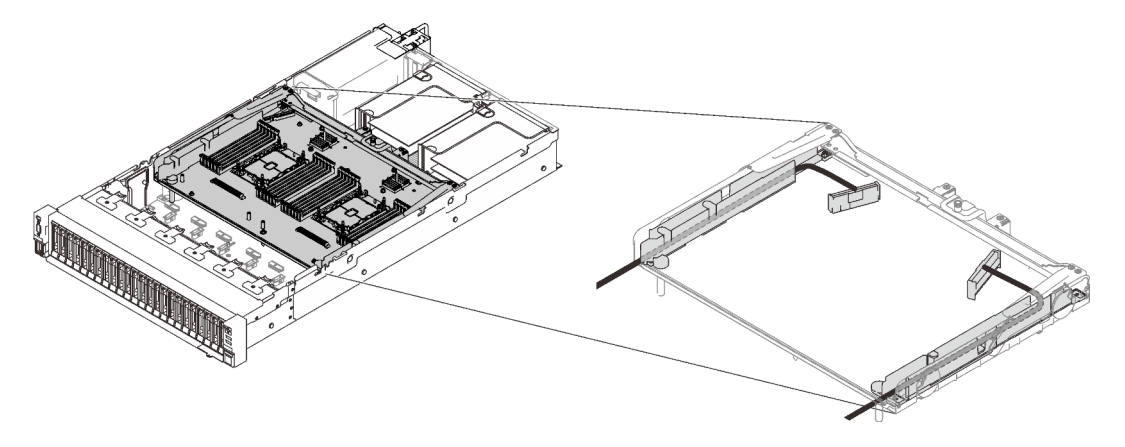

Figura 20. Guide dei cavi sul vassoio di espansione del processore e della memoria

#### Cavi SAS/SATA per adattatori RAID Gen3 e Gen4

Quando si scelgono i cavi per gli adattatori RAID 8i e 16i dai kit di cavi SAS/SATA, assicurarsi di scegliere i cavi in base alla generazione di adattatori RAID che si desidera installare:

- Adattatori RAID Gen3 (430-8i, 930-8i, 430-16i, 530-16i, 930-16i): cavo da MiniSAS a Slimline
- Adattatori RAID Gen4 (940-8i, 940-16i): cavo Slimline

#### Riferimento per backplane e slot PCIe

Tenere presente l'etichetta sul cavo come riferimento degli slot PCIe per gli adattatori RAID o le schede switch PCIe installati. Ad esempio, "BP 1/4" e "Slot 1/8" significa che il cavo può essere utilizzato nei seguenti scenari:

- Collegamento del backplane 1 all'adattatore RAID installato nello slot 1
- Collegamento del backplane 4 all'adattatore RAID installato nello slot 8

### <span id="page-53-0"></span>Collegamento dei cavi al vassoio di espansione del processore e della memoria

Seguire le istruzioni riportate in questa sezione per informazioni su come collegare i cavi al vassoio di espansione del processore e della memoria.

Quando si utilizzano piani di instradamento dei cavi che interessano il vassoio di espansione del processore e della memoria, eseguire la procedura nel seguente ordine.

- 1. Collegare quanto segue:
	- Collegare tutti i cavi nel piano ai backplane dell'unità corrispondenti.
	- Collegare tutti i cavi SAS/SATA agli adattatori o al connettore SAS/SATA integrato.
	- Se disponibili, collegare i due cavi PCIe ai connettori sulla scheda di sistema.
- 2. Installare il deflettore d'aria del vassoio di espansione.

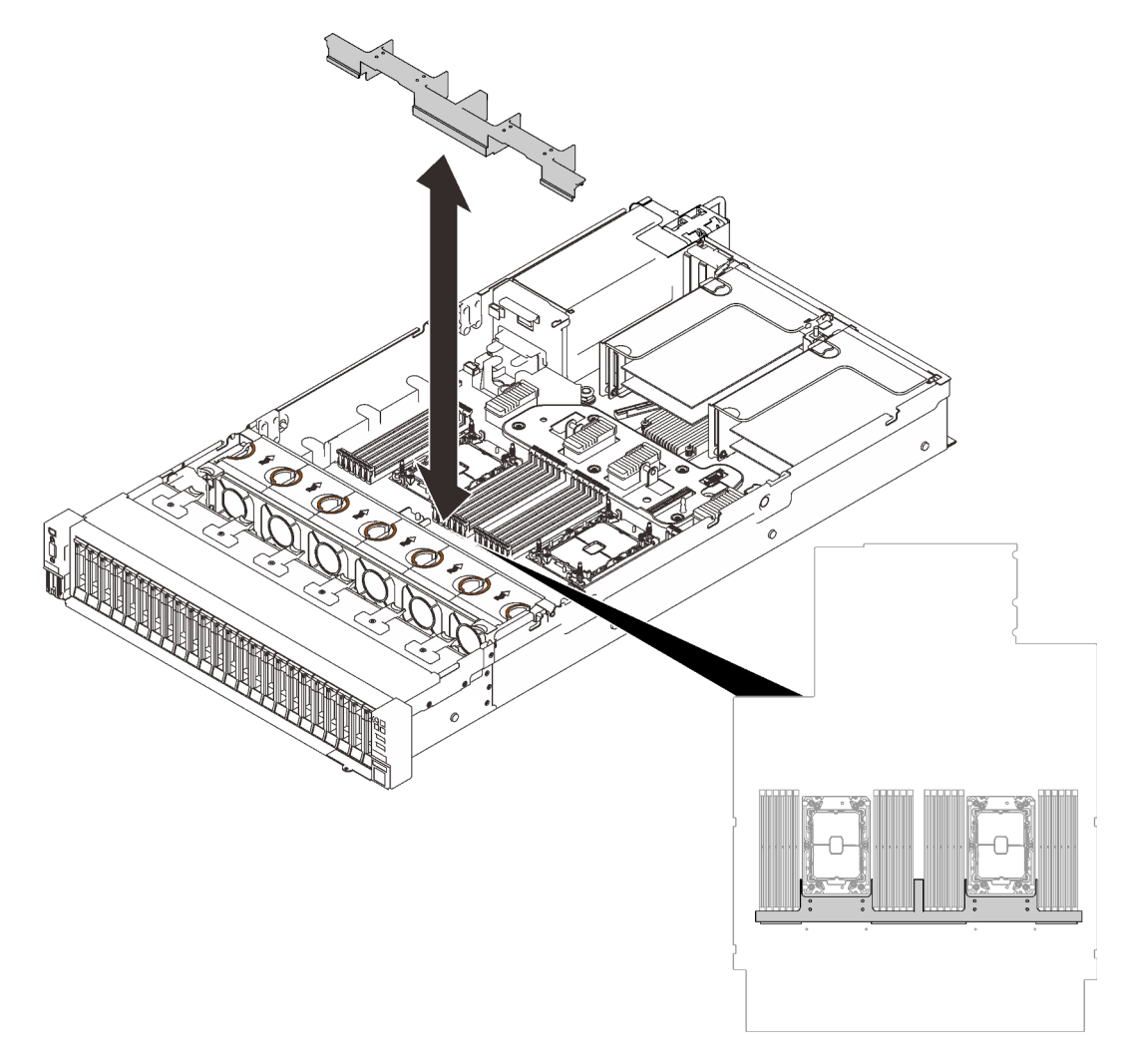

Figura 21. Installazione del deflettore d'aria del vassoio di espansione

3. Allineare il vassoio di espansione del processore e della memoria con le due coppie di guide sui lati e abbassarlo nello chassis.

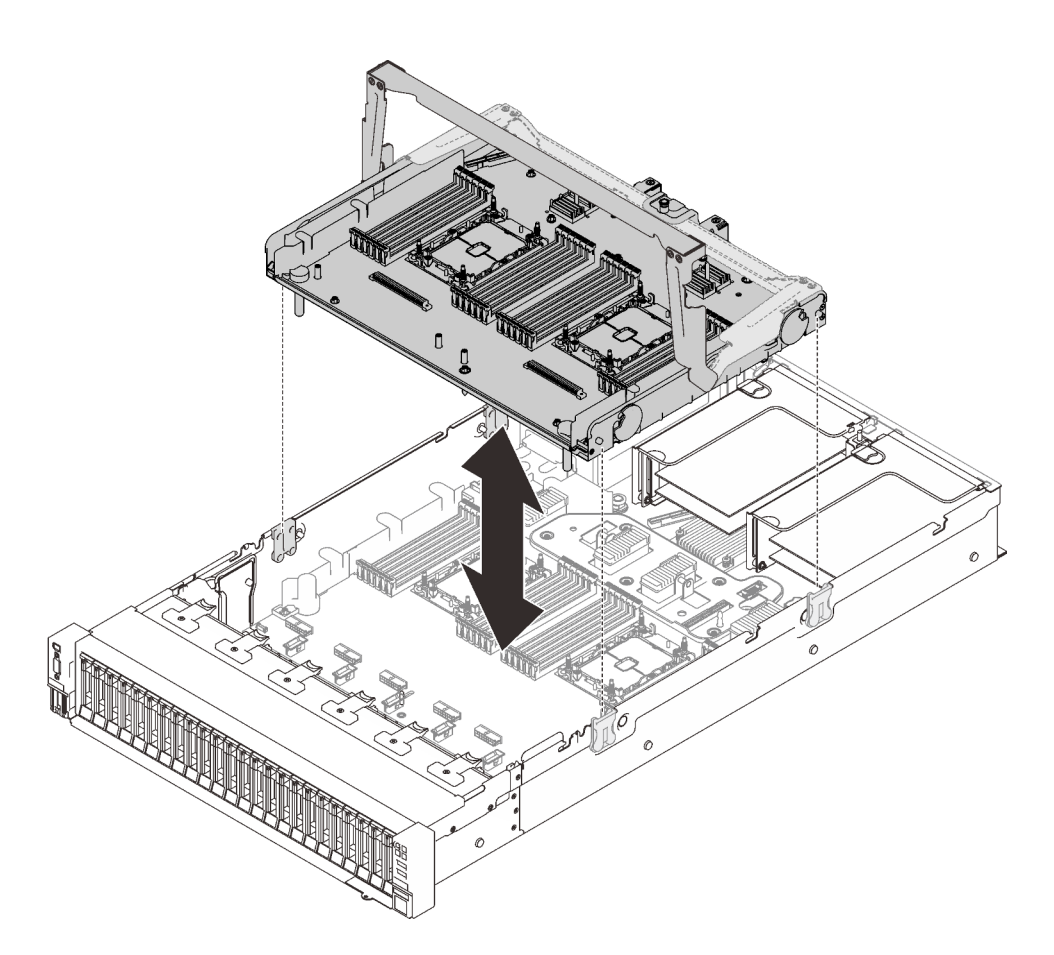

Figura 22. Installazione del vassoio di espansione del processore e della memoria

4. Instradare i due cavi PCIe attraverso le guide dei cavi laterali e collegarli al vassoio di espansione del processore e della memoria.

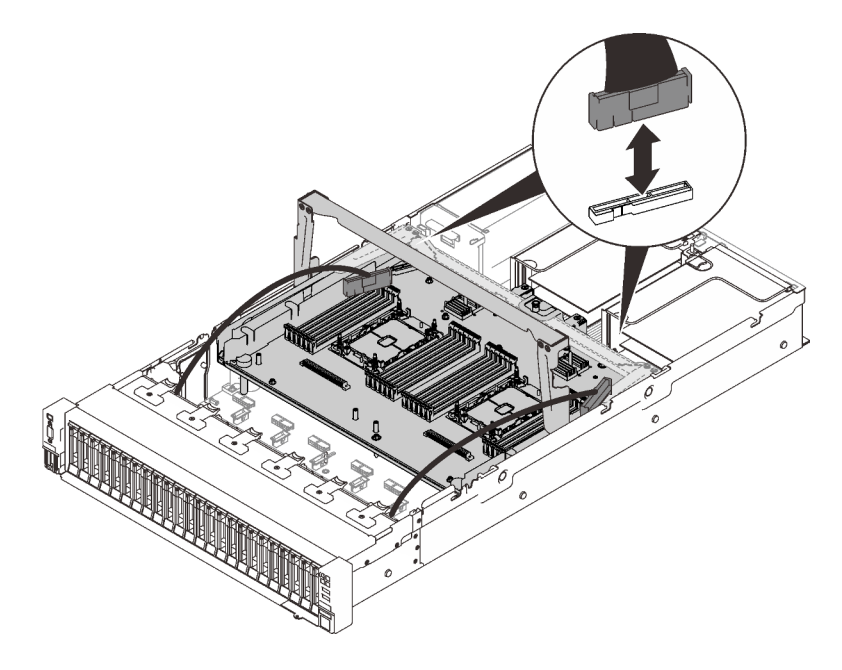

Figura 23. Collegamento dei cavi al vassoio di espansione

5. Fissare il vassoio di espansione del processore e della memoria.

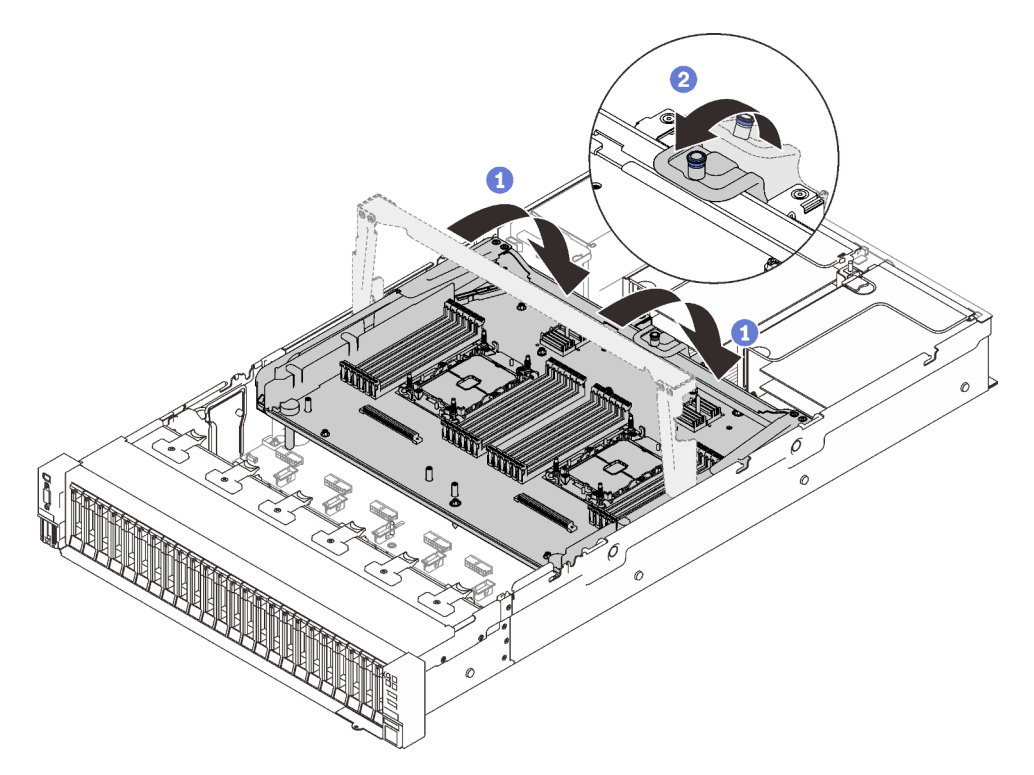

Figura 24. Fissaggio del vassoio di espansione del processore e della memoria

Ruotare la maniglia verso il basso. In modo da collegare e fissare la scheda di espansione alla scheda di sistema.

<sup>2</sup> Tirare all'indietro la linguetta di blocco per fissare la maniglia.

### <span id="page-55-0"></span>Collegamento dei cavi alle schede dello switch NVMe

Seguire le istruzioni riportate in questa sezione per informazioni su come collegare i cavi alle schede dello switch NVMe.

Quando si utilizzano piani di instradamento dei cavi che interessano le schede dello switch NVMe, eseguire la procedura nel seguente ordine.

- Passo 1. Completare la procedura riportata nella sezione ["Collegamento dei cavi al vassoio di espansione](#page-53-0) [del processore e della memoria" a pagina 46.](#page-53-0)
- Passo 2. Collegare i quattro cavi PCIe alle due schede dello switch NVMe.

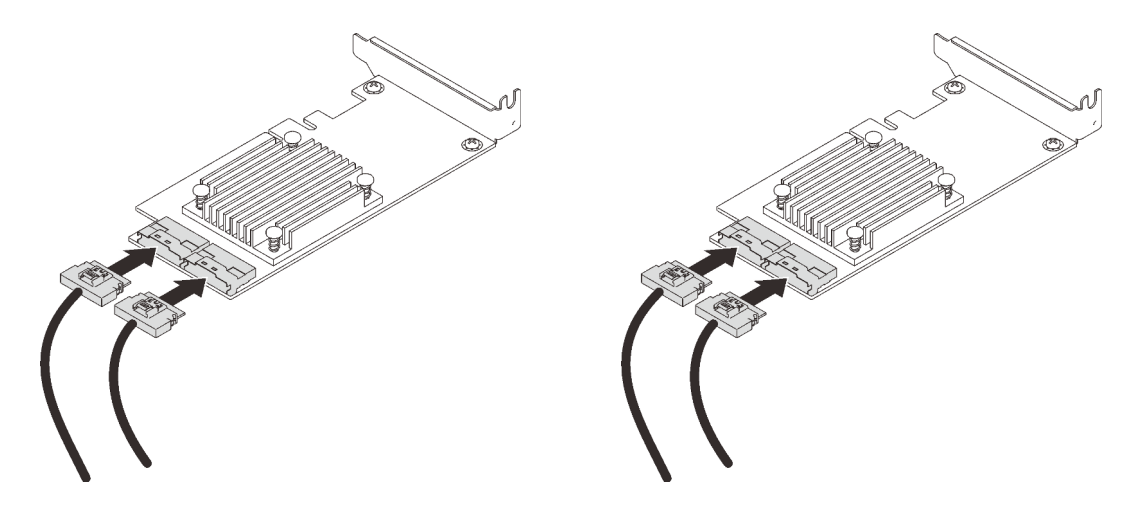

Nota: Assicurarsi di far corrispondere i connettori del backplane dell'unità e della scheda switch NVMe nel modo seguente:

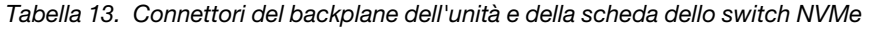

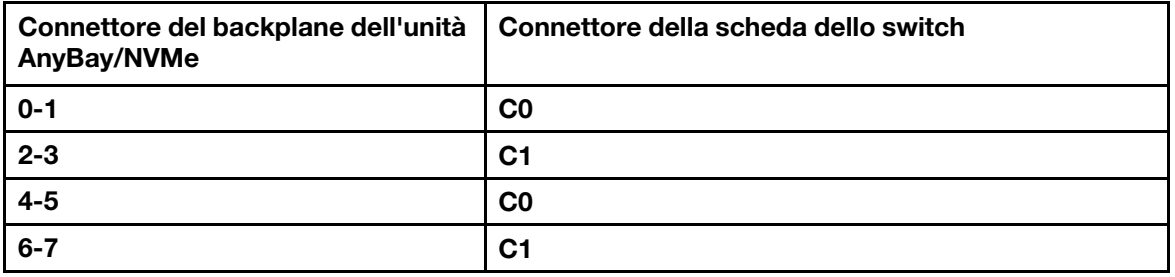

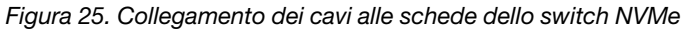

Passo 3. Installare i due adattatori negli slot corrispondenti sulla scheda verticale PCIe x16/x16 (vedere ["Installazione un adattatore nell'assieme verticale PCIe" a pagina 145](#page-152-0)).

#### Nota:

Tabella 14. Schede dello switch NVMe e numeri di slot PCIe corrispondenti

|                | Connettori del backplane dell'unità<br>AnyBay/NVMe collegati alla scheda<br>dello switch NVMe | Numero dello slot PCIe |
|----------------|-----------------------------------------------------------------------------------------------|------------------------|
|                | $0 - 1.2 - 3$                                                                                 | Slot 5                 |
| $\overline{2}$ | $4-5, 6-7$                                                                                    | Slot 6                 |

Passo 4. Installare la scheda verticale PCIe (vedere ["Installazione dell'assieme verticale PCIe" a pagina](#page-158-0) [151\)](#page-158-0).

### Combinazioni di backplane SAS/SATA

Seguire le istruzioni riportate in questa sezione per informazioni su come eseguire l'instradamento dei cavi per le combinazioni con backplane SAS/SATA.

Consultare le seguenti sezioni per conoscere le combinazioni con soli backplane dell'unità SAS/SATA.

- ["Un backplane" a pagina 51](#page-58-0)
- ["Due backplane" a pagina 54](#page-61-0)
- ["Tre backplane" a pagina 55](#page-62-0)

### <span id="page-58-0"></span>Un backplane

Un backplane SAS/SATA

### Un connettore integrato

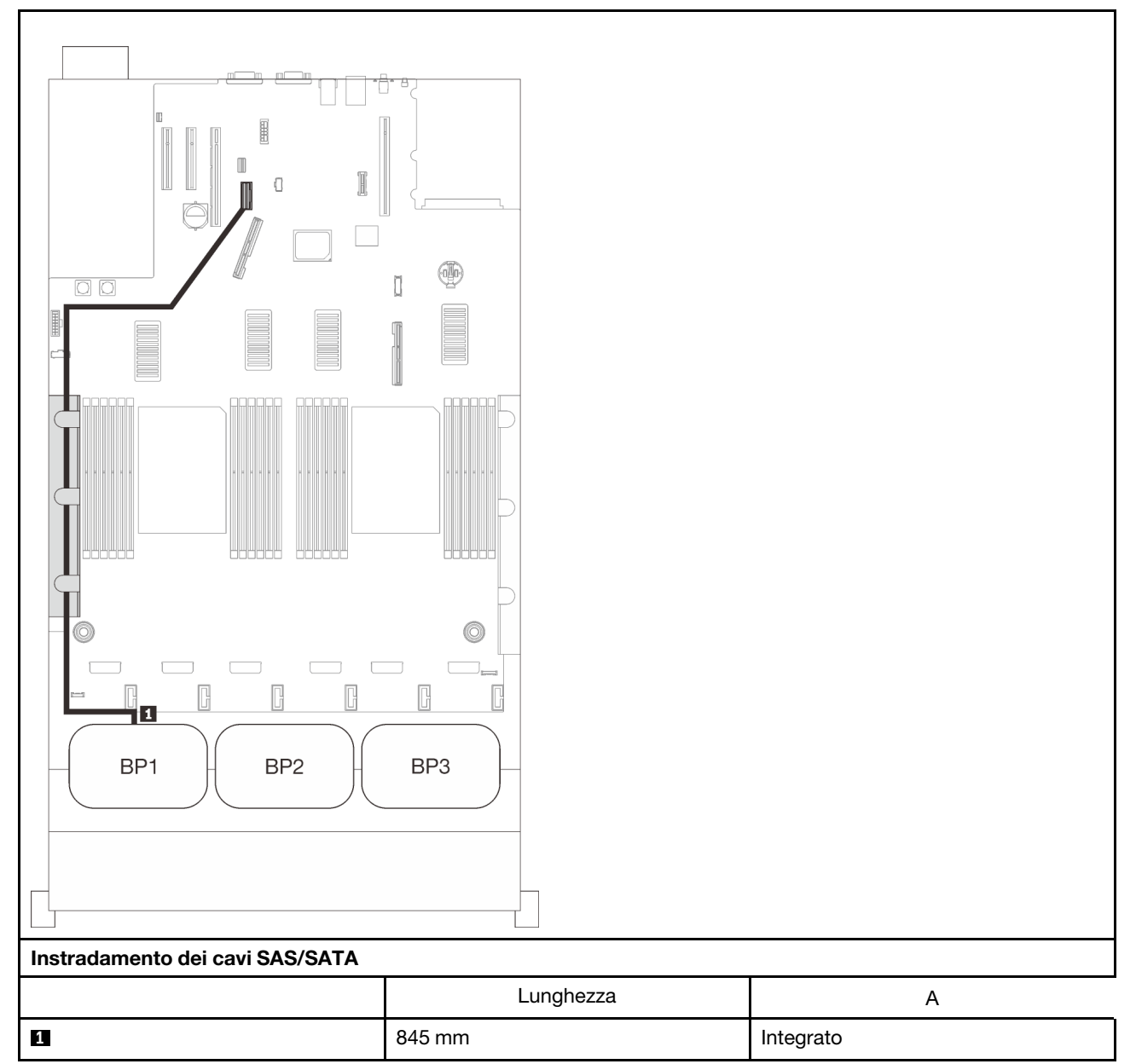

### Adattatore RAID 8i

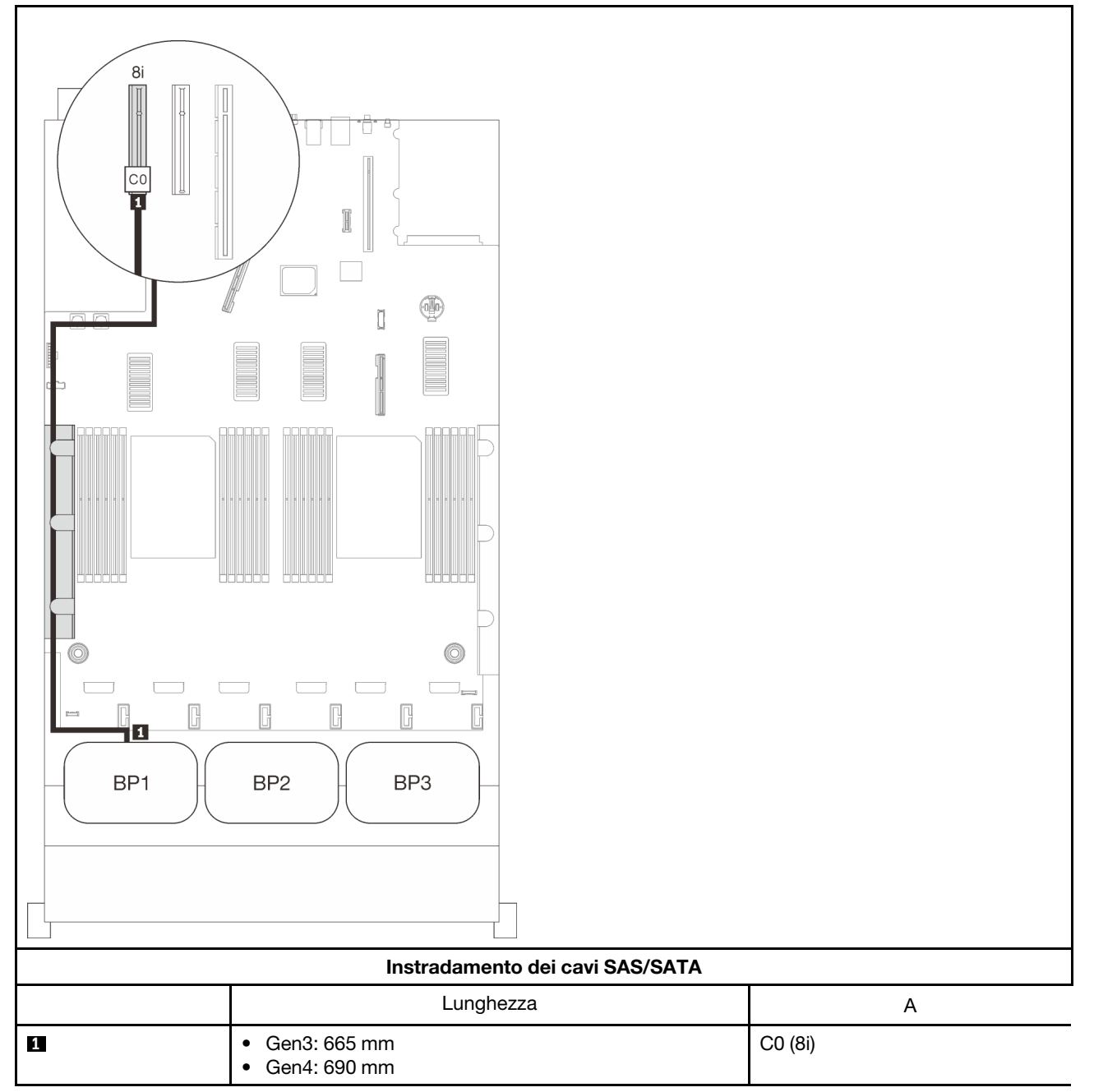

#### Adattatore RAID 16i

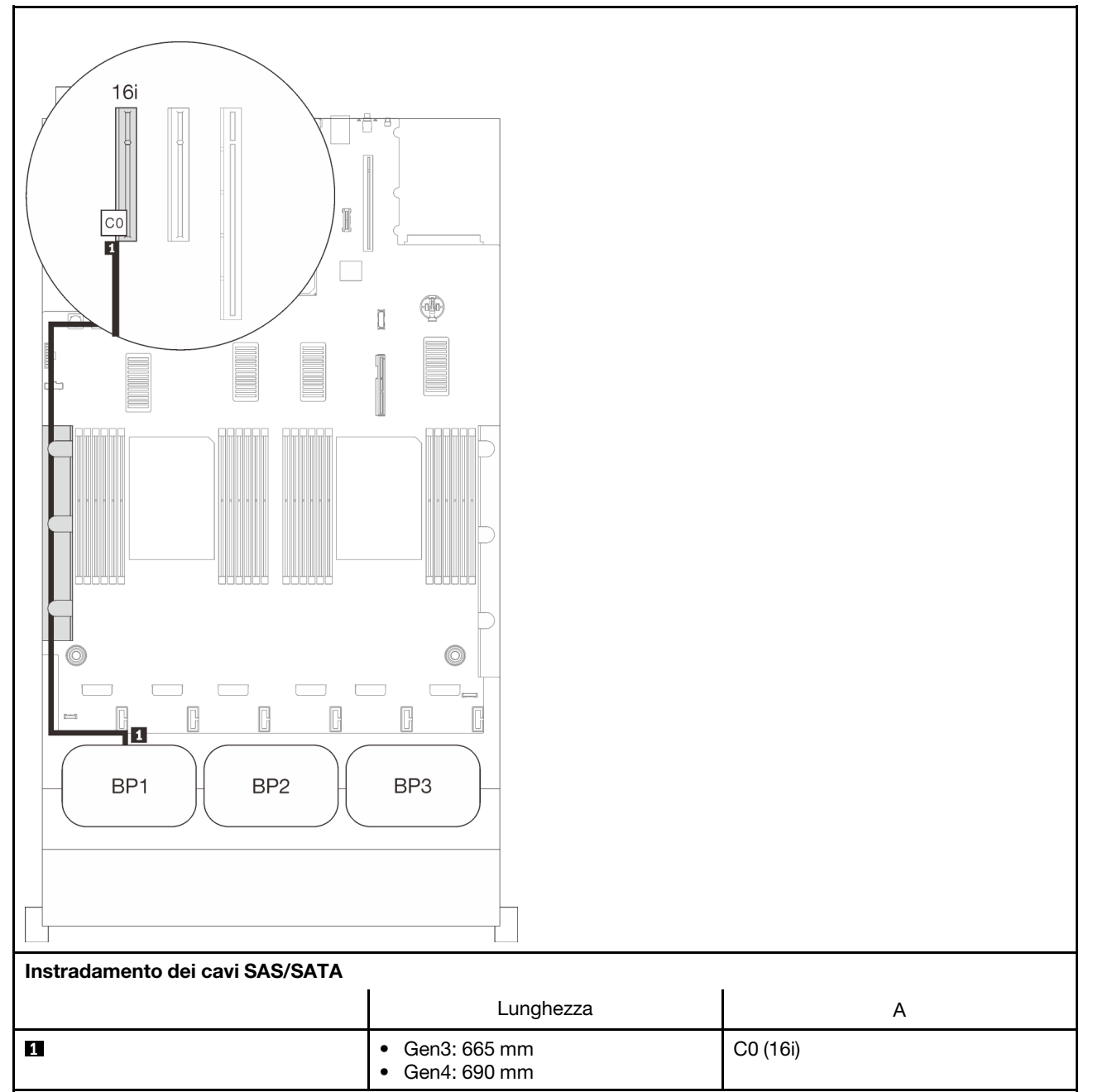

### <span id="page-61-0"></span>Due backplane

Due backplane SAS/SATA

### Adattatore RAID 16i

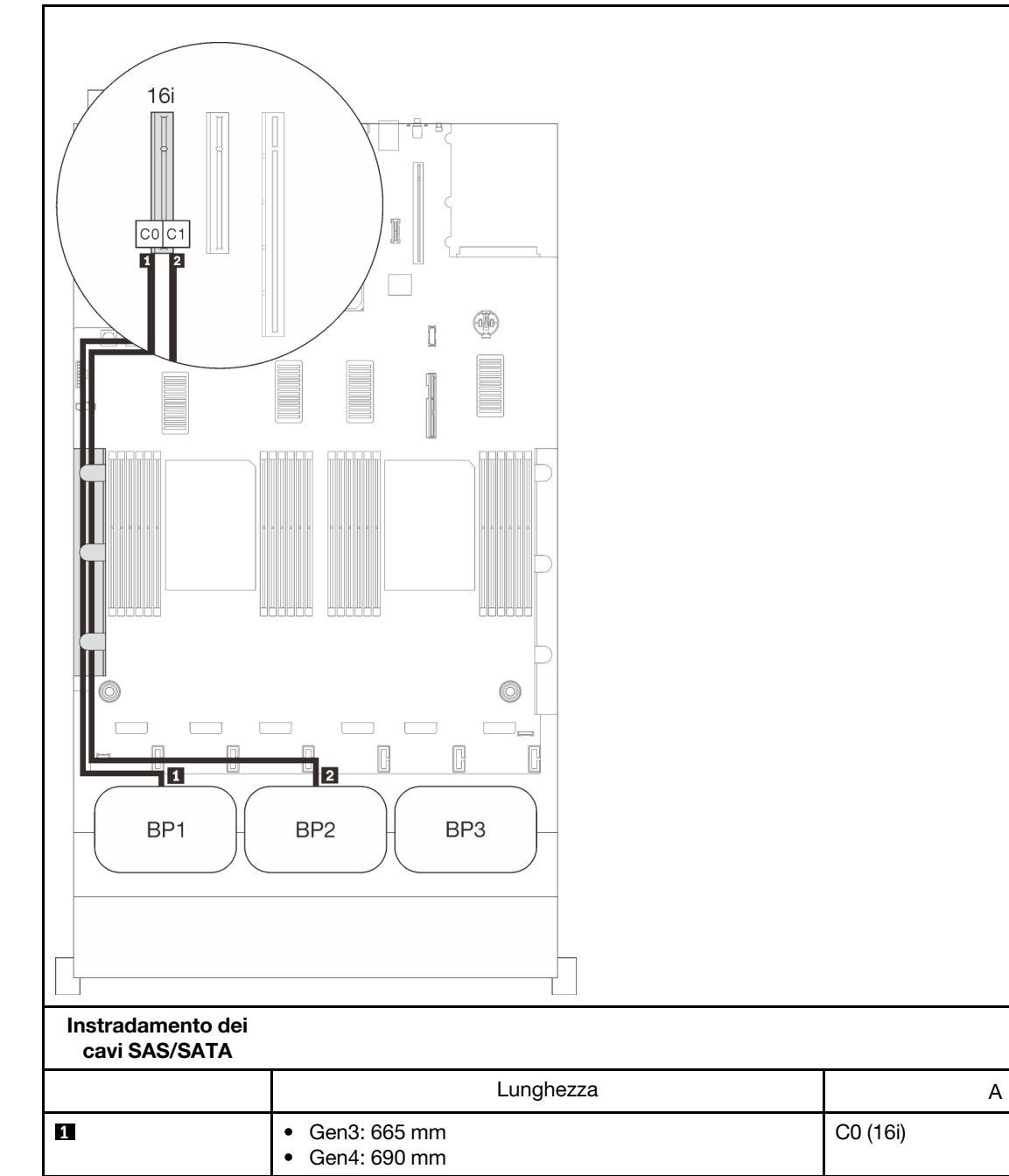

**2** 860 mm C1 (16i)

C0 (16i)

### <span id="page-62-0"></span>Tre backplane

Tre backplane SAS/SATA

### Connettore integrato + adattatore RAID 16i

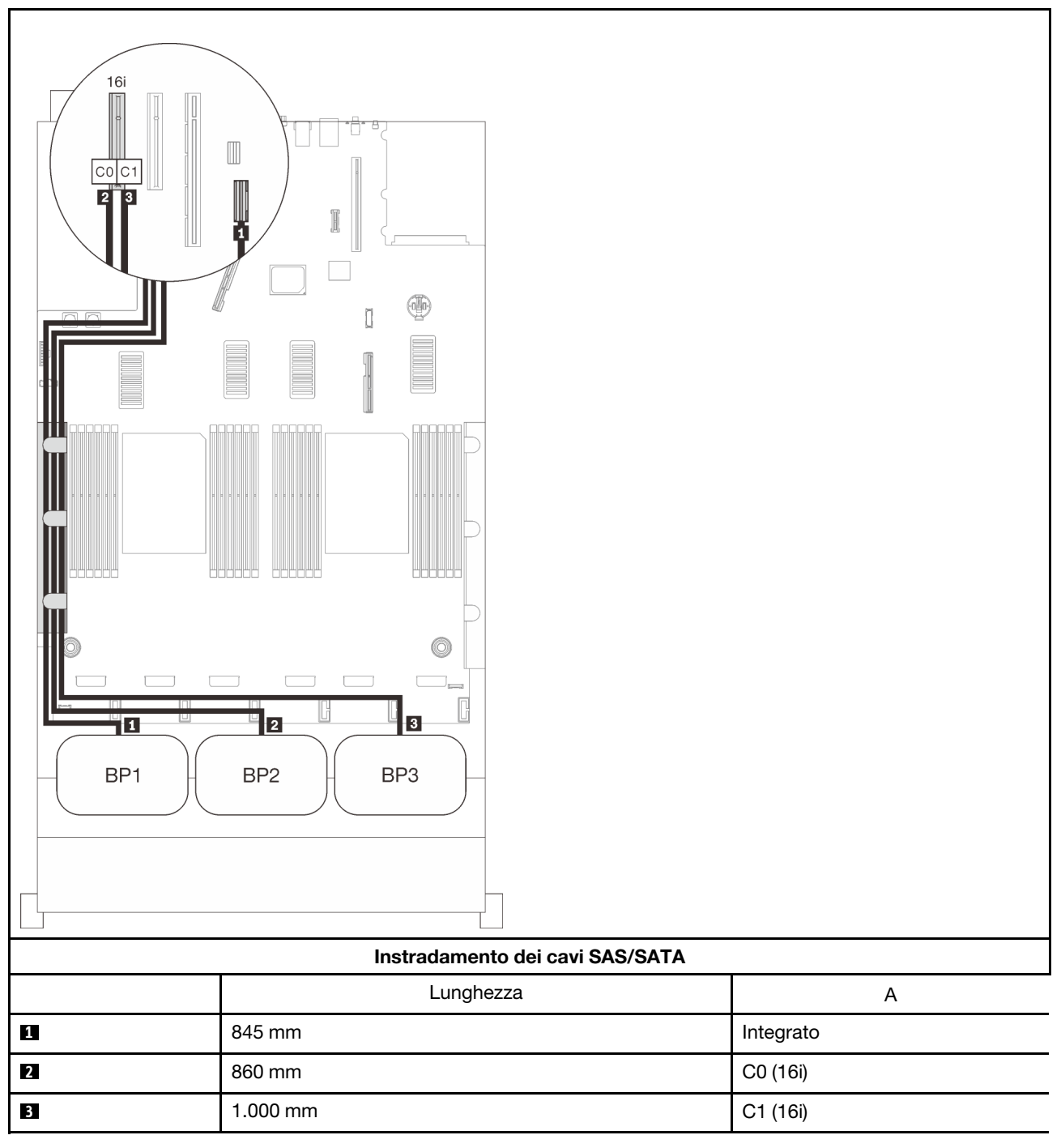

#### Adattatore RAID 8i + 16i

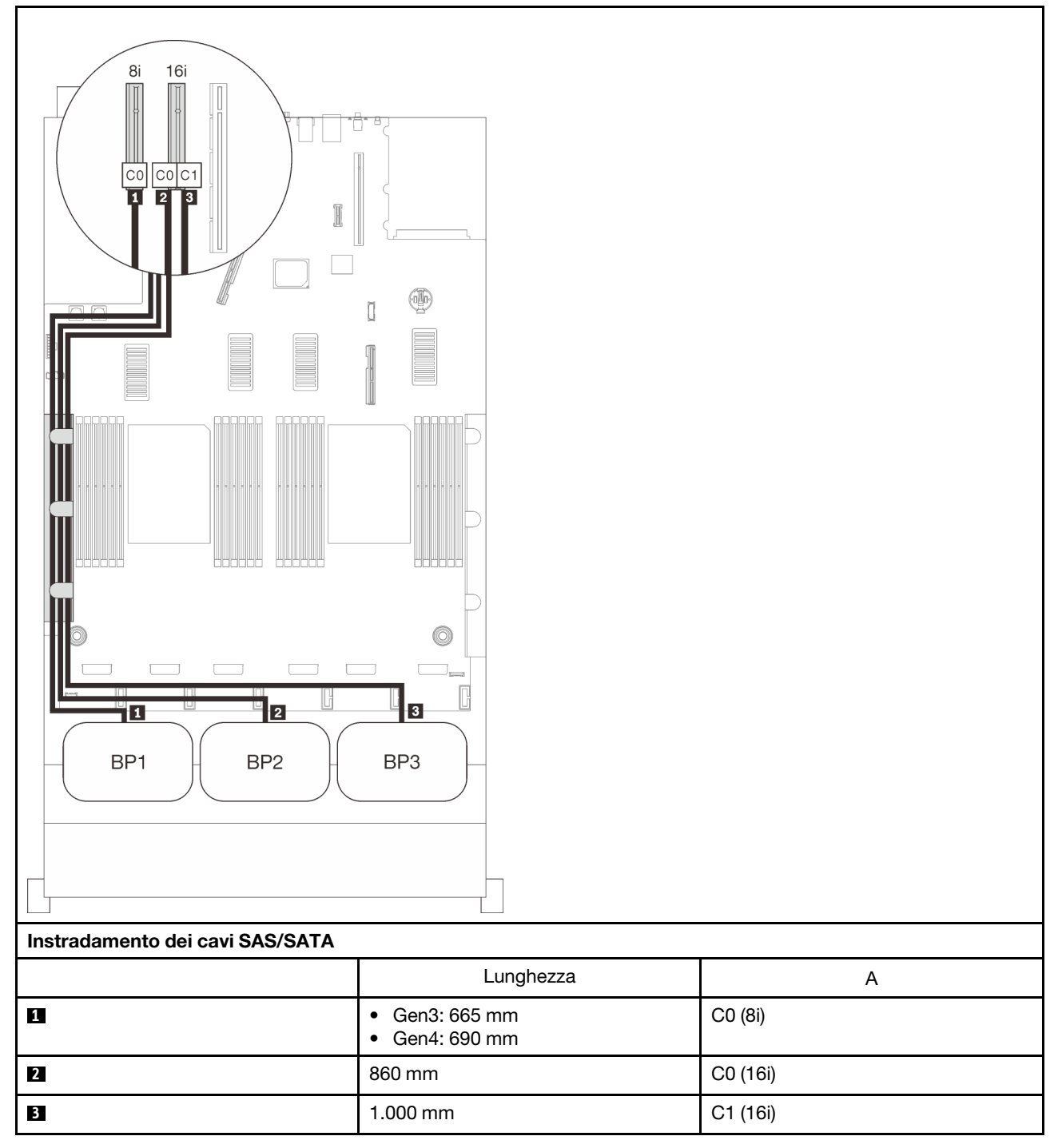

#### Adattatore RAID 32i

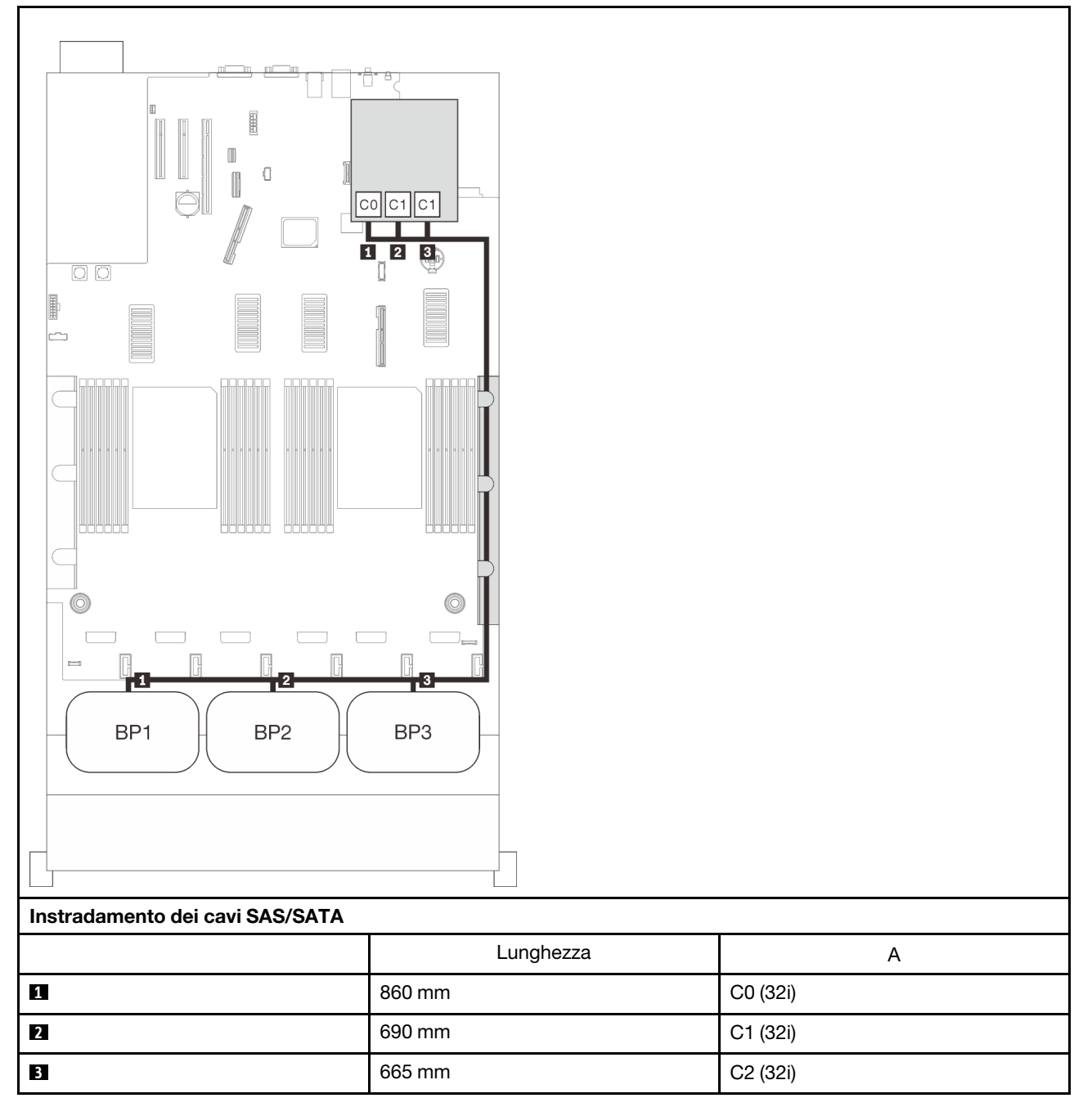

#### Adattatore RAID 16i + 8i

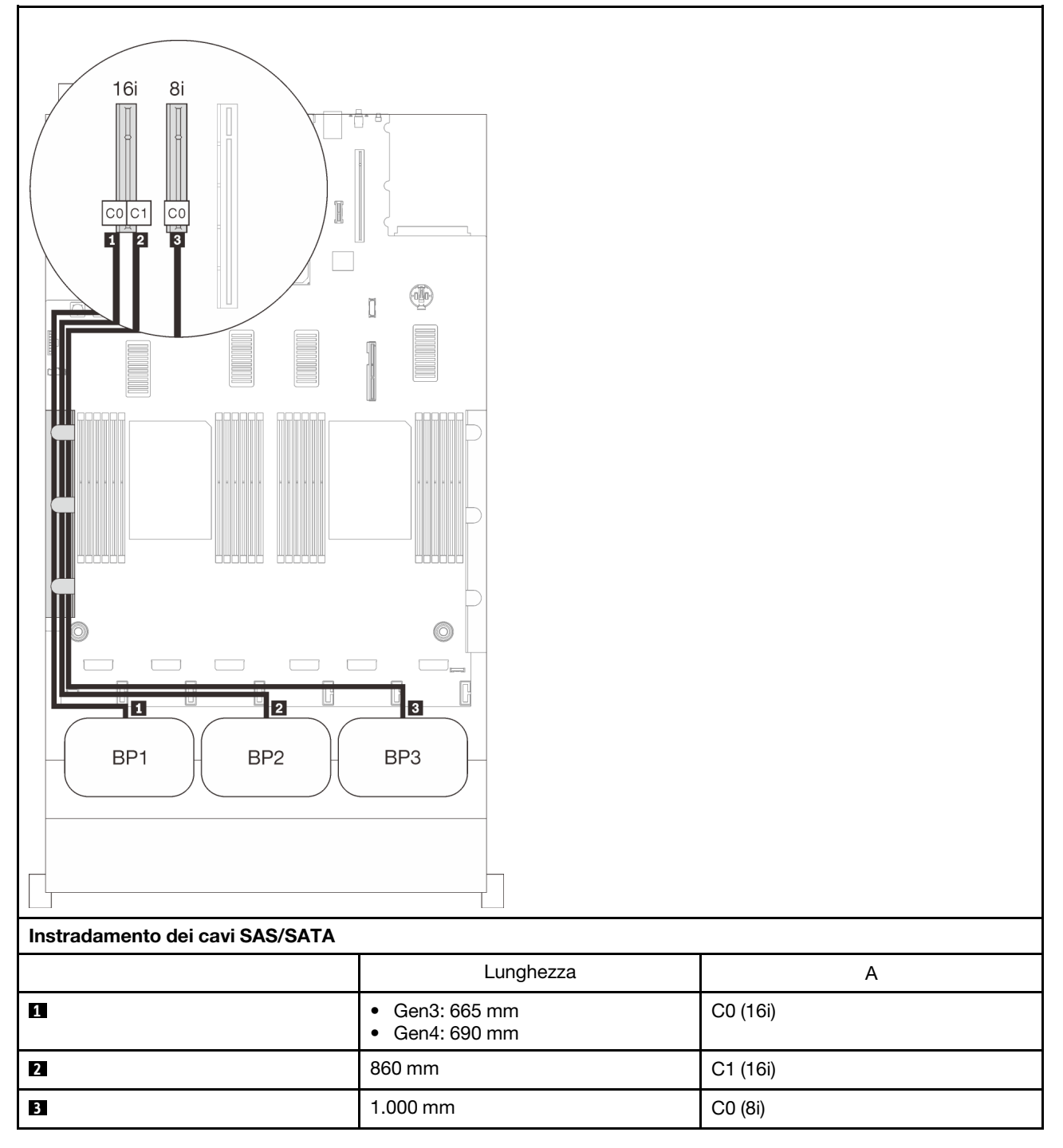

### Adattatore RAID 8i + 8i + 8i

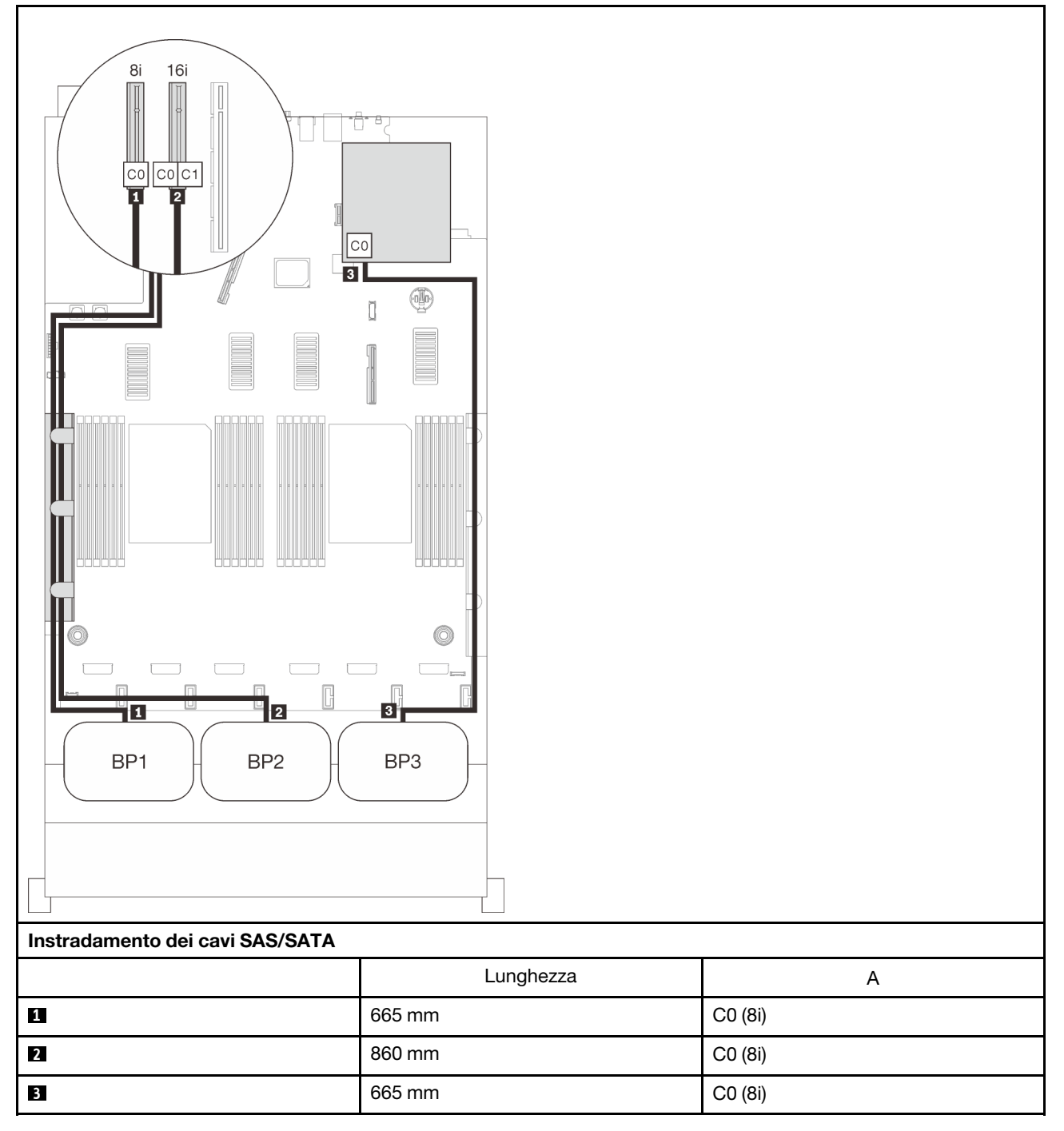

## Combinazioni di backplane NVMe

Seguire le istruzioni riportate in questa sezione per informazioni su come eseguire l'instradamento dei cavi per backplane NVMe nativi.

### Nota:

- Consultare la sezione ["Collegamento dei cavi al vassoio di espansione del processore e della memoria" a](#page-53-0)  [pagina 46](#page-53-0) per eseguire correttamente la procedura durante il collegamento dei cavi PCIe al vassoio di espansione del processore e della memoria.
- Consultare la sezione ["Collegamento dei cavi alle schede dello switch NVMe" a pagina 48](#page-55-0) per eseguire correttamente la procedura durante il collegamento dei cavi PCIe alle schede dello switch PCIe.

Consultare le seguenti sezioni per conoscere le combinazioni con soli backplane dell'unità NVMe.

- ["Un backplane" a pagina 63](#page-70-0)
- ["Due backplane" a pagina 65](#page-72-0)
- ["Tre backplane" a pagina 67](#page-74-0)

### <span id="page-70-0"></span>Un backplane

Un backplane NVMe

### Scheda di sistema

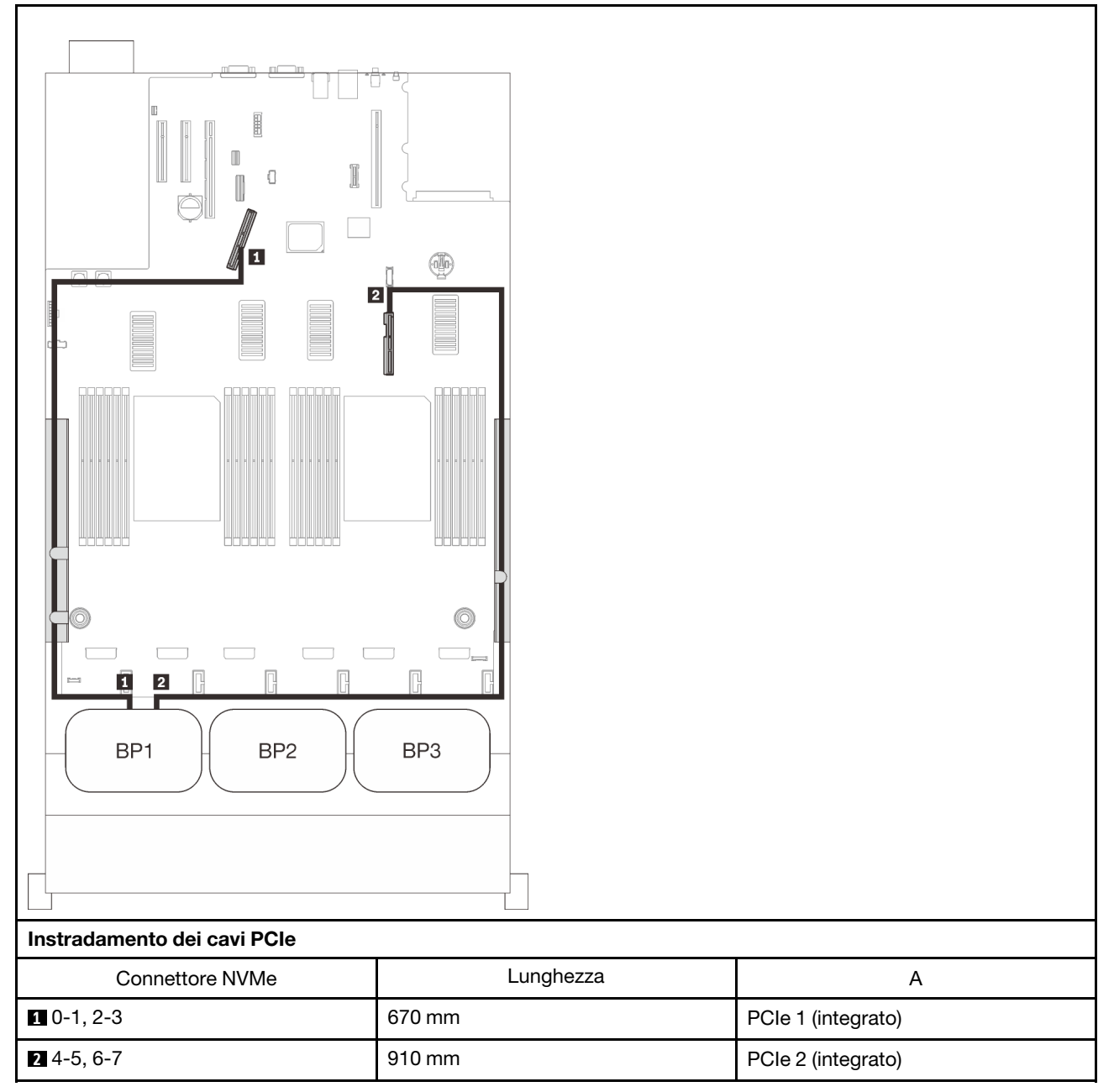

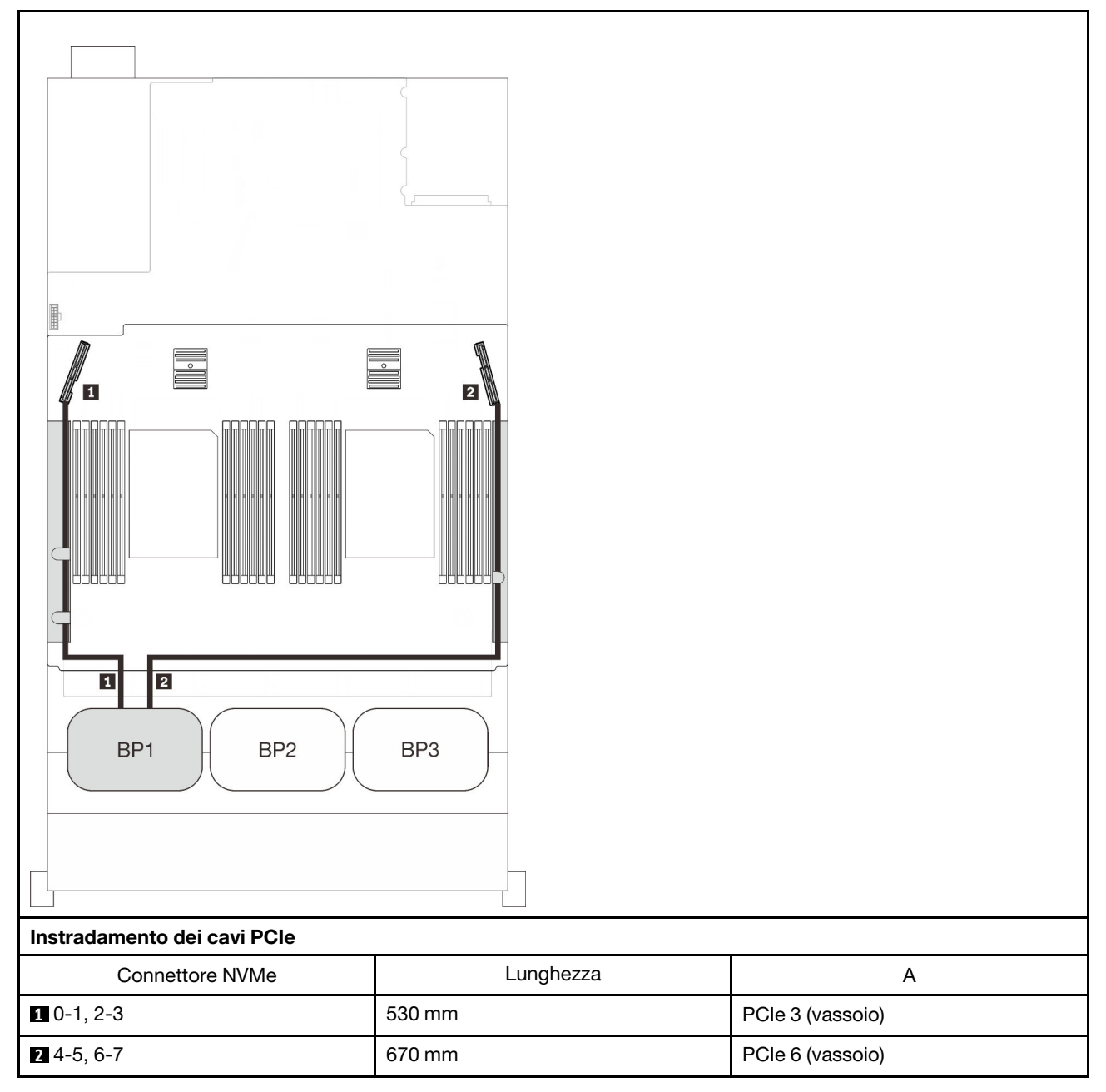

#### Vassoio di espansione del processore e della memoria
# Due backplane

Due backplane NVMe

Scheda di sistema + vassoio di espansione del processore e della memoria

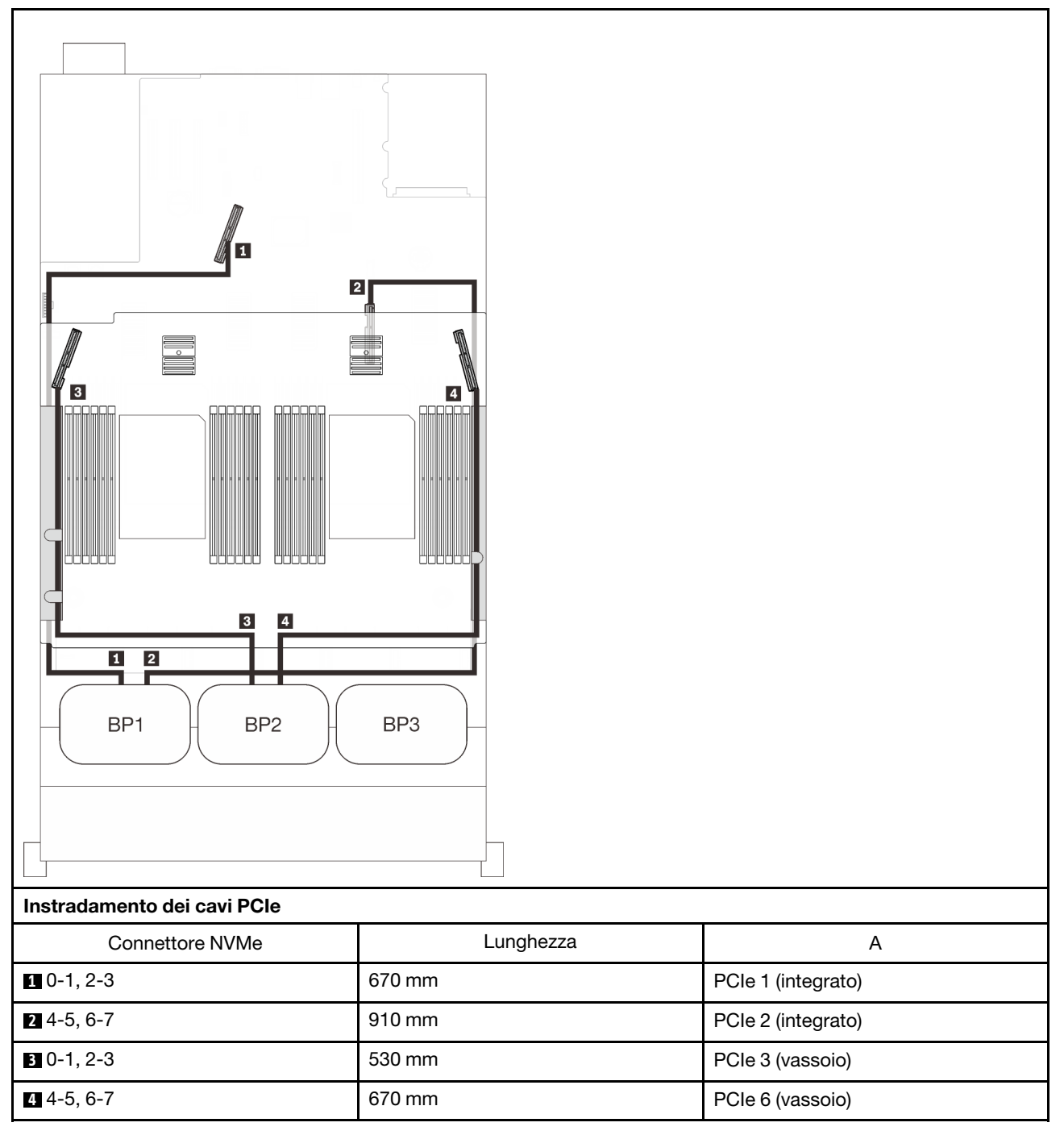

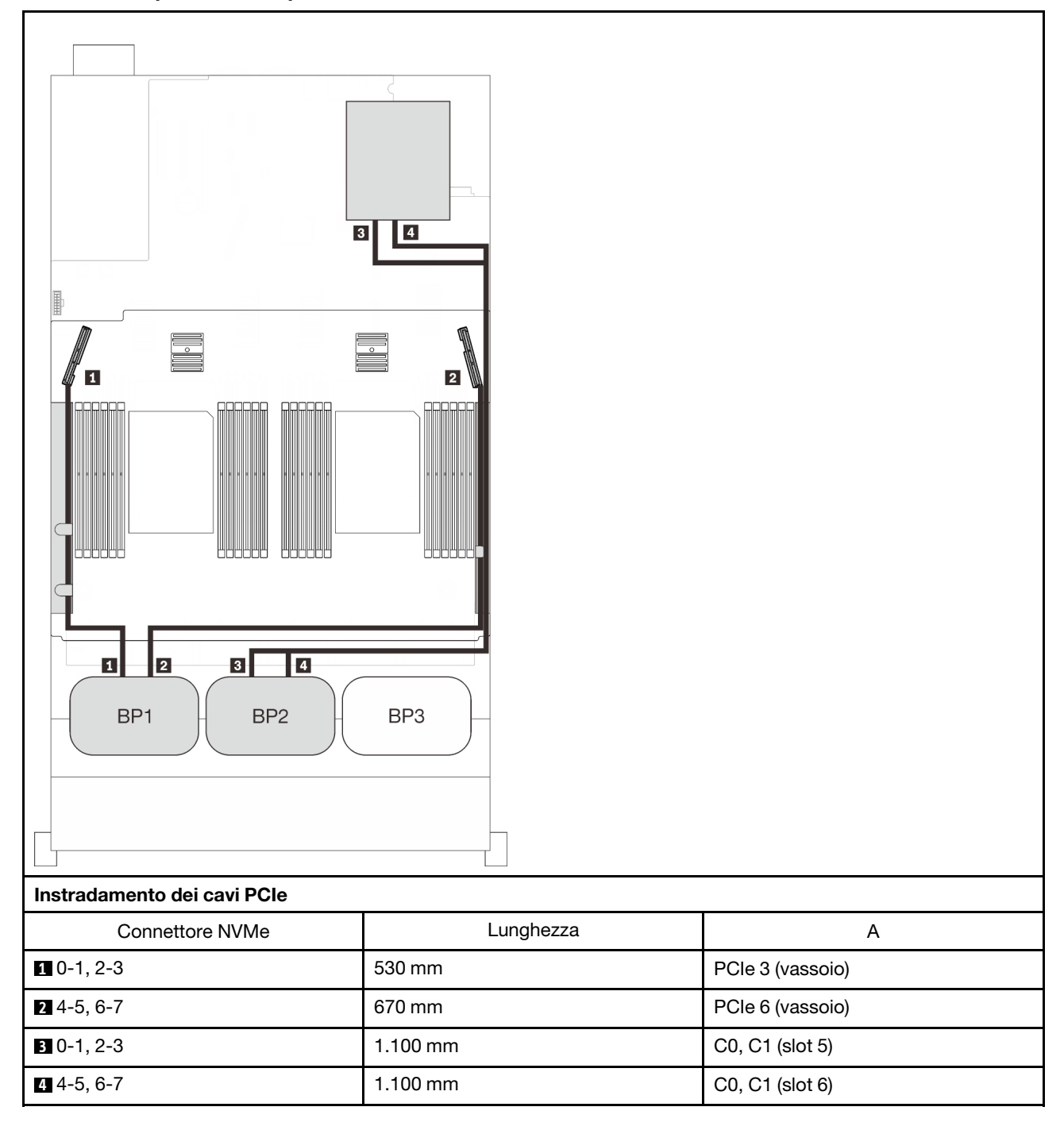

#### Vassoio di espansione del processore e della memoria + schede dello switch PCIe

# Tre backplane

Tre backplane NVMe

Scheda di sistema + vassoio di espansione del processore e della memoria + schede dello switch PCIe

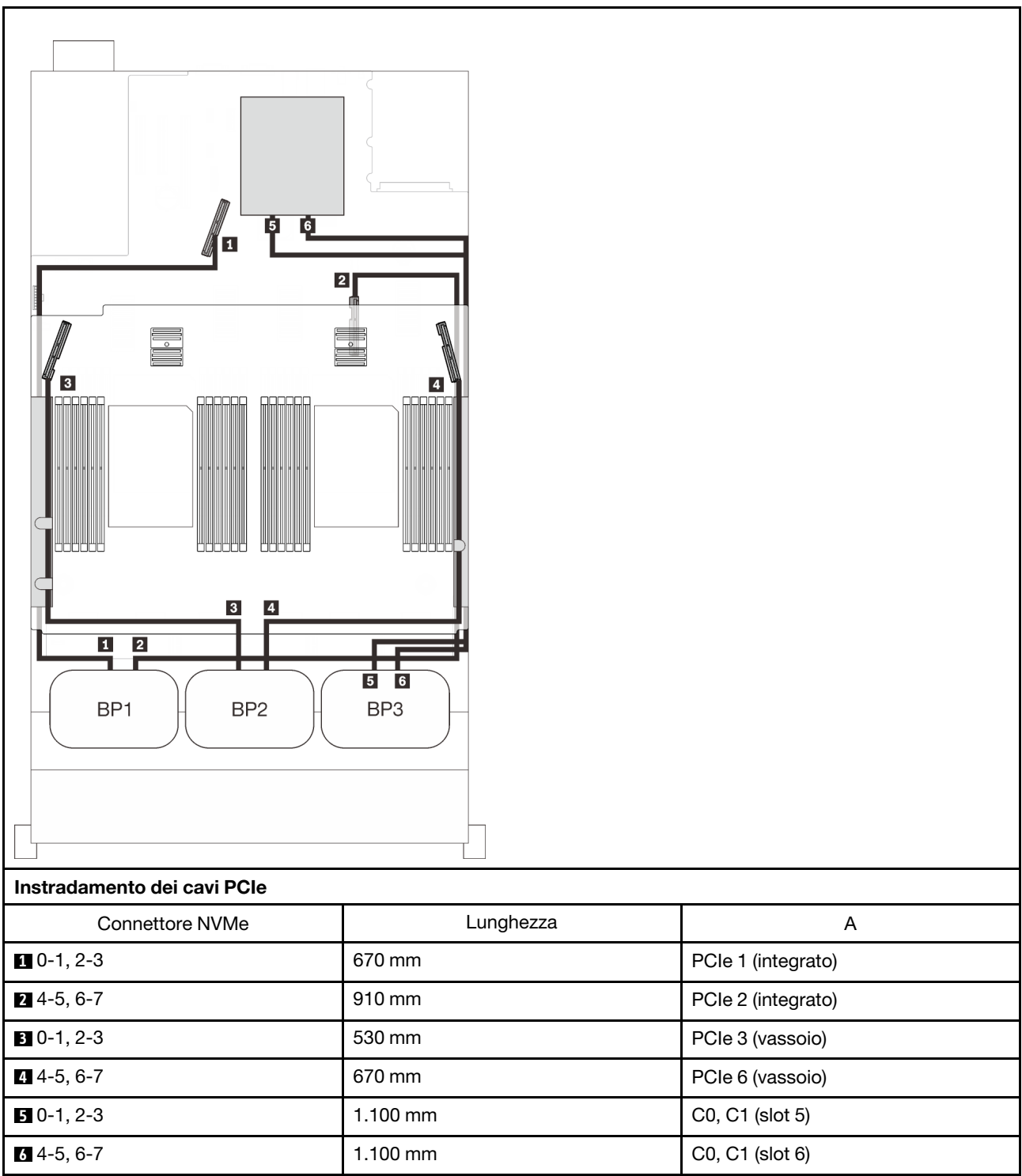

# Combinazioni di un backplane AnyBay

Seguire le istruzioni riportate in questa sezione per informazioni su come eseguire l'instradamento dei cavi per le combinazioni con un backplane AnyBay.

Consultare le seguenti sezioni per conoscere le combinazioni di instradamento dei cavi con un backplane dell'unità AnyBay.

- ["Con due processori" a pagina 69](#page-76-0)
	- ["Un backplane" a pagina 69](#page-76-1)
	- ["Due backplane" a pagina 72](#page-79-0)
	- ["Tre backplane" a pagina 73](#page-80-0)
- ["Con quattro processori" a pagina 77](#page-84-0)
	- ["Un backplane" a pagina 77](#page-84-1)
	- ["Due backplane" a pagina 81](#page-88-0)
	- ["Tre backplane" a pagina 83](#page-90-0)

# <span id="page-76-0"></span>Con due processori

Seguire le istruzioni riportate in questa sezione per informazioni su come eseguire l'instradamento dei cavi per le combinazioni con un backplane AnyBay e due processori.

#### <span id="page-76-1"></span>Un backplane

Un backplane AnyBay

#### Un connettore integrato

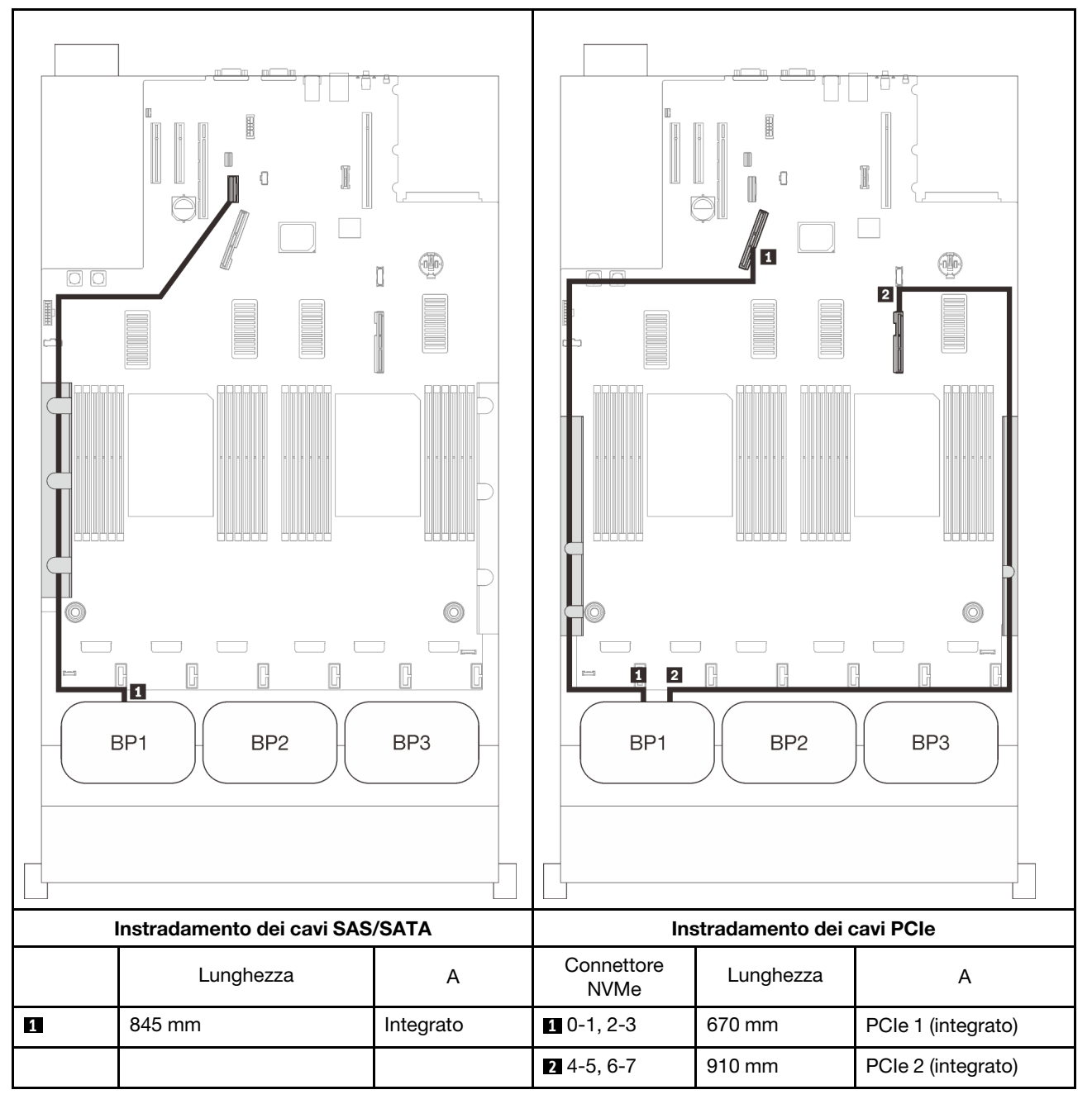

### Adattatore RAID 8i

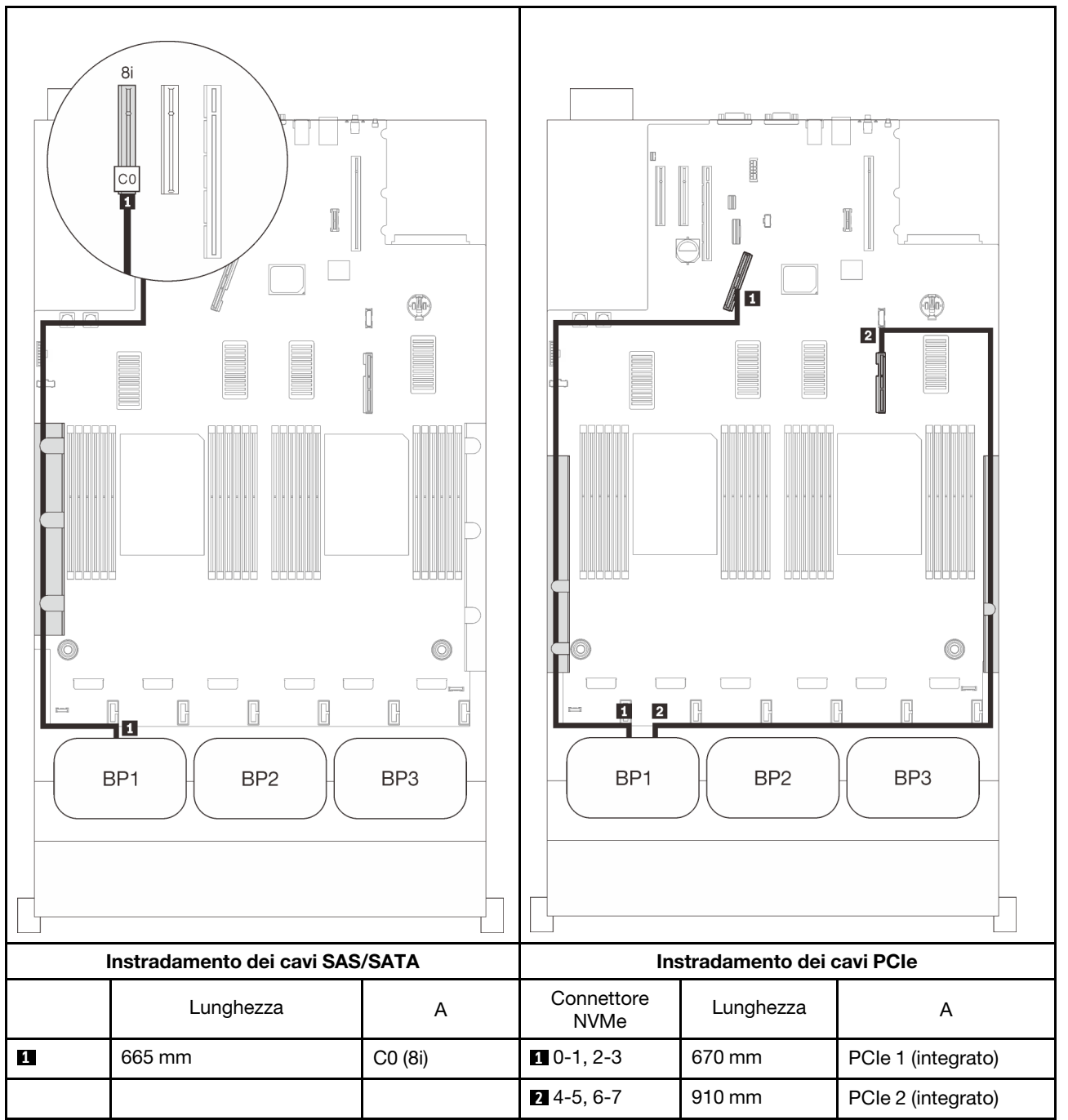

#### Adattatore RAID 16i

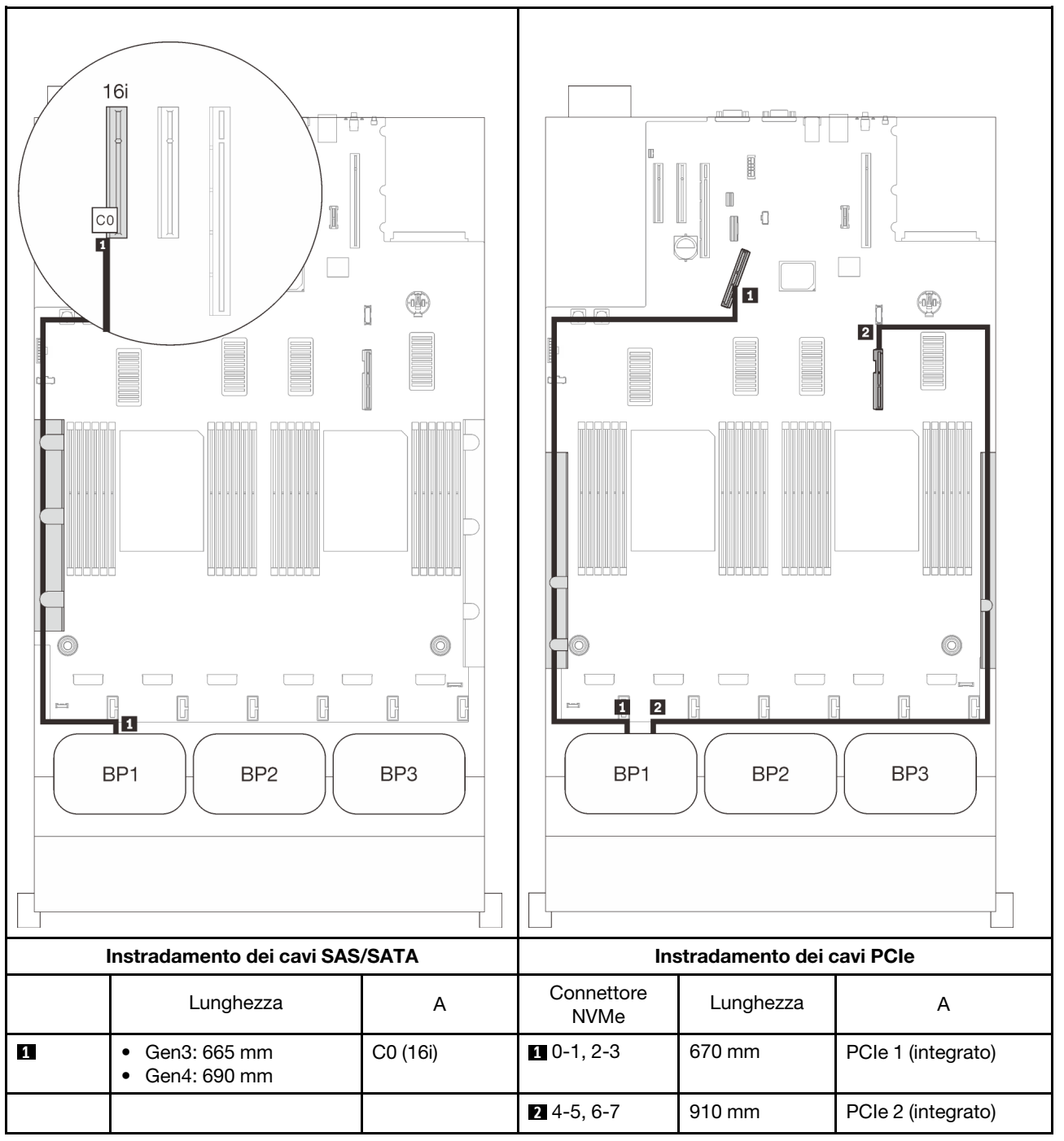

# <span id="page-79-0"></span>Due backplane

Un backplane AnyBay e uno SAS/SATA

# Adattatore RAID 16i

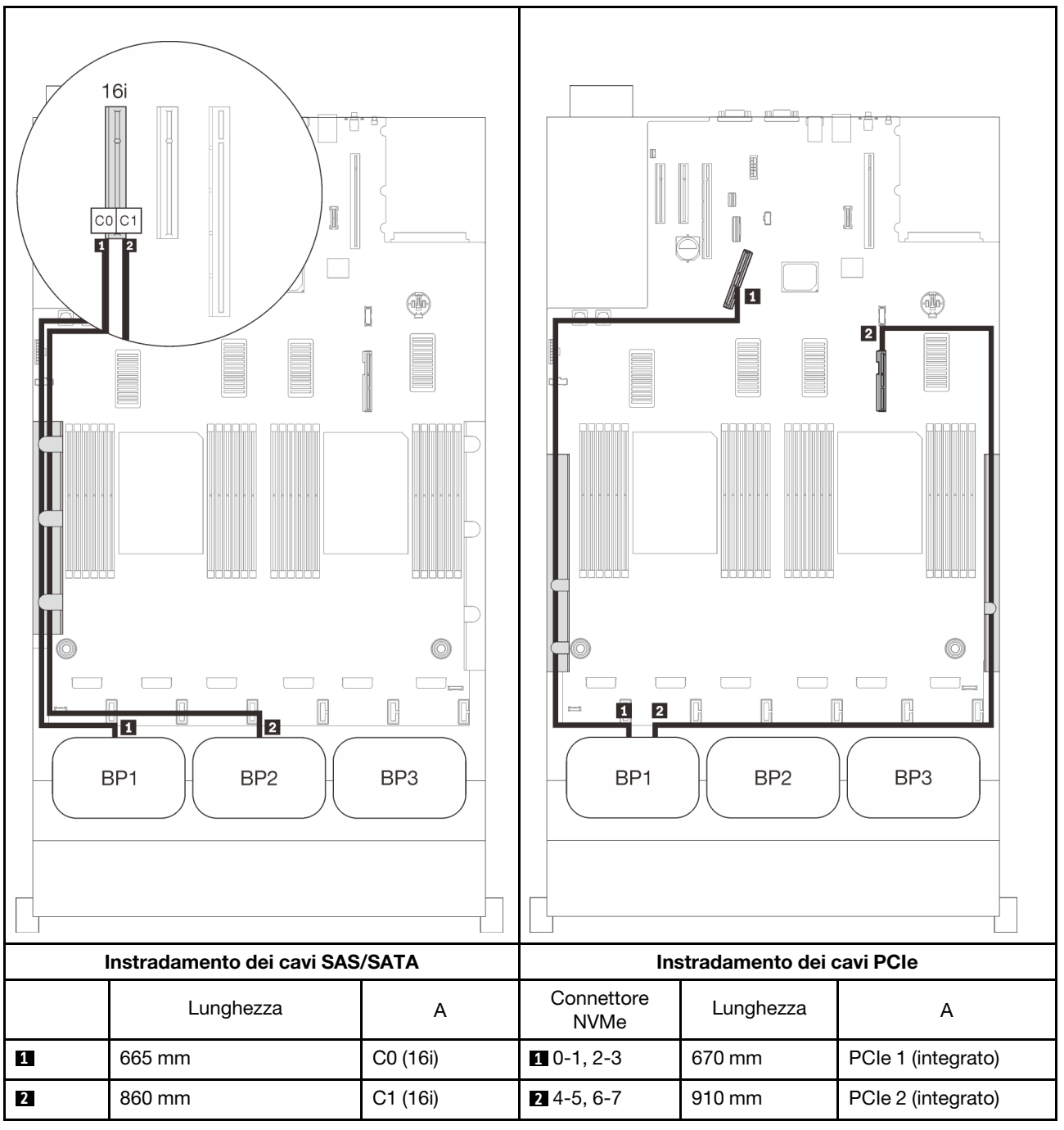

# <span id="page-80-0"></span>Tre backplane

Un backplane AnyBay e due SAS/SATA

#### Connettore integrato + adattatore RAID 16i

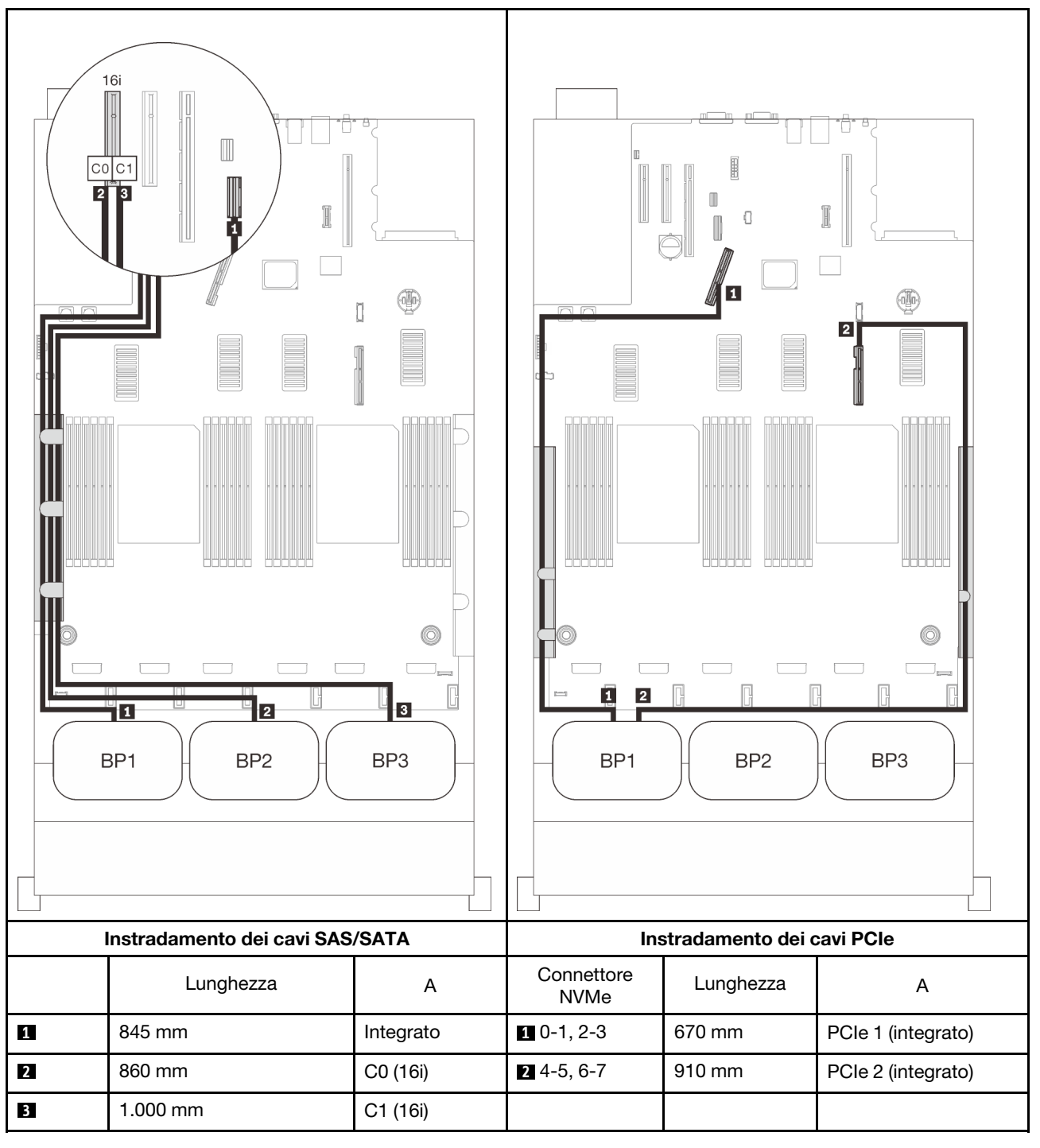

#### Adattatori RAID 8i + 16i

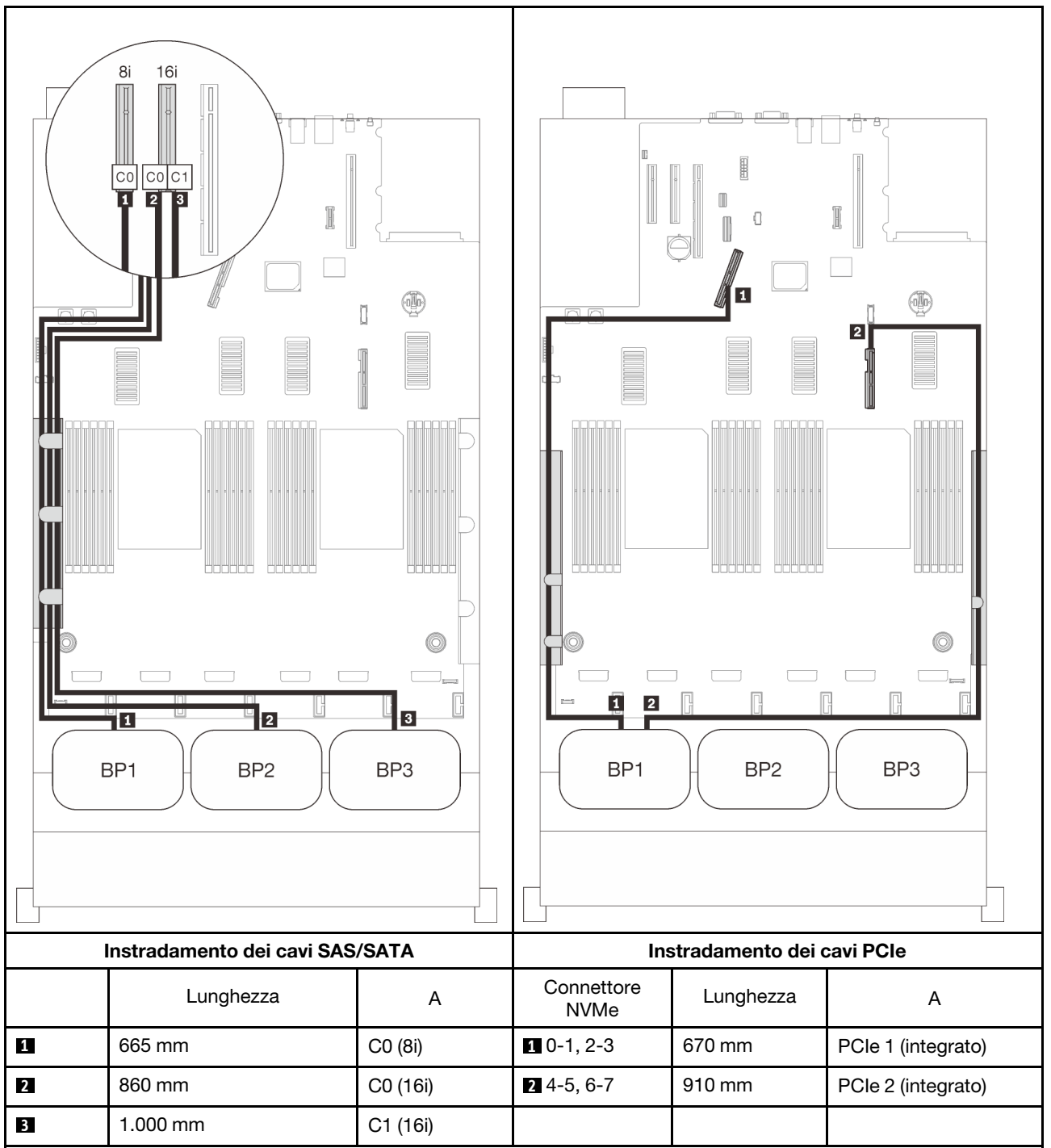

#### Adattatore RAID 32i

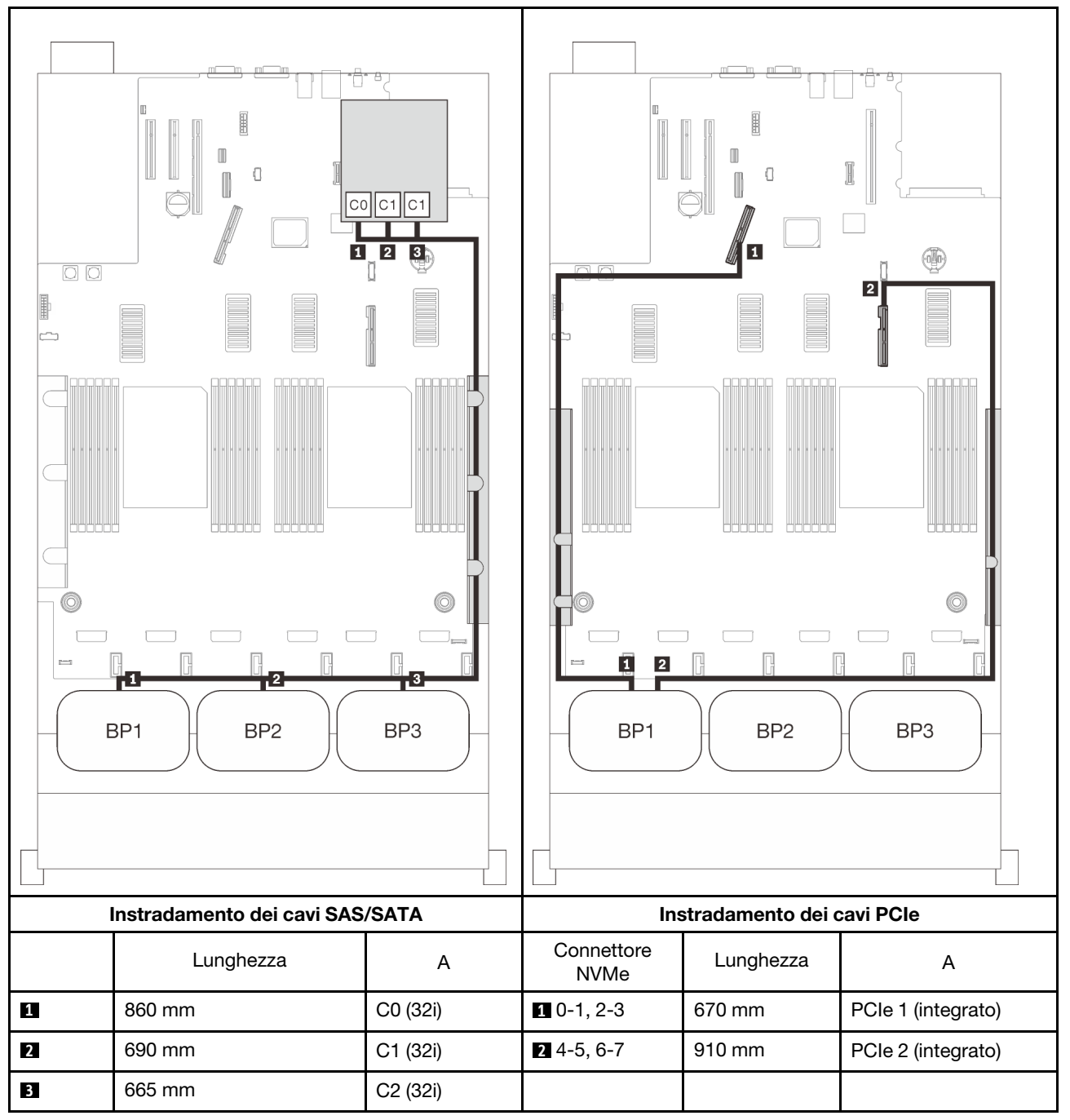

#### Adattatore RAID 16i + 8i

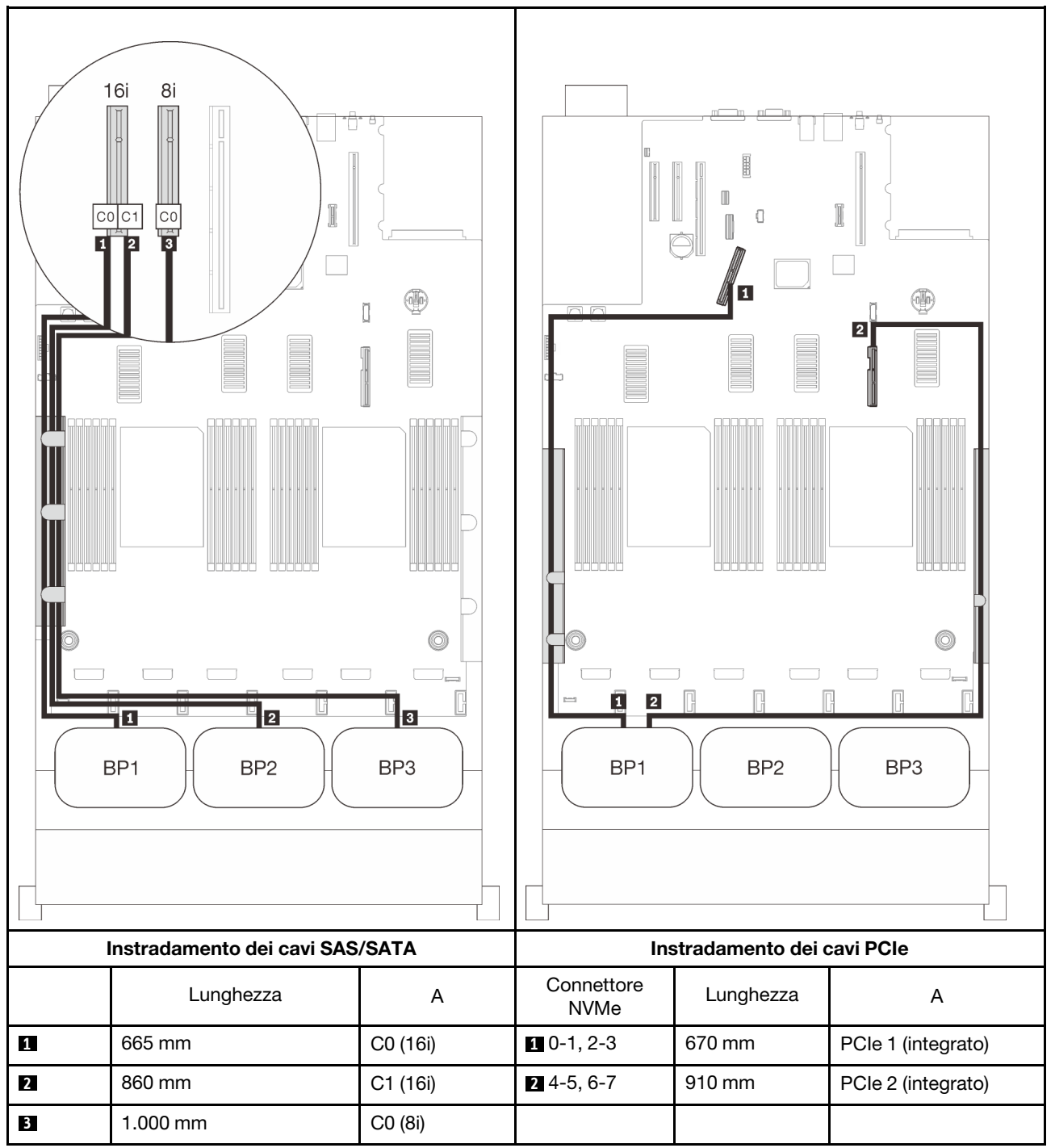

# <span id="page-84-0"></span>Con quattro processori

Con quattro processori installati, sono disponibili anche i due connettori PCIe sul vassoio di espansione. Seguire le istruzioni riportate in questa sezione per informazioni su come eseguire l'instradamento dei cavi per le combinazioni con un backplane AnyBay e questi due connettori.

Nota: Consultare la sezione ["Collegamento dei cavi al vassoio di espansione del processore e della](#page-53-0)  [memoria" a pagina 46](#page-53-0) per eseguire correttamente la procedura durante il collegamento dei cavi PCIe al vassoio di espansione del processore e della memoria.

#### <span id="page-84-1"></span>Un backplane

Un backplane AnyBay

#### Un connettore integrato

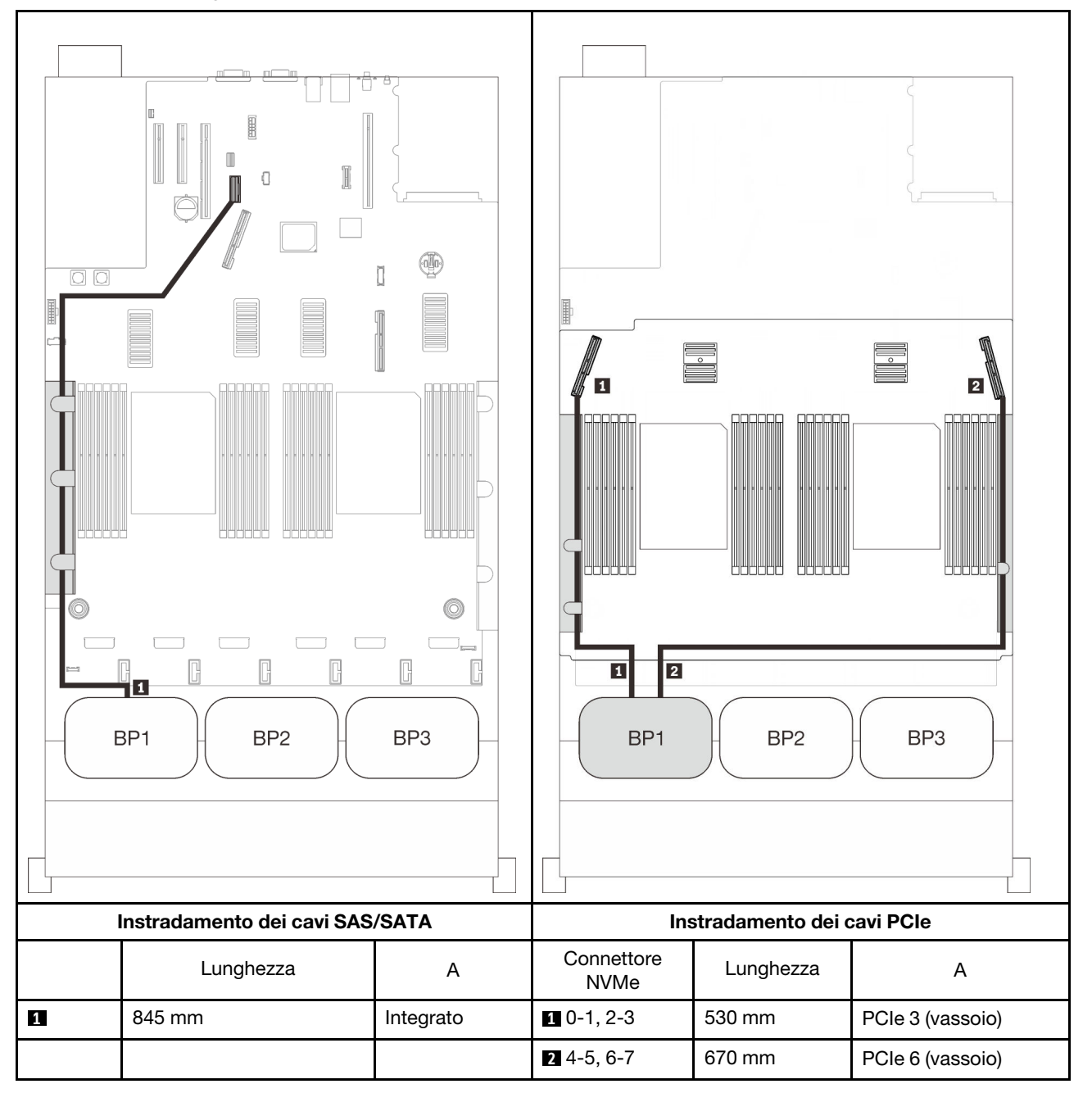

# Adattatore RAID 8i

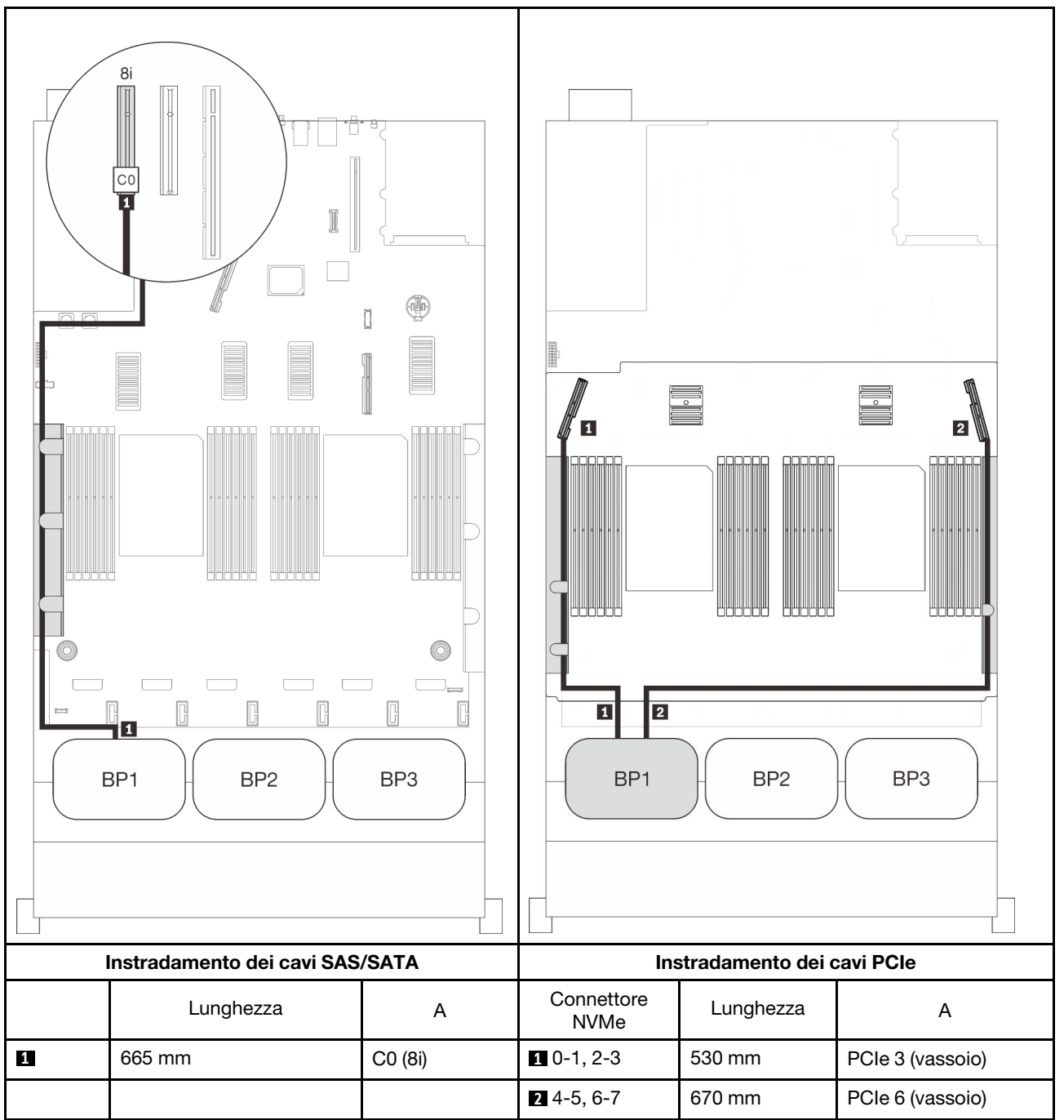

#### Adattatore RAID 16i

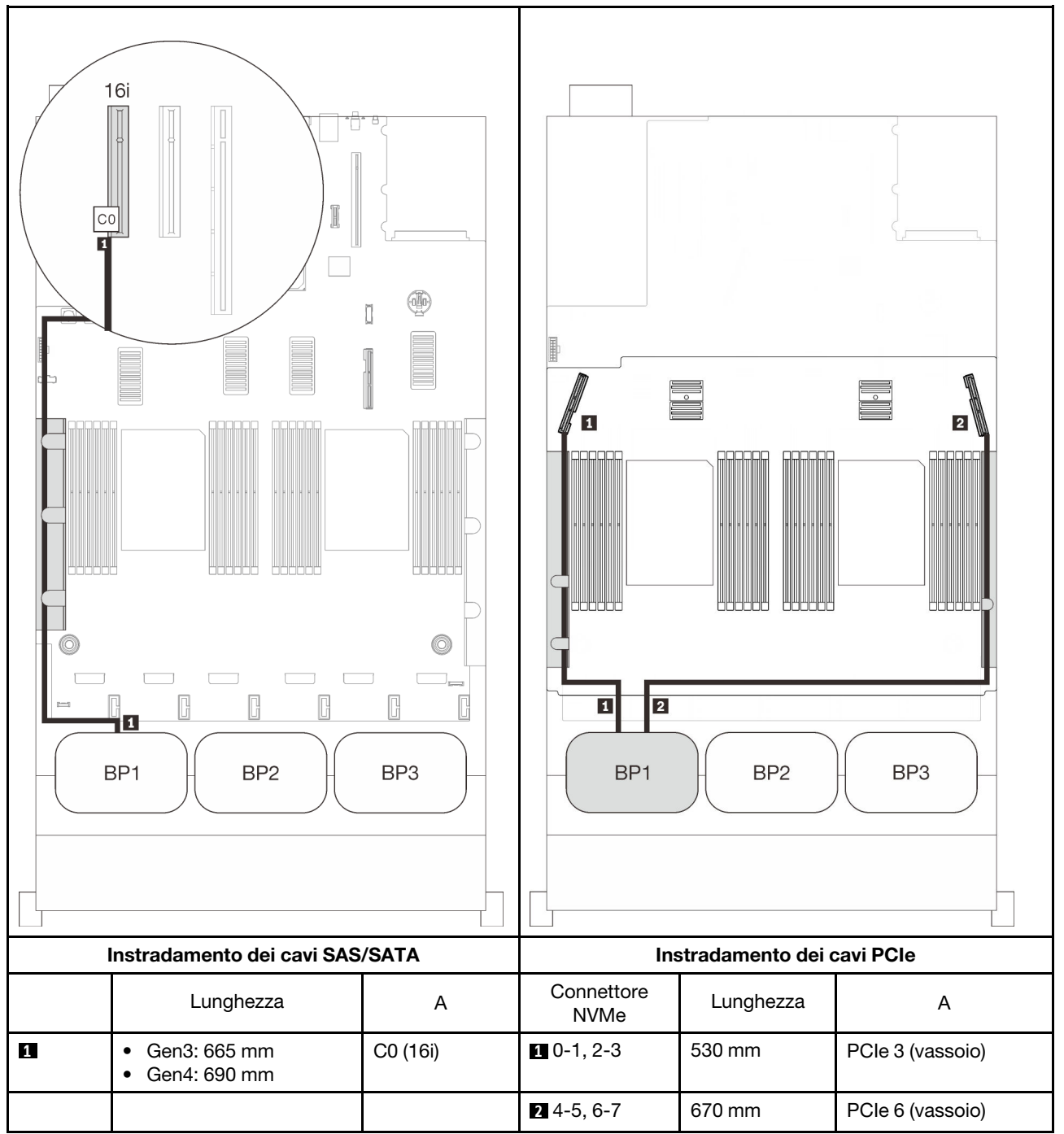

# <span id="page-88-0"></span>Due backplane

Un backplane AnyBay e uno SAS/SATA

# Adattatore RAID 8i

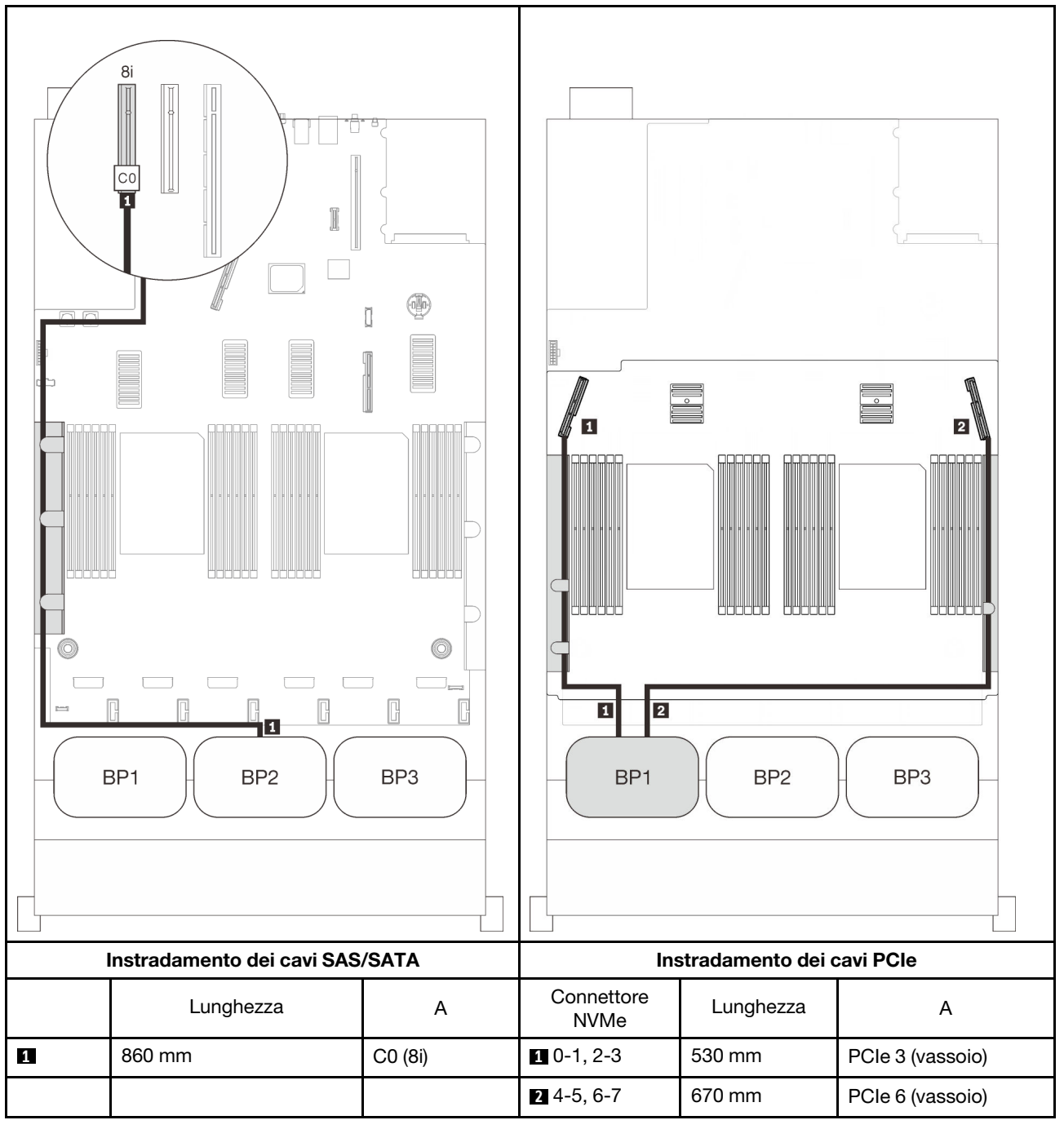

#### Adattatore RAID 16i

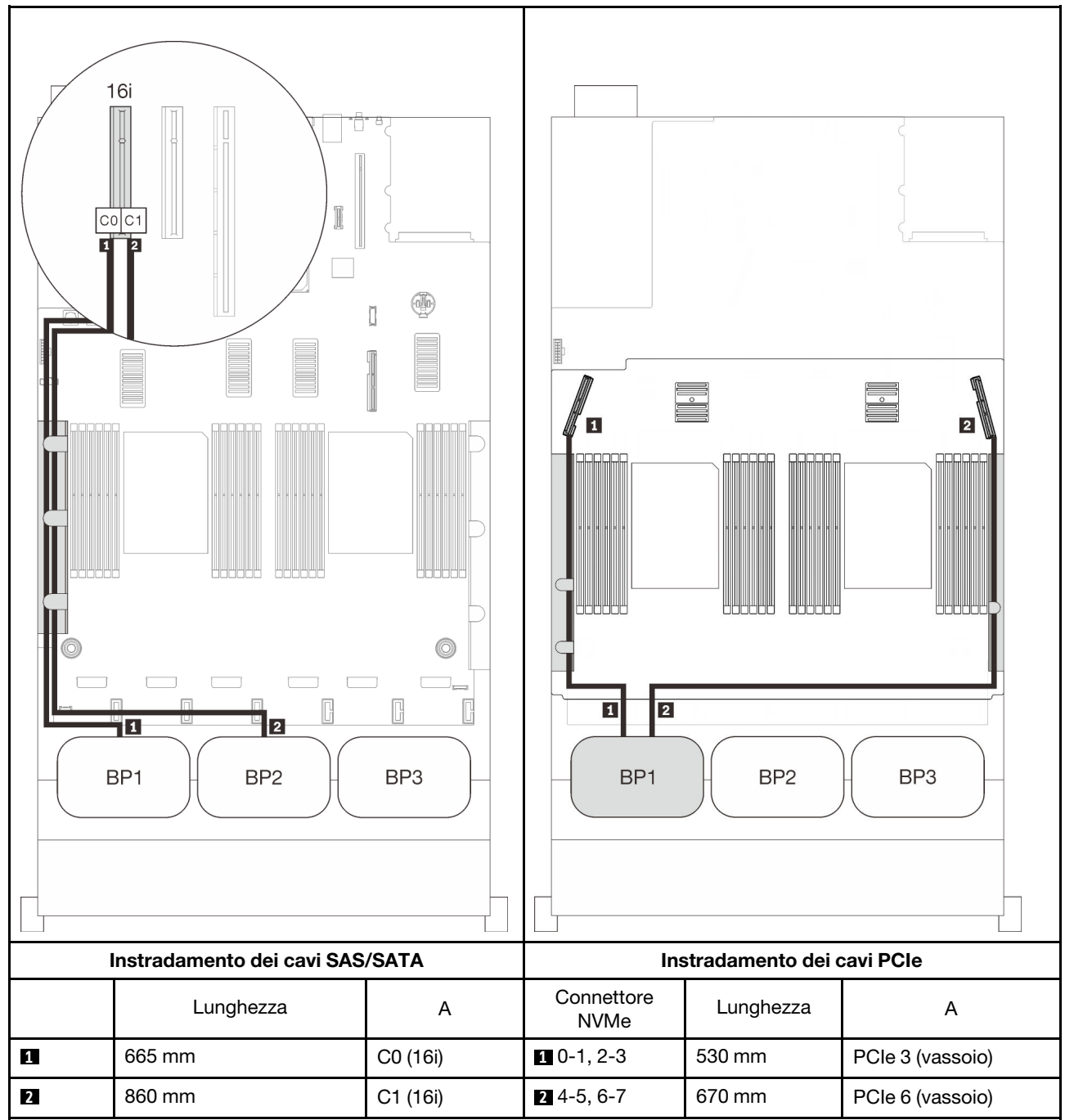

# <span id="page-90-0"></span>Tre backplane

Un backplane AnyBay e due SAS/SATA

#### Connettore integrato + adattatore RAID 16i

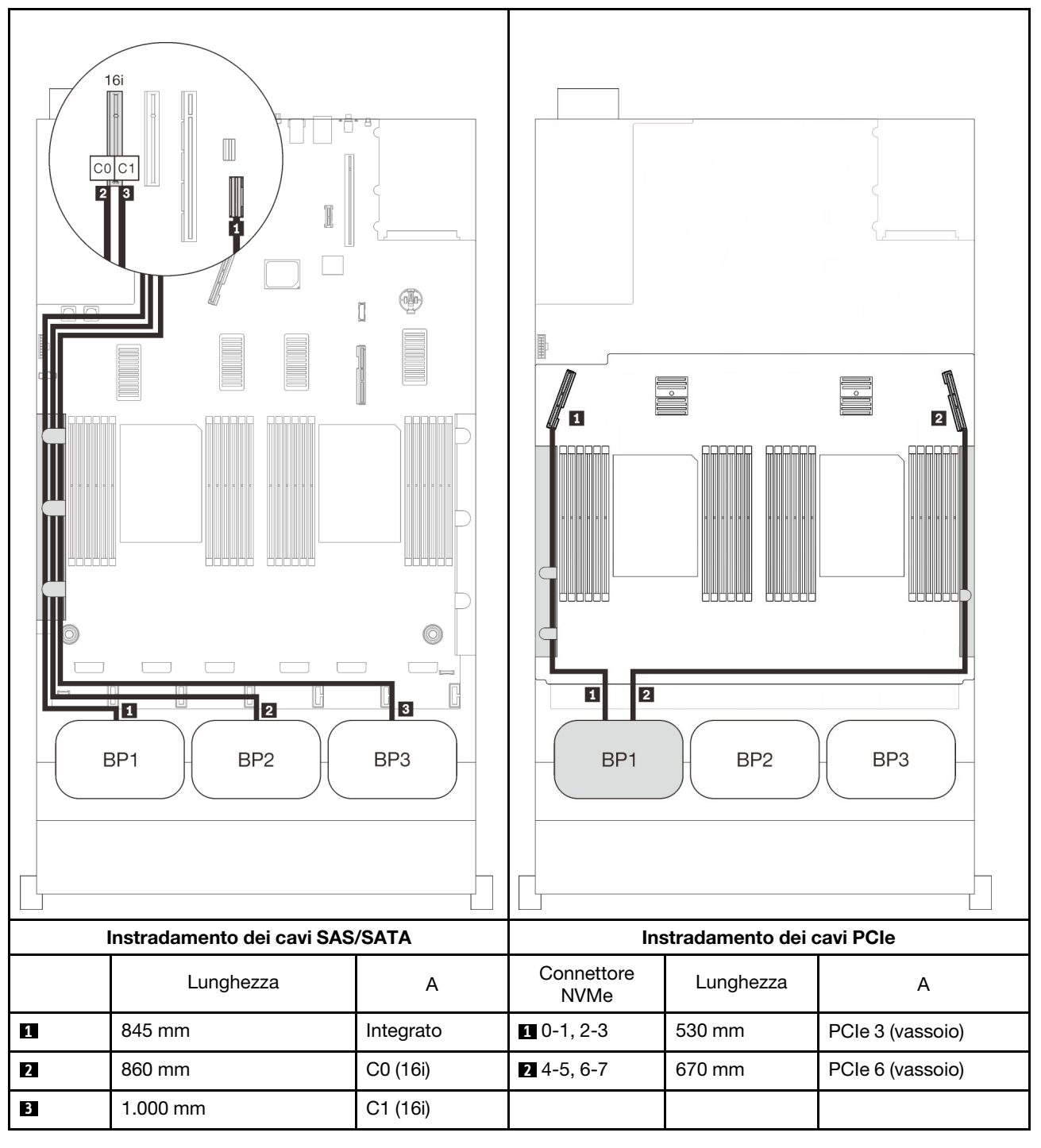

#### Adattatori RAID 8i + 16i

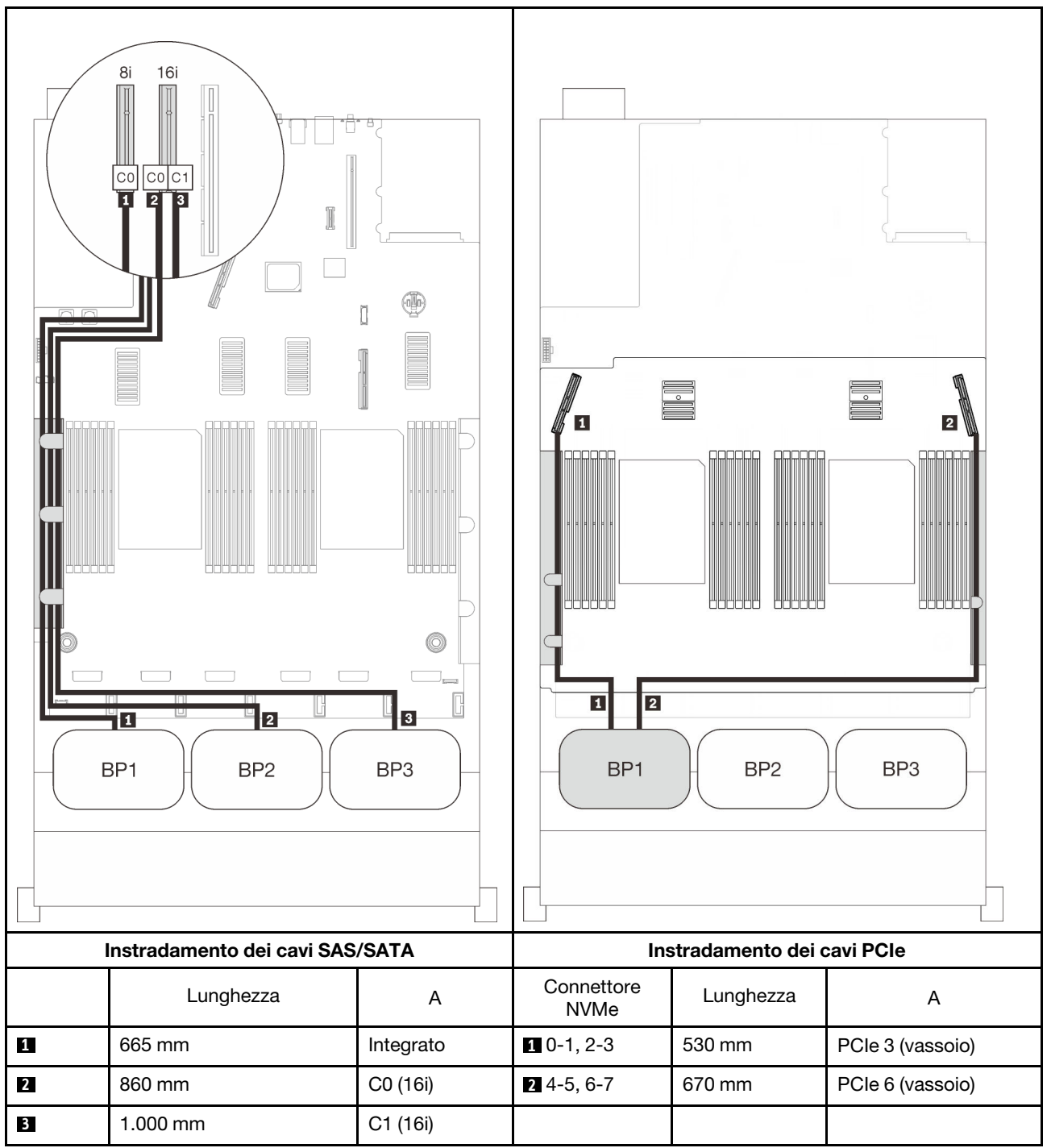

#### Adattatore RAID 32i

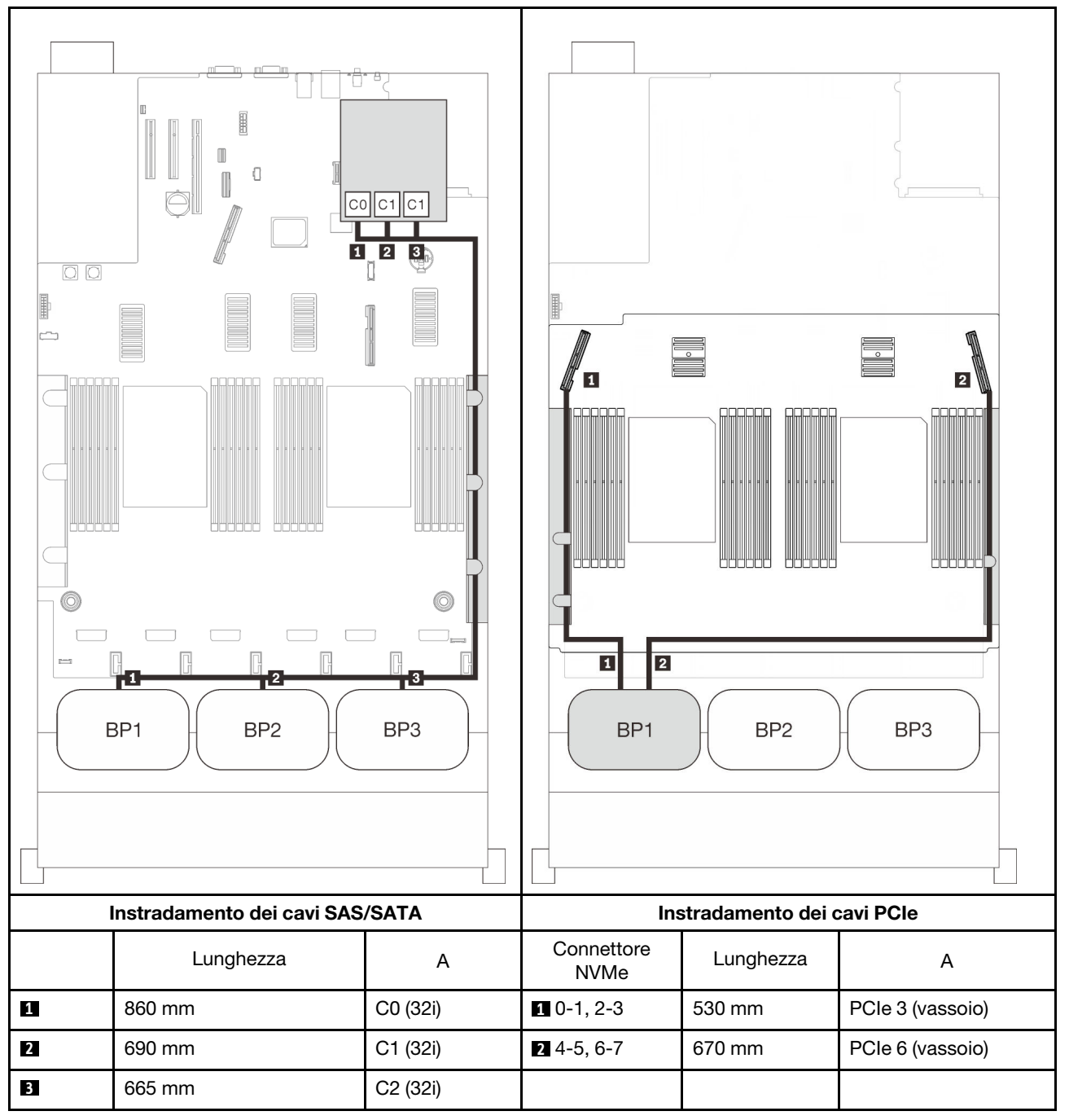

#### Adattatore RAID 16i + 8i

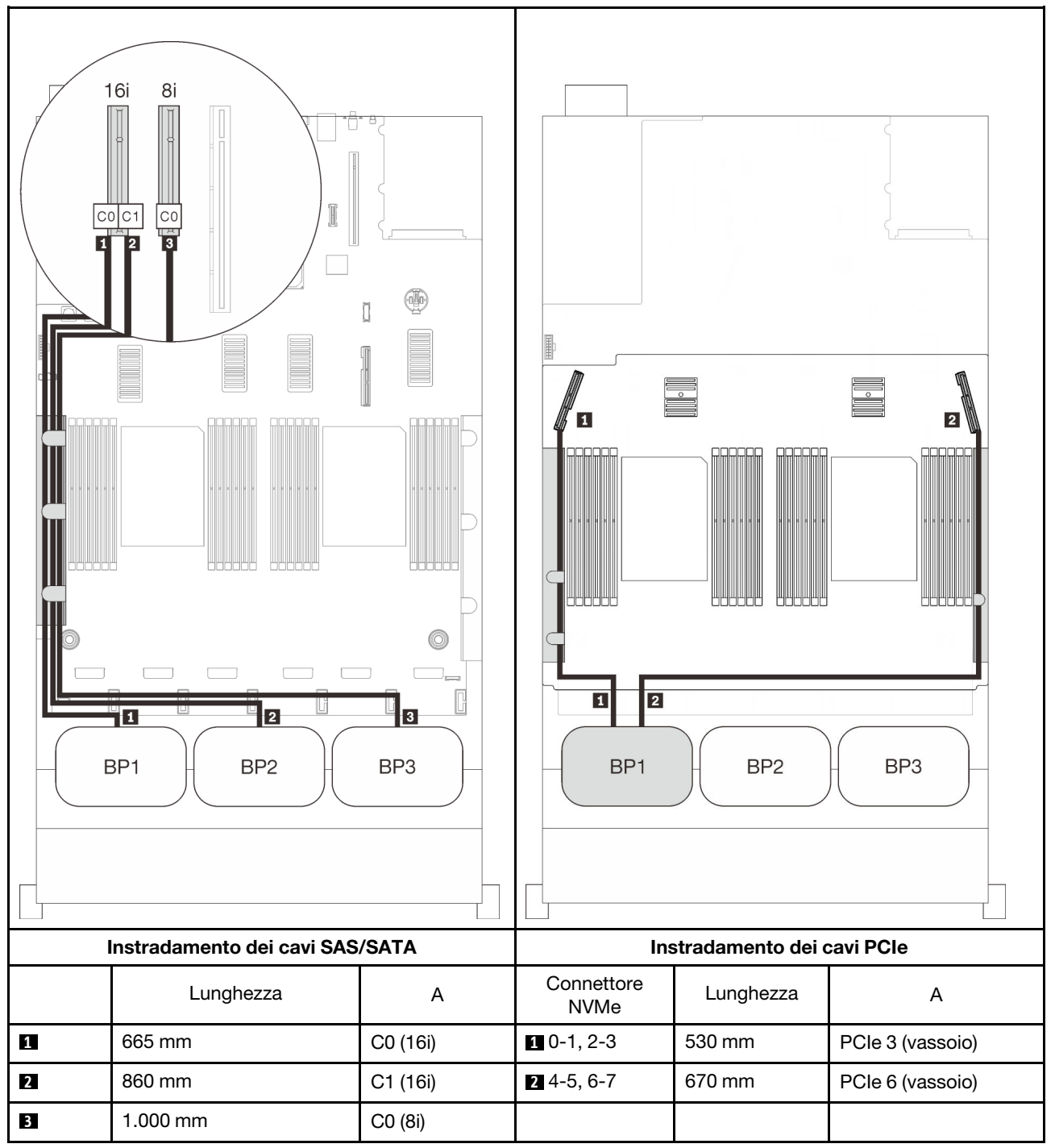

# Combinazioni di due backplane AnyBay

Seguire le istruzioni riportate in questa sezione per informazioni su come eseguire l'instradamento dei cavi per le combinazioni con due backplane AnyBay.

Nota: Queste combinazioni richiedono quattro processori installati.

Consultare le seguenti sezioni per conoscere le combinazioni di instradamento dei cavi con due backplane dell'unità AnyBay.

- ["Senza scheda dello switch PCIe" a pagina 87](#page-94-0)
	- ["Due backplane" a pagina 87](#page-94-1)
	- ["Tre backplane" a pagina 89](#page-96-0)
- ["Con scheda dello switch PCIe" a pagina 93](#page-100-0)
	- ["Due backplane" a pagina 94](#page-101-0)
	- ["Tre backplane" a pagina 95](#page-102-0)

### <span id="page-94-0"></span>Senza scheda dello switch PCIe

Seguire le istruzioni riportate in questa sezione per informazioni su come eseguire l'instradamento dei cavi per le combinazioni con due backplane AnyBay e nessuna scheda dello switch PCIe.

Nota: Consultare la sezione ["Collegamento dei cavi al vassoio di espansione del processore e della](#page-53-0)  [memoria" a pagina 46](#page-53-0) per eseguire correttamente la procedura durante il collegamento dei cavi PCIe al vassoio di espansione del processore e della memoria.

#### <span id="page-94-1"></span>Due backplane

Due backplane AnyBay

#### Adattatore RAID 16i

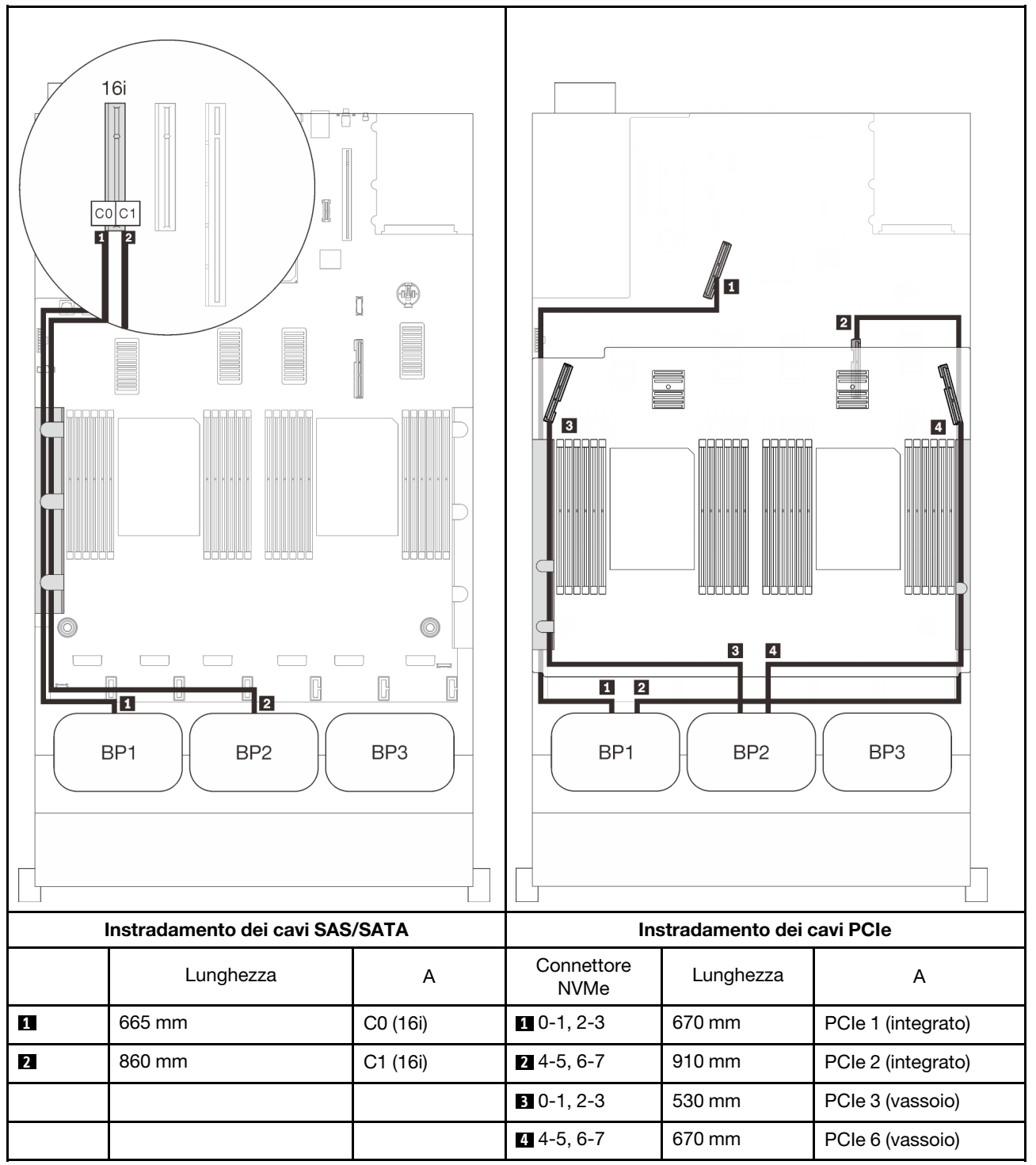

# <span id="page-96-0"></span>Tre backplane

Due backplane AnyBay e uno SAS/SATA

#### Connettore integrato + adattatore RAID 16i

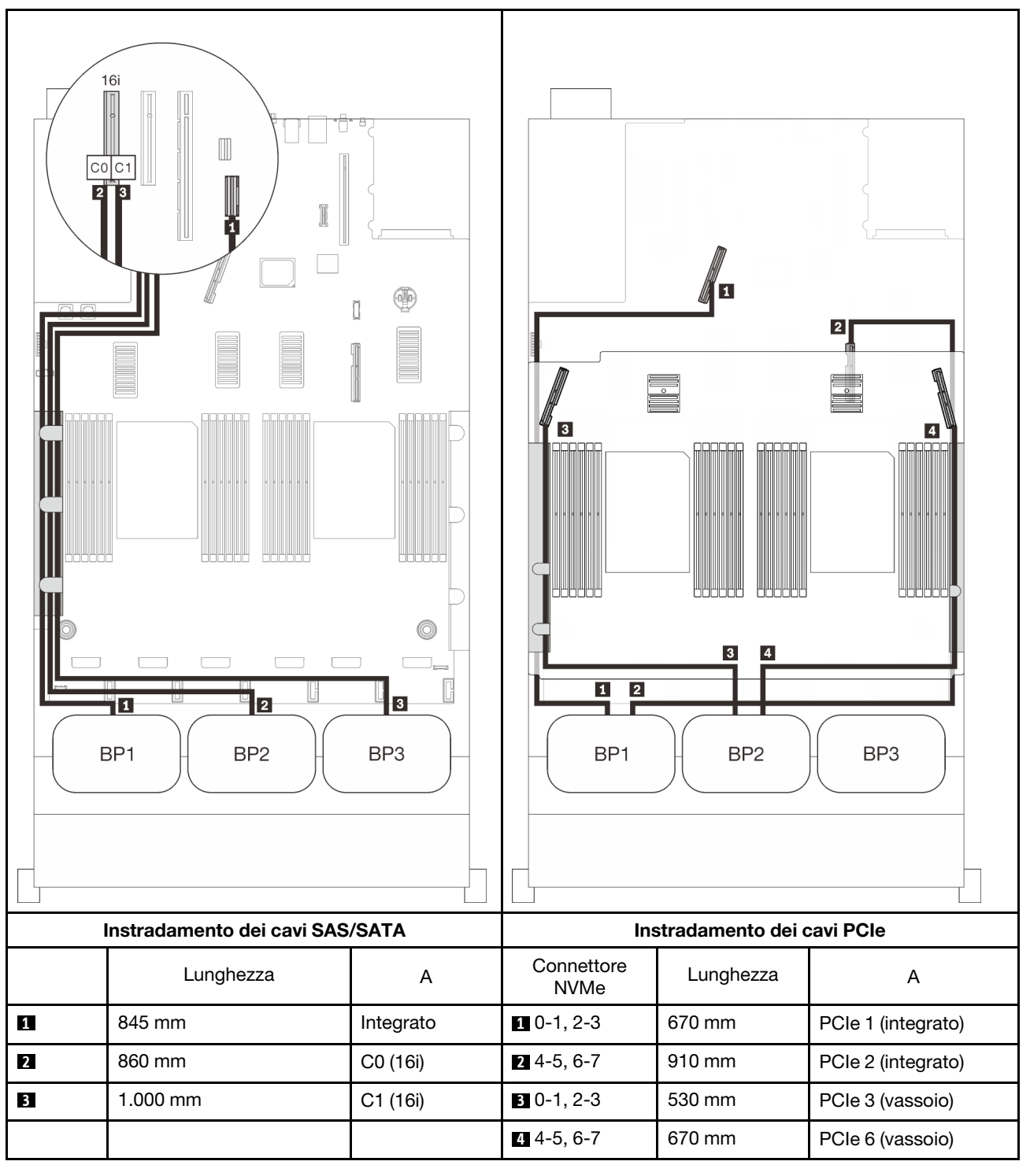

#### Adattatori RAID 8i + 16i

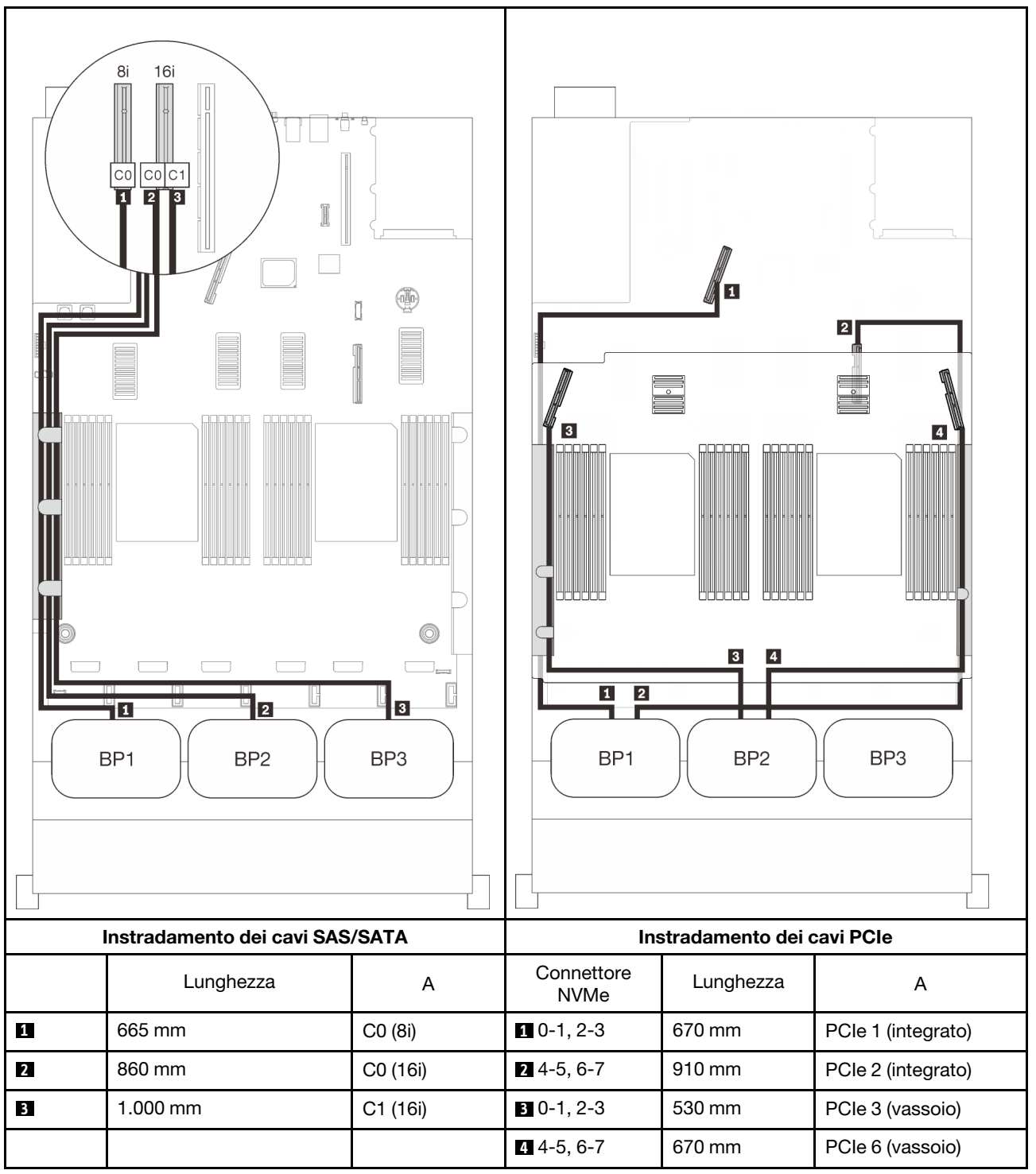

#### Adattatore RAID 32i

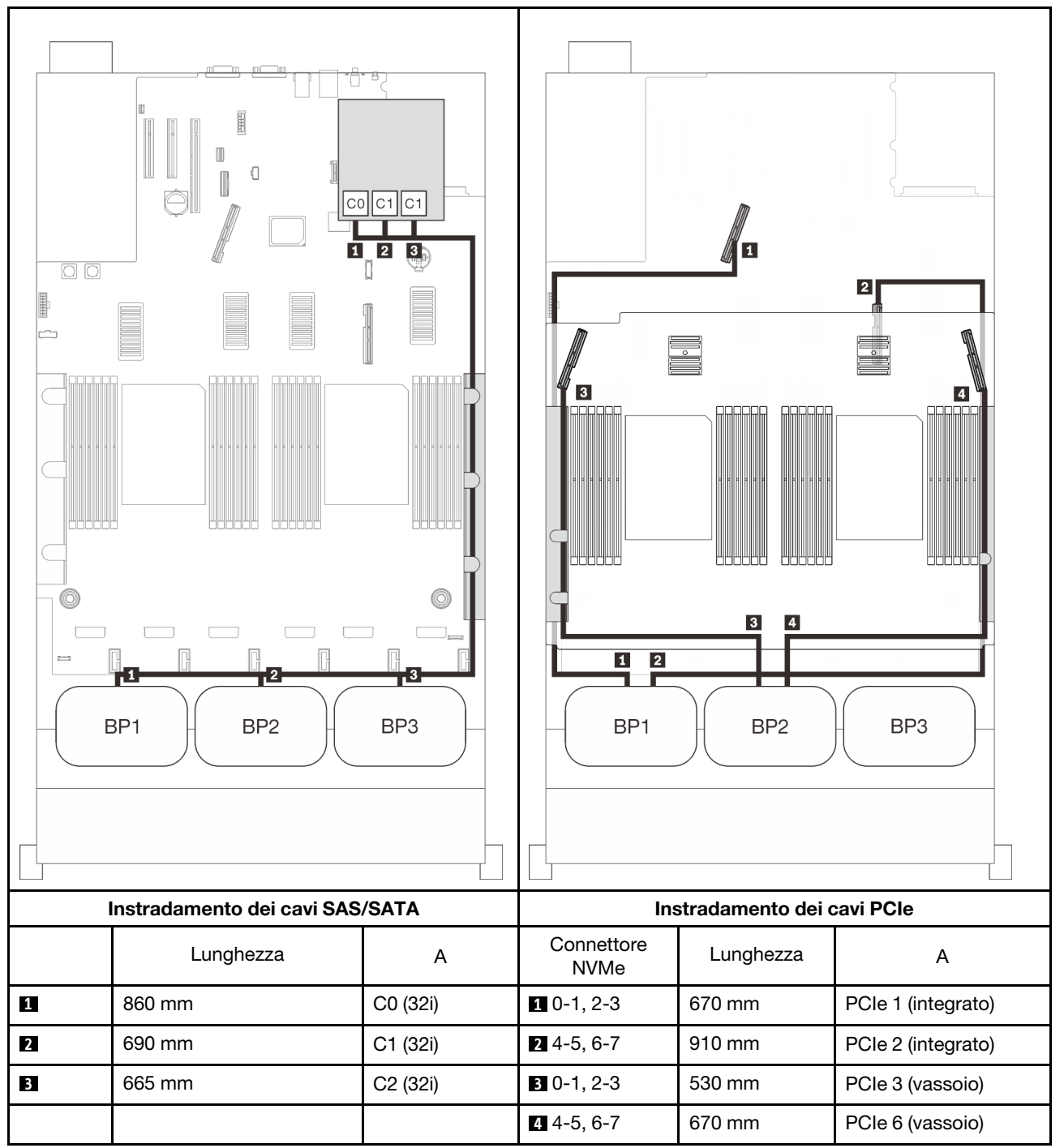

#### Adattatore RAID 16i + 8i

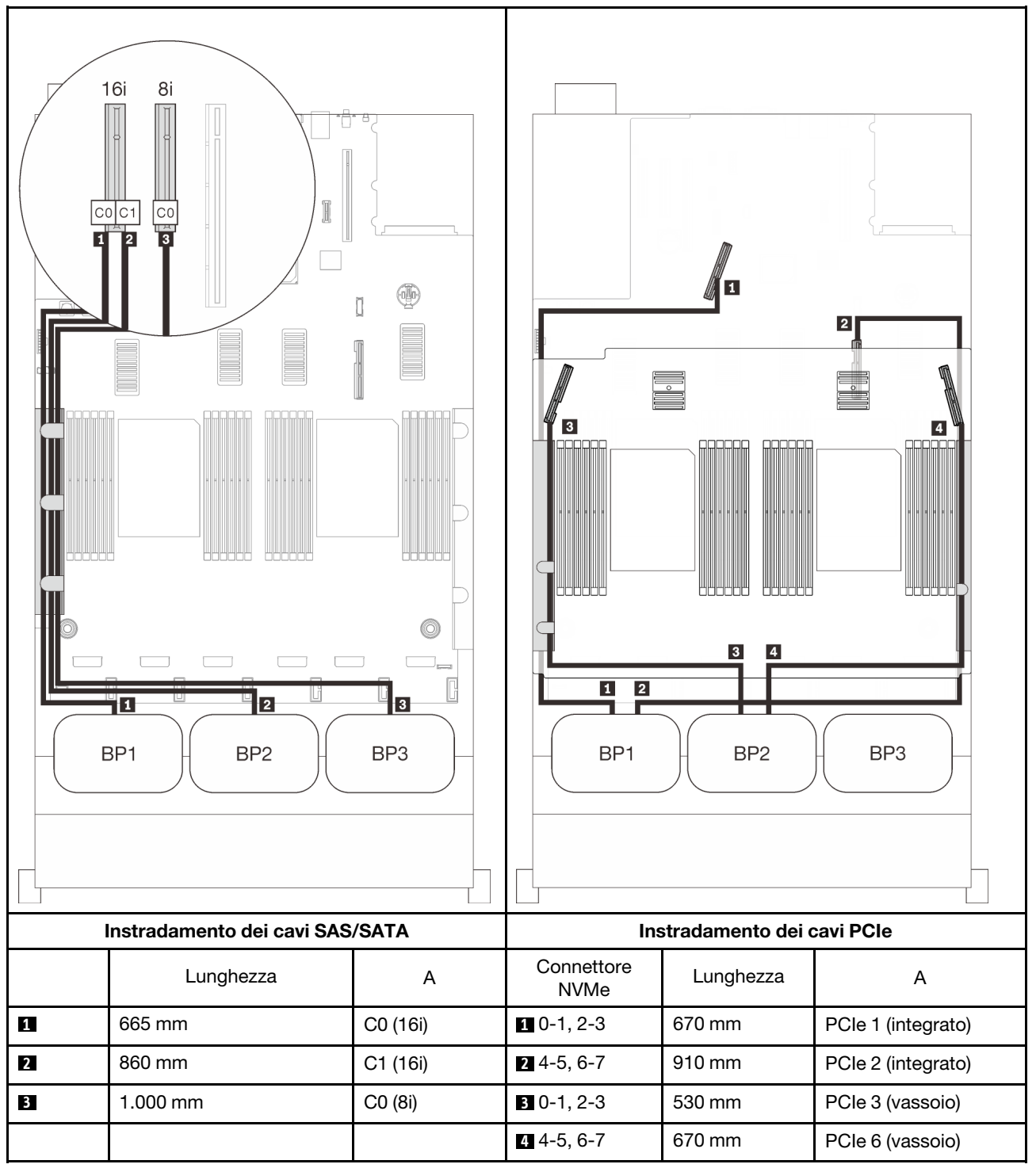

# <span id="page-100-0"></span>Con scheda dello switch PCIe

Con una scheda dello switch PCIe installata, è disponibile un'altra opzione per il collegamento dei cavi NVMe. Seguire le istruzioni riportate in questa sezione per informazioni su come eseguire l'instradamento dei cavi per le combinazioni con due backplane AnyBay e una scheda dello switch PCIe.

#### Nota:

- Consultare la sezione ["Collegamento dei cavi al vassoio di espansione del processore e della memoria" a](#page-53-0) [pagina 46](#page-53-0) per eseguire correttamente la procedura durante il collegamento dei cavi PCIe al vassoio di espansione del processore e della memoria.
- Consultare la sezione ["Collegamento dei cavi alle schede dello switch NVMe" a pagina 48](#page-55-0) per eseguire correttamente la procedura durante il collegamento dei cavi PCIe alle schede dello switch PCIe.

# <span id="page-101-0"></span>Due backplane

Due backplane AnyBay

# Adattatore RAID 16i

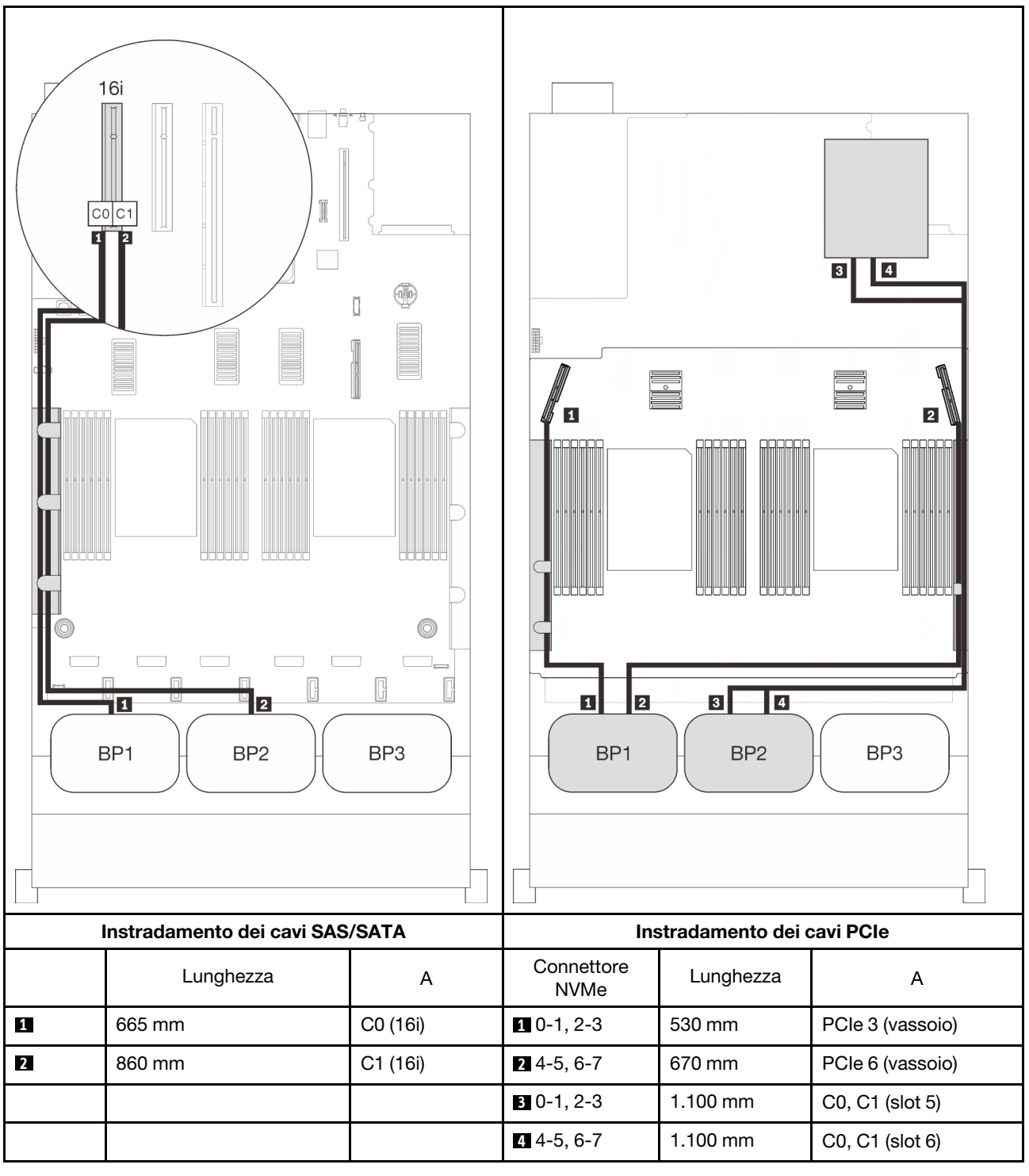

# <span id="page-102-0"></span>Tre backplane

Due backplane AnyBay e uno SAS/SATA

#### Connettore integrato + adattatore RAID 16i

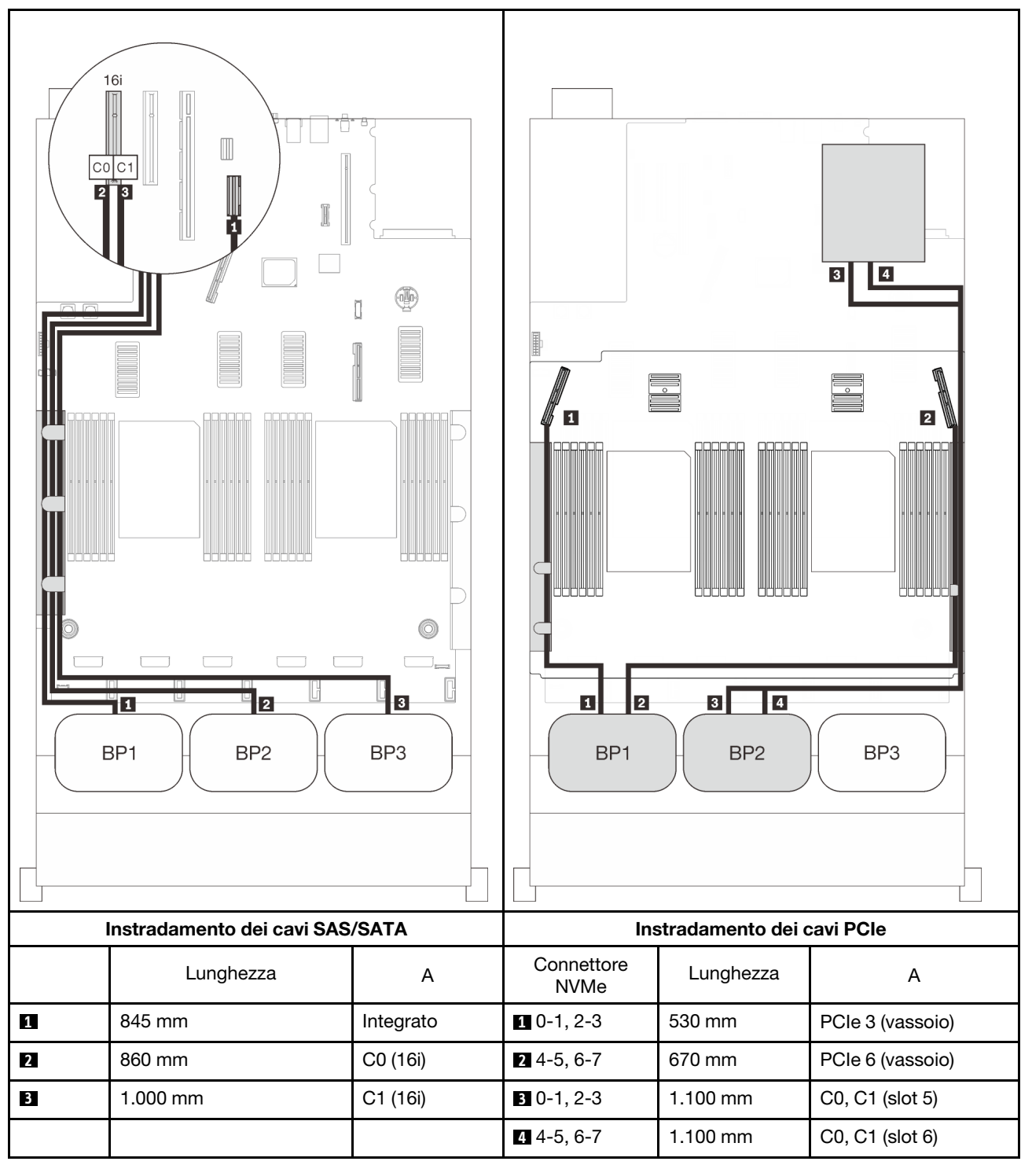

#### Adattatori RAID 8i + 16i

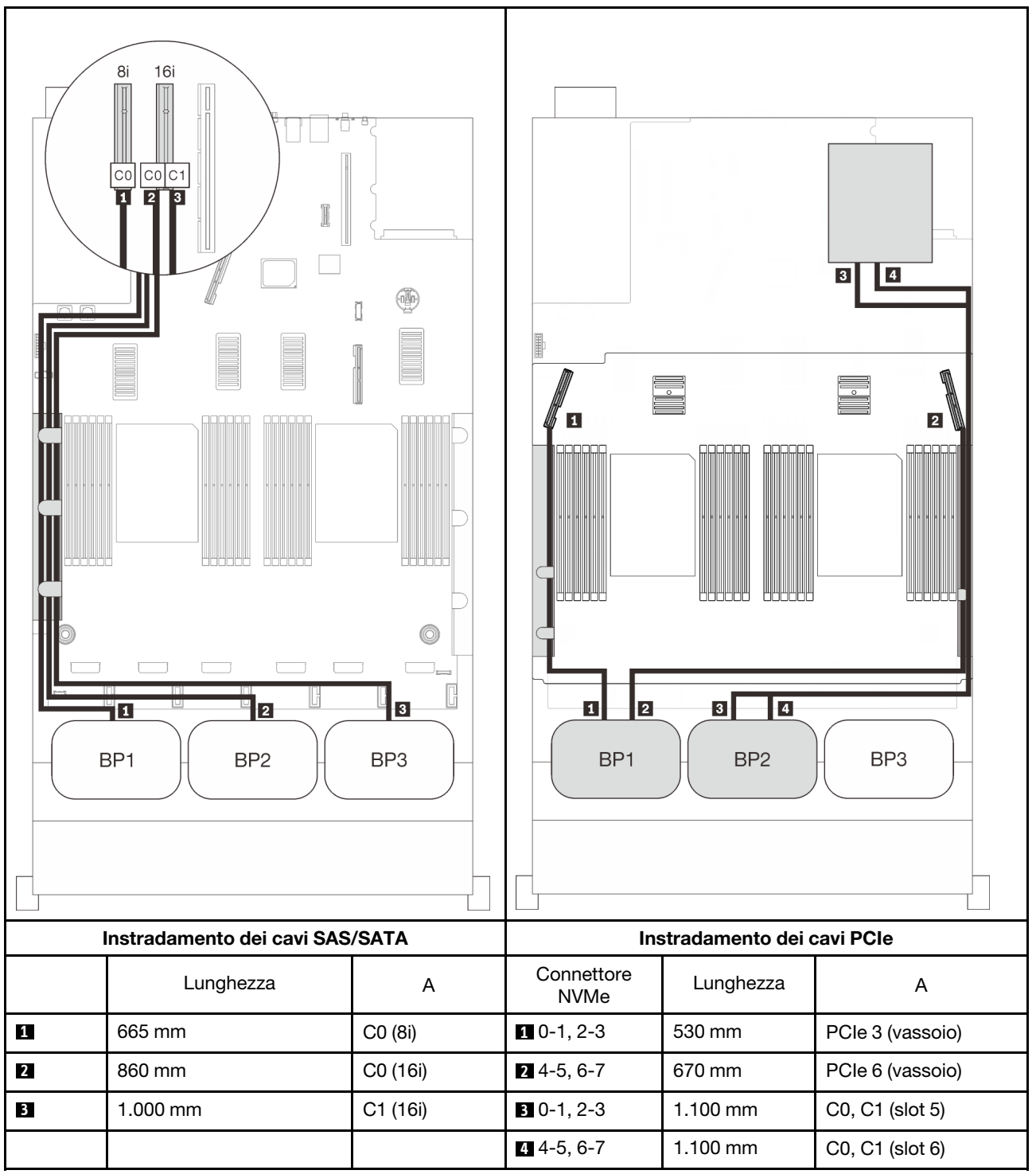

#### Adattatore RAID 32i

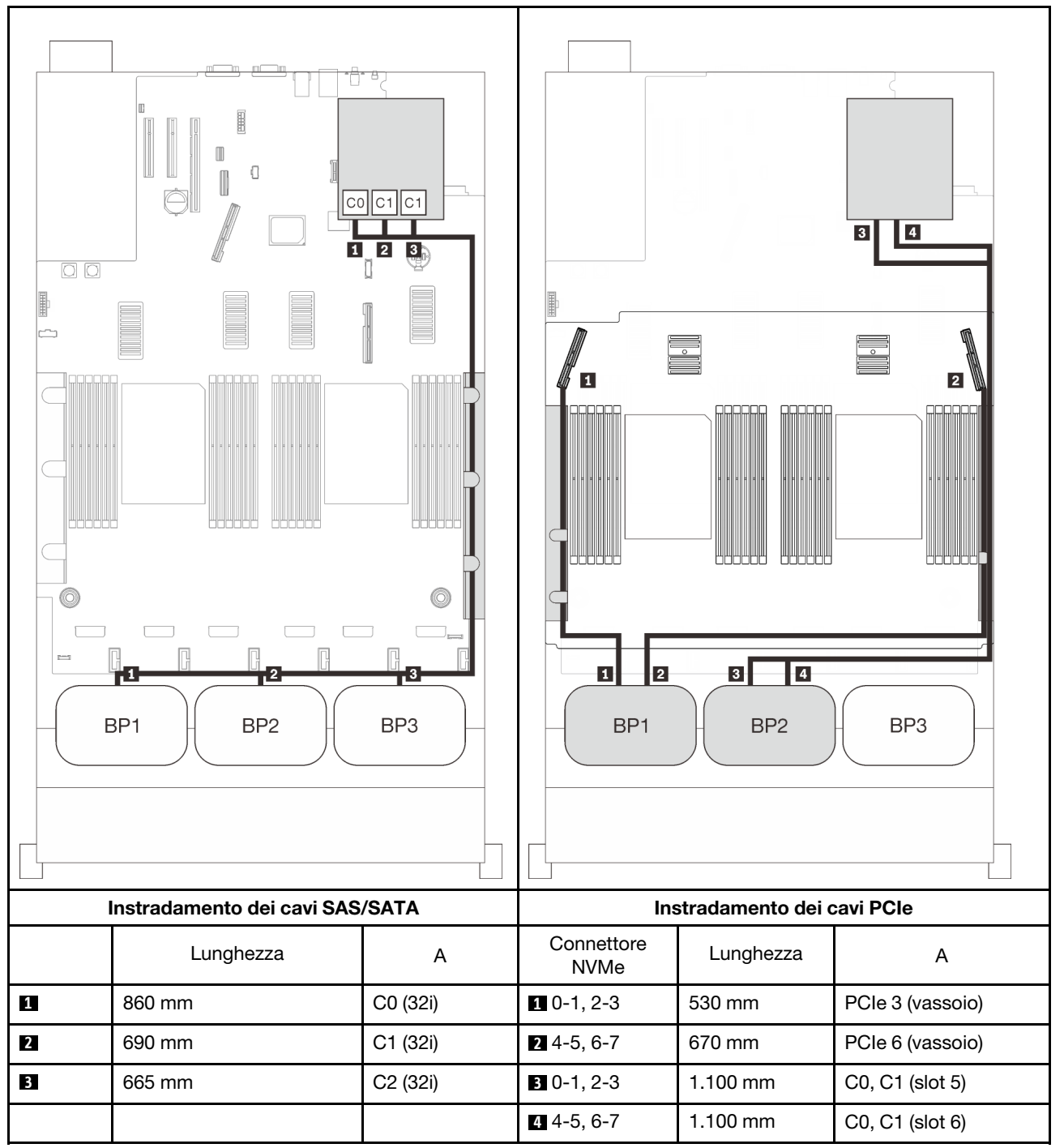

#### Adattatore RAID 16i + 8i

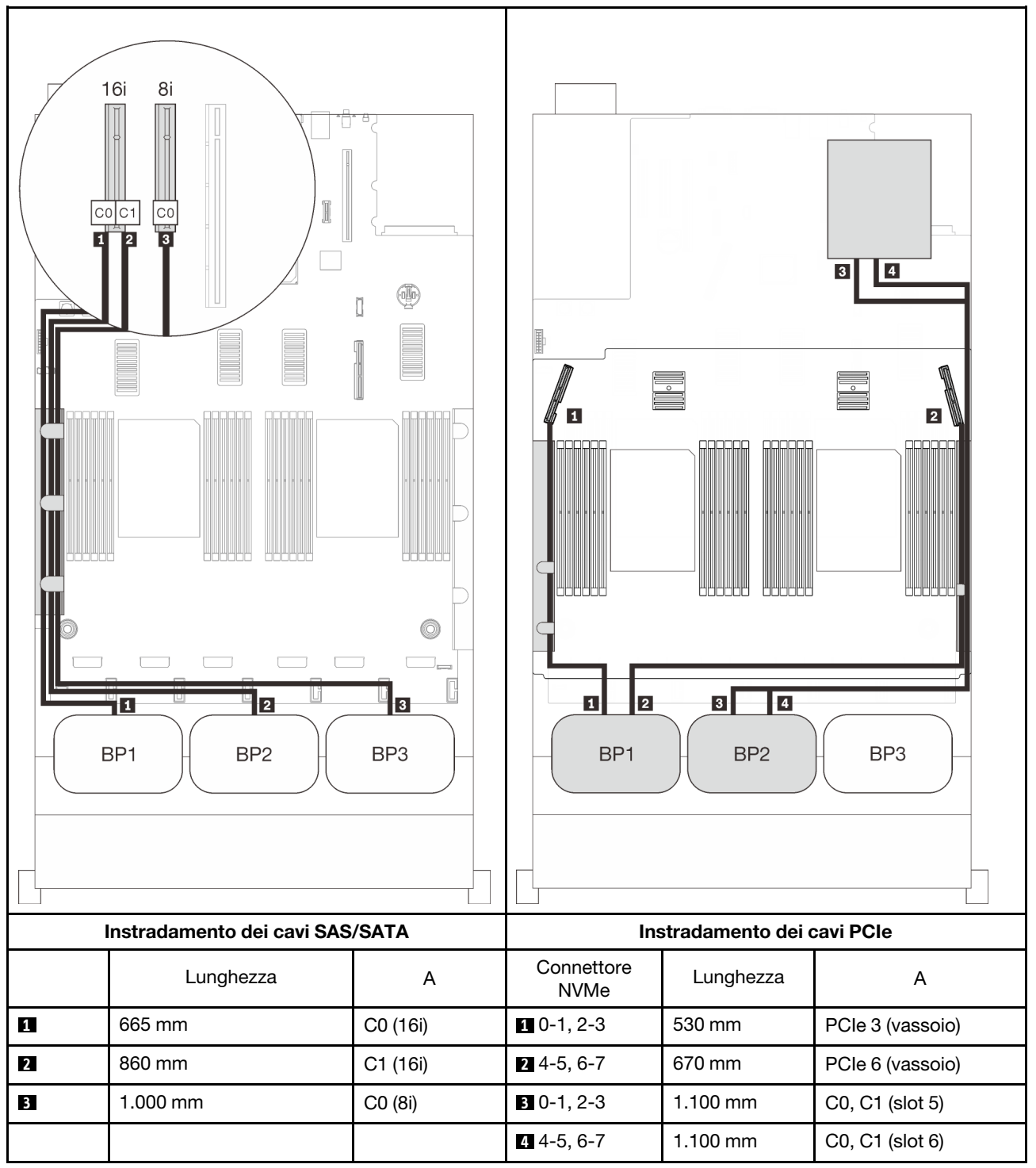

# Combinazioni di tre backplane AnyBay

Seguire le istruzioni riportate in questa sezione per informazioni su come eseguire l'instradamento dei cavi per le combinazioni con tre backplane AnyBay.

# Nota:

- Queste combinazioni richiedono quattro processori installati.
- Consultare la sezione ["Collegamento dei cavi al vassoio di espansione del processore e della memoria" a](#page-53-0) [pagina 46](#page-53-0) per eseguire correttamente la procedura durante il collegamento dei cavi PCIe al vassoio di espansione del processore e della memoria.
- Consultare la sezione ["Collegamento dei cavi alle schede dello switch NVMe" a pagina 48](#page-55-0) per eseguire correttamente la procedura durante il collegamento dei cavi PCIe alle schede dello switch PCIe.

Consultare le seguenti sezioni per conoscere le combinazioni di instradamento dei cavi con tre backplane dell'unità AnyBay.

# Tre backplane

Tre backplane AnyBay

#### Connettore integrato + adattatore RAID 16i

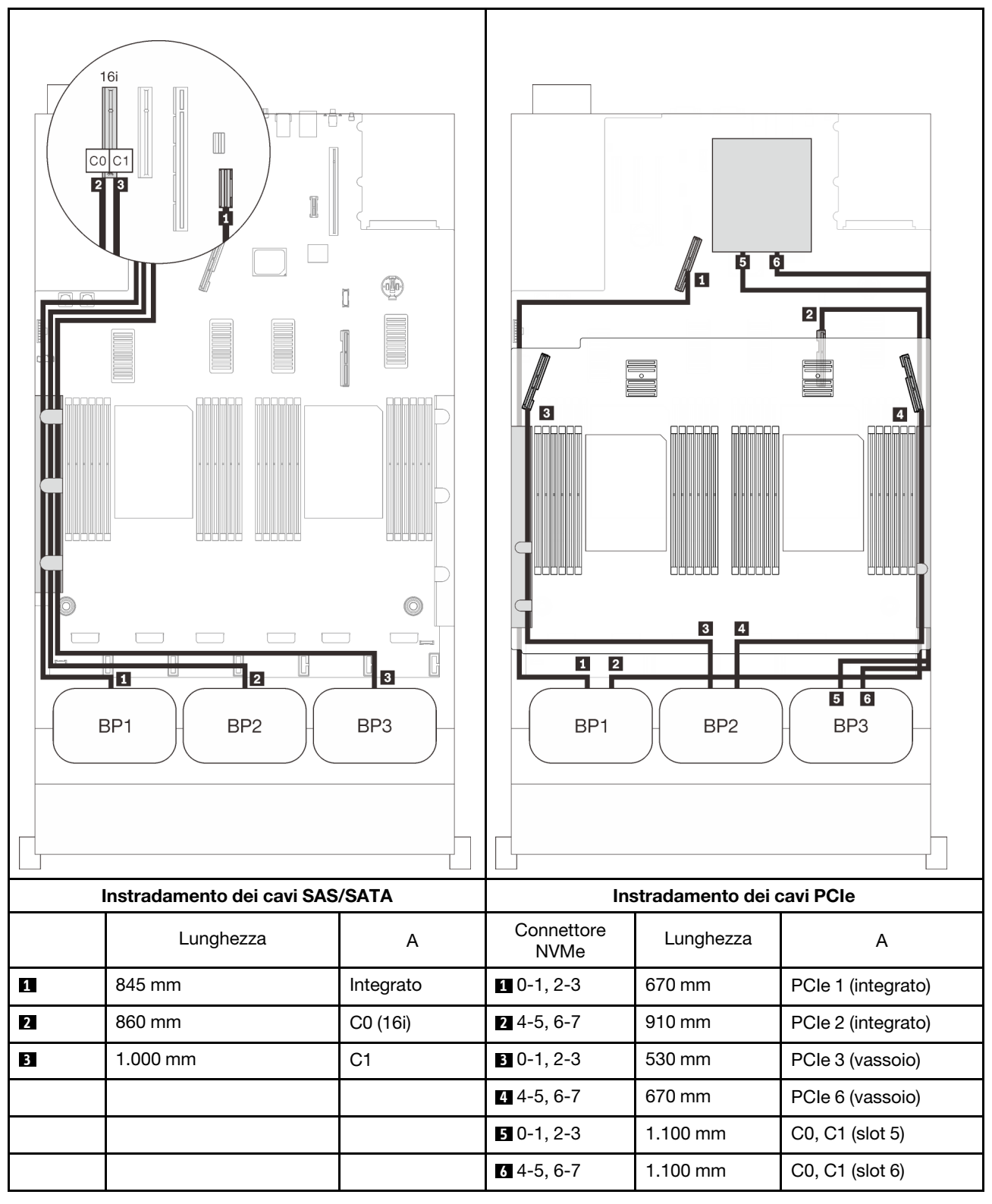
#### Adattatori RAID 8i + 16i

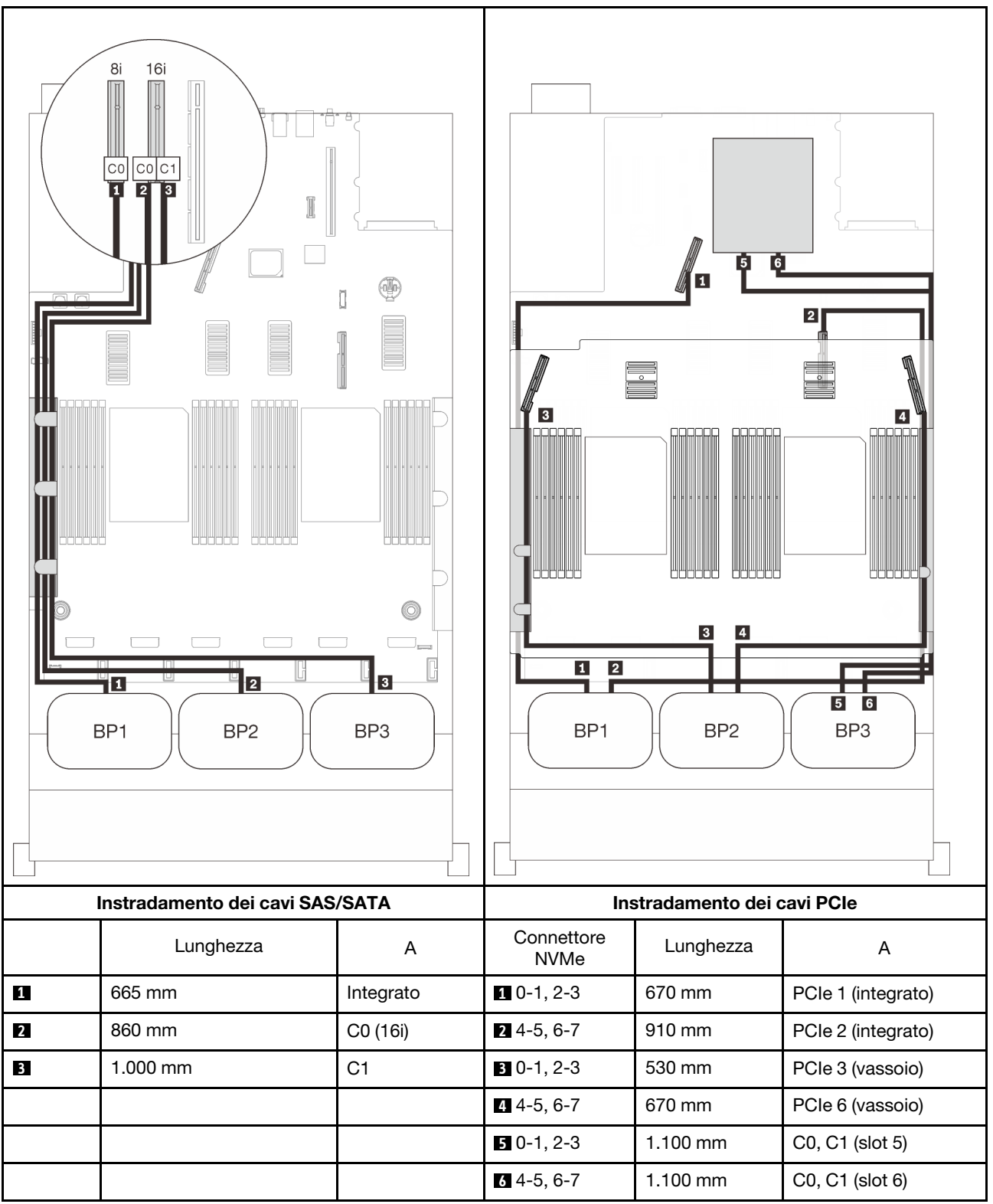

#### Adattatore RAID 32i

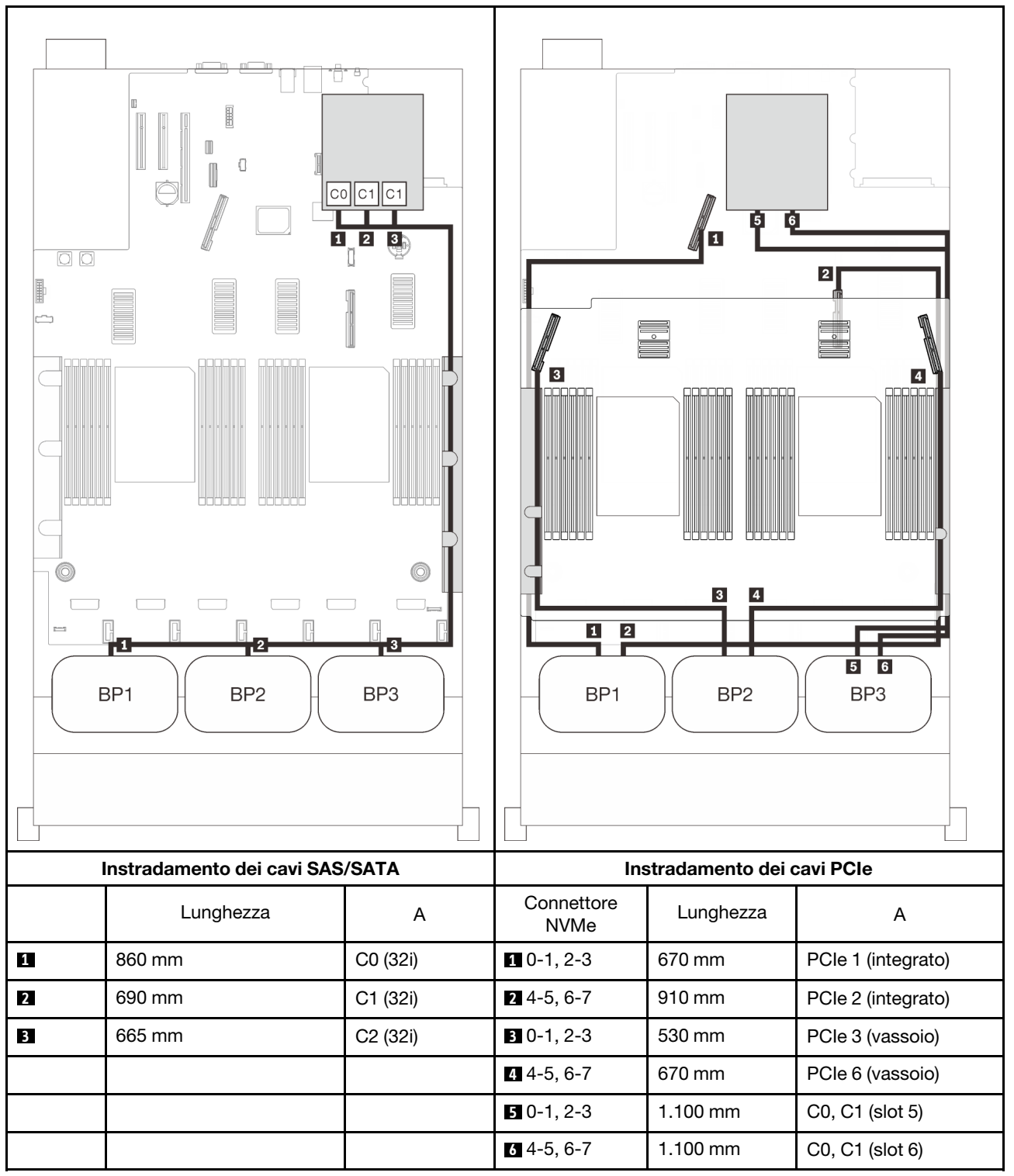

#### Adattatore RAID 16i + 8i

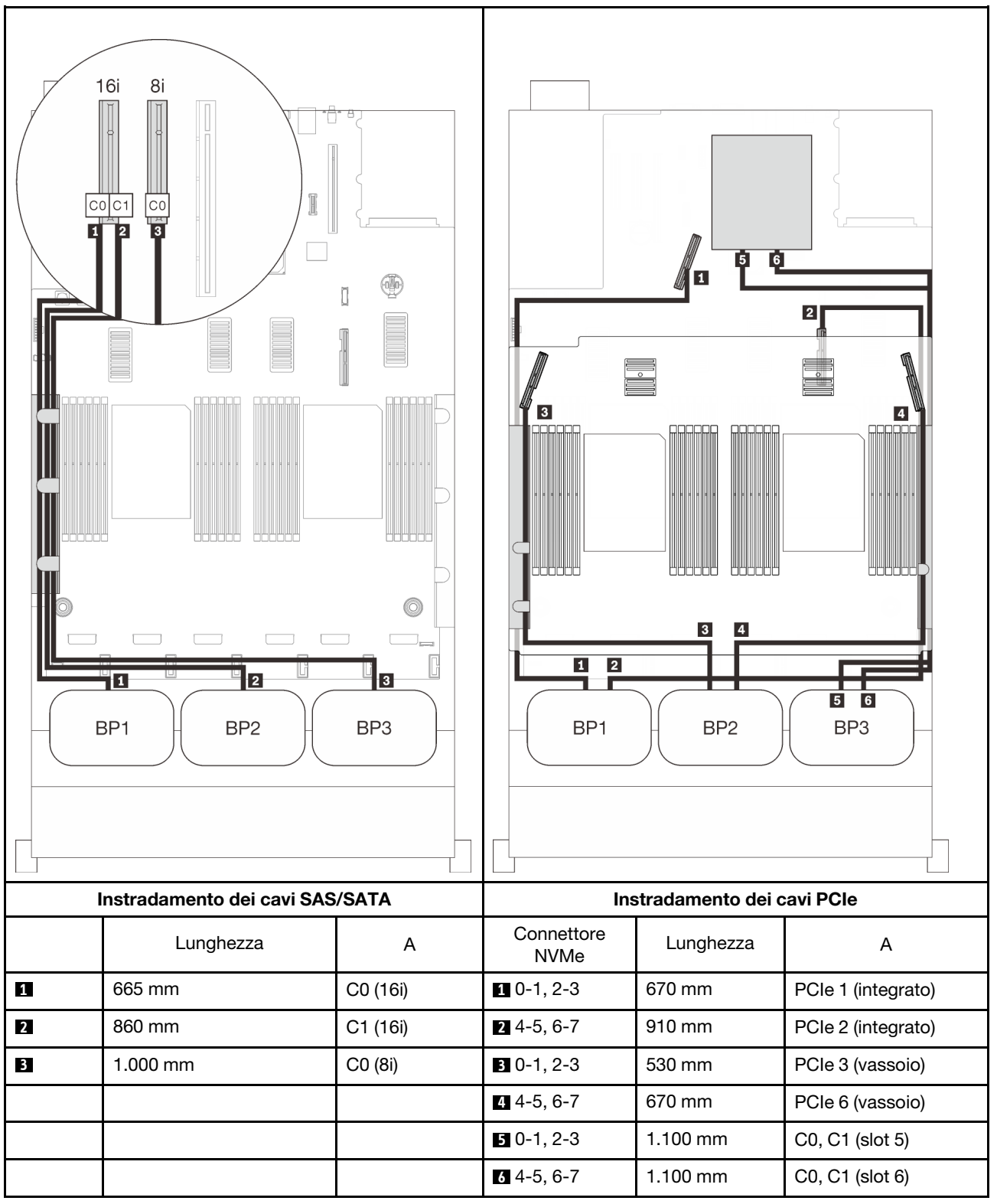

# <span id="page-112-0"></span>Capitolo 4. Opzioni server

Questa sezione contiene informazioni su ciascun componente facoltativo compatibile con il server.

# Kit del backplane dell'unità da 2,5"

Consultare questa sezione per identificare le parti fornite nei kit del backplane dell'unità da 2,5".

Il server supporta fino a tre backplane dell'unità con i seguenti numeri corrispondenti del vano dell'unità.

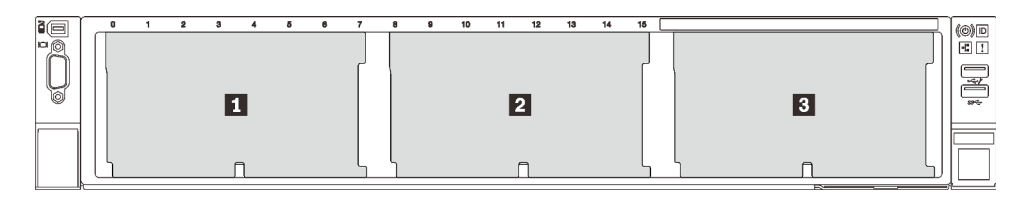

Figura 26. Numerazione backplane dell'unità

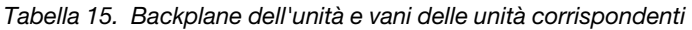

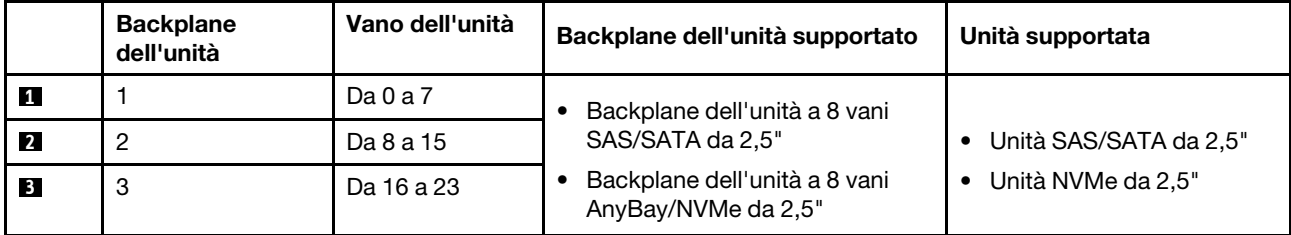

Nota: Quando nel sistema sono installati i seguenti componenti, i vani da 16 a 23 sono disabilitati e la quantità massima di unità supportate è 16.

- PMEM
- DRIMM 3DS da 256 GB

# Kit del backplane dell'unità a 8 vani SAS/SATA da 2,5"

Consultare questa sezione per identificare le parti fornite nel kit del backplane dell'unità a 8 vani SAS/SATA da 2,5".

Questo kit opzionale viene fornito con i seguenti componenti.

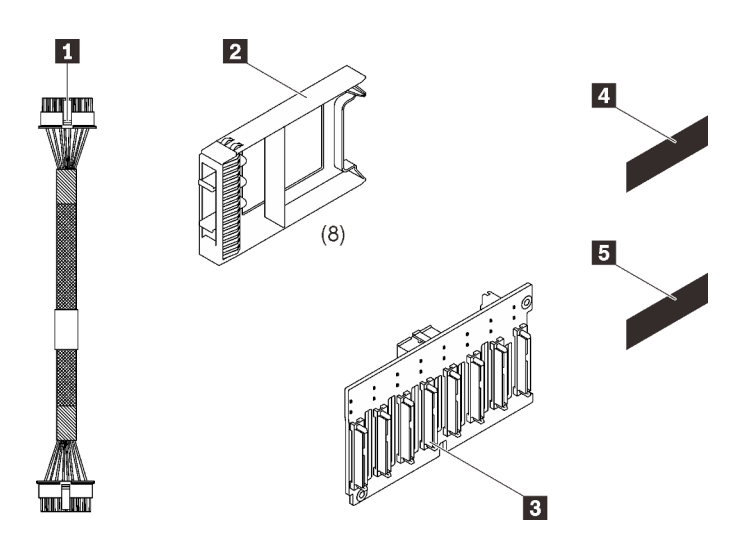

**1** Un cavo di alimentazione, 155 mm **2** Otto elementi di riempimento dell'unità a un vano

**3** Un backplane a 8 vani SAS/SATA da 2,5"

**4** Un'etichetta di sequenza SAS/SATA (8- 15)

**5** Un'etichetta di sequenza SAS/SATA (16-23)

Figura 27. Kit del backplane dell'unità a 8 vani SAS/SATA da 2,5"

Per identificare i connettori sul backplane dell'unità, effettuare le seguenti operazioni.

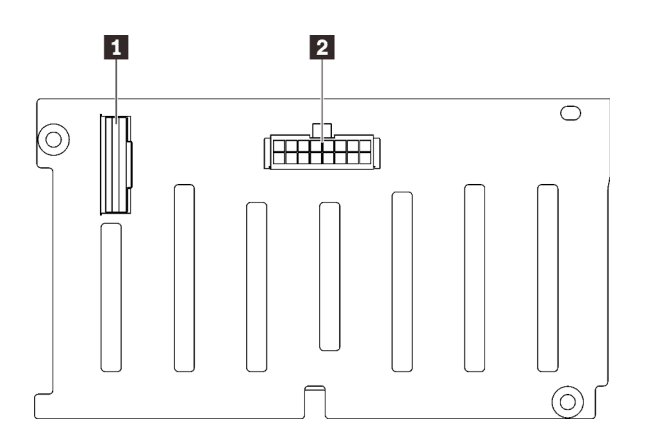

**1** Connettore di segnale SAS/SATA **2** Connettore di alimentazione/configurazione backplane

Figura 28. Connettori backplane dell'unità SAS/SATA

Seguire le istruzioni riportate nella sezione "Installazione delle opzioni hardware del server" nella Guida all'installazione ["Installazione di un backplane dell'unità" a pagina 140](#page-147-0) per installare il kit opzionale.

# Kit del backplane dell'unità a 8 vani AnyBay/NVMe da 2,5"

Consultare questa sezione per identificare le parti fornite nel kit del backplane dell'unità a 8 vani AnyBay/ NVMe da 2,5".

Questo kit opzionale viene fornito con i seguenti componenti.

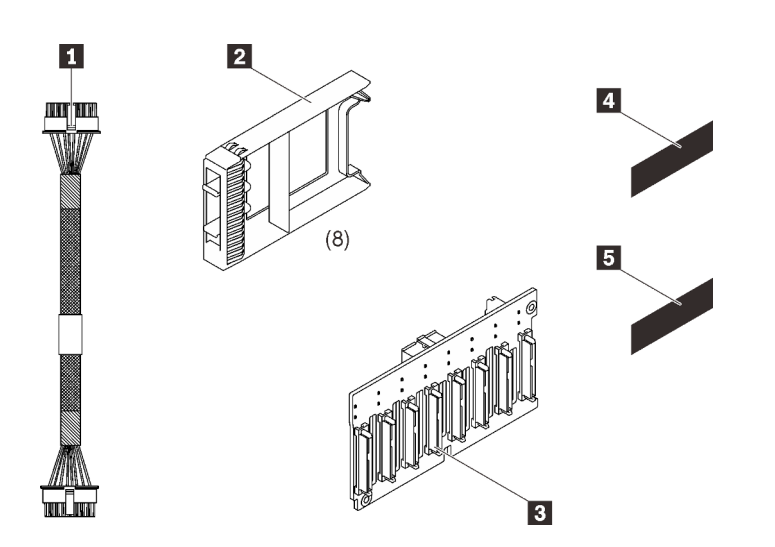

**1** Un cavo di alimentazione, 155 mm **2** Otto elementi di riempimento dell'unità a un vano

**3** Un backplane a 8 vani AnyBay/NVMe da 2,5"

**4** Un'etichetta di sequenza NVMe (8-15) **5** Un'etichetta di sequenza NVMe (16-23)

Figura 29. Kit del backplane dell'unità a 8 vani SAS/SATA da 2,5"

Per identificare i connettori sul backplane dell'unità, effettuare le seguenti operazioni.

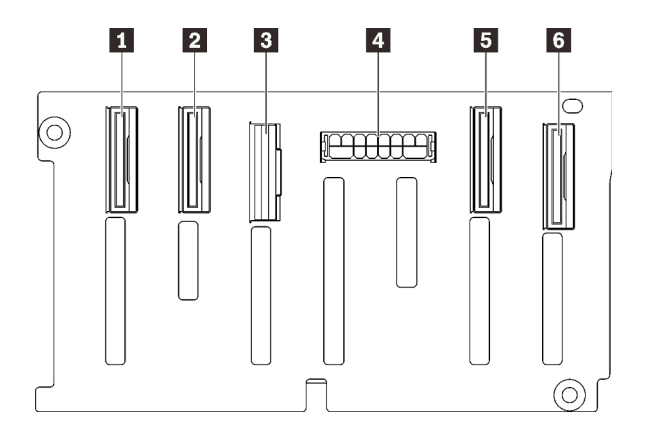

Figura 30. Connettori del backplane dell'unità AnyBay/ NVMe

- **1 Connettore di segnale NVMe (6-7)**
- **2** Connettore di segnale NVMe (4-5)
- **3** Connettore di segnale SAS/SATA
- **4** Connettore di alimentazione/configurazione backplane
- **5** Connettore di segnale NVMe (2-3)
- **6** Connettore di segnale NVMe (0-1)

Seguire le istruzioni riportate nella sezione "Installazione delle opzioni hardware del server" nella Guida all'installazione ["Installazione di un backplane dell'unità" a pagina 140](#page-147-0) per installare il kit opzionale.

### Kit di cavi SAS/SATA per l'unità da 2,5"

Consultare questa sezione per identificare le parti fornite nel kit di cavi SAS/SATA.

Questo kit opzionale viene fornito con i seguenti componenti.

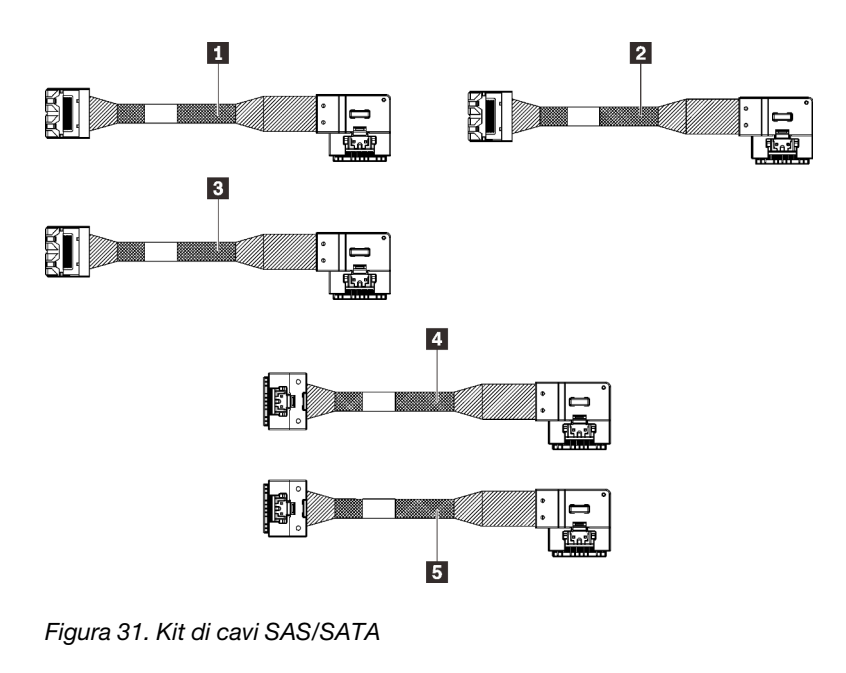

**1** Un cavo MiniSAS/Slimline, 665 mm

**2** Un cavo MiniSAS/Slimline, 860 mm

**3 Un cavo MiniSAS/Slimline, 1.000 mm** 

**4** Un cavo Slimline, 860 mm

**5** Un cavo Slimline, 1.000 mm

Nota: I cavi MiniSAS/Slimline sono destinati agli adattatori RAID Gen3, mentre gli Slimline ai RAID Gen4.

Per informazioni su come installare il kit opzionale, seguire le istruzioni riportate nella sezione "Instradamento dei cavi per unità da 2,5" della Guida all'installazione ["Instradamento dei cavi per unità da 2,5"" a pagina 43](#page-50-1).

### Kit supporto del modulo di alimentazione flash

Consultare questa sezione per identificare le parti incluse nel kit supporto del modulo di alimentazione flash.

Questo kit opzionale viene fornito con i seguenti componenti.

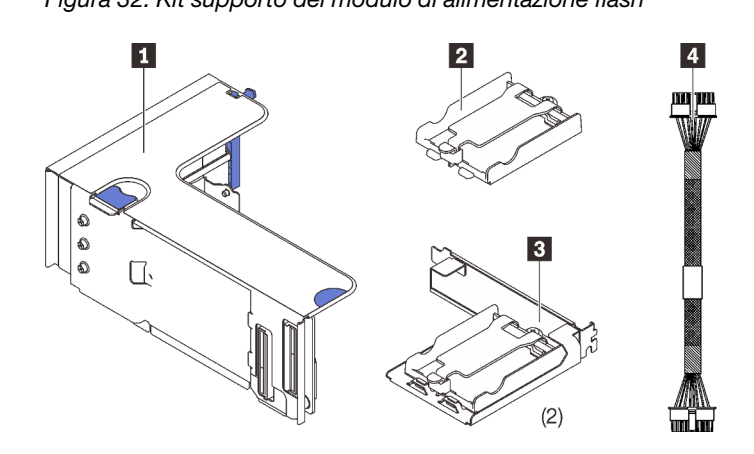

Figura 32. Kit supporto del modulo di alimentazione flash **11 anni 11 anni 11 anni 11 anni 11 anni 11 anni 11 ann**  Un supporto verticale Due staffe di supporto orizzontali Due cavi di alimentazione

Seguire le istruzioni riportate nella sezione ["Installazione di un modulo di alimentazione flash e del supporto"](#page-154-0) [a pagina 147](#page-154-0) per scoprire come installare il kit opzionale.

### Kit di cavi per lo switch di intrusione

Consultare questa sezione per identificare le parti fornite nel kit di cavi per lo switch di intrusione.

Questo kit opzionale viene fornito con i seguenti componenti.

**1** Cavo dello switch di intrusione

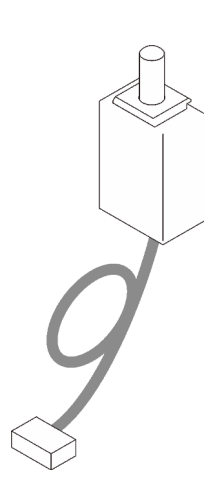

Figura 33. Kit di cavi per lo switch di intrusione

Seguire le istruzioni riportate nella sezione ["Installazione dello switch di intrusione" a pagina 141](#page-148-0) per scoprire come installare il kit opzionale.

### Kit del telaio unità da 7 mm

Consultare questa sezione per identificare le parti fornite nel kit del telaio unità da 7 mm.

Questo kit opzionale viene fornito con i seguenti componenti.

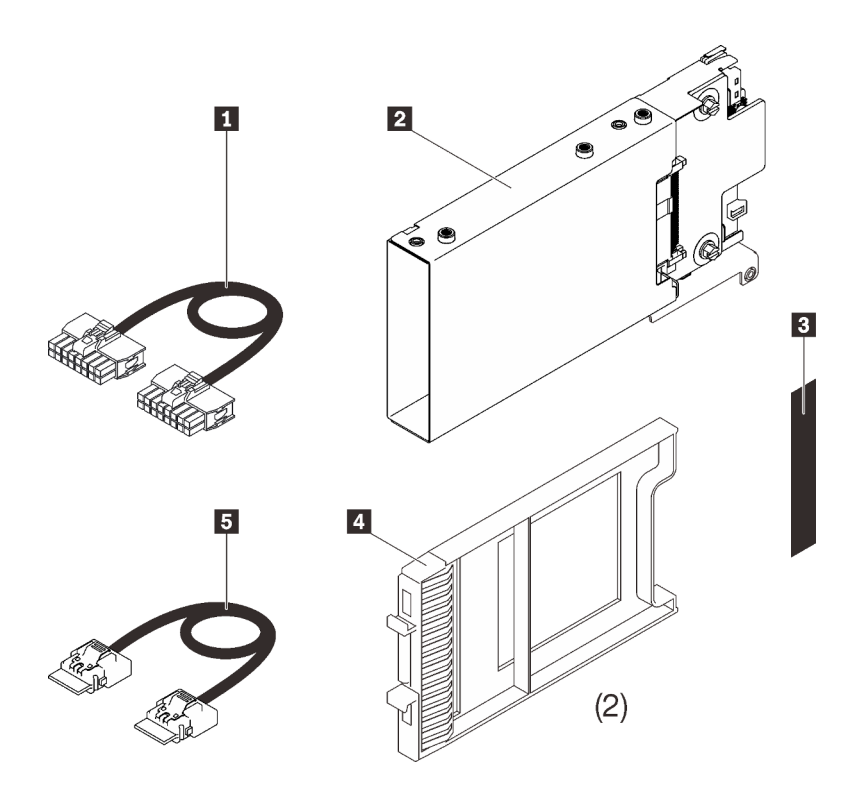

Un cavo di alimentazione Un telaio unità da 7 mm Un'etichetta (SATA/NVMe) Due elementi di riempimento dell'unità da 7 mm Un cavo di segnale

Figura 34. Kit del telaio unità da 7 mm

Seguire le istruzioni riportate nella sezione ["Installazione del telaio unità da 7 mm" a pagina 164](#page-171-0) per scoprire come installare il kit opzionale.

### Schede verticali PCIe

Consultare questa sezione per identificare le parti fornite nei kit di schede verticali PCIe.

Sono disponibili due zone per le schede verticali PCIe. Per le schede verticali corrispondenti, consultare quanto segue:

- La zona 1 (slot PCIe da 1 a 3) è disponibile per:
	- ["Kit di schede verticali FH/HL PCIe x16/x16 \(corsie x8\)" a pagina 111](#page-118-0)
	- ["Kit di schede verticali PCIe x16/x16/x16" a pagina 113](#page-120-0)
- La zona 2 (slot PCIe da 5 a 6) è disponibile per ["Kit di schede verticali FH/HL PCIe x16/x16" a pagina 114.](#page-121-0)

# <span id="page-118-0"></span>Kit di schede verticali FH/HL PCIe x16/x16 (corsie x8)

Consultare questa sezione per identificare le parti fornite nel kit di schede verticali FH/HL PCIe x16/x16 (corsie x8).

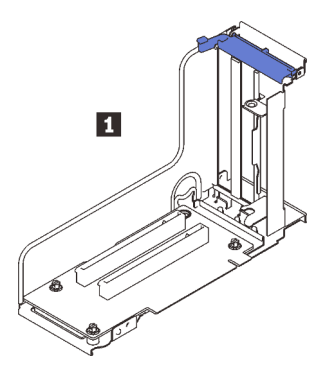

Figura 35. Kit di schede verticali FH/HL PCIe x16/x16 (corsie x8)

**1** Scheda verticale FH/HL PCIe x16/x16 (corsie x8)

Per identificare i connettori sulle schede verticali, effettuare le seguenti operazioni.

Nota: Questa scheda è applicata alla ["scheda verticale FH/HL PCIe x16/x16 \(corsie x8\)" a pagina 111](#page-118-0) e "alla [scheda verticale FH/HL PCIe x16/x16 \(corsie x8\) con la staffa del telaio unità da 7 mm" a pagina 112.](#page-119-0)

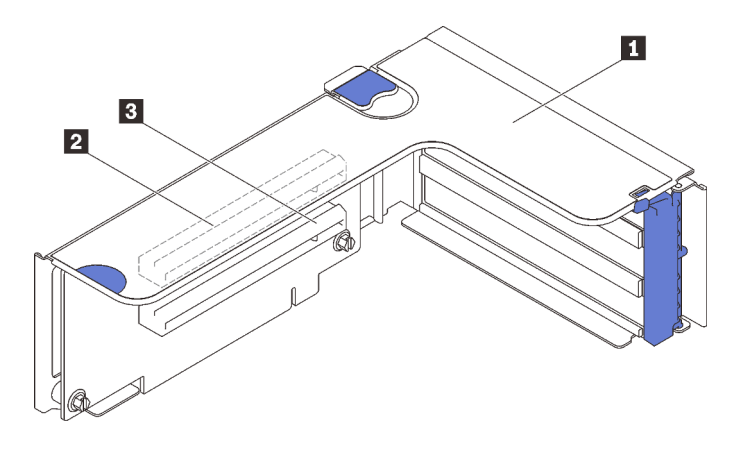

Figura 36. Connettori della scheda verticale PCIe x16/x16 (corsie x8)

Tabella 16. Connettori della scheda verticale PCIe x16/x16 (corsie x8)

| Scheda verticale full-height PCIe               | <b>I</b> PCI Express 3.0 x16 (corsia x8) (Slot 2) |
|-------------------------------------------------|---------------------------------------------------|
| $\Box$ PCI Express 3.0 x16 (corsia x8) (Slot 1) |                                                   |

Seguire le istruzioni riportate nella sezione ["Installazione dell'assieme verticale PCIe" a pagina 151](#page-158-0) per scoprire come installare il kit opzionale.

### <span id="page-119-0"></span>Kit di schede verticali FH/HL PCIe x16/x16 (corsie x8) con staffa del telaio unità da 7 mm

Consultare questa sezione per identificare le parti fornite nella scheda verticale FH/HL PCIe x16/x16 (corsie x8).

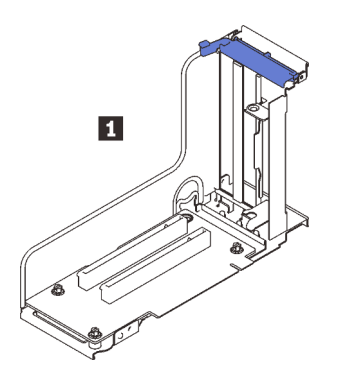

Figura 37. Scheda verticale FH/HL PCIe x16/x16 (corsie x8)

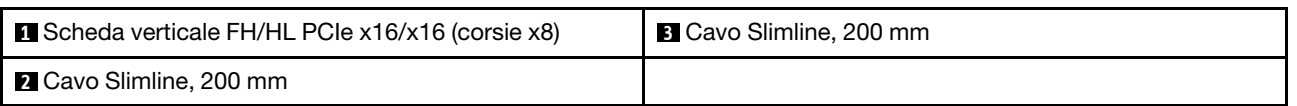

Per identificare i connettori sulle schede verticali, effettuare le seguenti operazioni.

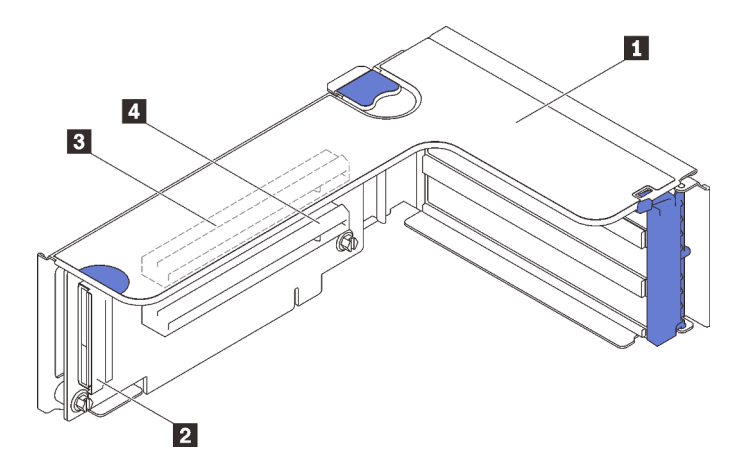

Figura 38. Connettori della scheda verticale PCIe x16/x16

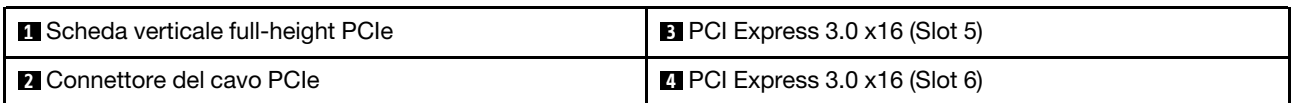

Seguire le istruzioni riportate nella sezione ["Installazione dell'assieme verticale PCIe" a pagina 151](#page-158-0) per scoprire come installare il kit opzionale.

# <span id="page-120-0"></span>Kit di schede verticali PCIe x16/x16/x16

Consultare questa sezione per identificare le parti fornite nella scheda verticale PCIe x16/x16/x16.

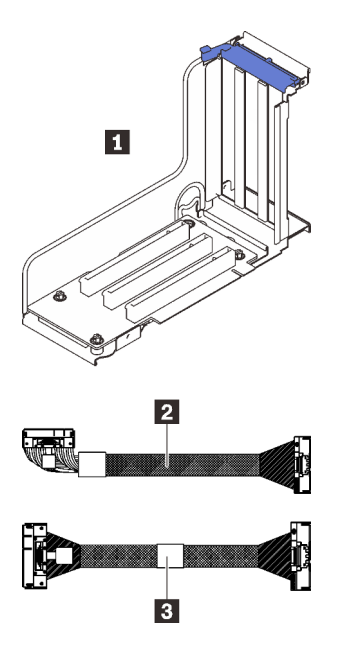

Figura 39. Scheda verticale PCIe x16/x16/x16

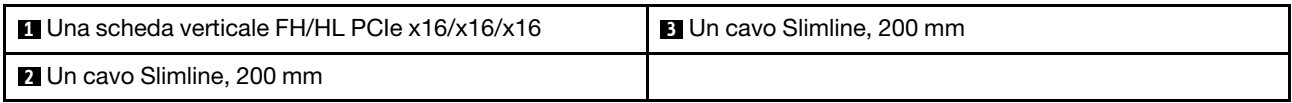

Per identificare i connettori sulle schede verticali, effettuare le seguenti operazioni.

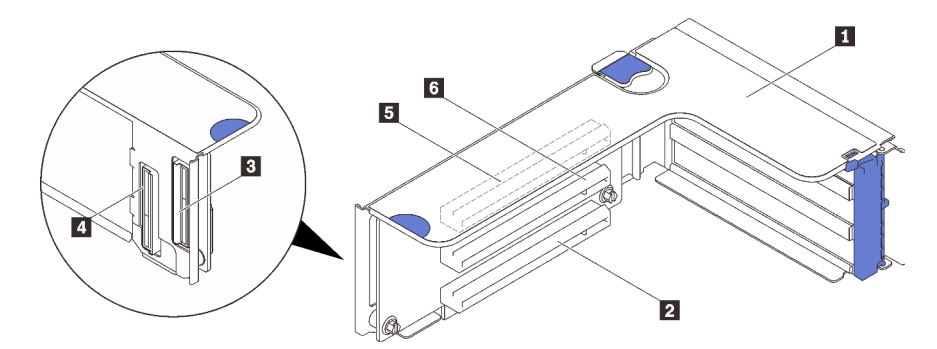

Figura 40. Connettori della scheda verticale PCIe x16/x16/x16

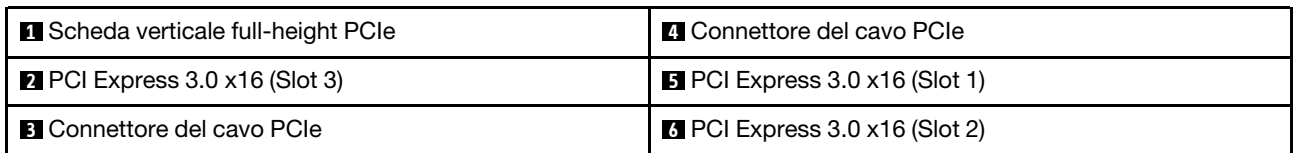

Seguire le istruzioni riportate nella sezione ["Installazione dell'assieme verticale PCIe" a pagina 151](#page-158-0) per scoprire come installare il kit opzionale.

# <span id="page-121-0"></span>Kit di schede verticali FH/HL PCIe x16/x16

Consultare questa sezione per identificare le parti fornite nel kit di schede verticali FH/HL PCIe x16/x16.

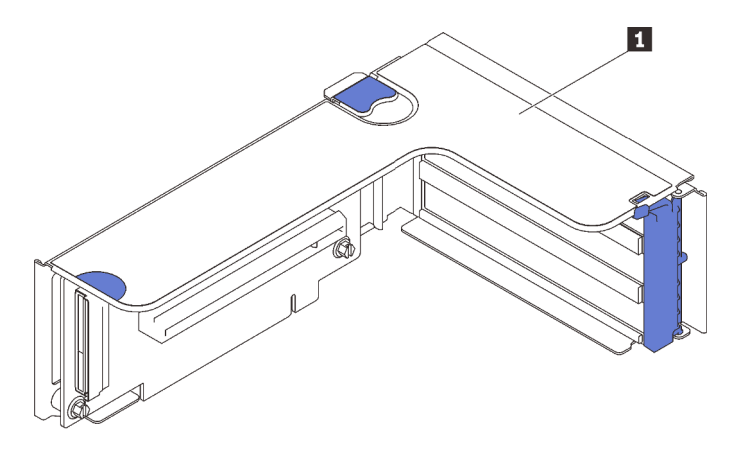

Figura 41. Kit di schede verticali FH/HL PCIe x16/x16

**1** Scheda verticale FH/HL PCIe x16/x16

Per identificare i connettori sulle schede verticali, effettuare le seguenti operazioni.

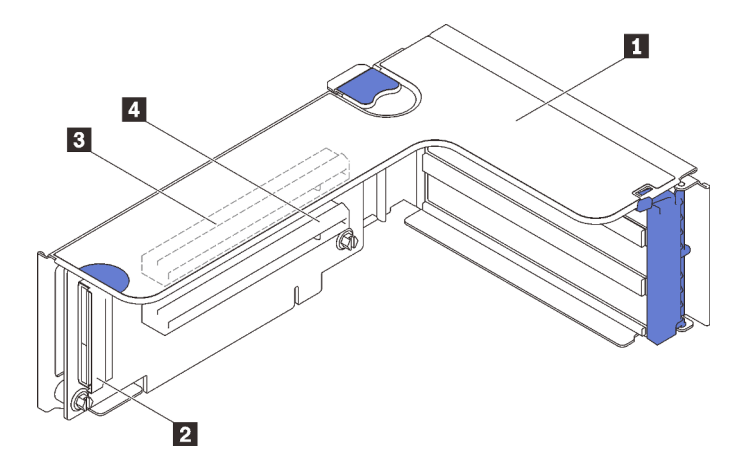

Figura 42. Connettori della scheda verticale PCIe x16/x16

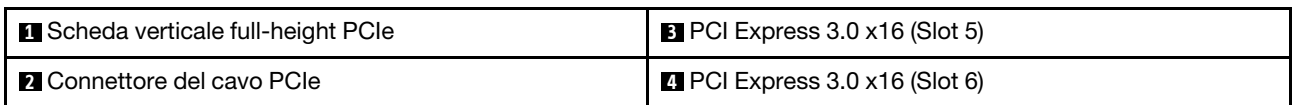

Seguire le istruzioni riportate nella sezione ["Installazione dell'assieme verticale PCIe" a pagina 151](#page-158-0) per scoprire come installare il kit opzionale.

### Kit del vassoio di espansione del processore e della memoria

Consultare questa sezione per identificare le parti fornite nel kit del vassoio di espansione del processore e della memoria

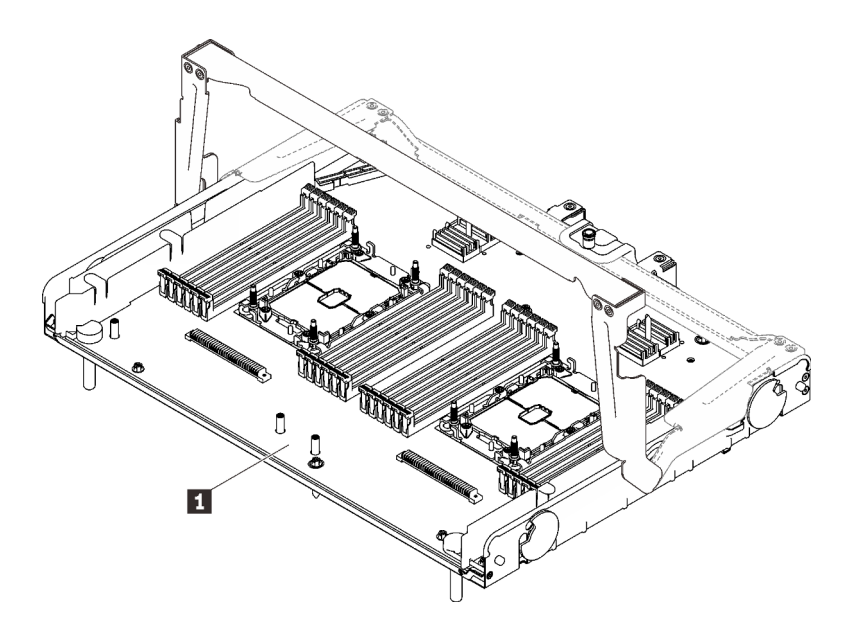

Figura 43. Vassoio di espansione del processore e della memoria

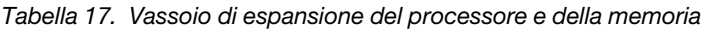

**1** Vassoio di espansione del processore e della memoria

Consultare la seguente sezione per identificare i connettori del vassoio di espansione del processore e della memoria.

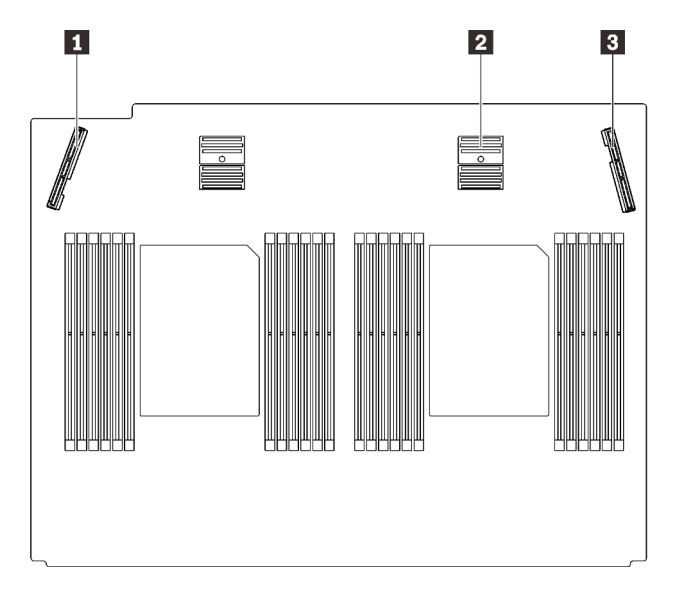

Figura 44. Connettori del vassoio di espansione del processore e della memoria

Tabella 18. Connettori del vassoio di espansione del processore e della memoria

| ■ Connettore di segnale PCIe 3 | <b>B</b> Connettore di segnale PCIe 6 |
|--------------------------------|---------------------------------------|
| 2 Connettore di segnale PCIe 5 |                                       |

Seguire le istruzioni riportate nella sezione ["Installazione del vassoio di espansione della memoria e del](#page-172-0) [processore" a pagina 165](#page-172-0) per installare il kit opzionale.

# <span id="page-124-0"></span>Capitolo 5. Configurazione dell'hardware del server

Per installare il server, installare tutte le opzioni acquistate, cablare il server, configurare e aggiornare il firmware, quindi installare il sistema operativo.

### Elenco di controllo per la configurazione server

Utilizzare l'elenco di controllo per la configurazione del server per assicurarsi di aver eseguito tutte le attività necessarie ai fini della configurazione del server.

La procedura di configurazione del server varia in base alla configurazione del server al momento della consegna. In alcuni casi, il server è completamente configurato e deve soltanto essere collegato alla rete e a una fonte di alimentazione CA, per poi essere acceso. In altri casi, è necessario installare l'hardware opzionale, configurare hardware e firmware e installare il sistema operativo.

Di seguito sono riportati i passaggi della procedura generale per la configurazione di un server:

- 1. Togliere i server dall'imballaggio. Vedere ["Contenuto della confezione del server" a pagina 2](#page-9-0).
- 2. Installare l'hardware del server.
	- a. Installare le eventuali opzioni hardware o server.
	- b. Se necessario, installare il server in un cabinet rack standard utilizzando il kit di binari fornito con il server. Fare riferimento al documento *Istruzioni di installazione del rack* fornito con il kit di binari opzionale.
	- c. Collegare i cavi Ethernet e i cavi di alimentazione al server. Vedere ["Vista posteriore" a pagina 25](#page-32-0) per individuare i connettori. Vedere ["Cablaggio del server" a pagina 172](#page-179-0) per le best practice di cablaggio.
	- d. Accendere il server. Vedere ["Accensione del server" a pagina 172](#page-179-1).

Nota: È possibile accedere all'interfaccia del processore di gestione per configurare il sistema senza accendere il server. Quando il server è collegato all'alimentazione, l'interfaccia del processore di gestione è disponibile. Per informazioni dettagliate sull'accesso al processore del server di gestione, vedere:

Sezione "Avvio e utilizzo dell'interfaccia Web di XClarity Controller" nella documentazione di XCC compatibile con il server in uso all'indirizzo <https://pubs.lenovo.com/lxcc-overview/>.

- e. Verificare che l'hardware del server sia stato correttamente installato. Vedere ["Convalida della](#page-179-2) [configurazione server" a pagina 172.](#page-179-2)
- 3. Configurare il sistema.
	- a. Collegare Lenovo XClarity Controller alla rete di gestione. Vedere ["Impostazione della connessione di](#page-182-0) [rete per Lenovo XClarity Controller" a pagina 175](#page-182-0).
	- b. Aggiornare il firmware del server, se necessario. Vedere ["Aggiornamento del firmware" a pagina 177.](#page-184-0)
	- c. Configurare il firmware per il server. Vedere ["Configurazione del firmware" a pagina 180.](#page-187-0)

Le informazioni seguenti sono disponibili per la configurazione RAID:

- <https://lenovopress.com/lp0578-lenovo-raid-introduction>
- <https://lenovopress.com/lp0579-lenovo-raid-management-tools-and-resources>
- d. Installare il sistema operativo. Vedere ["Distribuzione del sistema operativo" a pagina 183](#page-190-0).
- e. Eseguire il backup della configurazione server. Vedere ["Backup della configurazione server" a pagina](#page-191-0) [184](#page-191-0).

f. Installare le applicazioni e i programmi che dovranno essere utilizzati con il server.

### Linee guida per l'installazione

Utilizzare le linee guida per l'installazione per installare i componenti nel server.

Prima di installare i dispositivi opzionali, leggere attentamente le seguenti informazioni particolari:

Attenzione: Evitare l'esposizione all'elettricità statica che potrebbe causare l'arresto del sistema e la perdita di dati, tenendo i componenti sensibili all'elettricità statica negli involucri antistatici fino all'installazione e maneggiando tali dispositivi con un cinturino da polso di scaricamento elettrostatico o altri sistemi di messa a terra.

- Leggere le informazioni sulla sicurezza e le linee guida per assicurarsi di operare in sicurezza:
	- Un elenco completo di informazioni sulla sicurezza per tutti i prodotti è disponibile qui:

[https://pubs.lenovo.com/safety\\_documentation/](https://pubs.lenovo.com/safety_documentation/)

- Le seguenti linee guida sono disponibili anche in ["Manipolazione di dispositivi sensibili all'elettricità](#page-128-0)  [statica" a pagina 121](#page-128-0) e ["Operazioni all'interno del server acceso" a pagina 120](#page-127-0).
- Assicurarsi che i componenti da installare siano supportati dal server in uso. Per un elenco dei componenti opzionali supportati dal server, consultare la sezione <https://serverproven.lenovo.com/>.
- Quando si installa un nuovo server, scaricare e applicare gli aggiornamenti firmware più recenti. Questo consentirà di assicurarsi che i problemi noti vengano risolti e che il server sia pronto per prestazioni ottimali. Accedere a <http://datacentersupport.lenovo.com/products/servers/thinksystem/sr850v2/downloads> per scaricare gli aggiornamenti firmware per il server.

Importante: Alcune soluzioni cluster richiedono specifici livelli di codice o aggiornamenti del codice coordinato. Se il componente fa parte di una soluzione cluster, verificare che sia supportato il livello più recente di codice per la soluzione cluster prima di aggiornare il codice.

- Prima di installare un componente opzionale, è buona norma assicurarsi sempre che il server funzioni correttamente.
- Tenere pulita l'area di lavoro e posizionare i componenti rimossi su una superficie piana e liscia che non si muove o non si inclina.
- Non tentare di sollevare un oggetto troppo pesante. Se ciò fosse assolutamente necessario, leggere attentamente le seguenti misure cautelative:
	- Verificare che sia possibile rimanere in piedi senza scivolare.
	- Distribuire il peso dell'oggetto in modo uniforme su entrambi i piedi.
	- Applicare una forza continua e lenta per sollevarlo. Non muoversi mai improvvisamente o non girarsi quando si solleva un oggetto pesante.
	- Per evitare di sforzare i muscoli della schiena, sollevare l'oggetto stando in piedi o facendo forza sulle gambe.
- Assicurarsi di disporre di un numero adeguato di prese elettriche con messa a terra per il server, il monitor e altri dispositivi.
- Eseguire il backup di tutti i dati importanti prima di apportare modifiche alle unità disco.
- Procurarsi un cacciavite a testa piatta, un cacciavite piccolo di tipo Phillips e un cacciavite Torx T8.
- Per consultare la sezione i LED di errore sulla scheda di sistema e sui componenti interni, lasciare il server acceso.
- Non è necessario spegnere il server per installare o rimuovere gli alimentatori hot-swap, le ventole hotswap o i dispositivi USB hot-plug. Tuttavia, è necessario spegnere il server prima di eseguire qualsiasi operazione che implichi la rimozione o l'installazione dei cavi dell'adattatore ed è necessario scollegare la

fonte di alimentazione dal server prima di eseguire qualsiasi operazione che implichi la rimozione o l'installazione di una scheda verticale.

- Il colore blu su un componente indica i punti di contatto da cui è possibile afferrare un componente per rimuoverlo o installarlo nel server, aprire o chiudere i fermi e così via.
- Terracotta su un componente o terracotta su un'etichetta posta accanto a un componente indica che il componente può essere sostituito in modalità hot-swap, ossia che può essere rimosso o installato mentre il server è ancora in esecuzione. Terracotta indica anche i punti di contatto sui componenti hot-swap. Fare riferimento alle istruzioni per la rimozione o l'installazione di uno specifico componente hot-swap per qualsiasi procedura aggiuntiva che potrebbe essere necessario effettuare prima di rimuovere o installare il componente.
- La striscia rossa sulle unità, adiacente al fermo di rilascio, indica che l'unità può essere sostituita a sistema acceso se il server e il sistema operativo supportano la funzione hot-swap. Ciò significa che è possibile rimuovere o installare l'unità mentre il server è in esecuzione.

Nota: Fare riferimento alle istruzioni specifiche del sistema per la rimozione o l'installazione di un'unità hot-swap per qualsiasi procedura aggiuntiva che potrebbe essere necessario effettuare prima di rimuovere o installare l'unità.

• Al termine delle operazioni sul server, verificare di aver reinstallato tutte le schermature di sicurezza, le protezioni, le etichette e i cavi di messa a terra.

### Elenco di controllo per la sicurezza

Utilizzare le informazioni in questa sezione per identificare le condizioni potenzialmente pericolose che interessano il server. Nella progettazione e fabbricazione di ciascun computer sono stati installati gli elementi di sicurezza necessari per proteggere utenti e tecnici dell'assistenza da lesioni.

#### Nota:

- 1. Il prodotto non è idoneo all'uso in ambienti di lavoro con display professionali, in conformità all'articolo 2 della normativa in materia di sicurezza sul lavoro.
- 2. La configurazione del server viene effettuata solo nella sala server.

#### ATTENZIONE:

Questa apparecchiatura deve essere installata o sottoposta a manutenzione da parte di personale qualificato, come definito dal NEC, IEC 62368-1 & IEC 60950-1, lo standard per la Sicurezza delle apparecchiature elettroniche per tecnologia audio/video, dell'informazione e delle telecomunicazioni. Lenovo presuppone che l'utente sia qualificato nella manutenzione dell'apparecchiatura e formato per il riconoscimento di livelli di energia pericolosi nei prodotti. L'accesso all'apparecchiatura richiede l'utilizzo di uno strumento, un dispositivo di blocco e una chiave o di altri sistemi di sicurezza ed è controllato dal responsabile della struttura.

Importante: Per la sicurezza dell'operatore e il corretto funzionamento del sistema è richiesta la messa a terra elettrica del server. La messa a terra della presa elettrica può essere verificata da un elettricista certificato.

Utilizzare il seguente elenco di controllo per verificare che non vi siano condizioni di potenziale pericolo:

- 1. Assicurarsi che non ci sia alimentazione e che il relativo cavo sia scollegato.
- 2. Controllare il cavo di alimentazione.
	- Assicurarsi che il connettore di messa a terra tripolare sia in buone condizioni. Utilizzare un multimetro per misurare la continuità che deve essere 0,1 ohm o meno tra il contatto di terra e la messa a terra del telaio.
	- Assicurarsi che il cavo di alimentazione sia del tipo corretto.

Per visualizzare i cavi di alimentazione disponibili per il server:

a. Accedere a:

<http://dcsc.lenovo.com/#/>

- b. Fare clic su Preconfigured Model (Modello preconfigurato) o Configure To Order (Configura per ordinare).
- c. Immettere il tipo di macchina e il modello del server per visualizzare la pagina di configurazione.
- d. Fare clic su Power (Alimentazione) → Power Cables (Cavi di alimentazione) per visualizzare tutti i cavi di linea.
- Assicurarsi che il materiale isolante non sia né logoro né usurato.
- 3. Controllare qualsiasi evidente modifica non prevista da Lenovo. Analizzare e valutare attentamente che tali modifiche non previste da Lenovo non comportino ripercussioni sulla sicurezza.
- 4. Controllare che nella parte interna del server non siano presenti condizioni non sicure, ad esempio limature metalliche, contaminazioni, acqua o altri liquidi o segni di bruciature o danni causati da fumo.
- 5. Verificare che i cavi non siano usurati, logori o schiacciati.
- 6. Assicurarsi che i fermi del coperchio dell'alimentatore (viti o rivetti) non siano stati rimossi o manomessi.

# Linee guida sull'affidabilità del sistema

Esaminare le linee guida sull'affidabilità del sistema per garantire al sistema il raffreddamento e l'affidabilità appropriati.

Accertarsi che siano rispettati i seguenti requisiti:

- Se nel server è presente un'alimentazione ridondante, in ogni vano dell'alimentatore deve essere installato un alimentatore.
- Intorno al server deve essere presente spazio sufficiente per consentire il corretto funzionamento del sistema di raffreddamento. Lasciare circa 50 mm (2") di spazio libero attorno alle parti anteriore e posteriore del server. Non inserire oggetti davanti alle ventole.
- Per un corretto raffreddamento e flusso d'aria, reinserire il coperchio del server prima di accendere il server. Se il server viene utilizzato per più di 30 minuti senza coperchio, potrebbero verificarsi danni ai componenti.
- È necessario seguire le istruzioni di cablaggio fornite con i componenti opzionali.
- È necessario sostituire una ventola guasta entro 48 ore dal malfunzionamento.
- È necessario sostituire una ventola hot-swap entro 30 secondi dalla sua rimozione.
- È necessario sostituire un'unità hot-swap entro due minuti dalla sua rimozione.
- È necessario sostituire un alimentatore hot-swap entro due minuti dalla sua rimozione.
- I deflettori d'aria forniti con il server devono essere installati all'avvio del server (alcuni server potrebbero essere forniti con più deflettori d'aria). È possibile che l'utilizzo del server senza il deflettore d'aria danneggi il processore.
- Ciascun socket del processore deve contenere un coperchio del socket o un processore con dissipatore di calore.
- Quando sono installati più processori, è necessario seguire rigorosamente le regole di inserimento delle ventole per ciascun server.

# <span id="page-127-0"></span>Operazioni all'interno del server acceso

Si tratta di linee guida per intervenire all'interno di un server acceso.

Attenzione: Se i componenti interni del server sono esposti all'elettricità statica, il server potrebbe arrestarsi e potrebbe verificarsi una perdita di dati. Per evitare questo potenziale problema, utilizzare sempre un cinturino da polso di scaricamento elettrostatico o altri sistemi di messa a terra quando si eseguono operazioni all'interno del server acceso.

- Evitare di indossare indumenti larghi, non aderenti alle braccia. Arrotolare o tirare su le maniche lunghe prima di lavorare all'interno del server.
- Fare attenzione a che la cravatta, la sciarpa, il laccetto del badge o i capelli non cadano all'interno del server.
- Togliere i gioielli: bracciali, collane, anelli, gemelli e orologi da polso.
- Rimuovere gli oggetti contenuti nella tasca della camicia, ad esempio penne e matite, che potrebbero cadere all'interno del server quando ci si china su di esso.
- Evitare di lasciar cadere oggetti metallici, ad esempio graffette, forcine per capelli e viti, nel server.

### <span id="page-128-0"></span>Manipolazione di dispositivi sensibili all'elettricità statica

Consultare questa sezione per maneggiare i dispositivi sensibili all'elettricità statica.

Attenzione: Evitare l'esposizione all'elettricità statica che potrebbe causare l'arresto del sistema e la perdita di dati, tenendo i componenti sensibili all'elettricità statica negli involucri antistatici fino all'installazione e maneggiando tali dispositivi con un cinturino da polso di scaricamento elettrostatico o altri sistemi di messa a terra.

- Limitare i movimenti per evitare l'accumulo di elettricità statica.
- Prestare particolare attenzione quando si maneggiano dispositivi a basse temperature, il riscaldamento riduce l'umidità interna e aumenta l'elettricità statica.
- Utilizzare sempre un cinturino da polso di scaricamento elettrostatico o un altro sistema di messa a terra in particolare quando si eseguono operazioni all'interno del server acceso.
- Posizionare il dispositivo ancora nell'involucro antistatico su una superficie metallica non verniciata all'esterno del server per almeno due secondi. Ciò riduce l'elettricità statica presente sul pacchetto e sul proprio corpo.
- Tirare fuori il dispositivo dall'involucro e installarlo direttamente nel server senza appoggiarlo. Se è necessario appoggiare il dispositivo, avvolgerlo nuovamente nell'involucro antistatico. Non posizionare mai il dispositivo sul server o su qualsiasi superficie metallica.
- Maneggiare con cura il dispositivo, tenendolo dai bordi.
- Non toccare punti di saldatura, piedini o circuiti esposti.
- Tenere il dispositivo lontano dalla portata di altre persone per evitare possibili danni.

### Ordine di installazione dei moduli di memoria

I moduli di memoria devono essere installati in un ordine specifico basato sulla configurazione della memoria implementata sul server.

Sono disponibili le seguenti configurazione della memoria:

- ["Ordine di installazione dei DIMM DRAM" a pagina 122](#page-129-0)
	- ["Ordine di installazione per la modalità di memoria indipendente" a pagina 122](#page-129-1)
	- ["Ordine di installazione per la modalità di mirroring della memoria" a pagina 124](#page-131-0)
- ["Ordine di installazione dei moduli DIMM DRAM e PMEM" a pagina 126](#page-133-0)
	- ["Modalità App Diretta" a pagina 131](#page-138-0)

Per informazioni sulle modalità di memoria, vedere ["Configurazione della memoria" a pagina 182](#page-189-0)

# <span id="page-129-0"></span>Ordine di installazione dei DIMM DRAM

In questa sezione sono contenute le informazioni per installare correttamente i moduli DIMM DRAM.

### <span id="page-129-1"></span>Ordine di installazione per la modalità di memoria indipendente

Nella modalità di memoria indipendente, i canali di memoria possono essere popolati con i moduli DIMM in qualsiasi ordine ed è possibile popolare tutti canali per ogni processore in qualsiasi ordine senza requisiti di abbinamento. La modalità di memoria indipendente fornisce il livello più elevato di prestazioni della memoria, ma senza protezione da failover. L'ordine di installazione dei moduli DIMM per la modalità di memoria indipendente varia in base al numero di processori e dei moduli di memoria installati nel server.

Linee guida della modalità di memoria indipendente:

- I singoli canali di memoria possono essere eseguiti con timing dei DIMM differenti, ma tutti canali devono funzionare alla stessa velocità dell'interfaccia.
- Popolare prima il canale di memoria 0.
- Il canale di memoria 1 è vuoto o popolato allo stesso modo del canale di memoria 0.
- Il canale di memoria 2 è vuoto o popolato allo stesso modo del canale di memoria 1.
- In ogni canale di memoria, popolare prima lo slot 0.
- Se un canale di memoria dispone di due moduli DIMM, popolare il modulo DIMM con il numero maggiore di rank nello slot 0.

#### Con due processori

La seguente tabella mostra la sequenza di popolamento dei moduli DIMM per la modalità di memoria indipendente, quando sono installati due processori.

| <b>Totale</b>  |                |   |   |   |   | <b>Processore 1</b>      |   |   |    |                 |                 |    |                 |    |       |    |                    | <b>Processore 2</b> |       |           |        |    |      | <b>Totale</b>  |
|----------------|----------------|---|---|---|---|--------------------------|---|---|----|-----------------|-----------------|----|-----------------|----|-------|----|--------------------|---------------------|-------|-----------|--------|----|------|----------------|
| <b>DIMM</b>    | 2              | 3 | 4 | 5 | 6 |                          | 8 | 9 | 10 | 11 <sup>1</sup> | 12 <sub>1</sub> | 13 | 14 <sup>1</sup> |    | 15 16 |    | . 17   18 <b> </b> | 19                  | 20 21 |           | l 22 l | 23 | l 24 | Dual-<br>rank  |
| $\overline{2}$ |                |   |   |   |   |                          | 8 |   |    |                 |                 |    |                 |    |       |    |                    |                     | 20    |           |        |    |      | $\overline{2}$ |
| $8*$           |                | 3 |   | 5 |   |                          | 8 |   | 10 |                 |                 |    |                 | 15 |       | 17 |                    |                     | 20    |           | 22     |    |      | $8*$           |
| $12*$          |                | 3 |   | 5 |   |                          | 8 |   | 10 |                 | 12              | 13 |                 | 15 |       | 17 |                    |                     | 20    |           | 22     |    | 24   | $12*$          |
| $16*$          |                | 3 | 4 | 5 | 6 | $\overline{ }$           | 8 | 9 | 10 |                 |                 |    |                 | 15 | 16    | 17 | 118                | 19                  |       | $20$   21 | 22     |    |      | $16*$          |
| $24*$          | $\overline{2}$ | 3 | 4 | 5 | 6 | $\overline{\phantom{0}}$ | 8 | 9 | 10 | 11              | 12              | 13 | 14              | 15 | 16    | 17 | 18                 | 19                  | 20    | 21        | 22     | 23 | 24   | $24*$          |

Tabella 19. Modalità indipendente con due processori

Nota: Le configurazioni DIMM con un asterisco (\*) elencate nella tabella supportano la funzione Sub NUMA Clustering (SNC), che può essere abilitata tramite UEFI. SNC non è supportato se il popolamento dei moduli DIMM non rispetta la sequenza indicata nella tabella precedente.

#### Con quattro processori

La seguente tabella mostra la sequenza di popolamento dei moduli DIMM per la Modalità Memoria Indipendente, quando sono installati quattro processori.

| <b>Totale</b>  |                 |                |    |                |    |                 | <b>Processore 1</b> |    |    |    |                 |                 | <b>Processore 2</b> |                 |                 |    |         |                     |    |    |    |    |     |    | <b>Totale</b> |
|----------------|-----------------|----------------|----|----------------|----|-----------------|---------------------|----|----|----|-----------------|-----------------|---------------------|-----------------|-----------------|----|---------|---------------------|----|----|----|----|-----|----|---------------|
| Dual-<br>rank  |                 | $\mathbf{2}$   | з  | 4              | 5  | 6               | 7                   | 8  | 9  | 10 | l 11            | 12 <sub>1</sub> | 13 <sup>1</sup>     | 14 <sup>1</sup> | 15 <sup>1</sup> |    | 16   17 | 18                  | 19 | 20 | 21 | 22 | 231 | 24 | Dual-<br>rank |
| $\overline{4}$ |                 |                |    |                |    |                 |                     | 8  |    |    |                 |                 |                     |                 |                 |    |         |                     |    | 20 |    |    |     |    | 4             |
| $16*$          |                 |                | 3  |                | 5  |                 |                     | 8  |    | 10 |                 |                 |                     |                 | 15              |    | 17      |                     |    | 20 |    | 22 |     |    | $16*$         |
| $24*$          |                 |                | 3  |                | 5  |                 |                     | 8  |    | 10 |                 | 12              | 13                  |                 | 15              |    | 17      |                     |    | 20 |    | 22 |     | 24 | $24*$         |
| $32*$          |                 |                | 3  | 4              | 5  | 6               | 7                   | 8  | 9  | 10 |                 |                 |                     |                 | 15              | 16 | 17      | 18                  | 19 | 20 | 21 | 22 |     |    | $32*$         |
| 48*            |                 | $\overline{2}$ | 3  | $\overline{4}$ | 5  | 6               | $\overline{7}$      | 8  | 9  | 10 | 11              | 12              | 13                  | 14              | 15              | 16 | 17      | 18                  | 19 | 20 | 21 | 22 | 23  | 24 | 48*           |
|                |                 |                |    |                |    |                 |                     |    |    |    |                 |                 |                     |                 |                 |    |         |                     |    |    |    |    |     |    |               |
| <b>Totale</b>  |                 |                |    |                |    |                 | Processore 3        |    |    |    |                 |                 |                     |                 |                 |    |         | <b>Processore 4</b> |    |    |    |    |     |    | <b>Totale</b> |
| Dual-<br>rank  | 25 <sub>l</sub> | 26             | 27 | 28             | 29 | 30 <sup>1</sup> | 31                  | 32 | 33 | 34 | 35 <sup>1</sup> | 36              | 37                  | 38              | 39              | 40 | 41      | 42                  | 43 | 44 | 45 | 46 | 47  | 48 | Dual-<br>rank |
| $\overline{4}$ |                 |                |    |                |    |                 |                     | 32 |    |    |                 |                 |                     |                 |                 |    |         |                     |    | 44 |    |    |     |    | 4             |
| $16*$          |                 |                | 27 |                | 29 |                 |                     | 32 |    | 34 |                 |                 |                     |                 | 39              |    | 41      |                     |    | 44 |    | 46 |     |    | $16*$         |
| $24*$          | 25              |                | 27 |                | 29 |                 |                     | 32 |    | 34 |                 | 36              | 37                  |                 | 39              |    | 41      |                     |    | 44 |    | 46 |     | 48 | $24*$         |
| $32*$          |                 |                | 27 | 28             | 29 | 30              | 31                  | 32 | 33 | 34 |                 |                 |                     |                 | 39              | 40 | 41      | 42                  | 43 | 44 | 45 | 46 |     |    | $32*$         |

Tabella 20. Modalità indipendente con quattro processori

Nota: Le configurazioni DIMM con un asterisco (\*) elencate nella tabella supportano la funzione Sub NUMA Clustering (SNC), che può essere abilitata tramite UEFI. SNC non è supportato se il popolamento dei moduli DIMM non rispetta la sequenza indicata nella tabella precedente.

### <span id="page-131-0"></span>Ordine di installazione per la modalità di mirroring della memoria

La modalità di mirroring della memoria fornisce la ridondanza completa della memoria, dimezzando nel contempo la capacità totale del sistema. I canali di memoria sono raggruppati in coppie e ogni canale riceve gli stessi dati. Se si verifica un malfunzionamento, il controller della memoria passa dalle DIMM del canale primario alle DIMM del canale di backup. L'ordine di installazione dei moduli DIMM per la modalità di mirroring della memoria varia in base al numero di processori e dei moduli DIMM installati nel server.

Linee guida per la modalità di mirroring della memoria:

- Il mirroring della memoria dimezza la capacità massima di memoria disponibile rispetto alla memoria installata. Ad esempio, se il server ha 64 GB di memoria, quando si utilizza il mirroring saranno disponibili soltanto 32 GB di memoria indirizzabile.
- Ogni DIMM deve essere identico per dimensioni e architettura.
- I DIMM su ogni canale di memoria devono avere la stessa densità.
- Se i moduli DIMM sono installati su due canali di memoria, il mirroring viene attivato su due moduli DIMM (i canali 0/1 conterranno entrambi la cache di memoria primaria/secondaria).
- Se i moduli DIMM sono installati su tre canali di memoria, il mirroring viene attivato su tutti e tre i moduli DIMM (i canali 0/1, 1/2 e 2/0 conterranno tutti la cache di memoria primaria/secondaria).

#### Con due processori

La seguente tabella mostra la sequenza di popolamento dei moduli DIMM per la modalità di mirroring della memoria, quando sono installati due processori.

| <b>Totale</b> |   |   |   |   |   | <b>Processore 1</b> |   |   |    |     |                 |    |       |                 |                 |    |         | <b>Processore 2</b> |    |       |              |    |    | <b>Totale</b> |
|---------------|---|---|---|---|---|---------------------|---|---|----|-----|-----------------|----|-------|-----------------|-----------------|----|---------|---------------------|----|-------|--------------|----|----|---------------|
| Dual-<br>rank | 2 | З | 4 | 5 | 6 |                     | 8 | 9 | 10 | 111 | 12 <sub>1</sub> |    | 13 14 | 15 <sup>1</sup> | 16 <sup>1</sup> | 17 | ' 18 II | 19                  | 20 | 21 22 |              | 23 | 24 | Dual-<br>rank |
| $8*$          |   | 3 |   | 5 |   |                     | 8 |   | 10 |     |                 |    |       | 15              |                 | 17 |         |                     | 20 |       | 22           |    |    | 8             |
| $12*$         |   | 3 |   | 5 |   |                     | 8 |   | 10 |     | 12              | 13 |       | 15              |                 | 17 |         |                     | 20 |       | 22           |    | 24 | 12            |
| $24*$         | っ | 3 | 4 | 5 | 6 |                     | 8 | 9 | 10 | 11  | 12              | 13 | 14    | 15              | 16              |    | 17 18   | 19                  | 20 | 21    | $ 22\rangle$ | 23 | 24 | 24            |

Tabella 21. Mirroring della memoria con due processori

Nota: Le configurazioni DIMM con un asterisco (\*) elencate nella tabella supportano la funzione Sub NUMA Clustering (SNC), che può essere abilitata tramite UEFI. SNC non è supportato se il popolamento dei moduli DIMM non rispetta la sequenza indicata nella tabella precedente.

#### Con quattro processori

La seguente tabella mostra la sequenza di popolamento dei moduli DIMM per la modalità di mirroring della memoria, quando sono installati quattro processori.

| <b>Totale</b> |   |   |   |   |    | <b>Processore 1</b> |   |   |                 |     |                 |        |      |    |    |    |              | <b>Processore 2</b> |         |     |                 |    |    | <b>Totale</b> |
|---------------|---|---|---|---|----|---------------------|---|---|-----------------|-----|-----------------|--------|------|----|----|----|--------------|---------------------|---------|-----|-----------------|----|----|---------------|
| Dual-<br>rank | 2 | 3 | 4 | 5 | -6 |                     | 8 | 9 | 10 I            | 111 | l 12 l          | l 13 l | 14 I | 15 |    |    | 16   17   18 | 19                  | 20   21 |     | 22 <sub>1</sub> | 23 | 24 | Dual-<br>rank |
| $16*$         |   | 3 |   | 5 |    |                     | 8 |   | 10              |     |                 |        |      | 15 |    | 17 |              |                     | 20      |     | 22              |    |    | 16            |
| $24*$         |   | 3 |   | 5 |    |                     | 8 |   | 10 <sup>°</sup> |     | 12 <sub>1</sub> | 13     |      | 15 |    | 17 |              |                     | 20      |     | 22              |    | 24 | 24            |
| 48*           | 2 | 3 | 4 | 5 | 6  |                     | 8 | 9 | 10              |     | 12              | 13     | 14   | 15 | 16 | 17 | 18           | 19                  | 20      | 121 | 22              | 23 | 24 | 48            |

Tabella 22. Mirroring della memoria con quattro processori

Tabella 22. Mirroring della memoria con quattro processori (continua)

| <b>Totale</b> |    |    |    |    |    |             | Processore 3 |    |       |    |    |    |     |    |       |         |    |                  | <b>Processore 4</b> |    |    |      |    |    | <b>Totale</b> |
|---------------|----|----|----|----|----|-------------|--------------|----|-------|----|----|----|-----|----|-------|---------|----|------------------|---------------------|----|----|------|----|----|---------------|
| Dual-<br>rank | 25 | 26 | 27 |    |    | 28 29 30 31 |              |    | 32 33 | 34 | 35 | 36 | 37  |    | 38 39 | 40   41 |    | 142 <sub>1</sub> | 43                  | 44 | 45 | 46 I | 47 | 48 | Dual-<br>rank |
| $16*$         |    |    | 27 |    | 29 |             |              | 32 |       | 34 |    |    |     |    | 39    |         | 41 |                  |                     | 44 |    | 46   |    |    | 16            |
| $24*$         | 25 |    | 27 |    | 29 |             |              | 32 |       | 34 |    | 46 | 37  |    | 39    |         | 41 |                  |                     | 44 |    | 46   |    | 48 | 24            |
| 48*           | 25 | 26 | 27 | 28 | 29 | 30          | 31           | 32 | 33    | 34 | 35 | 36 | 137 | 38 | 39    | 10      | 41 | 42               | 43                  | 44 | 45 | 46   | 47 | 48 | 48            |

Nota: Le configurazioni DIMM con un asterisco (\*) elencate nella tabella supportano la funzione Sub NUMA Clustering (SNC), che può essere abilitata tramite UEFI. SNC non è supportato se il popolamento dei moduli DIMM non rispetta la sequenza indicata nella tabella precedente.

# <span id="page-133-0"></span>Ordine di installazione dei moduli DIMM DRAM e PMEM

In questa sezione sono contenute le informazioni per installare i moduli DIMM PMEM e DRAM.

Quando nel sistema sono installati moduli misti DIMM DRAM e PMEM, sono supportate le modalità seguenti:

• ["Modalità App Diretta" a pagina 131](#page-138-0)

Nota: È supportata solo la modalità App Direct. La Modalità memoria e la Modalità mista non sono supportate.

Consultare i seguenti argomenti per informazioni su come installare e configurare moduli PMEM.

- ["Regole PMEM" a pagina 126](#page-133-1)
- ["Configurazione del sistema per la prima installazione dei moduli PMEM" a pagina 126](#page-133-2)
- ["Opzioni di gestione PMEM" a pagina 126](#page-133-3)
- ["Aggiunta o sostituzione di moduli PMEM in Modalità App Diretta" a pagina 130](#page-137-0)

#### <span id="page-133-1"></span>Regole PMEM

Assicurarsi di soddisfare i seguenti requisiti quando si installano i moduli PMEM nel sistema.

- Tutti i moduli PMEM installati devono avere lo stesso numero parte.
- Tutti i moduli DIMM DRAM installati devono essere dello stesso tipo, rank e capacità, con capacità minima di 16 GB. Si consiglia di utilizzare moduli Lenovo DRAM DIMM con lo stesso numero parte.
- I tipi di moduli DIMM DRAM supportati e la capacità variano in base ai processori:
	- Processori con nome del modello che termina con H:
		- DRAM: 32/64 GB RDIMM
		- PMEM: 128 GB
	- Processori con nome del modello che termina con HL:
		- DRAM: 128 GB 3DS RDIMM
		- PMEM: 128, 256 o 512 GB

#### <span id="page-133-2"></span>Configurazione del sistema per la prima installazione dei moduli PMEM

Completare le seguenti operazioni per la prima installazione dei moduli PMEM nel sistema.

- 1. Considerare quanto descritto in ["Regole PMEM" a pagina 126](#page-133-1) e acquistare i moduli DIMM DRAM e PMEM che soddisfano i requisiti.
- 2. Rimuovere tutti i moduli di memoria installati. Vedere "Rimozione di un modulo di memoria" nel Manuale di manutenzione.
- 3. Seguire la combinazione utilizzata per installare tutti i moduli DIMM PMEM e DRAM (vedere ["Installazione di un modulo di memoria" a pagina 161\)](#page-168-0).
- 4. Disabilitare la protezione su tutti i moduli PMEM installati (vedere ["Opzioni di gestione PMEM" a pagina](#page-133-3)  [126](#page-133-3)).
- 5. Assicurarsi che la versione del firmware PMEM sia la più recente. In caso contrario, aggiornare il firmware alla versione più recente (vedere [https://sysmgt.lenovofiles.com/help/topic/com.lenovo.lxca.doc/](https://sysmgt.lenovofiles.com/help/topic/com.lenovo.lxca.doc/update_fw.html)  [update\\_fw.html](https://sysmgt.lenovofiles.com/help/topic/com.lenovo.lxca.doc/update_fw.html)).
- 6. Configurare i moduli PMEM in modo che la capacità sia disponibile per l'uso (vedere ["Opzioni di](#page-133-3) [gestione PMEM" a pagina 126\)](#page-133-3).

#### <span id="page-133-3"></span>Opzioni di gestione PMEM

I moduli PMEM possono essere gestiti con i seguenti strumenti:

#### • Lenovo XClarity Provisioning Manager (LXPM)

Per aprire LXPM, accendere il sistema e premere F1 appena viene visualizzata la schermata del logo. Se è stata impostata una password, immetterla per sbloccare LXPM.

Accedere a Configurazione UEFI → Impostazioni di sistema → Intel Optane PMEM per configurare e gestire i moduli PMEM.

Per maggiori dettagli, vedere la sezione "Configurazione UEFI" nella documentazione di LXPM compatibile con il server in uso nella [pagina del portale di Lenovo XClarity Provisioning Manager.](https://sysmgt.lenovofiles.com/help/topic/lxpm_frontend/lxpm_product_page.html)

Nota: Se viene visualizzata l'interfaccia testuale di Setup Utility invece di LXPM, accedere a Impostazioni di sistema → <F1> Controllo avvio e selezionare Suite strumento. Quindi, riavviare il sistema e premere F1 appena viene visualizzata la schermata del logo LXPM.

• Setup Utility

Per accedere a Setup Utility:

- 1. Accendere il sistema e premere F1 per aprire LXPM.
- 2. Accedere a Impostazioni UEFI → Impostazioni di sistema, fare clic sul menu a discesa nell'angolo in alto a destra della schermata e selezionare Configurazione testo.
- 3. Riavviare il sistema e premere F1 non appena viene visualizzata la schermata del logo.

Accedere a Configurazione di sistema e gestione avvio → Impostazioni di sistema → Intel Optane PMEM per configurare e gestire i moduli PMEM.

#### • Lenovo XClarity Essentials OneCLI

Alcune opzioni di gestione sono disponibili sotto forma di comandi, eseguiti nel percorso di Lenovo XClarity Essentials OneCLI nel sistema operativo. Vedere [https://pubs.lenovo.com/lxce-onecli/download\\_](https://pubs.lenovo.com/lxce-onecli/download_use_onecli)  [use\\_onecli](https://pubs.lenovo.com/lxce-onecli/download_use_onecli) per informazioni su come scaricare e utilizzare Lenovo XClarity Essentials OneCLI.

Sono disponibili le seguenti opzioni di gestione:

#### • Dettagli Intel Optane PMEM

Selezionare questa opzione per visualizzare i dettagli seguenti relativi a ciascuno dei moduli PMEM installati:

- Numero di Intel Optane PMEM rilevati
- Capacità totale non elaborata
- Capacità di memoria totale
- Capacità App Diretta totale
- Capacità totale non configurata
- Capacità totale non accessibile
- Capacità totale riservata

In alternativa, visualizzare i dettagli sui moduli PMEM con il seguente comando in OneCLI:

OneCli.exe config show IntelOptanePMEM --bmc XCC\_Account:XCC\_Password@XCC\_IP

#### Nota:

- Per USERID si intende l'ID utente di XCC.
- Per PASSW0RD si intende la password utente di XCC.
- 10.104.195.86 è l'indirizzo IP.
- Aree

Una volta impostata la percentuale di memoria e riavviato il sistema, le aree per la capacità App Diretta verranno generate automaticamente. Selezionare questa opzione per visualizzare le aree App Diretta per processore.

#### • Spazi dei nomi

La capacità App Diretta dei moduli PMEM richiede il completamento della seguente procedura, prima che sia effettivamente disponibile per le applicazioni.

- 1. È necessario creare spazi dei nomi per l'allocazione della capacità dell'area.
- 2. È necessario creare e formattare il file system per gli spazi dei nomi nel sistema operativo.

Ciascuna area App Diretta può essere allocata in uno spazio dei nomi. Creare spazi dei nomi nei sistemi operativi seguenti:

- Windows: utilizzare il comando powershell. Per creare uno spazio dei nomi, utilizzare Windows Server 2019 o versioni successive.
- Linux: utilizzare il comando ndctl.
- VMware: riavviare il sistema e VMware creerà automaticamente gli spazi dei nomi.

Dopo avere creato gli spazi dei nomi per l'allocazione della capacità App Diretta, assicurarsi di creare e formattare il file system nel sistema operativo, in modo che la capacità App Diretta sia accessibile per le applicazioni.

#### • Protezione

– Abilitazione della protezione

Attenzione: Per impostazione predefinita, la protezione PMEM è disabilitata. Prima di abilitare la protezione, verificare che i requisiti legali locali o globali relativi alla crittografia dei dati e alla conformità commerciale siano soddisfatti. La violazione di tali requisiti potrebbe causare problemi di carattere legale.

I moduli PMEM possono essere protetti con le passphrase. Per i moduli PMEM sono disponibili due tipi di ambito di protezione della passphrase:

– Piattaforma: scegliere questa opzione per eseguire in una sola volta l'operazione di protezione su tutte le unità PMEM installate. Una passphrase della piattaforma viene memorizzata e applicata automaticamente per sbloccare i moduli PMEM prima dell'avvio del sistema operativo. Per eseguire la cancellazione sicura, la passphrase deve essere disabilitata manualmente.

In alternativa, abilitare/disabilitare la protezione a livello di piattaforma con i seguenti comandi in OneCLI:

- Abilitazione della protezione:
	- 1. Abilitare la protezione. onecli.exe config set IntelOptanePMEM.SecurityOperation "Enable Security" --imm USERID:PASSW0RD@10.104.195.86
	- 2. Impostare la passphrase di protezione. onecli.exe config set IntelOptanePMEM.SecurityPassphrase "123456" --imm USERID:PASSW0RD@10.104.195.86 --imm USERID:PASSW0RD@10.104.195.86

Dove 123456 è la passphrase.

- 3. Riavviare il sistema.
- Disabilitazione della protezione:
	- 1. Disabilitare la protezione. onecli.exe config set IntelOptanePMEM.SecurityOperation "Disable Security" --imm USERID:PASSW0RD@10.104.195.86
- 2. Immettere la passphrase. onecli.exe config set IntelOptanePMEM.SecurityPassphrase "123456" --imm USERID:PASSW0RD@10.104.195.86
- 3. Riavviare il sistema.
- PMEM singolo: scegliere questa opzione per eseguire l'operazione di sicurezza su una o più unità PMEM selezionate.

Nota:

- Le passphrase dei singoli moduli PMEM non vengono memorizzate nel sistema e la protezione delle unità bloccate deve essere disabilitata prima che le unità siano disponibili per l'accesso o la cancellazione sicura.
- Verificare sempre di avere annotato il numero degli slot dei moduli PMEM bloccati e le passphrase corrispondenti. Se le passphrase vengono perse o dimenticate, non è possibile ripristinare o eseguire il backup dei dati memorizzati; in questo caso, si consiglia di contattare l'assistenza Lenovo per richiedere la cancellazione sicura amministrativa.
- Dopo tre tentativi di sblocco non riusciti, viene attivato lo stato "superato" per i moduli PMEM corrispondenti, con un messaggio di avvertenza del sistema. Per sbloccare i moduli PMEM è necessario riavviare il sistema.

Per abilitare la passphrase, accedere a Sicurezza → Premere per abilitare la sicurezza.

– Cancellazione sicura

#### Nota:

- La password è necessaria per eseguire la cancellazione sicura quando la sicurezza è abilitata.
- Prima di eseguire la cancellazione sicura, verificare che ARS (Address Range Scrub) sia attivato su tutti i PMEM o sui PMEM specifici selezionati. In caso contrario, non è possibile avviare la cancellazione sicura su tutti i PMEM o sul PMEM specifico selezionato e verrà visualizzato il seguente messaggio di testo:

The passphrase is incorrect for single or multiple or all Intel Optane PMEMs selected, or maybe there is namespace on the selected PMEMs. Secure erase operation is not done on all Intel Optane PMEMs selected.

La cancellazione sicura elimina tutti i dati memorizzati nell'unità PMEM, inclusi i dati crittografati. Si consiglia di utilizzare questo metodo di eliminazione dei dati prima di restituire o smaltire un'unità guasta oppure di modificare la modalità PMEM. Per eseguire la cancellazione sicura, accedere a Sicurezza ➙ Premere per eseguire la cancellazione sicura.

In alternativa, eseguire la cancellazione sicura a livello di piattaforma con il seguente comandi in OneCLI:

OneCli.exe config set IntelOptanePMEM.SecurityOperation "Secure Erase Without Passphrase" --bmc USERID:PASSW0RD@10.104.195.86

#### • Configurazione PMEM

Il modulo PMEM contiene celle interne riservate che si attivano in caso di guasti. Quando le celle riservate sono esaurite (0%) viene visualizzato un messaggio di errore; si consiglia di eseguire il backup dei dati, di raccogliere il log di servizio e di contattare il supporto Lenovo.

Viene inoltre visualizzato un messaggio di avviso quando la percentuale raggiunge l'1% e una percentuale selezionabile (10% per impostazione predefinita). Quando viene visualizzato questo messaggio, è consigliabile eseguire il backup dei dati e la funzione di diagnostica PMEM (vedere la sezione "Diagnostica" nella documentazione di LXPM compatibile con il server in uso all'indirizzo [https://](https://pubs.lenovo.com/lxpm-overview/) 

[pubs.lenovo.com/lxpm-overview/](https://pubs.lenovo.com/lxpm-overview/)). Per impostare la percentuale selezionabile per l'invio del messaggio di avviso, accedere a Intel Optane PMEM  $\rightarrow$  Configurazione PMEM e immettere la percentuale.

In alternativa, modificare la percentuale selezionabile con il seguente comando in OneCLI:

onecli.exe config set IntelOptanePMEM.PercentageRemainingThresholds 20 --imm USERID:PASSW0RD@10.104.195.86

Dove 20 è la percentuale selezionabile.

#### <span id="page-137-0"></span>Aggiunta o sostituzione di moduli PMEM in Modalità App Diretta

Completare le seguenti operazioni prima di aggiungere o sostituire moduli PMEM in Modalità App Diretta.

- 1. Eseguire il backup dei dati memorizzati negli spazi dei nomi PMEM.
- 2. Disabilitare la protezione PMEM con una delle seguenti opzioni:
	- LXPM

Accedere a Configurazione UEFI → Impostazioni di sistema → Intel Optane PMEM → Sicurezza → Premere per disabilitare la sicurezza e immettere la passphrase per disabilitare la protezione.

• Setup Utility

Accedere a Configurazione di sistema e gestione avvio → Impostazioni di sistema → Intel Optane PMEM → Sicurezza → Premere per disabilitare la sicurezza e immettere la passphrase per disabilitare la protezione.

- 3. Eliminare gli spazi dei nomi con il comando corrispondente al sistema operativo installato:
	- Comando **Linux**: ndctl destroy-namespace all -f ndctl destroy-namespace all -f
	- Comando Windows Powershell Get-PmemDisk | Remove-PmemDisk
- 4. Cancellare i dati PCD (Platform Configuration Data) e NLSA (Namespace Label Storage Area) con il seguente comando ipmctl (sia per Linux sia per Windows). ipmctl delete -pcd

Nota: Visitare i seguenti collegamenti per informazioni su come scaricare e utilizzare impctl in diversi sistemi operativi:

- Windows:<https://datacentersupport.lenovo.com/us/en/videos/YTV101407>
- Linux:<https://datacentersupport.lenovo.com/us/en/solutions/HT508642>
- 5. Riavviare il sistema.

### <span id="page-138-0"></span>Modalità App Diretta

In questa modalità, i moduli PMEM vengono utilizzati come risorse di memoria indipendente e persistente, accessibili direttamente dalle applicazioni specifiche mentre i moduli DIMM DRAM vengono utilizzati come memoria di sistema.

#### Con due processori

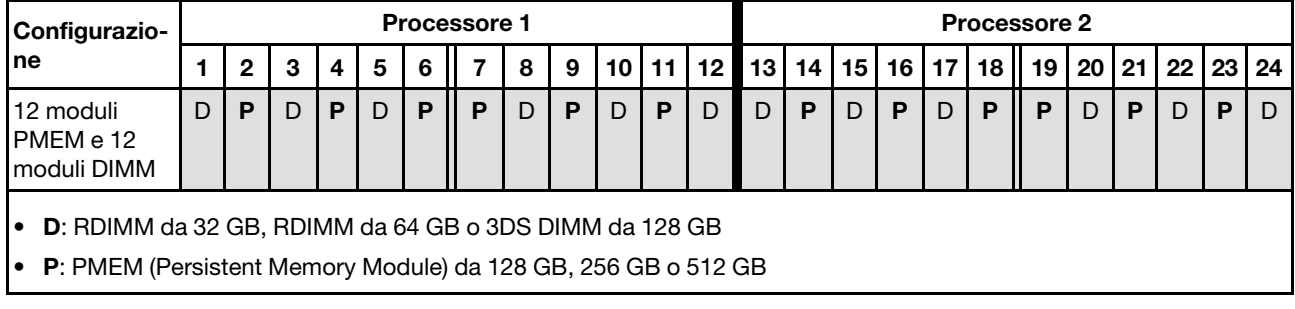

Tabella 23. Popolamento di memoria in modalità App Diretta con due processori

#### Con quattro processori

Tabella 24. Popolamento di memoria in modalità App Diretta con quattro processori

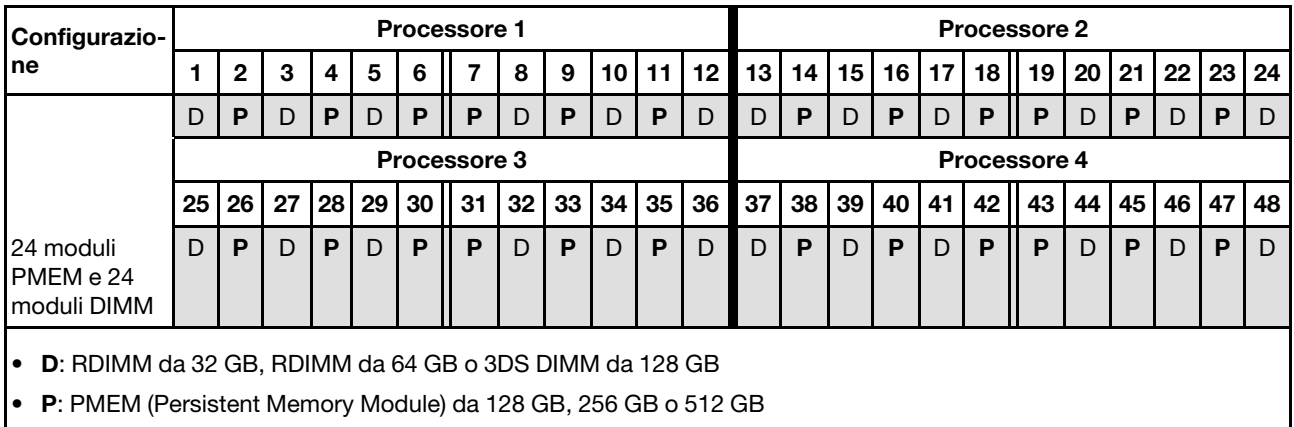

### Installazione delle opzioni hardware del server hot-swap

Seguire le istruzioni riportate in questa sezione per installare le opzioni hardware del server hot-swap.

### Installazione di un'unità da 7 mm

Seguire le istruzioni riportate in questa sezione per installare un'unità da 7 mm.

### Informazioni su questa attività

### Procedura

Passo 1. Se è stato installato un elemento di riempimento nel vano dell'unità, rimuoverlo.

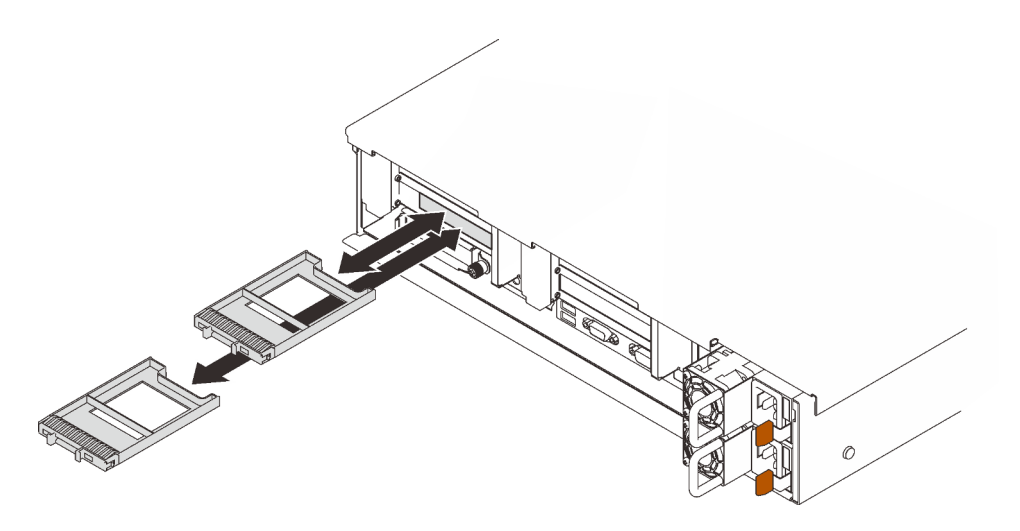

Figura 45. Rimozione degli elementi di riempimento dell'unità da 7 mm

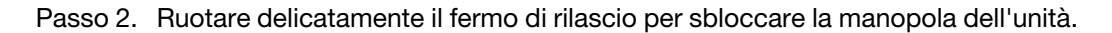

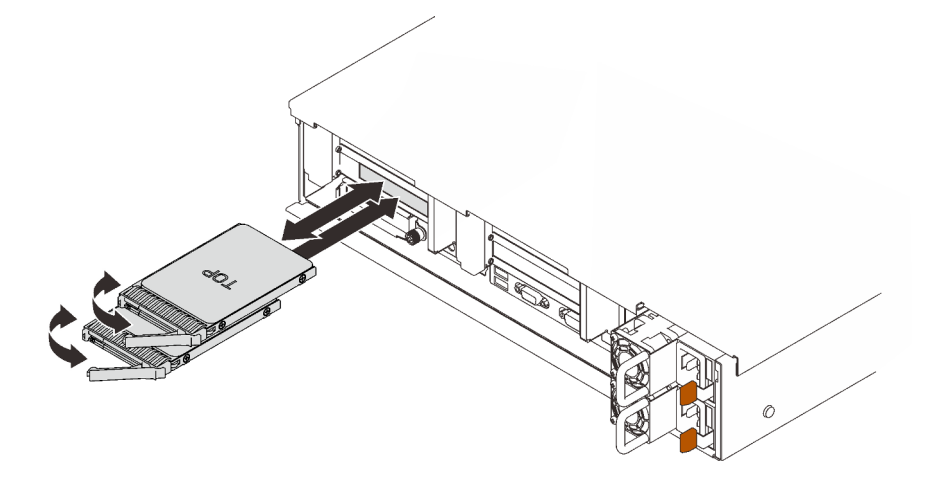

Figura 46. Installazione delle unità da 7 mm

- Passo 3. Far scorrere l'unità nel vano e spingerla finché non si arresta.
- Passo 4. Ruotare nuovamente la maniglia nella posizione di blocco.

### Video dimostrativo

[Guardare la procedura su YouTube](https://www.youtube.com/watch?v=CoFOI-WNQcc)

### Installazione di un'unità hot-swap da 2,5"

Seguire le istruzioni riportate in questa sezione per installare un'unità hot-swap da 2,5".

#### Informazioni su questa attività

Nota: Il server supporta fino a tre backplane dell'unità con i seguenti numeri corrispondenti del vano dell'unità.

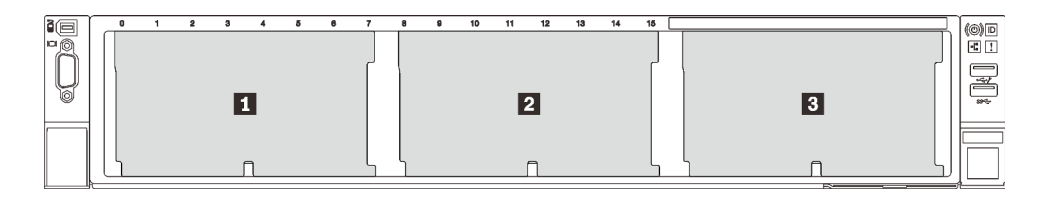

Figura 47. Numerazione backplane dell'unità

Tabella 25. Backplane dell'unità e vani delle unità corrispondenti

|                                | <b>Backplane</b><br>dell'unità | Vano<br>dell'unità    | Backplane dell'unità<br>supportato                   | Unità supportata          |
|--------------------------------|--------------------------------|-----------------------|------------------------------------------------------|---------------------------|
| $\mathbf{H}$<br>$\overline{2}$ | $\mathbf 2$                    | Da $0a7$<br>Da 8 a 15 | Backplane dell'unità a 8<br>vani SAS/SATA da 2,5"    | Unità SAS/SATA da<br>2.5" |
| $\mathbf{B}$                   | 3                              | Da 16 a 23            | Backplane dell'unità a 8<br>vani AnyBay/NVMe da 2,5" | Unità NVMe da 2,5"        |

Nota: Quando nel sistema sono installati i seguenti componenti, i vani da 16 a 23 sono disabilitati e la quantità massima di unità supportate è 16.

- PMEM
- DRIMM 3DS da 256 GB

Per un elenco completo dei dispositivi opzionali supportati per questo server, visitare il sito Web https:// [serverproven.lenovo.com/](https://serverproven.lenovo.com/).

### Procedura

- Passo 1. Se è stato installato un elemento di riempimento nel vano dell'unità, rimuoverlo.
- Passo 2. Ruotare delicatamente il fermo di rilascio per sbloccare la manopola dell'unità.
- Passo 3. Far scorrere l'unità nel vano e spingerla finché non si arresta.

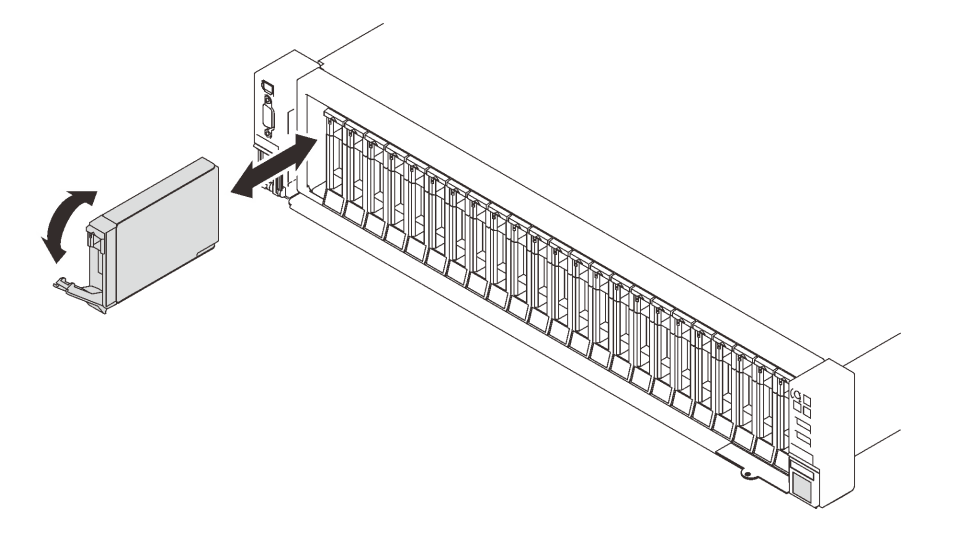

Figura 48. Installazione di un'unità da 2,5"

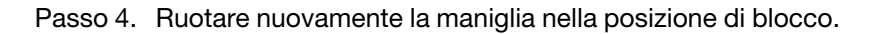

### Video dimostrativo

#### [Guardare la procedura su YouTube](https://www.youtube.com/watch?v=G4GZko5r3wU)

### Installazione di un'unità di alimentazione hot-swap

Seguire le istruzioni riportate in questa sezione per installare un'unità di alimentazione hot-swap.

#### Informazioni su questa attività

#### S002

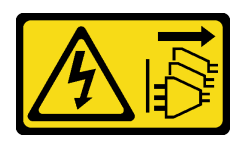

ATTENZIONE:

Il pulsante di controllo dell'alimentazione sul dispositivo e l'interruttore di alimentazione sull'alimentatore non tolgono la corrente elettrica fornita al dispositivo. Il dispositivo potrebbe anche disporre di più di un cavo di alimentazione. Per eliminare completamente la corrente elettrica dal dispositivo, assicurarsi che tutti i cavi di alimentazione siano scollegati dalla fonte di alimentazione.

S029

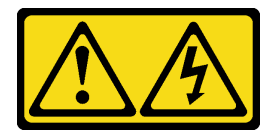

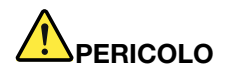

Per quanto riguarda l'alimentatore CC da -48 V, la corrente elettrica proveniente dai cavi di alimentazione è pericolosa.

Per evitare il pericolo di scosse:

• Collegare o scollegare i cavi di alimentazione CC da -48 V quando è necessario rimuovere/ sostituire le unità di alimentazione ridondanti installate.

#### Per collegare: Per scollegare:

- 1. Spegnere le fonti di alimentazione CC secondarie e le apparecchiature che sono collegate a questo prodotto.
- 2. Installare le unità di alimentazione nell'alloggiamento del sistema.
- 3. Collegare i cavi di alimentazione CC al prodotto.
	- Verificare la polarità corretta delle connessioni CC da -48 V: RTN è + e -48 V CC è -. La messa a terra deve essere collegata correttamente.
- 4. Collegare i cavi di alimentazione CC a fonti di alimentazione secondarie.
- 5. Accendere tutte le fonti di alimentazione.
- 1. Scollegare o spegnere le fonti di alimentazione CC secondarie (nel quadro interruttori) prima di rimuovere le unità di alimentazione.
- 2. Rimuovere i cavi CC e verificare che il terminale dei cavi di alimentazione sia isolato.
- 3. Scollegare le unità di alimentazione secondarie dall'alloggiamento del sistema.

S035

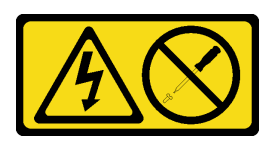

#### ATTENZIONE:

Non rimuovere mai il coperchio da un alimentatore o qualsiasi parte su cui sia applicata questa etichetta. All'interno dei componenti su cui è apposta questa etichetta, sono presenti livelli pericolosi di tensione, corrente ed energia. Questi componenti non contengono parti da sottoporre a manutenzione. Se si sospetta la presenza di un problema in una di queste parti, rivolgersi a un tecnico dell'assistenza.

Di seguito vengono indicati i tipi di unità di alimentazione compatibili con questo server e le informazioni da tenere in considerazione durante l'installazione. Questi alimentatori sono progettati per operare in parallelo. Nel caso di un errore di alimentazione, l'alimentatore ridondante continuerà a fornire corrente al sistema. Il server supporta fino a due unità di alimentazione con supporto della ridondanza N+1.

- Titanium da 750 watt, alimentazione in ingresso 230 V CA/240 V CC
- Platinum da 1.100, alimentazione in ingresso 115 V CA/230 V CA/240 V CC
- Titanium da 1.100 watt, alimentazione in ingresso 230 V CA/240 V CC
- Platinum da 1.800, alimentazione in ingresso 230 V CA/240 V CC
- Titanium da 1.800 watt, alimentazione in ingresso 230 V CA/240 V CC
- Platinum da 2.400, alimentazione in ingresso 230 V CA/240 V CC
- Titanium da 2.600 watt, alimentazione in ingresso 230 V CA/240 V CC

#### ATTENZIONE:

- L'ingresso CC da 240 V (intervallo in ingresso: 180-300 V CC) è supportato SOLO nella Cina continentale.
- L'alimentatore con tensione di ingresso CC da 240 V non supporta la funzione del cavo di alimentazione hot-plug. Prima di rimuovere l'alimentatore con ingresso CC, spegnere il server oppure scollegare le fonti di alimentazione CC dal quadro degli interruttori o disattivare la fonte di alimentazione. Quindi, rimuovere il cavo di alimentazione.

#### Procedura

Passo 1. Preparativi per questa attività.

- a. Assicurarsi che l'unità di alimentazione da installare sia dello stesso wattaggio di quelle installate. In alternativa, completare le seguenti operazioni:
	- 1. Spegnere il server e le periferiche.
	- 2. Scollegare i cavi di alimentazione e tutti i cavi esterni.
	- 3. Rimuovere tutte le unità di alimentazione installate.
	- 4. Assicurarsi che tutte le unità di alimentazione da installare siano dello stesso wattaggio. Non utilizzare unità di alimentazione con wattaggi differenti nello stesso server.
- b. Se il CMA è stato installato, procedere nel modo seguente:

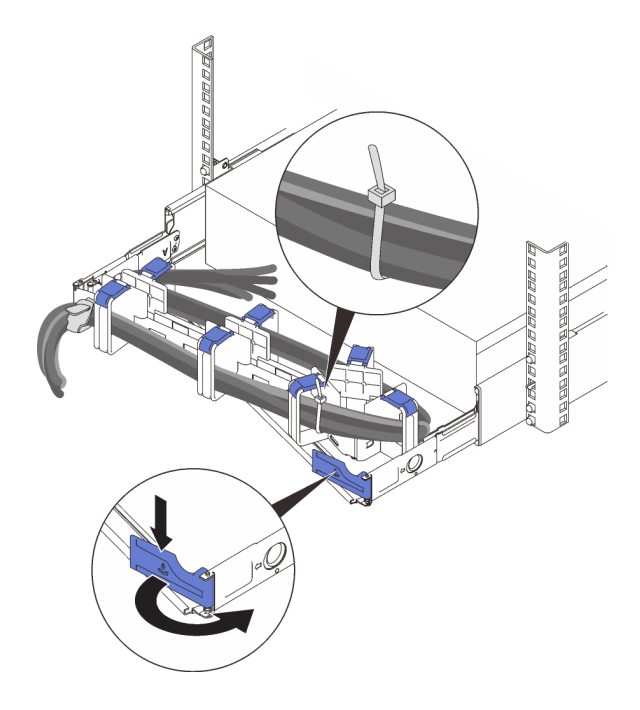

Figura 49. Regolazione del CMA

- 1. Premere la staffa di arresto e ruotarla in posizione di apertura.
- 2. Ruotare il CMA verso l'esterno in modo da accedere al vano dell'alimentatore.

Nota: Assicurarsi che i cavi siano fissati al CMA con le fascette per cavi.

- c. Se si installa l'alimentatore in un vano vuoto, rimuovere il pannello dell'elemento di riempimento dell'alimentatore dal vano dell'alimentatore.
- d. Se è necessario installare più di un'unità, iniziare dal vano di alimentazione più basso disponibile.
- Passo 2. Afferrare la maniglia sulla parte posteriore dell'alimentatore e farlo scorrere nel relativo vano finché non scatta in posizione.

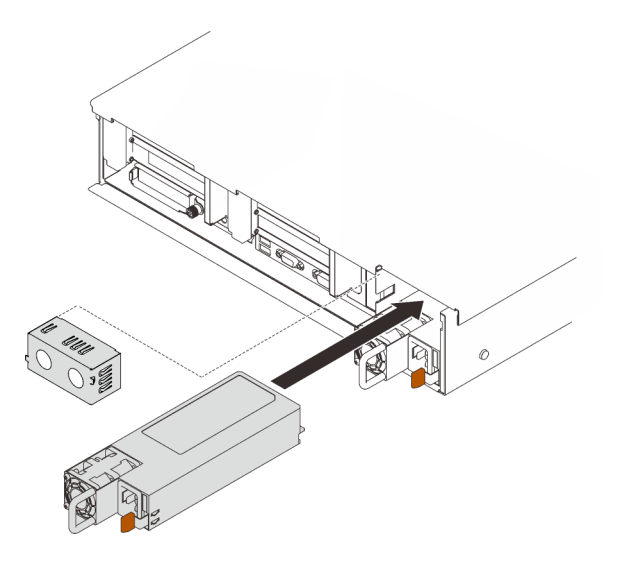

Figura 50. Installazione di un'unità di alimentazione

### Video dimostrativo
#### [Guardare la procedura su YouTube](https://www.youtube.com/watch?v=YaZVot7tNXQ)

# Rimozione del coperchio superiore

Seguire le istruzioni riportate in questa sezione per rimuovere il coperchio superiore.

### Informazioni su questa attività

S014

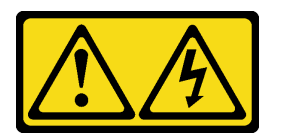

#### ATTENZIONE:

Potrebbero essere presenti livelli di energia, corrente e tensione pericolosi. Solo un tecnico qualificato dell'assistenza è autorizzato a rimuovere i coperchi sui cui è applicata l'etichetta.

S033

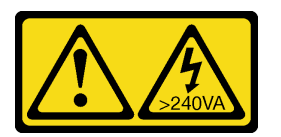

#### ATTENZIONE:

Presenza di energia pericolosa. Le tensioni con energia pericolosa possono causare il surriscaldamento in caso di cortocircuito con parti metalliche, provocando scintille, ustioni o entrambi i problemi.

#### Procedura

Passo 1. Se il coperchio superiore è bloccato, sbloccarlo con un cacciavite (direzione **1**).

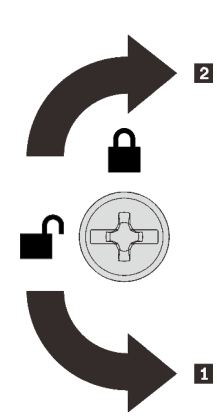

**1** Direzione di sblocco **2** Direzione di blocco

Figura 51. Direzione di blocco/sblocco del coperchio superiore

Passo 2. Rimuovere il coperchio superiore dal server.

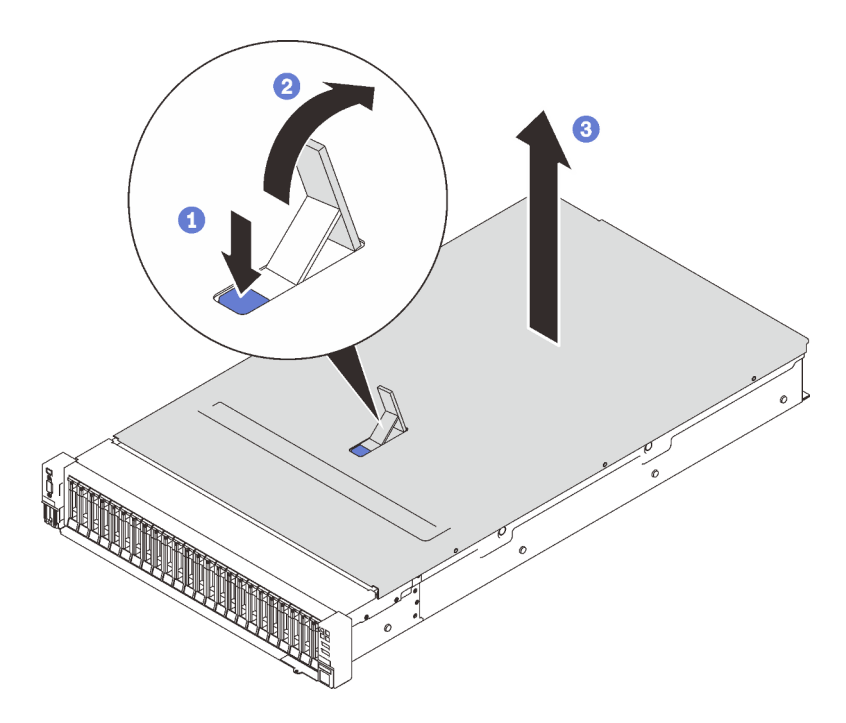

Figura 52. Rimozione del coperchio superiore

- Premere il fermo di rilascio con il coperchio blu.
- <sup>2</sup> Ruotare l'estremità del fermo verso l'alto fino a raggiungere la posizione verticale.
- Sollevare il coperchio superiore per rimuoverlo.

[Guardare la procedura su YouTube](https://www.youtube.com/watch?v=tC7yQ3CAgPU)

# Rimozione di un'unità da 7 mm

Seguire le istruzioni riportate in questa sezione per rimuovere un'unità da 7 mm.

### Informazioni su questa attività

#### **Procedura**

Passo 1. Ruotare delicatamente il fermo di rilascio per sbloccare la manopola dell'unità.

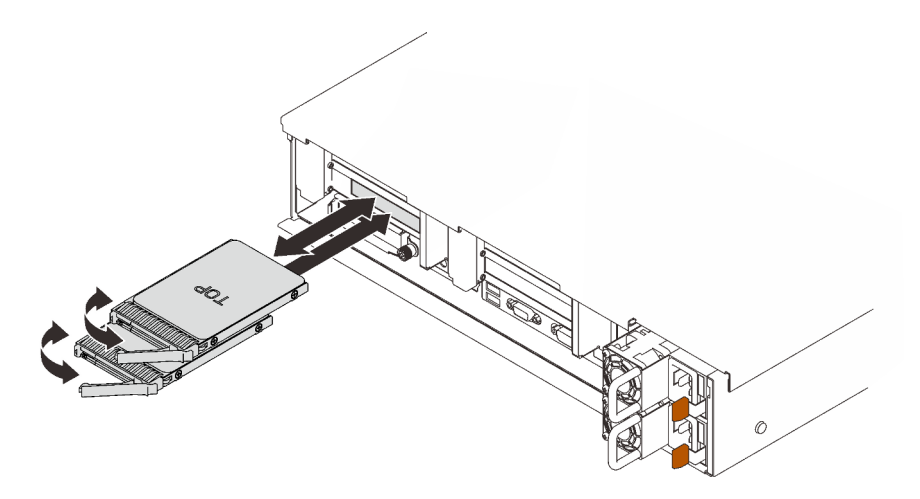

Figura 53. Rimozione delle unità da 7 mm

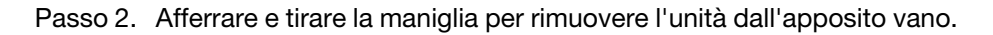

#### [Guardare la procedura su YouTube](https://www.youtube.com/watch?v=nDH-yV5Hm8E)

# Installazione delle opzioni hardware del server nel server

Seguire le istruzioni riportate in questa sezione per installare le opzioni hardware del server nel server.

# Rimozione dell'assieme dell'alloggiamento della ventola

Seguire le istruzioni riportate in questa sezione per rimuovere l'assieme dell'alloggiamento della ventola.

### Informazioni su questa attività

S002

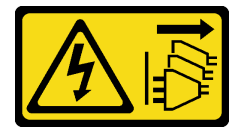

#### ATTENZIONE:

Il pulsante di controllo dell'alimentazione sul dispositivo e l'interruttore di alimentazione sull'alimentatore non tolgono la corrente elettrica fornita al dispositivo. Il dispositivo potrebbe anche disporre di più di un cavo di alimentazione. Per eliminare completamente la corrente elettrica dal dispositivo, assicurarsi che tutti i cavi di alimentazione siano scollegati dalla fonte di alimentazione.

S017

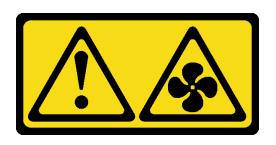

#### ATTENZIONE:

Prossimità a pale di ventole in movimento. Tenere lontane dita e altre parti del corpo.

# **Procedura**

Passo 1. Sollevare e ruotare i fermi di rilascio dell'alloggiamento della ventola per sganciare l'assieme dell'alloggiamento della ventola dal server.

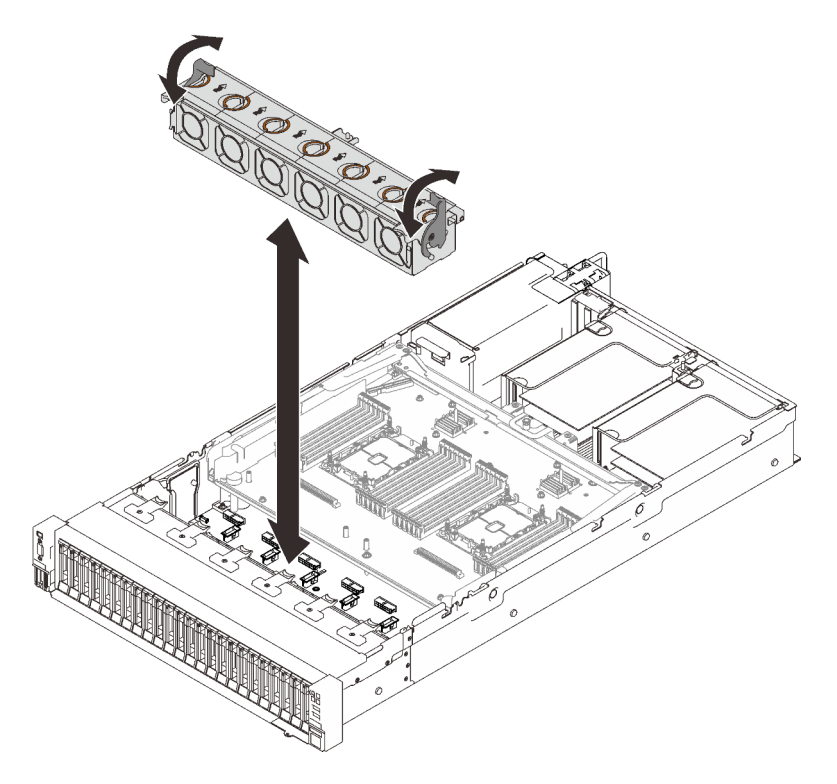

Figura 54. Rimozione dell'assieme dell'alloggiamento della ventola

Passo 2. Sollevare l'assieme dell'alloggiamento della ventola per rimuoverlo.

### Video dimostrativo

#### [Guardare la procedura su YouTube](https://www.youtube.com/watch?v=GaUQPOCJl7k)

# Installazione di un backplane dell'unità

Seguire le istruzioni riportate in questa sezione per installare un backplane dell'unità.

### Informazioni su questa attività

# **Procedura**

Passo 1. Installare il backplane dell'unità.

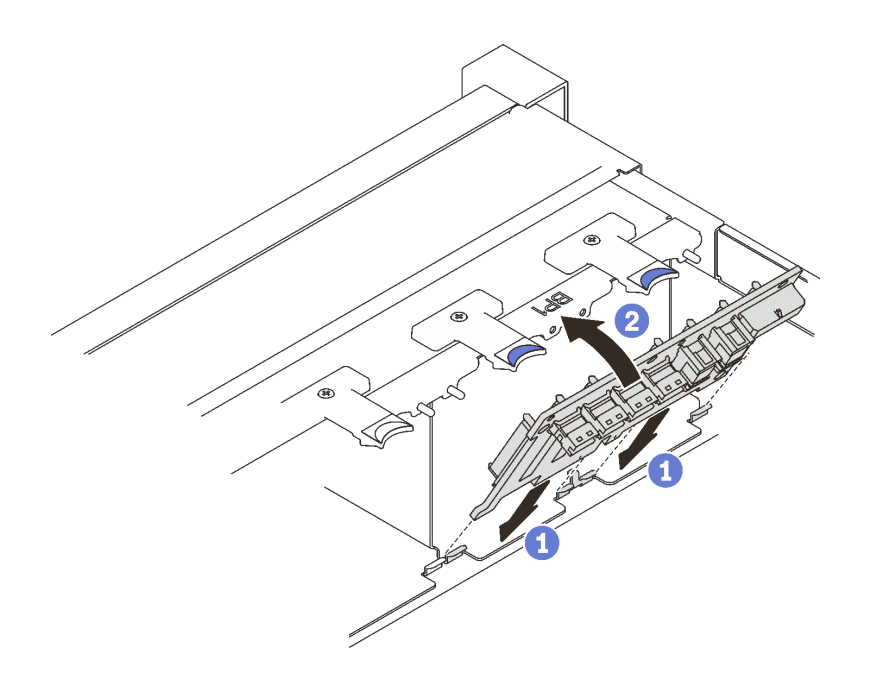

Figura 55. Installazione del backplane dell'unità

Allineare le linguette sulla parte inferiore del backplane dell'unità con gli slot sulla scheda di sistema e inserirle negli slot.

<sup>2</sup> Spingere in avanti la parte superiore del backplane dell'unità finché non scatta in posizione.

#### Video dimostrativo

[Guardare la procedura su YouTube](https://www.youtube.com/watch?v=MhbG0Fp2gik)

# Installazione dello switch di intrusione

Seguire le istruzioni riportate in questa sezione per installare lo switch di intrusione.

#### Informazioni su questa attività

# Procedura

#### Procedura

Passo 1. Allineare lo switch di intrusione con lo slot tra le due zone della scheda verticale e spingerlo al suo interno.

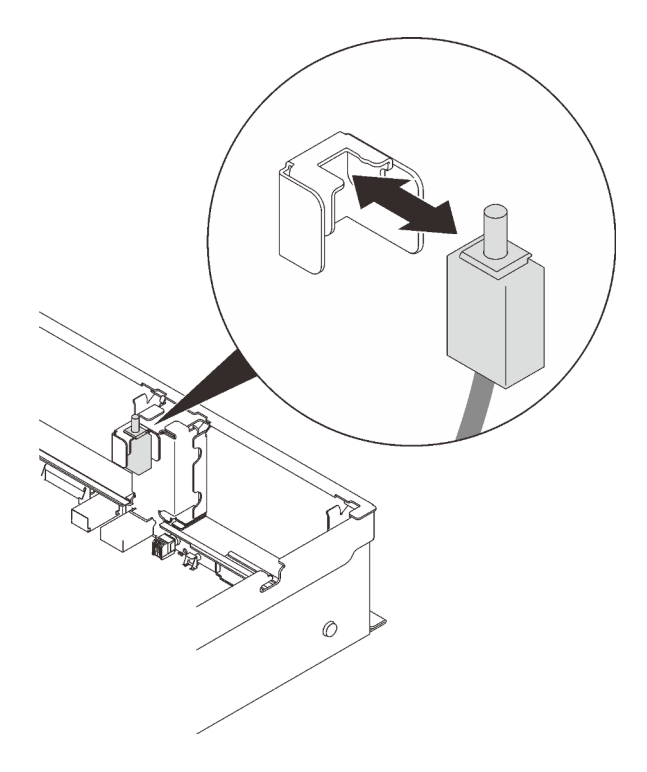

Figura 56. Installazione dello switch di intrusione

Passo 2. Collegare il cavo alla scheda di sistema. Per individuare il connettore sulla scheda di sistema, vedere ["Connettori della scheda di sistema" a pagina 30](#page-37-0).

#### Video dimostrativo

[Guardare la procedura su YouTube](https://www.youtube.com/watch?v=Uk7hquZKhw4)

# Rimozione dell'assieme verticale PCIe

Seguire le istruzioni riportate in questa sezione per rimuovere l'assieme verticale PCIe.

#### Informazioni su questa attività

L'assieme verticale PCIe può essere installato in due zone. Consultare le istruzioni riportate di seguito in base alla posizione della scheda verticale:

- Zona 1 (Slot PCIe da 1 a 3): ["Rimozione dell'assieme verticale PCIe dalla zona 1" a pagina 142](#page-149-0)
- Zona 2 (Slot PCIe da 5 a 6): ["Rimozione dell'assieme verticale PCIe dalla zona 2" a pagina 143](#page-150-0)

### <span id="page-149-0"></span>Rimozione dell'assieme verticale PCIe dalla zona 1

### **Procedura**

Passo 1. Afferrare e sollevare l'assieme verticale PCIe per rimuoverlo dalla scheda di sistema.

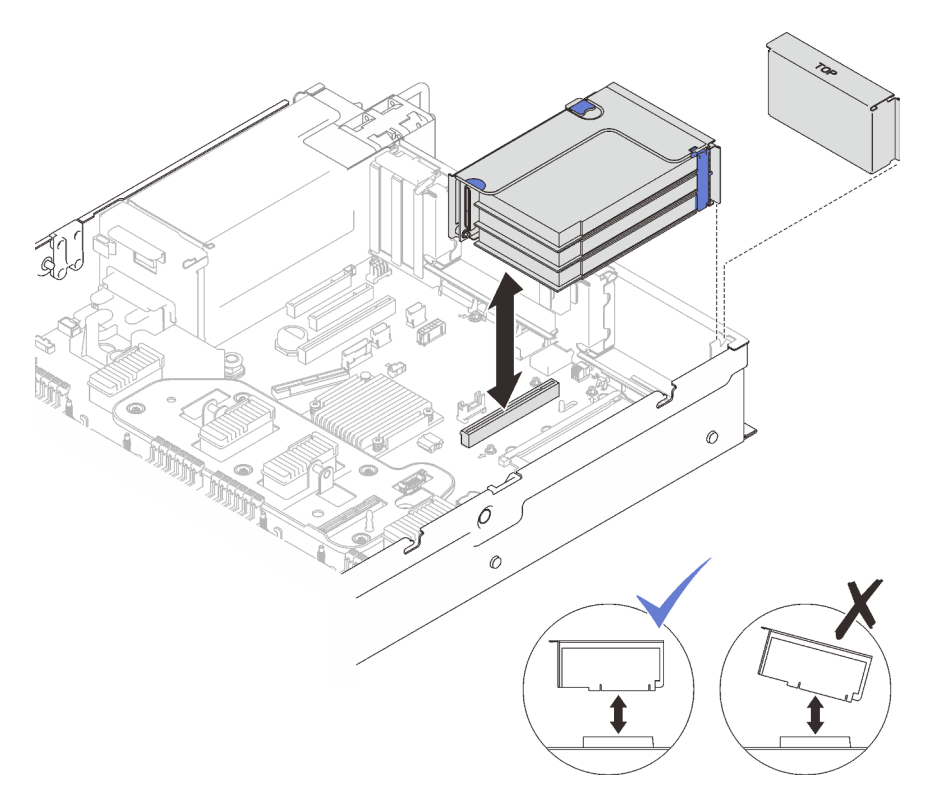

Figura 57. Rimozione dell'assieme verticale PCIe dalla zona 1

[Guardare la procedura su YouTube](https://www.youtube.com/watch?v=u3m7ID4n7qA)

# <span id="page-150-0"></span>Rimozione dell'assieme verticale PCIe dalla zona 2

# Procedura

Passo 1. Rimuovere l'assieme verticale PCIe.

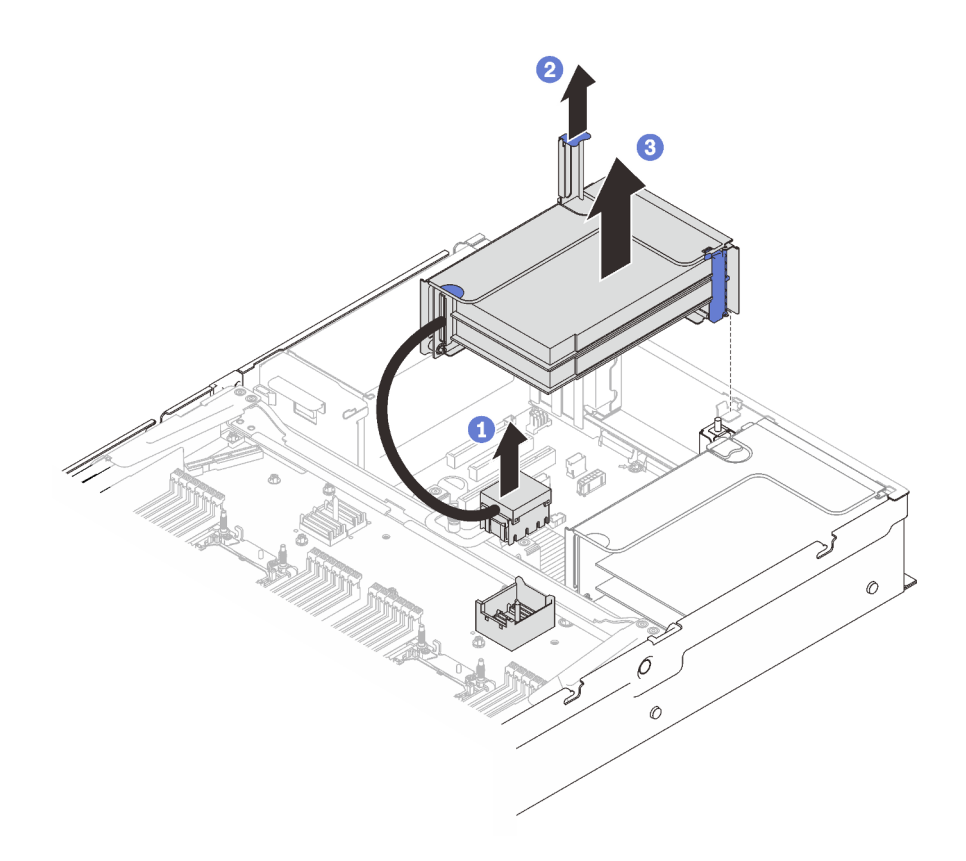

Figura 58. Rimozione dell'assieme verticale PCIe dalla zona 2

Afferrare il connettore PCIe e sollevarlo delicatamente e in modo uniforme per rimuoverlo dal vassoio di espansione del processore e della memoria.

- <sup>2</sup> Tirare verso l'alto la maniglia della scheda verticale.
- Sollevare e rimuovere l'assieme verticale PCIe.

#### Video dimostrativo

#### [Guardare la procedura su YouTube](https://www.youtube.com/watch?v=u3m7ID4n7qA)

# Installazione di un adattatore

Seguire le istruzioni riportate in questa sezione per installare un adattatore.

#### Informazioni su questa attività

Nota: È necessario installare i seguenti adattatori nell'assieme verticale PCIe.

- Adattatore Ethernet ThinkSystem Broadcom 57454 PCIe a 4 porte SFP28 da 10/25 GbE
- Adattatore Ethernet V2 ThinkSystem Broadcom 57454 PCIe a 4 porte SFP28 da 10/25 GbE

### Installazione di un adattatore sulla scheda di sistema

#### **Procedura**

- Passo 1. Aprire il fermo di blocco.
- Passo 2. Se è stato installato un elemento di riempimento nello slot PCIe, rimuovere prima la vite che lo fissa e quindi l'elemento di riempimento.

Passo 3. Allineare l'adattatore con il connettore sulla scheda di sistema e spingerlo al suo interno.

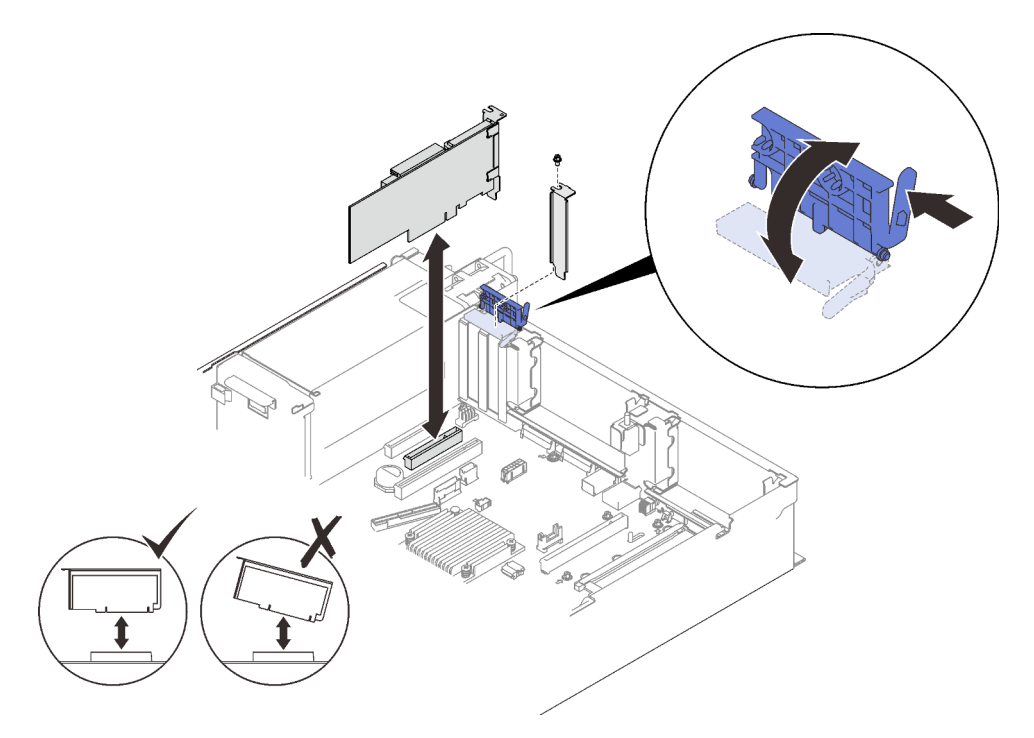

Figura 59. Installazione di un adattatore sulla scheda di sistema

Passo 4. Fissare l'adattatore con una vite.

Passo 5. Chiudere il fermo di blocco.

# Installazione un adattatore nell'assieme verticale PCIe Nota:

- Quando si installano i seguenti adattatori:
	- Nvidia T4
	- Adattatore Mellanox ConnectX-6 HDR 100/100GbE QSFP56 a 1 porta PCIe VPI
	- Adattatore Mellanox ConnectX-6 HDR 100/100GbE QSFP56 a 2 porte PCIe VPI
	- Adattatore Mellanox ConnectX-6 HDR/200GbE QSFP56 a 1 porta PCIe 4 VPI

Assicurarsi di utilizzare le seguenti schede verticali e slot PCIe e di non installare altri adattatori sulle schede verticali:

- Zona 1: slot 1 nella scheda verticale x16/x16/x16 (corsie x8)
- Zona 2: slot 5 nella scheda verticale x16/x16
- Quando si installano due unità NVIDIA T4, assicurarsi di soddisfare i seguenti requisiti di sistema.
	- La capacità massima di ogni modulo di memoria è di 64 GB.
	- La quantità massima dipende dal wattaggio dei processori:
		- Inferiore a 165 watt: 48
		- Da 165 a 250 watt: 24
	- La quantità massima di unità da 2,5 pollici è pari a 16.
- L'adattatore Flash NVMe PCIe 4.0 x8 deve essere installato nello slot 1, 5, 7 o 8.
- Quando NVIDIA T4 è installato:
	- Se l'adattatore Ethernet OCP è installato nello slot 4, lo slot 7 è disabilitato.
	- Se un adattatore è installato nello slot 7, lo slot 4 è disabilitato.

#### **Procedura**

Passo 1. Aprire la staffa di blocco sull'assieme verticale PCIe.

- Passo 2. Se è stato installato un elemento di riempimento nello slot sulla scheda verticale, rimuovere prima la vite che lo fissa e quindi l'elemento di riempimento.
- Passo 3. Allineare l'adattatore con il connettore sull'assieme verticale PCIe e spingerlo al suo interno.

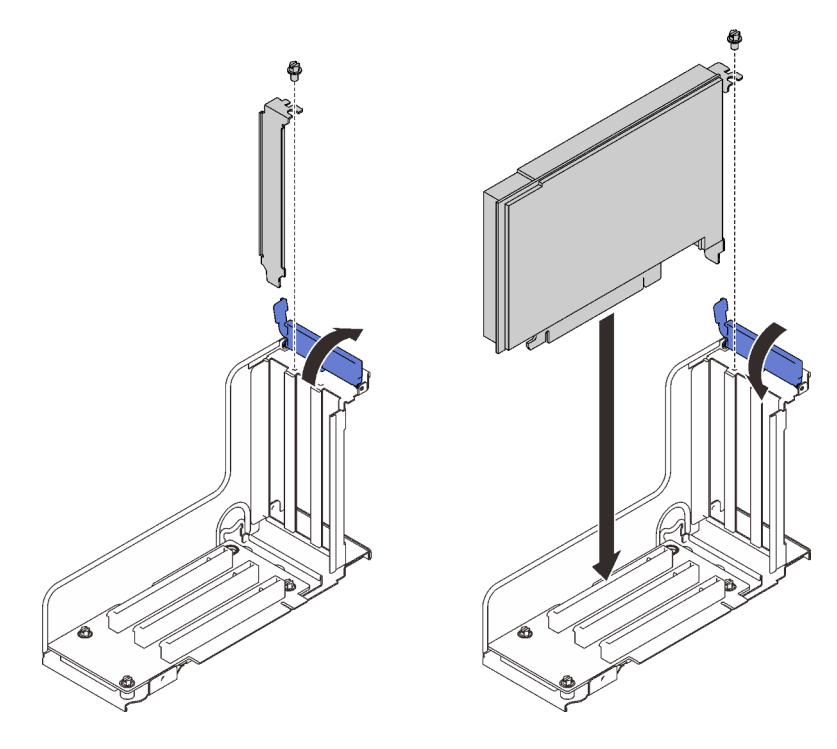

Figura 60. Installazione di un adattatore nell'assieme verticale PCIe

- Passo 4. Fissare l'adattatore con una vite.
- Passo 5. Chiudere il fermo di blocco.

### Una volta completata questa attività

- Se è stato installato uno dei seguenti adattatori e nel sistema è presente uno o nessun modulo di alimentazione flash, installare un modulo di alimentazione flash (vedere ["Installazione di un modulo di](#page-154-0) [alimentazione flash e del supporto" a pagina 147](#page-154-0)).
	- Adattatore RAID 930-8i PCIe ThinkSystem 2 GB Flash 12 Gb
	- Adattatore RAID 930-16i PCIe ThinkSystem 4 GB Flash 12 Gb
	- Adattatore ThinkSystem RAID 930-8e 4 GB Flash PCIe 12 Gb
	- Adattatore ThinkSystem RAID 940-8i 4 GB Flash PCIe Gen4 12 Gb
	- Adattatore ThinkSystem RAID 940-8i 8 GB Flash PCIe Gen4 12 Gb
	- Adattatore ThinkSystem RAID 940-16i 8 GB Flash PCIe 12 Gb
	- Adattatore ThinkSystem RAID 940-32i 8 GB Flash PCIe 12 Gb

#### [Guardare la procedura su YouTube](https://www.youtube.com/watch?v=sMYnFEUjZ8w)

# <span id="page-154-0"></span>Installazione di un modulo di alimentazione flash e del supporto

Seguire le istruzioni riportate in questa sezione per installare un modulo di alimentazione flash e il supporto.

#### Informazioni su questa attività

Il kit del supporto del modulo di alimentazione flash viene fornito in dotazione con i seguenti adattatori RAID:

- Adattatore RAID 930-8i PCIe ThinkSystem 2 GB Flash 12 Gb
- Adattatore RAID 930-16i PCIe ThinkSystem 4 GB Flash 12 Gb
- Adattatore ThinkSystem RAID 930-8e 4 GB Flash PCIe 12 Gb
- Adattatore ThinkSystem RAID 940-8i 4 GB Flash PCIe Gen4 12 Gb
- Adattatore ThinkSystem RAID 940-8i 8 GB Flash PCIe Gen4 12 Gb
- Adattatore ThinkSystem RAID 940-16i 8 GB Flash PCIe 12 Gb
- Adattatore ThinkSystem RAID 940-32i 8 GB Flash PCIe 12 Gb

Tenere in considerazione le seguenti regole per determinare il tipo di supporto da installare:

- Questo server supporta fino a due unità di moduli di alimentazione flash.
- Nel kit opzionale sono inclusi due tipi di supporti:

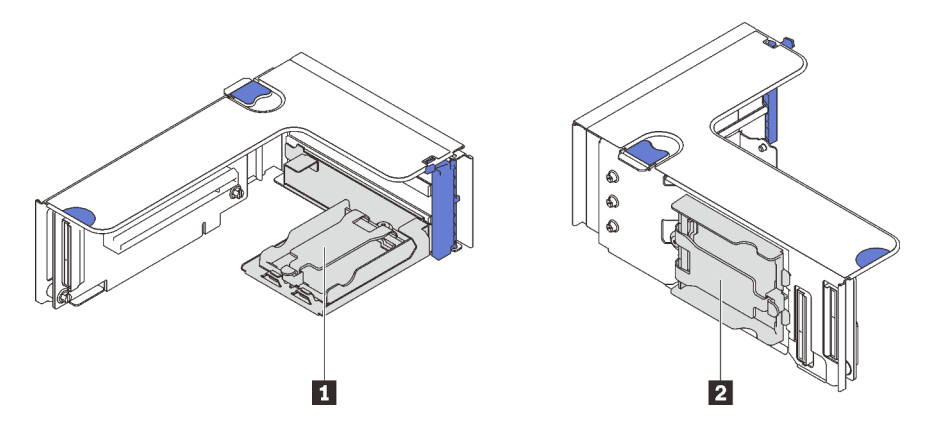

Figura 61. Supporti del modulo di alimentazione flash

**1** I supporti orizzontali possono essere installati nelle schede verticali delle zone 1 o 2, ma per evitare il blocco dei connettori PCIe nell'assieme verticale, si consiglia di:

- Quando si installa un supporto orizzontale in una scheda verticale, utilizzare solo le seguenti schede verticali:
	- Zona 1: ["scheda verticale FH/HL PCIe x16/x16 \(corsie x8\)" a pagina 111](#page-118-0)
	- Zona 2: ["Scheda verticale FH/HL PCIe x16/x16" a pagina 114](#page-121-0)
- Quando si installano due supporti orizzontali in una scheda verticale, utilizzare solo la staffa verticale inclusa nel ["Kit supporto del modulo di alimentazione flash" a pagina 108.](#page-115-0)

**2** Il supporto verticale deve essere installato in una delle seguenti schede verticali della zona 1:

- ["Scheda verticale FH/HL PCIe x16/x16 \(corsie x8\)" a pagina 111](#page-118-0)
- ["Scheda verticale FH/HL PCIe x16/x16 \(corsie x8\) con staffa del telaio unità da 7 mm" a pagina 112](#page-119-0)
- ["Scheda verticale PCIe x16/x16/x16" a pagina 113](#page-120-0)

# Installazione di un modulo di alimentazione flash e del supporto verticale Procedura

Passo 1. Installare il supporto del modulo di alimentazione flash sulla scheda verticale.

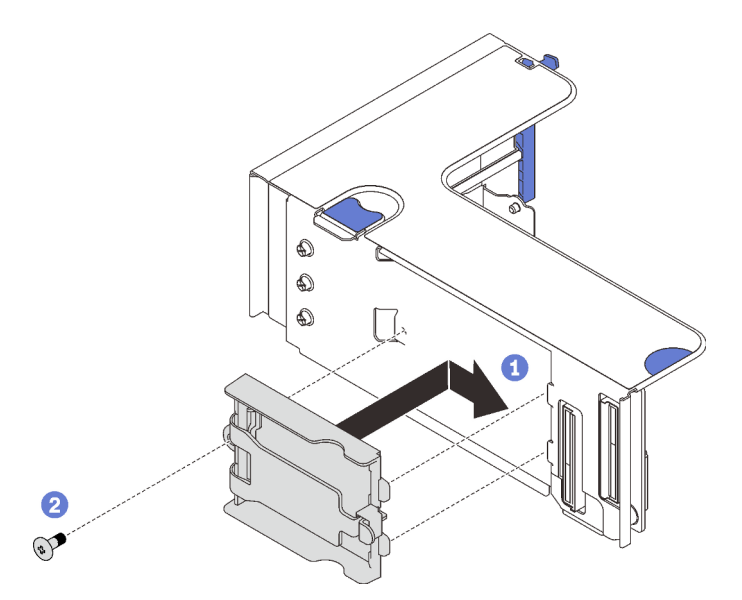

Figura 62. Installazione del supporto verticale

Allineare il supporto allo slot sulla scheda verticale e farlo scorrere leggermente all'indietro.

<sup>2</sup> Fissare il supporto sul lato della scheda verticale con una vite.

Passo 2. Installare il modulo di alimentazione flash.

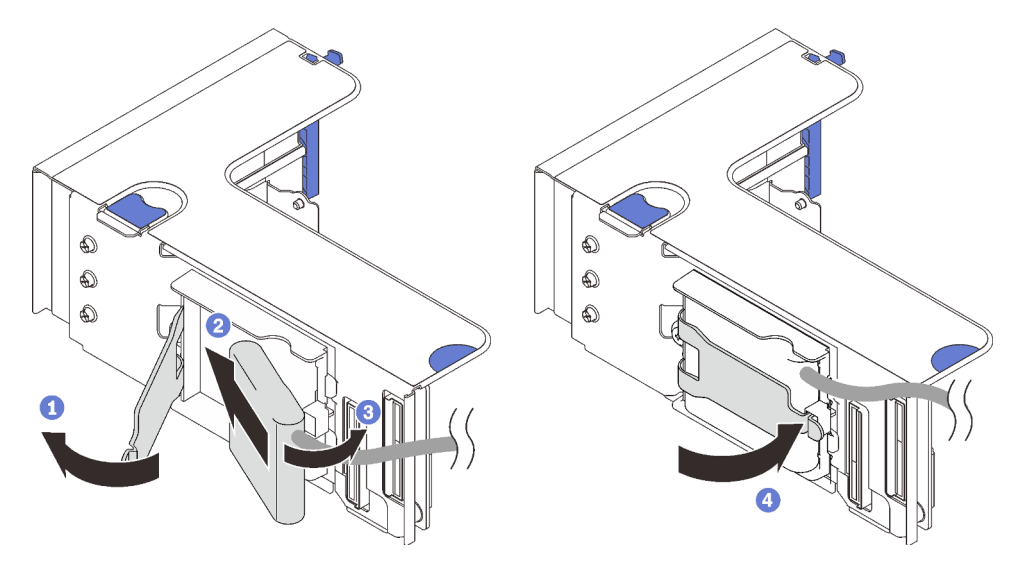

Figura 63. Installazione del modulo di alimentazione flash

- Premere e rilasciare il fermo di blocco.
- Allineare il modulo di alimentazione flash con il cardine del supporto.
- Ruotare l'altra estremità del modulo verso l'interno finché non è fissata nel supporto.
- Chiudere il fermo di blocco.

#### [Guardare la procedura su YouTube](https://www.youtube.com/watch?v=9OnSbgmbKT0)

# Installazione di un modulo di alimentazione flash e del supporto orizzontale

#### Procedura

Passo 1. Iniziare dallo slot inferiore della scheda verticale. Far scorrere la staffa del supporto nella scheda verticale e fissarlo con una vite.

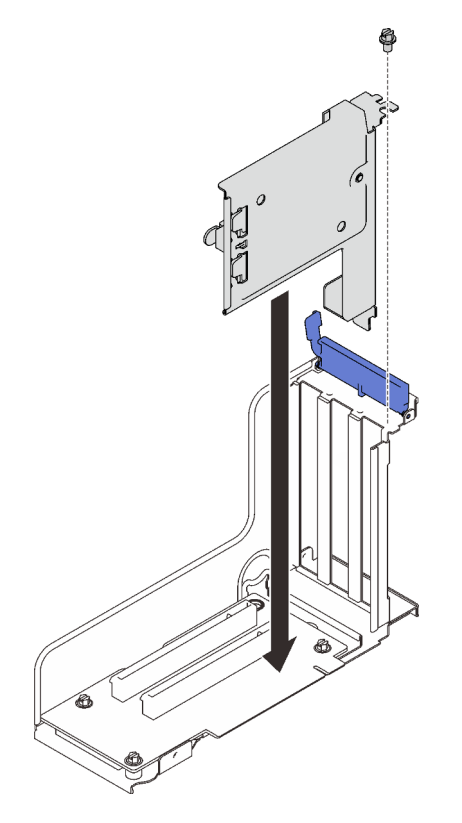

Figura 64. Installazione della staffa del modulo di alimentazione flash nella scheda verticale

Passo 2. Installare il modulo di alimentazione flash.

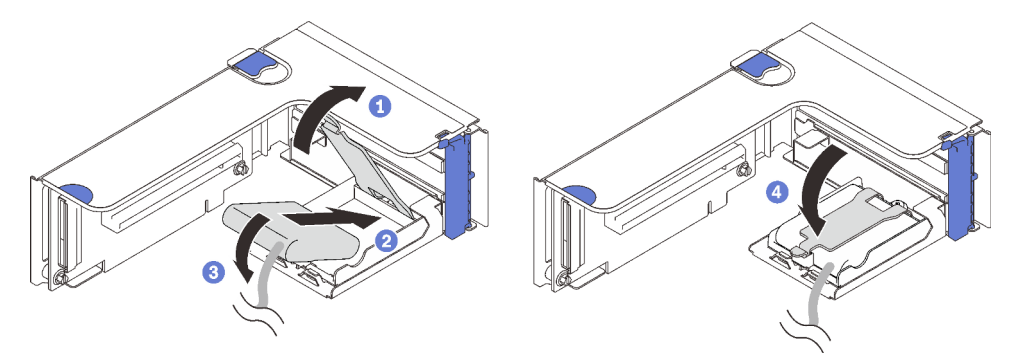

Figura 65. Installazione del modulo di alimentazione flash

- Premere e rilasciare il fermo di blocco.
- Allineare il modulo di alimentazione flash con il cardine del supporto.

Ruotare l'altra estremità del modulo verso l'interno finché non è fissata nel supporto. Chiudere il fermo di blocco.

# Video dimostrativo

[Guardare la procedura su YouTube](https://www.youtube.com/watch?v=9OnSbgmbKT0)

# Installazione dell'adattatore Ethernet OCP

Seguire le istruzioni riportate in questa sezione per installare l'adattatore Ethernet OCP.

# Informazioni su questa attività

### **Procedura**

Passo 1. Installare il deflettore d'aria dell'adattatore Ethernet OCP.

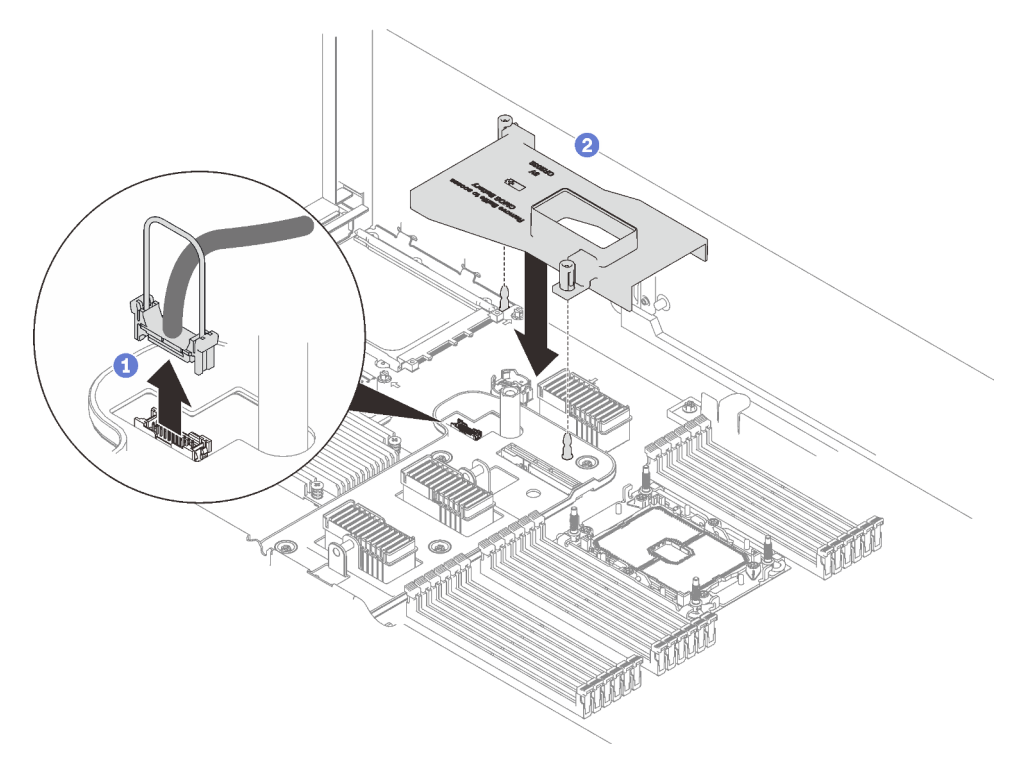

Figura 66. Installazione del deflettore d'aria dell'adattatore OCP

Afferrare e sollevare la maniglia per scollegare il cavo USB dalla scheda di sistema.

Allineare il deflettore d'aria dell'adattatore OCP al piedino della guida e installare il deflettore d'aria sulla scheda di sistema.

Passo 2. Installare l'adattatore Ethernet OCP.

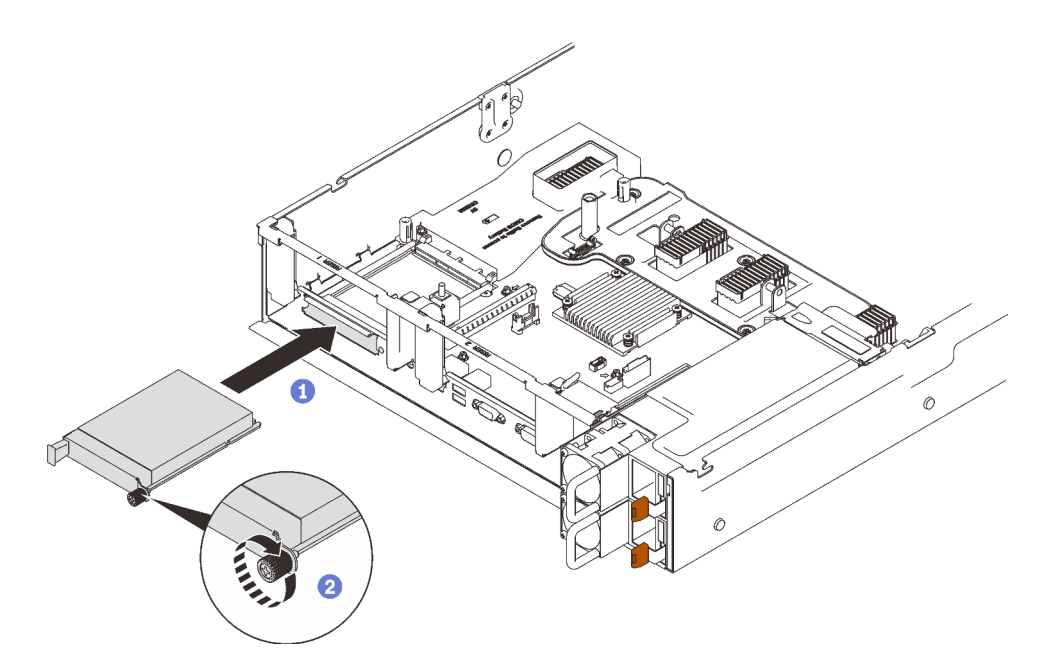

Figura 67. Installazione dell'adattatore Ethernet OCP

- **O** Far scorrere l'adattatore nello slot PCIe.
- <sup>2</sup> Stringere la vite prigioniera per fissare l'adattatore.

Passo 3. Ricollegare il cavo USB anteriore.

### Video dimostrativo

[Guardare la procedura su YouTube](https://www.youtube.com/watch?v=pKyofbIS-fI)

# Installazione dell'assieme verticale PCIe

Seguire le istruzioni riportate in questa sezione per installare l'assieme verticale PCIe.

### Informazioni su questa attività

L'assieme verticale PCIe può essere installato in due zone. Consultare le seguenti istruzioni per conoscere le schede verticali supportate e la procedura di installazione.

- Zona 1 (Slot PCIe da 1 a 3):
	- Questa zona supporta i seguenti tipi di assiemi verticali:
		- ["Scheda verticale PCIe x16/x16/x16" a pagina 113](#page-120-0)
		- ["Scheda verticale FH/HL PCIe x16/x16 \(corsie x8\)" a pagina 111](#page-118-0)
		- ["Scheda verticale FH/HL PCIe x16/x16 \(corsie x8\) con staffa del telaio unità da 7 mm" a pagina 112](#page-119-0)
	- Seguire le istruzioni riportate nella sezione ["Installazione dell'assieme verticale PCIe nella zona 1" a](#page-159-0)  [pagina 152](#page-159-0) per installare un assieme verticale.
- Zona 2 (Slot PCIe da 5 a 6):
	- Questa zona supporta la ["scheda verticale FH/HL PCIe x16/x16" a pagina 114.](#page-121-0)
	- Seguire le istruzioni riportate nella sezione ["Installazione dell'assieme verticale PCIe nella zona 2" a](#page-160-0)  [pagina 153](#page-160-0) per installare un assieme verticale.

# <span id="page-159-0"></span>Installazione dell'assieme verticale PCIe nella zona 1

# Procedura

Passo 1. Allineare l'assieme verticale PCIe con il connettore sulla scheda di sistema e spingerlo verso l'interno.

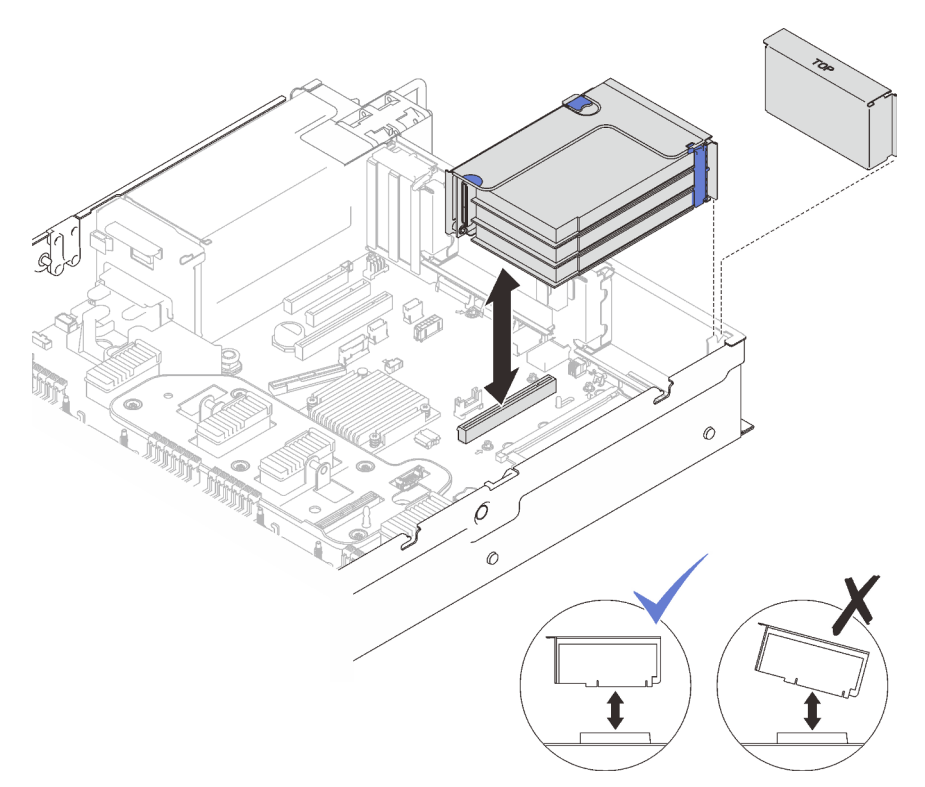

Figura 68. Installazione dell'assieme verticale PCIe nella zona 1

Passo 2. Se si sta installando l'assieme verticale x16/x16/x16, collegare i due cavi PCIe alla scheda di sistema.

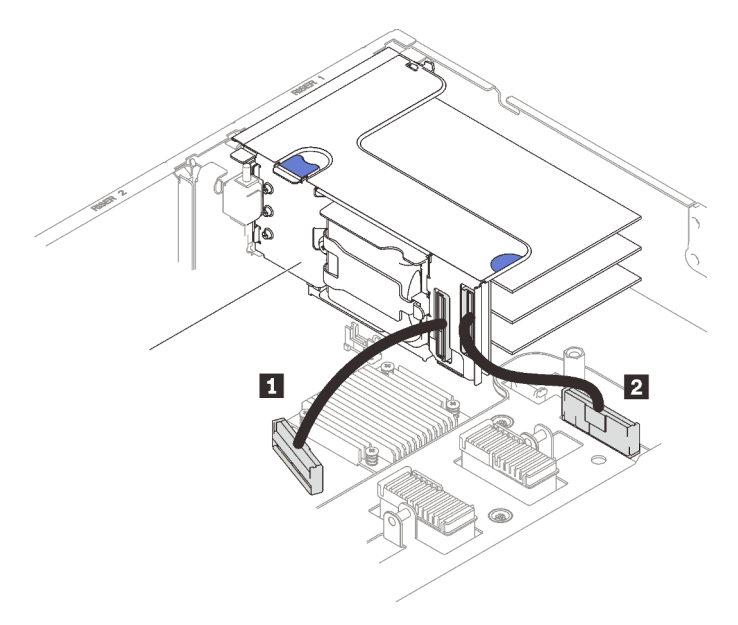

Figura 69. Collegamento dei cavi PCIe dalla scheda verticale x16/x16/x16 alla scheda di sistema

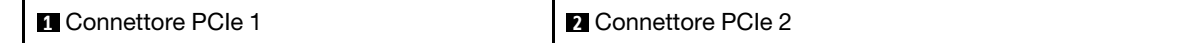

[Guardare la procedura su YouTube](https://www.youtube.com/watch?v=sMYnFEUjZ8w)

### <span id="page-160-0"></span>Installazione dell'assieme verticale PCIe nella zona 2

### Procedura

Passo 1. Installare l'assieme verticale PCIe nella zona 2.

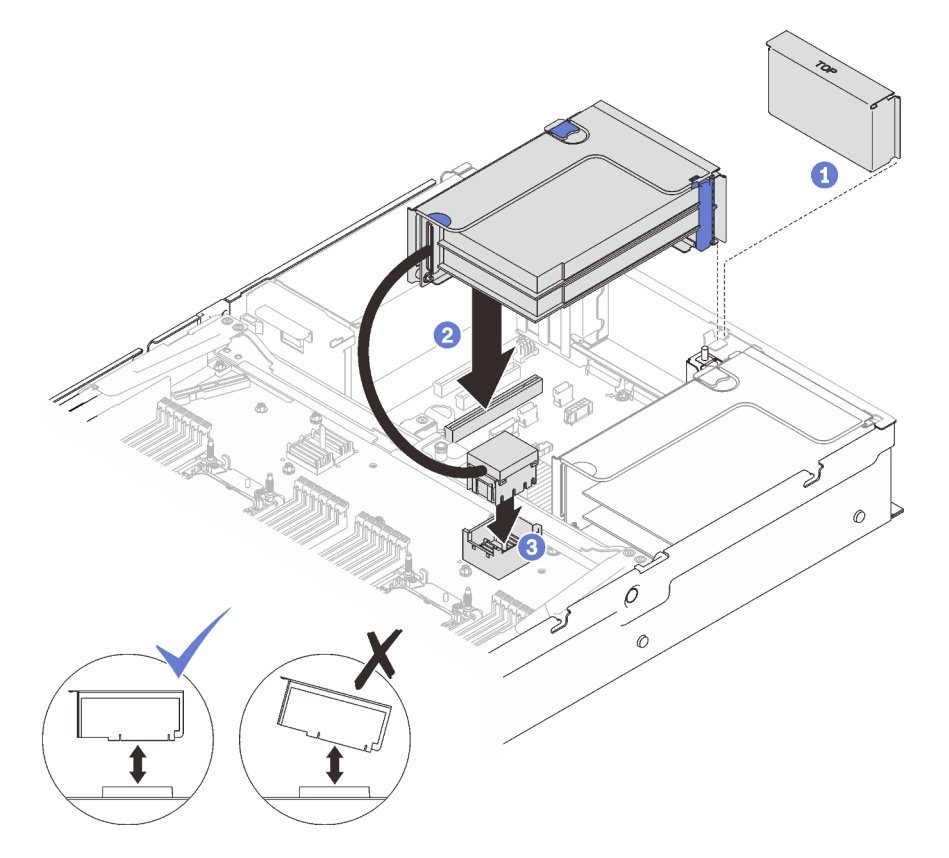

Figura 70. Installazione dell'assieme verticale PCIe nella zona 2

Se è stato installato un elemento di riempimento, rimuoverlo.

Allineare l'assieme verticale PCIe con il connettore sulla scheda di sistema e spingerlo verso l'interno.

<sup>8</sup> Collegare il cavo PCIe al connettore PCIe 5 sul vassoio di espansione del processore e della memoria.

#### Una volta completata questa attività

1. Ricollegare tutti i cavi necessari.

### Video dimostrativo

[Guardare la procedura su YouTube](https://www.youtube.com/watch?v=sMYnFEUjZ8w)

# Rimozione del deflettore d'aria della scheda di sistema

Seguire le istruzioni riportate in questa sezione per rimuovere il deflettore d'aria della scheda di sistema.

# Informazioni su questa attività

#### Procedura

Passo 1. Sollevare il deflettore d'aria del sistema per rimuoverlo dal server.

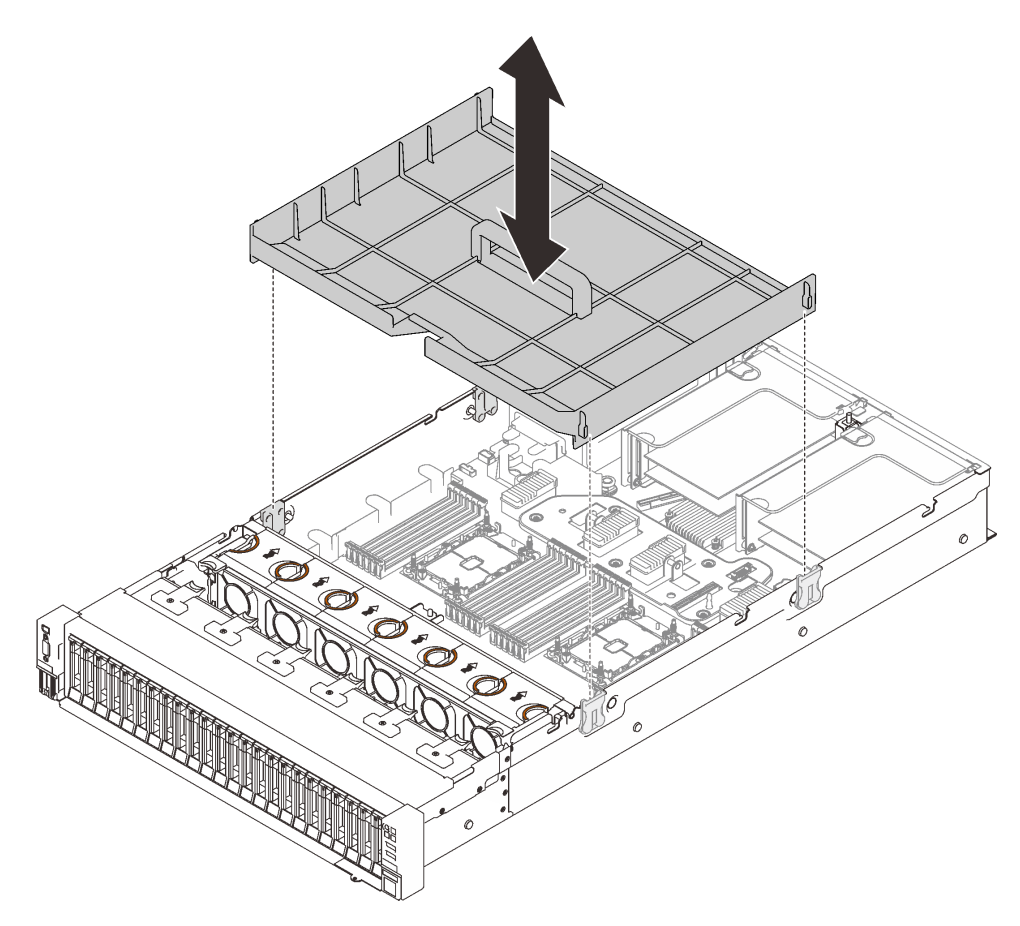

Figura 71. Rimozione del deflettore d'aria della scheda di sistema

### Video dimostrativo

[Guardare la procedura su YouTube](https://www.youtube.com/watch?v=QcJwPdtXVck)

# <span id="page-161-0"></span>Rimozione del vassoio di espansione della memoria e del processore

Seguire le istruzioni riportate in questa sezione per rimuovere il vassoio di espansione del processore e della memoria.

### Informazioni su questa attività

#### Procedura

Passo 1. Sganciare il vassoio di espansione del processore e della memoria.

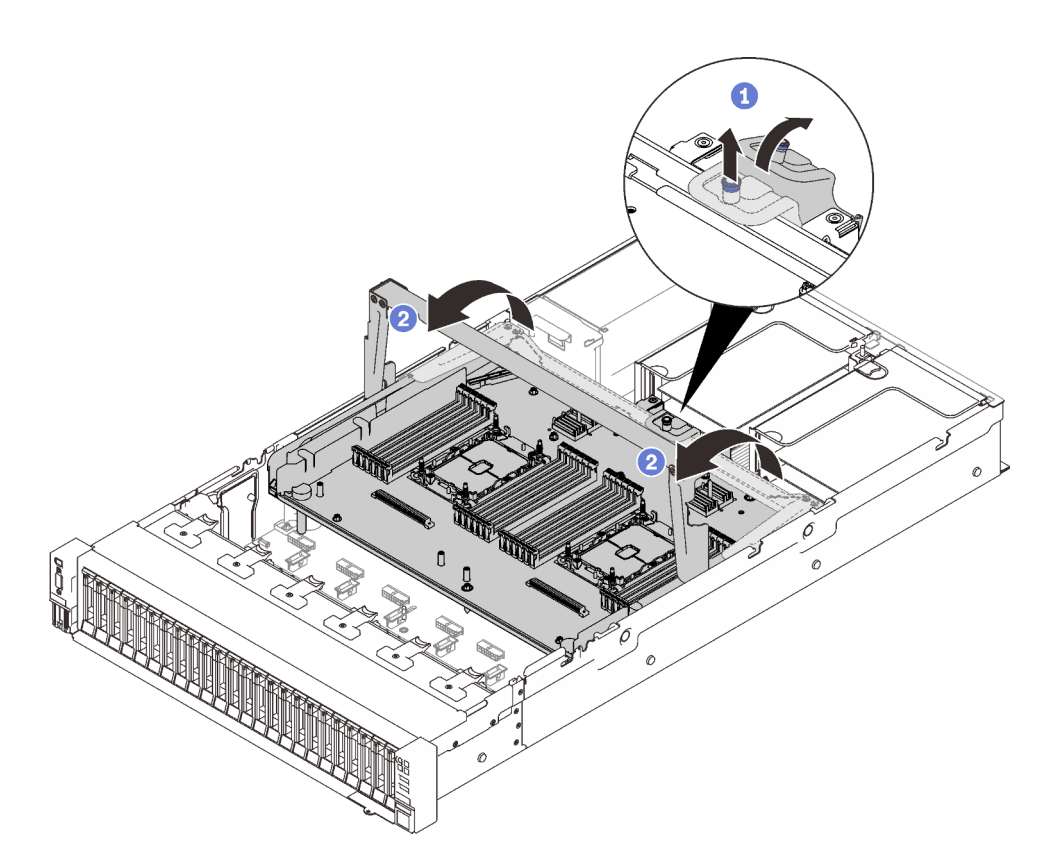

Figura 72. Sganciamento del vassoio di espansione del processore e della memoria

- Afferrare e tirare la vite prigioniera; quindi spingerla in avanti per sganciare la maniglia.
- <sup>2</sup> Ruotare la maniglia fino a raggiungere la posizione verticale.
- Passo 2. Se i due cavi PCIe sono collegati, scollegarli.

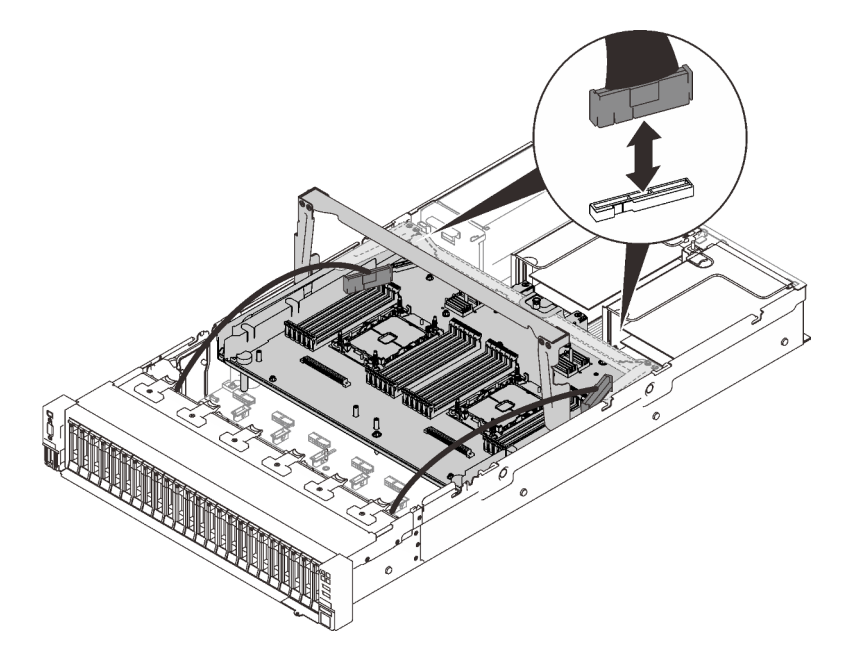

Figura 73. Scollegamento dei cavi PCIe

Passo 3. Sollevare il vassoio di espansione e rimuoverlo.

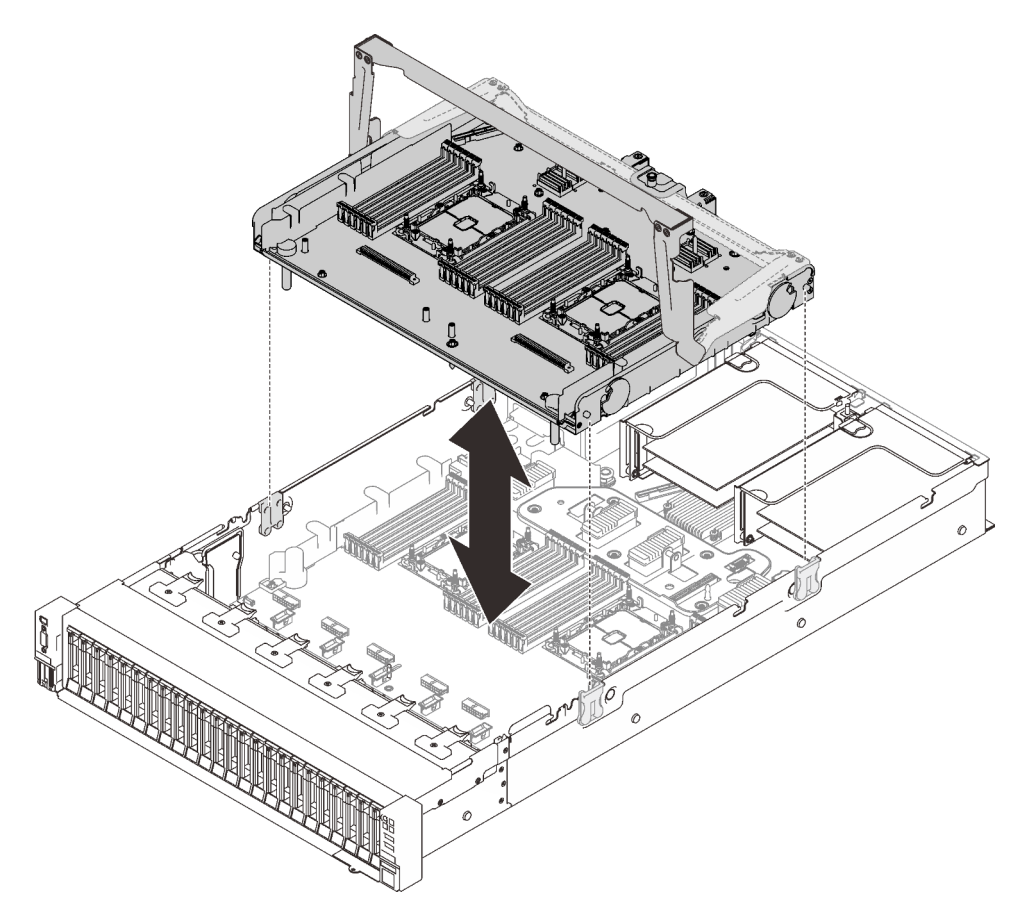

Figura 74. Rimozione del vassoio di espansione del processore e della memoria

#### Smontaggio del vassoio di espansione del processore e della memoria per il riciclo

Prima del riciclo, seguire le istruzioni riportate in questa sezione per smontare il vassoio di espansione del processore e della memoria.

#### Informazioni su questa attività

#### **Procedura**

Passo 1. Preparativi per questa attività.

- a. Rimuovere il vassoio di espansione del processore e della memoria dal server (vedere ["Rimozione del vassoio di espansione della memoria e del processore" a pagina 154](#page-161-0)).
- b. Per garantire la conformità, consultare le normative locali per l'ambiente, i rifiuti e lo smaltimento.
- Passo 2. Rimuovere i seguenti componenti come mostrato:
	- Nove viti scanalate
	- Due distanziatori (con dado da 12 mm)

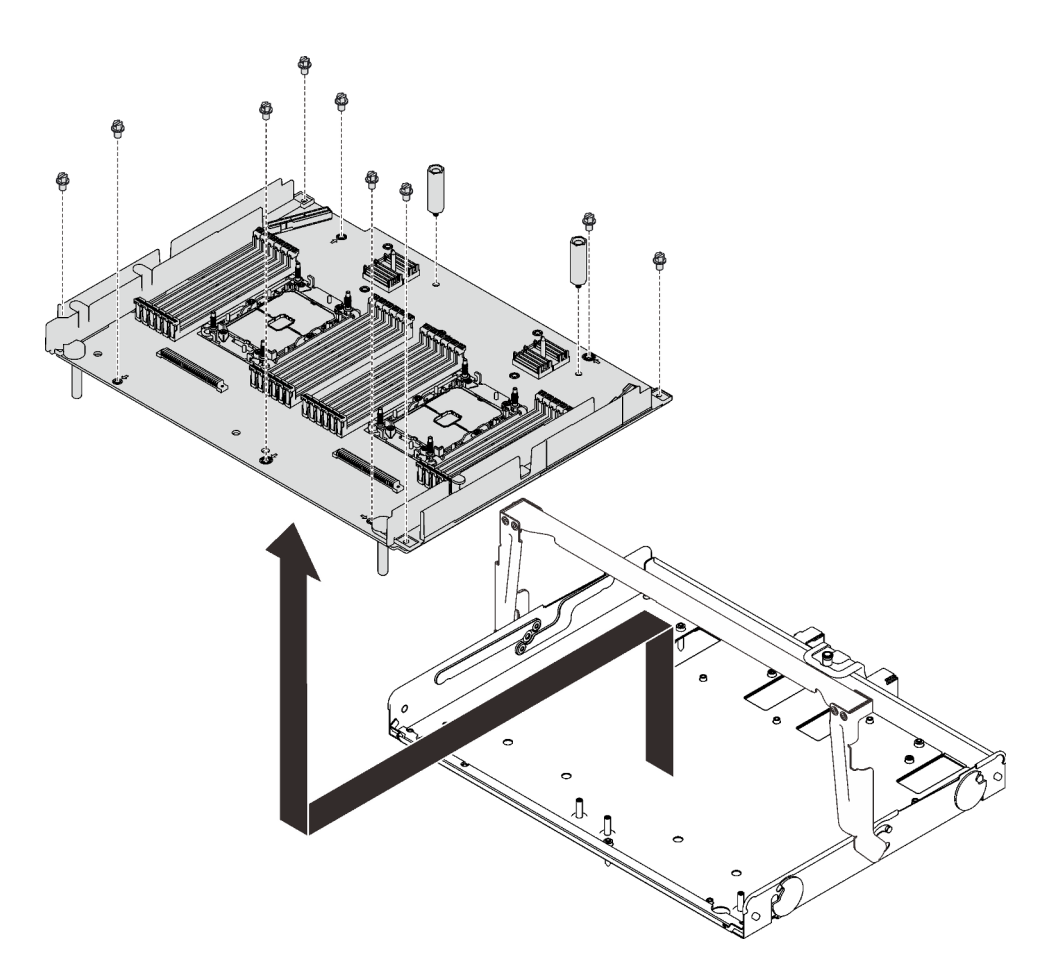

Figura 75. Smontaggio del vassoio di espansione

Passo 3. Separare la scheda di espansione dal vassoio di supporto.

### Una volta completata questa attività

Riciclare l'unità in conformità alle normative locali.

# <span id="page-164-0"></span>Installazione di un modulo processore e dissipatore di calore

Il processore e il dissipatore di calore sono stati rimossi insieme come parte di un assieme PHM (Processor-Heat-Sink Module). Per installare un modulo PHM è richiesto un cacciavite Torx T30.

### Informazioni su questa attività

#### Attenzione:

- Mettere in contatto l'involucro antistatico contenente il componente con qualsiasi superficie metallica non verniciata del server; quindi, rimuoverlo dall'involucro e posizionarlo su una superficie antistatica.
- Spegnere il server e scollegare tutti i cavi di alimentazione per questa attività.
- Evitare l'esposizione all'elettricità statica che potrebbe causare l'arresto del sistema e la perdita di dati, tenendo i componenti sensibili all'elettricità statica negli involucri antistatici fino all'installazione e maneggiando tali dispositivi con un cinturino da polso di scaricamento elettrostatico o altri sistemi di messa a terra.
- Ciascun socket del processore deve contenere sempre un coperchio o un PHM. Quando si rimuove o si installa un PHM, proteggere i socket del processore vuoti con un coperchio.
- Non toccare i contatti del processore o del socket del processore. I contatti del socket/processore sono estremamente delicati e potrebbero essere facilmente danneggiati. Agenti contaminanti sui contatti del processore, ad esempio il grasso della pelle, possono causare problemi di connessione.
- Evitare che il lubrificante termico sul processore o sul dissipatore di calore entri in contatto con altri elementi. Il contatto con qualsiasi superficie potrebbe contaminare il lubrificante termico e renderlo inefficace. Il lubrificante termico può danneggiare componenti, quali i connettori elettrici nel socket del processore.
- Rimuovere e installare un solo PHM alla volta. Se la scheda di sistema supporta più processori, installare i PHM iniziando dal primo socket del processore.

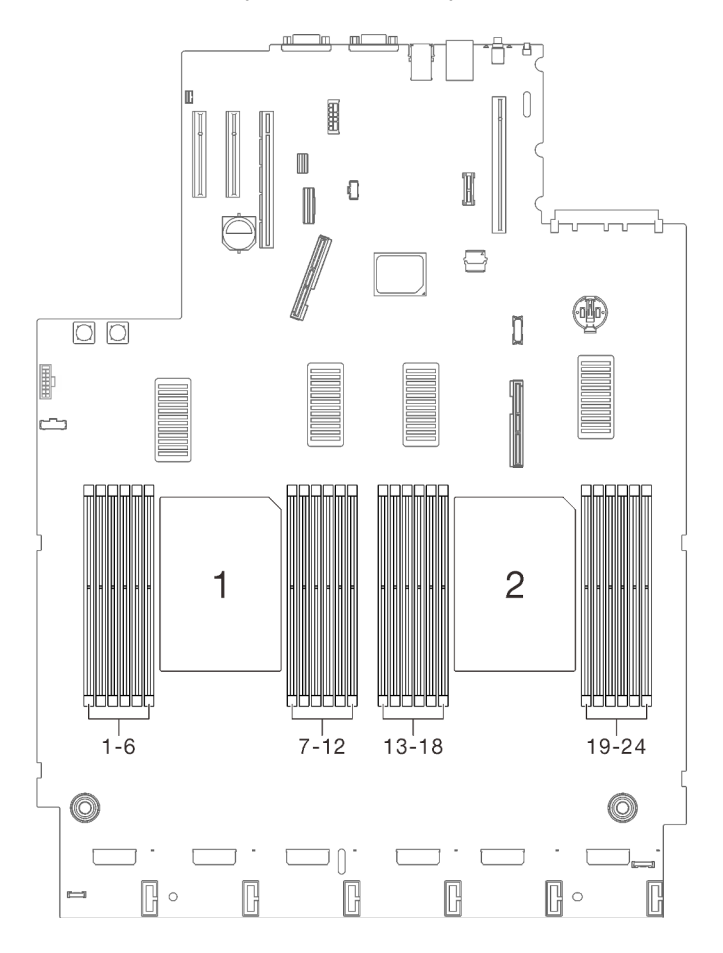

Figura 76. Posizione dei processori 1 e 2 sulla scheda di sistema

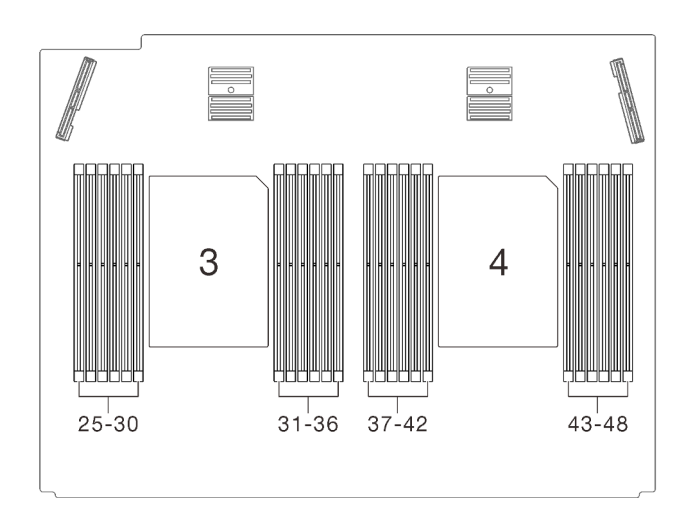

Figura 77. Posizione dei processori 3 e 4 sul vassoio di espansione del processore e della memoria

#### Nota:

- Il dissipatore di calore, il processore e la piastra del processore del sistema in uso potrebbero avere un aspetto diverso da quello mostrato nelle immagini.
- I PHM sono dimensionati in base al socket in cui dovranno essere installati e con un orientamento fisso.
- Per un elenco dei processori supportati dal server, vedere <https://serverproven.lenovo.com/>. Velocità, numero di core e frequenza di tutti i processori sulla scheda di sistema devono essere identici.
- Prima di installare un nuovo modulo PHM o un processore sostitutivo, aggiornare il firmware di sistema al livello più recente. Vedere ["Aggiornamento del firmware" a pagina 177.](#page-184-0)
- L'installazione di un PHM aggiuntivo può comportare una modifica dei requisiti di memoria per il sistema. Per un elenco dei rapporti tra processore e memoria, vedere ["Installazione di un modulo di memoria" a](#page-168-0)  [pagina 161](#page-168-0).

La figura seguente mostra i componenti del PHM.

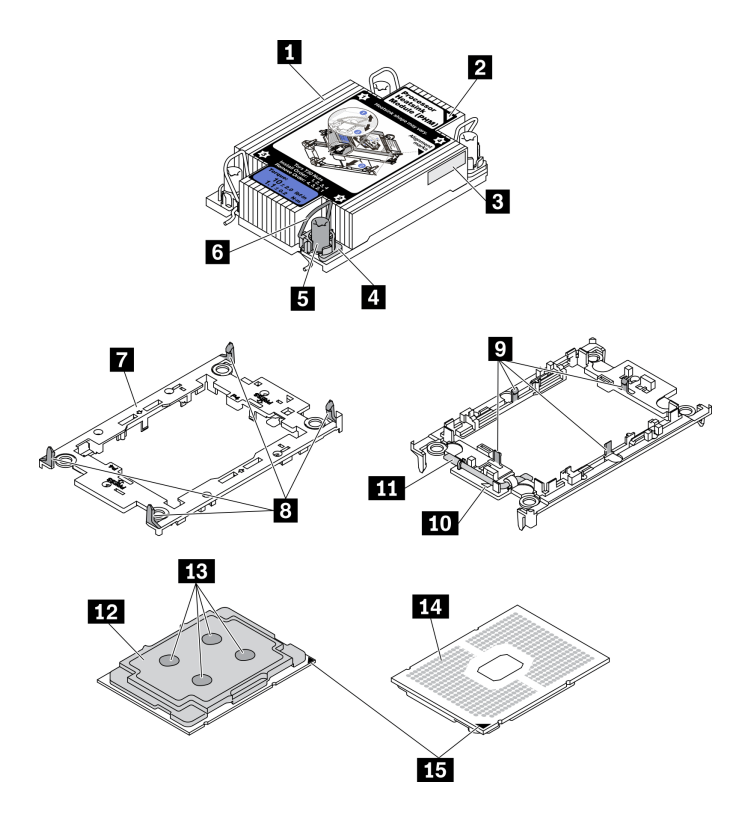

Figura 78. Componenti del PHM

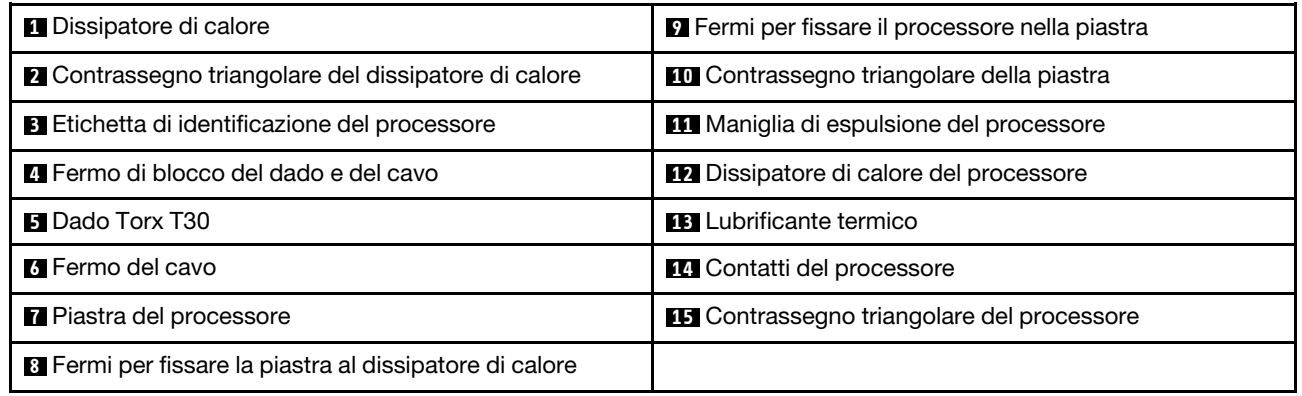

## Procedura

- Passo 1. Rimuovere l'eventuale coperchio installato sul socket del processore, posizionando le dita in corrispondenza dei semicerchi su ogni estremità del coperchio e sollevandolo dalla scheda di sistema.
- Passo 2. Installare il modulo processore e dissipatore di calore nel socket della scheda di sistema.

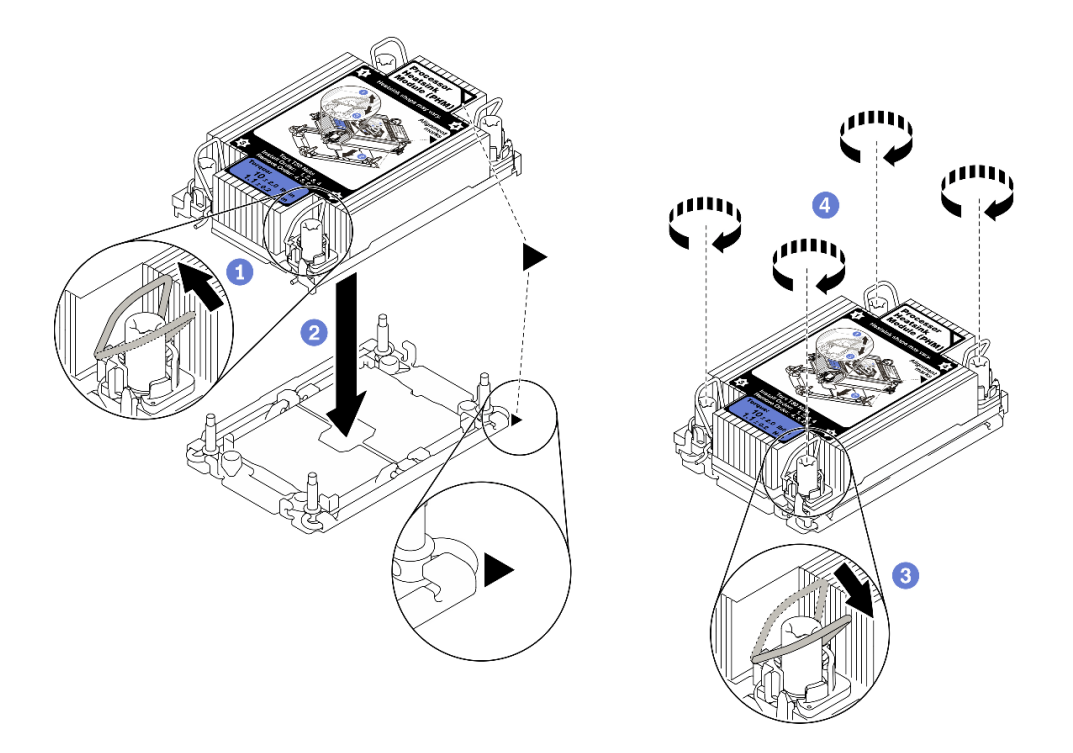

Figura 79. Installazione di un modulo PHM

Ruotare i fermi del cavo verso l'interno.

<sup>2</sup> Allineare il contrassegno triangolare e i quattro dadi Torx T30 sul PHM al contrassegno triangolare e ai pioli filettati del socket del processore, inserire quindi il PHM nel socket del processore.

<sup>8</sup> Ruotare i fermi del cavo verso l'esterno finché non si agganciano ai ganci nel socket.

<sup>4</sup> Stringere completamente i dadi Torx T30 nella sequenza di installazione mostrata sull'etichetta del dissipatore di calore. Serrare completamente le viti, quindi controllare visivamente per verificare che non vi siano spazi tra la vite di spallamento sotto il dissipatore di calore e il socket del processore (Come riferimento, tenere presente che la coppia richiesta per il fissaggio completo è 1,1 newton-metri, 10 pollici-libbre).

#### Video dimostrativo

[Guardare la procedura su YouTube](https://www.youtube.com/watch?v=Y3p0VZ6399U)

# <span id="page-168-0"></span>Installazione di un modulo di memoria

Seguire le istruzioni riportate in questa sezione per installare un modulo di memoria.

#### Informazioni su questa attività

Vedere ["Ordine di installazione dei moduli di memoria" a pagina 121](#page-128-0) per informazioni dettagliate sull'installazione e la configurazione della memoria.

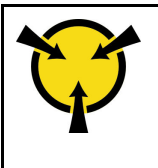

"[ATTENZIONE:](#page-128-1)  [Dispositivi sensibili](#page-128-1)  [all'elettricità statica](#page-128-1)  [Provvedere alla messa a terra del](#page-128-1)  [pacco prima dell'apertura" a](#page-128-1) [pagina 121](#page-128-1)

Attenzione: I moduli di memoria sono sensibili alle scariche statiche e richiedono uno speciale trattamento. Oltre alle linee guida standard per ["Manipolazione di dispositivi sensibili all'elettricità statica" a pagina 121:](#page-128-1)

- Indossare sempre un cinturino da polso di scaricamento elettrostatico quando si rimuovono o si installano i moduli di memoria. Possono essere utilizzati anche guanti per lo scaricamento elettrostatico.
- Evitare che due o più moduli di memoria entrino in contatto tra loro. Non impilare i moduli di memoria direttamente l'uno sull'altro quando devono essere riposti.
- Non toccare mai i contatti in oro del connettore del modulo di memoria né permettere che entrino in contatto con la parte esterna dell'alloggiamento del connettore del modulo di memoria.
- Maneggiare i moduli di memoria con attenzione: non piegare, ruotare né far cadere per alcun motivo un modulo di memoria.
- Non utilizzare strumenti metallici (ad esempio, fermi o morsetti) per maneggiare i moduli di memoria, poiché i metalli rigidi potrebbero danneggiarli.
- Non inserire i moduli di memoria mentre si mantengono pacchetti o componenti passivi, poiché una pressione eccessiva può causare la rottura dei pacchetti o il distacco dei componenti passivi.
- Assicurarsi di utilizzare una delle configurazioni supportate elencate nella sezione ["Ordine di installazione](#page-128-0)  [dei moduli di memoria" a pagina 121](#page-128-0)
- Nel caso di prima installazione di moduli PMEM, leggere attentamente le regole e le istruzioni in ["Ordine di](#page-133-0) [installazione dei moduli DIMM DRAM e PMEM" a pagina 126](#page-133-0) e assicurarsi di utilizzare una configurazione supportata.

#### Importante:

- Se si stanno installando i moduli di memoria sul vassoio di espansione del processore e della memoria non rimuovere il vassoio di espansione. Installare i moduli mentre il vassoio di espansione è installato nello chassis per evitare danni accidentali ai componenti.
- Accertarsi di aver osservato le regole di installazione e la sequenza riportate nella sezione ["Ordine di](#page-128-0)  [installazione dei moduli di memoria" a pagina 121.](#page-128-0)

### **Procedura**

- Passo 1. Se uno dei moduli da installare è di tipo PMEM, assicurarsi di completare la procedura descritta di seguito prima di installare fisicamente il modulo:
	- 1. Eseguire il backup dei dati memorizzati negli spazi dei nomi PMEM.
	- 2. Disabilitare la protezione PMEM con una delle seguenti opzioni:
		- LXPM

Accedere a Configurazione UEFI → Impostazioni di sistema → Intel Optane PMEM → Sicurezza ➙ Premere per disabilitare la sicurezza e immettere la passphrase per disabilitare la protezione.

• Setup Utility

Accedere a Configurazione di sistema e gestione avvio → Impostazioni di sistema → Intel Optane PMEM ➙ Sicurezza ➙ Premere per disabilitare la sicurezza e immettere la passphrase per disabilitare la protezione.

- 3. Eliminare gli spazi dei nomi con il comando corrispondente al sistema operativo installato:
	- Comando Linux: ndctl destroy-namespace all -f ndctl destroy-namespace all -f
	- Comando Windows Powershell Get-PmemDisk | Remove-PmemDisk
- 4. Cancellare i dati PCD (Platform Configuration Data) e NLSA (Namespace Label Storage Area) con il seguente comando ipmctl (sia per Linux sia per Windows). ipmctl delete -pcd

Nota: Visitare i sequenti collegamenti per informazioni su come scaricare e utilizzare impctl in diversi sistemi operativi:

- Windows:<https://datacentersupport.lenovo.com/us/en/videos/YTV101407>
- Linux:<https://datacentersupport.lenovo.com/us/en/solutions/HT508642>
- 5. Riavviare il sistema.

#### Passo 2. Installare quindi il modulo di memoria nello slot.

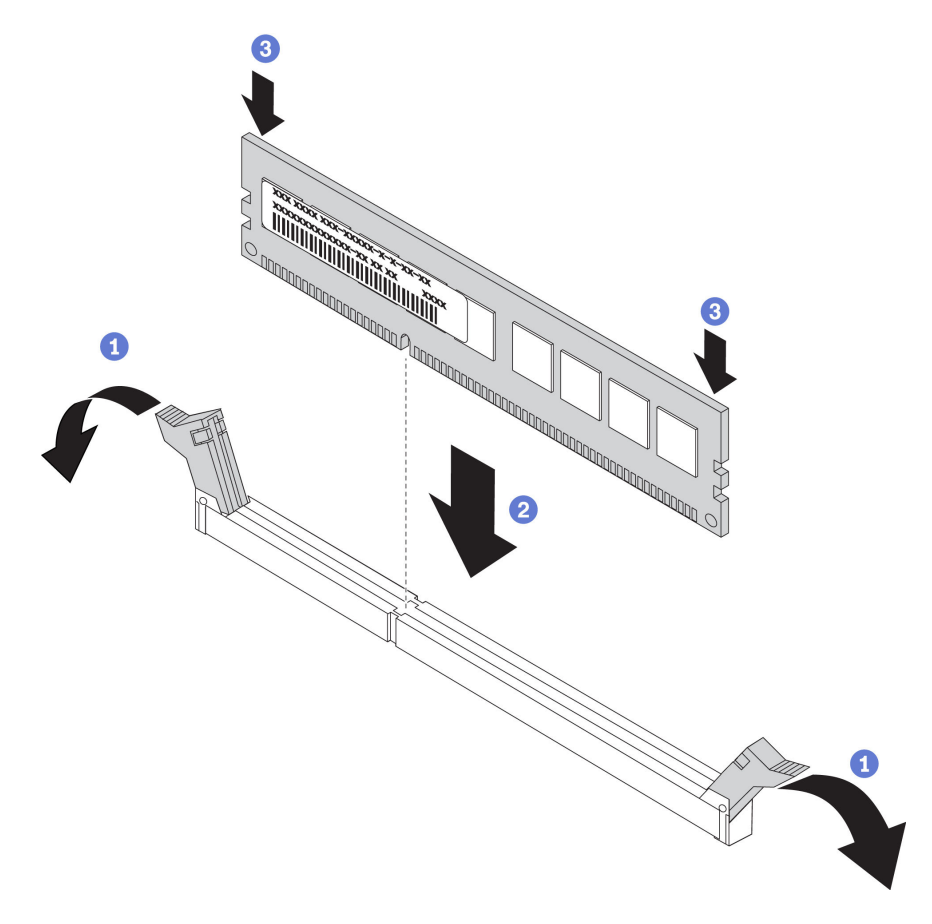

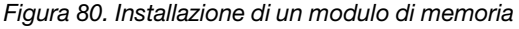

Aprire delicatamente il fermo di blocco su entrambe le estremità dello slot del modulo di memoria.

<sup>2</sup> Allineare il modulo di memoria con lo slot e posizionarlo delicatamente sullo slot.

<sup>8</sup> Premere con decisione entrambe le estremità del modulo di memoria, finché i fermi di blocco non scattano in posizione.

Nota: Se rimane uno spazio tra il modulo di memoria e i fermi di blocco, il modulo non è stato inserito correttamente. In questo caso, aprire i fermi di blocco, rimuovere il modulo di memoria e reinserirlo.

# Video dimostrativo

[Guardare la procedura su YouTube](https://www.youtube.com/watch?v=DBqwh8pgE3w)

# Installazione del telaio unità da 7 mm

Seguire le istruzioni riportate in questa sezione per installare un telaio unità da 7 mm.

# Informazioni su questa attività

### **Procedura**

Passo 1. Preparativi per questa attività.

a. Se necessario, fissare i due backplane dell'unità al telaio unità con tre viti.

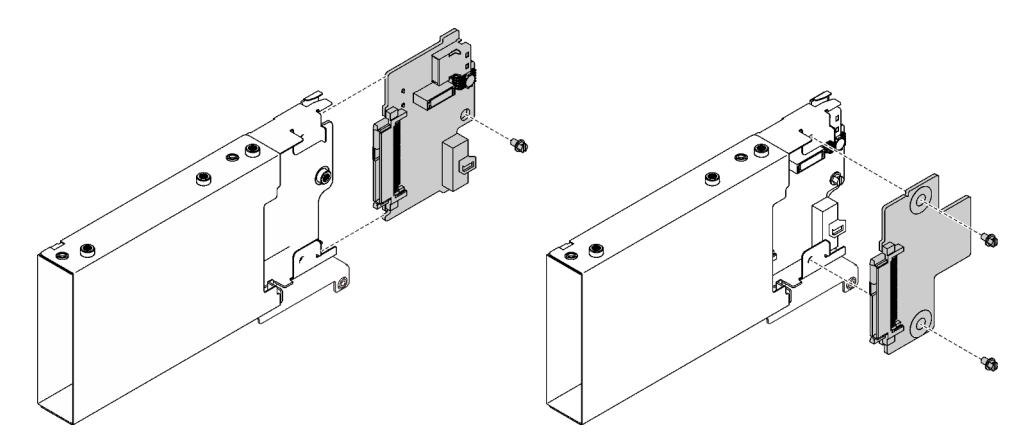

Figura 81. Installazione dei backplane dell'unità da 7 mm

b. Installare il telaio unità da 7 mm sulla scheda verticale PCIe x16/x16 (corsie x8) con la staffa del telaio unità da 7 mm.

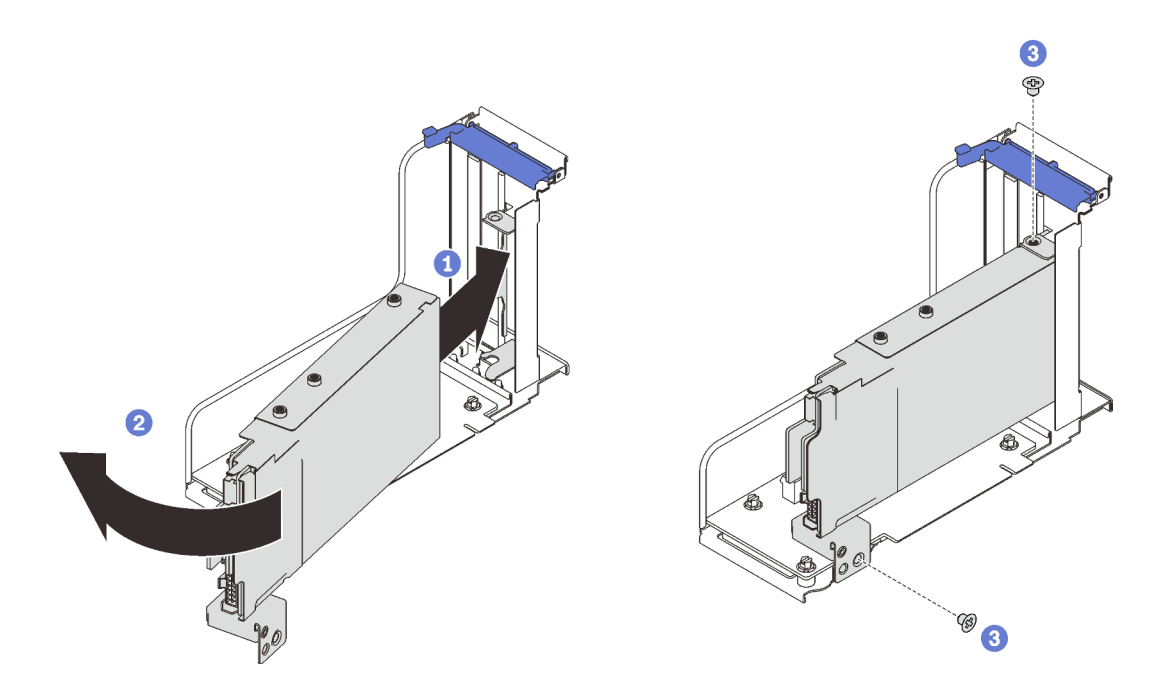

Figura 82. Installazione del telaio unità da 7 mm sulla scheda verticale

- Allineare il telaio unità con lo slot sulla scheda verticale.
- <sup>2</sup> Ruotare l'altra estremità del telaio verso l'interno.
- Fissare il telaio unità alla scheda verticale con due viti.

[Guardare la procedura su YouTube](https://www.youtube.com/watch?v=1SnNNRqzxnU)

# Installazione del vassoio di espansione della memoria e del processore

Seguire le istruzioni riportate in questa sezione per installare il vassoio di espansione del processore e della memoria.

#### Informazioni su questa attività

Importante: Per evitare danni ai componenti, NON rimuovere o installare i moduli di memoria o PHM quando il vassoio è stato rimosso dal server.

#### Procedura

Passo 1. Verificare che sia installato il deflettore d'aria del vassoio di espansione sulla scheda di sistema. In caso contrario, installarlo.

Attenzione: Per un corretto raffreddamento è necessario un deflettore d'aria. Prima di accendere il computer, accertarsi di installare i deflettori d'aria corretti per la configurazione del sistema.

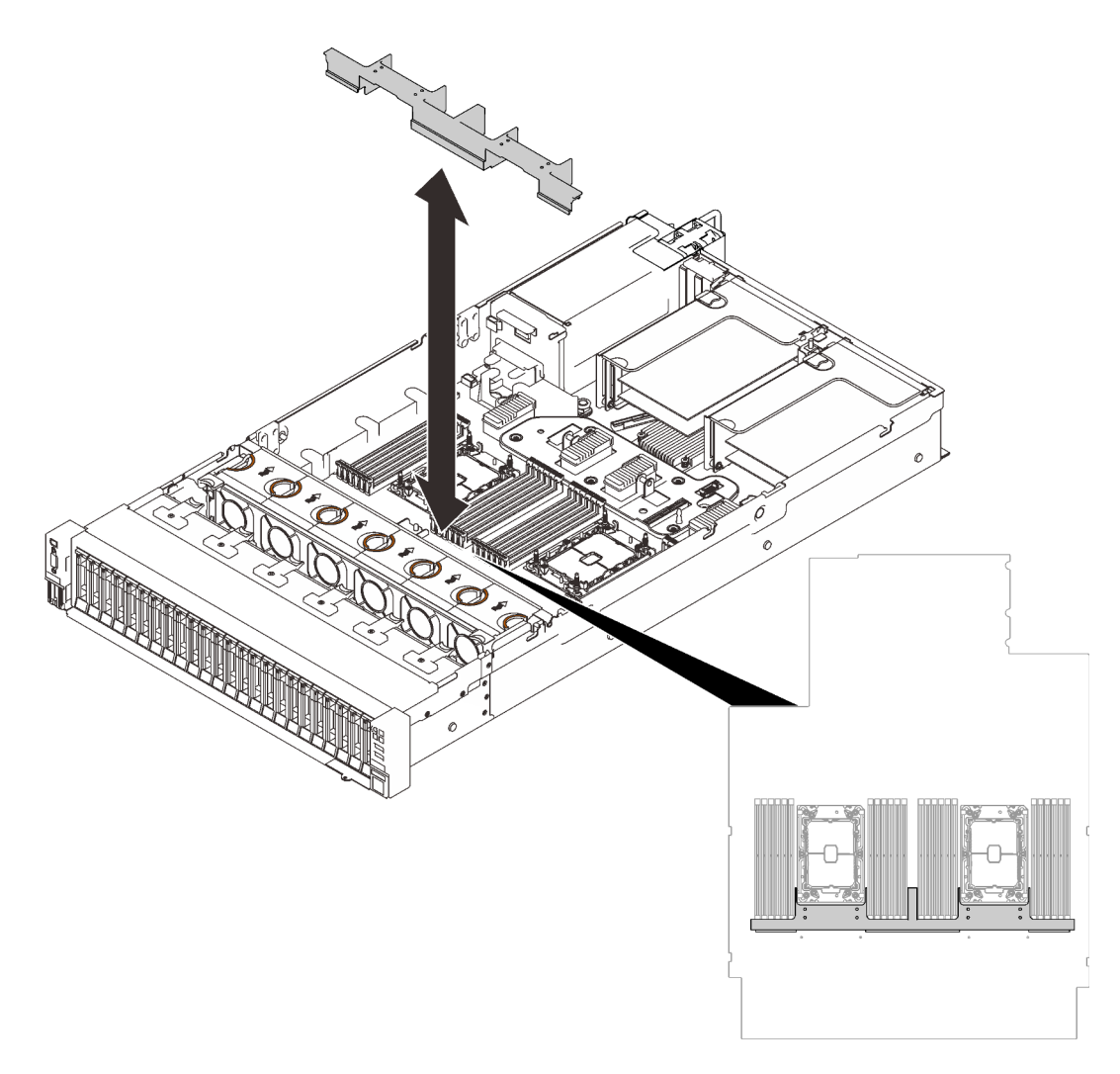

Figura 83. Installazione del deflettore d'aria del vassoio di espansione

Passo 2. Allineare il vassoio di espansione del processore e della memoria con le due coppie di guide sui lati e abbassarlo nello chassis.

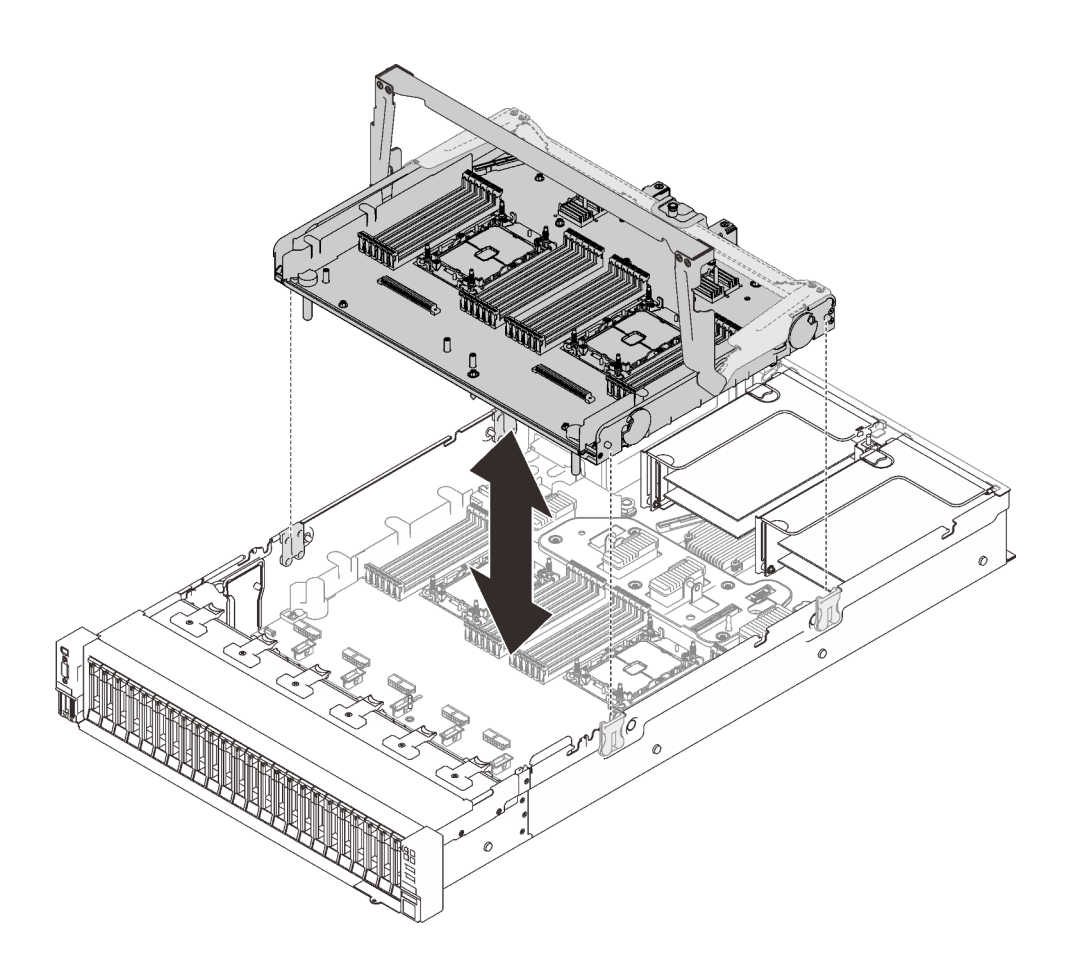

Figura 84. Installazione del vassoio di espansione del processore e della memoria

- Passo 3. Se si intende installare i moduli di memoria e i moduli PHM, effettuare ora questa operazione (vedere ["Installazione di un modulo di memoria" a pagina 161](#page-168-0) e ["Installazione di un modulo](#page-164-0)  [processore e dissipatore di calore" a pagina 157\)](#page-164-0).
- Passo 4. Se possibile, ruotare i due cavi PCIe attraverso le guide dei cavi e collegarli al vassoio di espansione.

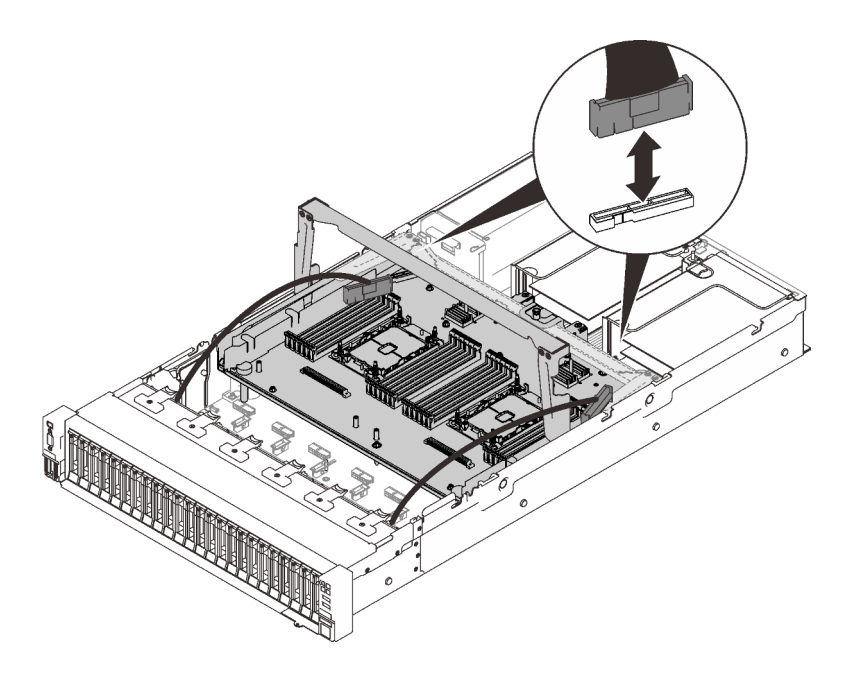

Figura 85. Collegamento dei cavi al vassoio di espansione

Passo 5. Fissare il vassoio di espansione del processore e della memoria.

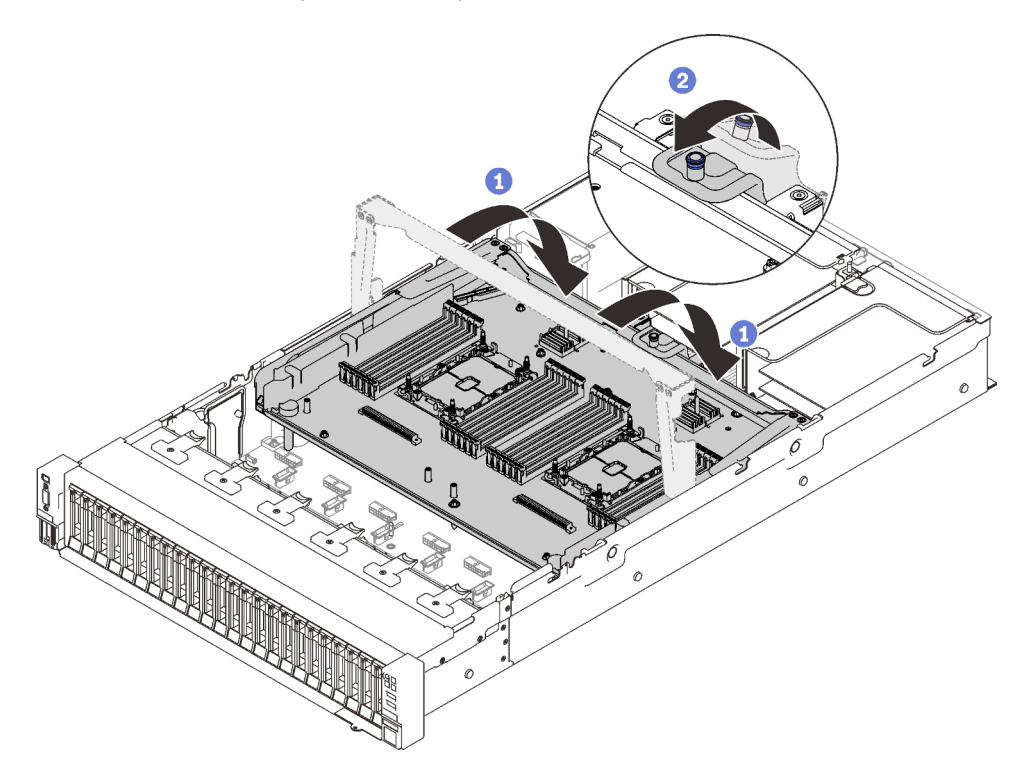

Figura 86. Fissaggio del vassoio di espansione del processore e della memoria

Ruotare la maniglia verso il basso. In modo da collegare e fissare la scheda di espansione alla scheda di sistema.

Tirare all'indietro la linguetta di blocco per fissare la maniglia.

# Video dimostrativo

#### [Guardare la procedura su YouTube](https://www.youtube.com/watch?v=fZnAc8Mp7Xg)

# Installazione dell'assieme dell'alloggiamento della ventola

Seguire le istruzioni riportate in questa sezione per installare l'assieme dell'alloggiamento della ventola.

### Informazioni su questa attività

S002

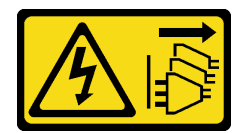

#### ATTENZIONE:

Il pulsante di controllo dell'alimentazione sul dispositivo e l'interruttore di alimentazione sull'alimentatore non tolgono la corrente elettrica fornita al dispositivo. Il dispositivo potrebbe anche disporre di più di un cavo di alimentazione. Per eliminare completamente la corrente elettrica dal dispositivo, assicurarsi che tutti i cavi di alimentazione siano scollegati dalla fonte di alimentazione.

S017

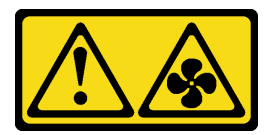

#### ATTENZIONE:

Prossimità a pale di ventole in movimento. Tenere lontane dita e altre parti del corpo.

### Procedura

Passo 1. Allineare l'assieme dell'alloggiamento della ventola con le guide su entrambi i lati del server e abbassarlo nel server.

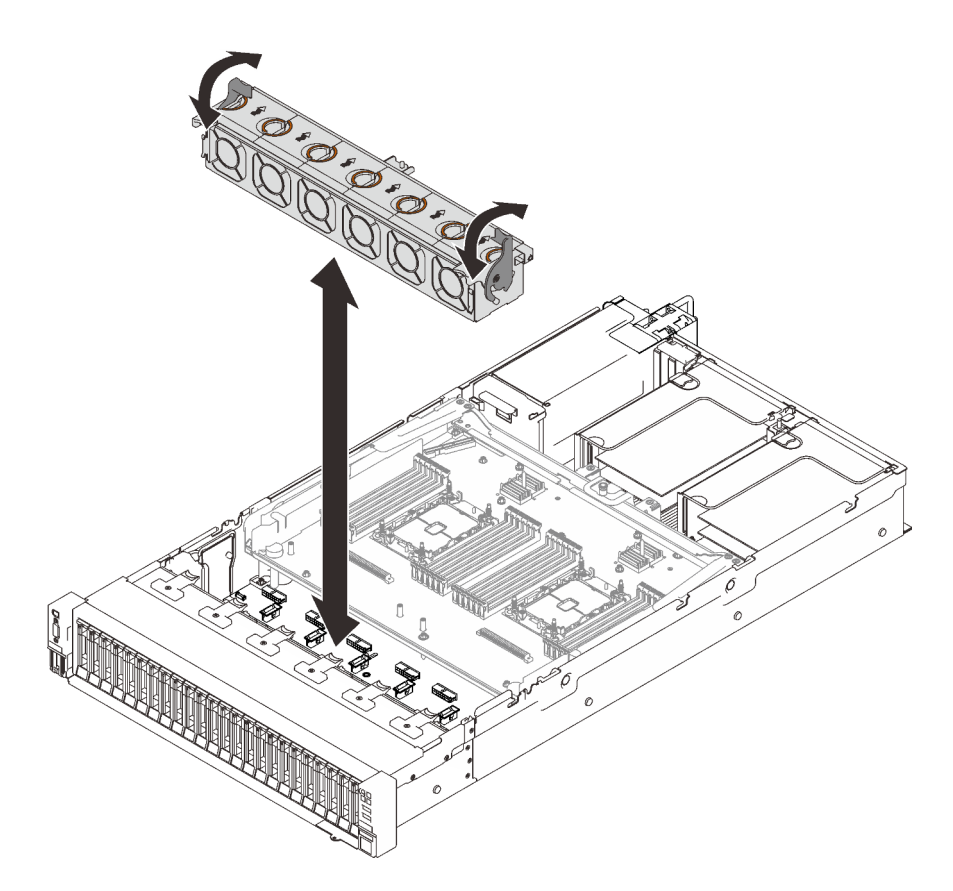

Figura 87. Installazione dell'assieme dell'alloggiamento della ventola

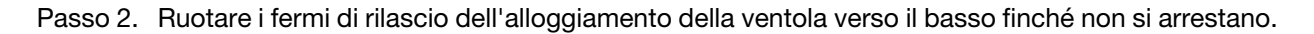

[Guardare la procedura su YouTube](https://www.youtube.com/watch?v=yr0Q3LMYaGc)

# Installazione del coperchio superiore

Seguire le istruzioni riportate in questa sezione per installare il coperchio superiore del server.

### Informazioni su questa attività

S014

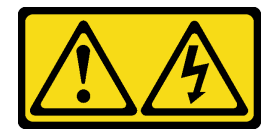

#### ATTENZIONE:

Potrebbero essere presenti livelli di energia, corrente e tensione pericolosi. Solo un tecnico qualificato dell'assistenza è autorizzato a rimuovere i coperchi sui cui è applicata l'etichetta.

S033

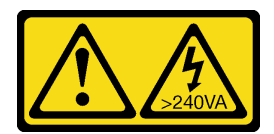

#### ATTENZIONE:

Presenza di energia pericolosa. Le tensioni con energia pericolosa possono causare il surriscaldamento in caso di cortocircuito con parti metalliche, provocando scintille, ustioni o entrambi i problemi.

### Procedura

Passo 1. Installare il coperchio superiore.

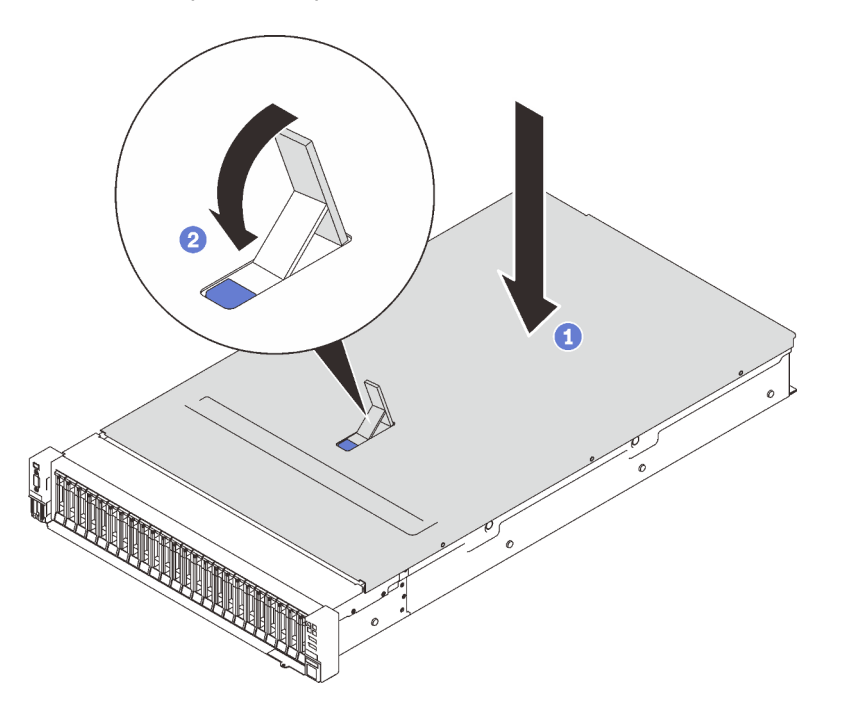

Figura 88. Installazione del coperchio superiore

Posizionare il coperchio superiore sulla parte superiore del server con entrambi i lati allineati.

- <sup>2</sup> Ruotare il fermo verso il basso finché non si blocca.
- Passo 2. (Facoltativo) Bloccare il coperchio superiore con un cacciavite (direzione **2** ).

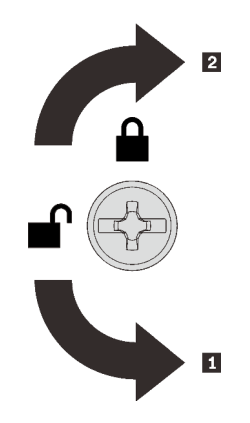

**11** Direzione di sblocco **2** Direzione di blocco

Figura 89. Direzione di blocco/sblocco del coperchio superiore

### Video dimostrativo

#### [Guardare la procedura su YouTube](https://www.youtube.com/watch?v=o8iCp8m0J54)

# Cablaggio del server

Collegare tutti i cavi esterni al server. In genere, è necessario collegare il server a una fonte di alimentazione, alla rete di dati e allo storage. È inoltre necessario collegare il server alla rete di gestione.

#### Collegamento all'alimentazione

Collegare il server all'alimentazione.

#### Collegamento alla rete

Collegare il server alla rete.

#### Collegamento allo storage

Collegare il server ai dispositivi di storage.

# Accensione del server

Dopo essere stato collegato all'alimentazione e aver eseguito un breve test automatico (il LED di stato dell'alimentazione lampeggia rapidamente), il server entra in stato di standby (il LED di stato dell'alimentazione lampeggia una volta al secondo).

Il server può essere acceso (LED alimentazione acceso) in uno dei seguenti modi:

- È possibile premere il pulsante di alimentazione.
- Il server può riavviarsi automaticamente in seguito a un'interruzione dell'alimentazione.
- Il server può rispondere a richieste di accensione remote inviate a Lenovo XClarity Controller.

Per informazioni sullo spegnimento del server, vedere ["Spegnimento del server" a pagina 173.](#page-180-0)

# Convalida della configurazione server

Dopo aver acceso il server, accertarsi che i LED siano accesi e di colore verde.
# Spegnimento del server

Quando è collegato a una fonte di alimentazione, il server rimane in stato di standby, consentendo a Lenovo XClarity Controller di rispondere a richieste di accensione remote. Per interrompere completamente l'alimentazione del server (LED di stato dell'alimentazione), è necessario scollegare tutti cavi di alimentazione.

<span id="page-180-0"></span>Per mettere il server in stato di standby (il LED di stato dell'alimentazione lampeggia una volta al secondo):

Nota: Lenovo XClarity Controller può mettere il server in stato di standby come risposta automatica a un problema critico del sistema.

- Avviare una procedura di arresto regolare del sistema operativo, purché questa funzione sia supportata dal sistema.
- Premere il pulsante di alimentazione per avviare una procedura di arresto regolare, purché questa funzione sia supportata dal sistema operativo.
- Tenere premuto il pulsante di alimentazione per più di 4 secondi per forzare l'arresto.

Quando è in stato di standby, il server può rispondere a richieste di accensione remote inviate a Lenovo XClarity Controller. Per informazioni sull'accensione del server, vedere ["Accensione del server" a pagina 172.](#page-179-0)

# <span id="page-182-0"></span>Capitolo 6. Configurazione di sistema

<span id="page-182-1"></span>Completare queste procedure per configurare il sistema.

## Impostazione della connessione di rete per Lenovo XClarity Controller

Prima di poter accedere a Lenovo XClarity Controller dalla rete, è necessario specificare in che modo Lenovo XClarity Controller si collegherà alla rete. A seconda dell'implementazione della connessione di rete, potrebbe essere necessario specificare anche un indirizzo IP statico.

Se non si utilizza DHCP, sono disponibili i seguenti metodi per impostare la connessione di rete per Lenovo XClarity Controller:

• Se al server è collegato un monitor, è possibile utilizzare Lenovo XClarity Provisioning Manager per impostare la connessione di rete.

Completare le operazioni che seguono per collegare Lenovo XClarity Controller alla rete mediante Lenovo XClarity Provisioning Manager.

- 1. Avviare il server.
- 2. Premere il tasto specificato nelle istruzioni sullo schermo per visualizzare l'interfaccia di Lenovo XClarity Provisioning Manager. (Per ulteriori informazioni, vedere la sezione "Avvio" nella documentazione di LXPM compatibile con il server in uso all'indirizzo [https://pubs.lenovo.com/lxpm](https://pubs.lenovo.com/lxpm-overview/)[overview/](https://pubs.lenovo.com/lxpm-overview/).)
- 3. Andare a LXPM  $\rightarrow$  Configurazione UEFI  $\rightarrow$  Impostazioni BMC per specificare in che modo Lenovo XClarity Controller si connetterà alla rete.
	- Se si sceglie una connessione IP statica, accertarsi di specificare un indirizzo IPv4 o IPv6 disponibile sulla rete.
	- Se si sceglie una connessione DHCP, accertarsi che l'indirizzo MAC per il server sia stato configurato nel server DHCP.
- 4. Fare clic su OK per applicare l'impostazione e attendere 2-3 minuti.
- 5. Utilizzare un indirizzo IPv4 o IPv6 per collegare Lenovo XClarity Controller.

Importante: Lenovo XClarity Controller È impostato inizialmente con il nome utente USERID e la password PASSW0RD (passw0rd con uno zero, non la lettera O). Questa impostazione utente predefinita assicura l'accesso da supervisore. Per una maggiore sicurezza, è necessario modificare questo nome utente e la password durante la configurazione iniziale.

• Se al server non è collegato alcun monitor, è possibile impostare la connessione di rete mediante l'interfaccia di Lenovo XClarity Controller. Collegare un cavo Ethernet dal proprio notebook al connettore Lenovo XClarity Controller, situato sul retro del server. Per conoscere la posizione del connettore Lenovo XClarity Controller, vedere ["Vista posteriore" a pagina 25.](#page-32-0)

Nota: Accertarsi di modificare le impostazioni IP sul notebook in modo che esso si trovi sulla stessa rete delle impostazioni predefinite del server.

L'indirizzo IPv4 predefinito e l'indirizzo IPv6 Link Local Address (LLA) sono indicati sull'etichetta di accesso alla rete di Lenovo XClarity Controller disponibile nella scheda informativa estraibile.

• Se si utilizza l'app per dispositivi mobili Lenovo XClarity Administrator da un dispositivo mobile, è possibile connettersi a Lenovo XClarity Controller tramite il connettore USB di Lenovo XClarity Controller nella parte anteriore del server. Per individuare la posizione del connettore USB di Lenovo XClarity Controller, vedere ["Vista anteriore" a pagina 17](#page-24-0).

Nota: È necessario impostare la modalità connettore USB di Lenovo XClarity Controller per gestire Lenovo XClarity Controller (anziché la normale modalità USB). Per passare dalla modalità normale alla modalità di gestione di Lenovo XClarity Controller, tenere premuto il pulsante ID blu sul pannello anteriore per almeno 3 secondi, finché il LED non inizia a lampeggiare lentamente (una volta ogni due secondi).

Per connettersi utilizzando l'app per dispositivi mobili Lenovo XClarity Administrator:

- 1. Collegare il cavo USB del dispositivo mobile al connettore USB di Lenovo XClarity Administrator sul pannello anteriore.
- 2. Abilitare il tethering USB sul dispositivo mobile.
- 3. Avviare l'app per dispositivi mobili di Lenovo XClarity Administrator sul dispositivo mobile.
- 4. Se il rilevamento automatico è disabilitato, fare clic su Rilevamento nella pagina Rilevamento USB per collegarsi a Lenovo XClarity Controller.

Per ulteriori informazioni sull'utilizzo dell'app per dispositivi mobili di Lenovo XClarity Administrator, vedere:

[http://sysmgt.lenovofiles.com/help/topic/com.lenovo.lxca.doc/lxca\\_usemobileapp.html](http://sysmgt.lenovofiles.com/help/topic/com.lenovo.lxca.doc/lxca_usemobileapp.html)

## Impostazione della porta USB anteriore per la connessione di Lenovo XClarity Controller

Prima di poter accedere a Lenovo XClarity Controller tramite la porta USB anteriore, è necessario configurarla per la connessione a Lenovo XClarity Controller.

### Supporto del server

Per verificare se il server supporta l'accesso a Lenovo XClarity Controller tramite la porta USB anteriore, procedere in uno dei modi seguenti:

• Fare riferimento al [Capitolo 2 "Componenti del server" a pagina 15](#page-22-0).

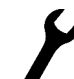

• Se sulla porta USB del server è presente un'icona a forma di chiave inglese, è possibile configurare la porta USB per la connessione a Lenovo XClarity Controller.

### Configurazione della porta USB per la connessione a Lenovo XClarity Controller

È possibile commutare la porta USB tra il normale funzionamento e la gestione di Lenovo XClarity Controller seguendo una delle procedure indicate di seguito.

- Tenere premuto il pulsante ID per almeno 3 secondi finché il LED non inizia a lampeggiare lentamente (una volta ogni due secondi circa). Vedere il [Capitolo 2 "Componenti del server" a pagina 15](#page-22-0) per informazioni sulla posizione del pulsante ID.
- Dalla CLI del controller di gestione Lenovo XClarity Controller, eseguire il comando usbfp. Per informazioni sull'uso dell'interfaccia della riga di comando di Lenovo XClarity Controller, vedere la sezione "Interfaccia della riga di comando" nella documentazione di XCC compatibile con il server in uso all'indirizzo <https://pubs.lenovo.com/lxcc-overview/>.
- Dall'interfaccia Web del controller di gestione Lenovo XClarity Controller fare clic su Configurazione BMC ➙ Rete ➙ Gestione porte USB del pannello anteriore. Per informazioni sulle funzioni dell'interfaccia Web di Lenovo XClarity Controller, vedere la sezione "Descrizione delle funzioni di XClarity Controller sull'interfaccia Web" nella documentazione di XCC compatibile con il server in uso all'indirizzo <https://pubs.lenovo.com/lxcc-overview/>.

### Controllo della configurazione corrente della porta USB

È anche possibile controllare la configurazione corrente della porta USB usando l'interfaccia della riga di comando del controller di gestione Lenovo XClarity Controller (comando usbfp) o l'interfaccia Web del controller di gestione Lenovo XClarity Controller (Configurazione BMC → Rete → Gestione porte USB del pannello anteriore). Vedere le sezioni "Interfaccia della riga di comando" e "Descrizione delle funzioni di XClarity Controller sull'interfaccia Web" nella documentazione di XCC compatibile con il server in uso all'indirizzo <https://pubs.lenovo.com/lxcc-overview/>.

## Aggiornamento del firmware

<span id="page-184-0"></span>Sono disponibili diverse opzioni per aggiornare il firmware del server.

È possibile utilizzare gli strumenti elencati qui per aggiornare il firmware più recente per il server e i dispositivi installati nel server.

- Le procedure ottimali per l'aggiornamento del firmware sono disponibili sul seguente sito:
	- <http://lenovopress.com/LP0656>
- Il firmware più recente è disponibile sul seguente sito:
	- <http://datacentersupport.lenovo.com/products/servers/thinksystem/sr850v2/downloads>
- È possibile iscriversi per ricevere la notifica del prodotto per rimanere aggiornati sugli aggiornamenti firmware:
	- <https://datacentersupport.lenovo.com/tw/en/solutions/ht509500>

### UpdateXpress System Packs (UXSPs)

Lenovo generalmente rilascia il firmware in bundle denominati UpdateXpress System Packs (UXSPs). Per verificare che tutti gli aggiornamenti firmware siano compatibili, si consiglia di aggiornare tutti i firmware contemporaneamente. Se si aggiorna il firmware sia per Lenovo XClarity Controller che per UEFI, aggiornare prima il firmware per Lenovo XClarity Controller.

### Terminologia del metodo di aggiornamento

- Aggiornamento in banda. L'installazione o l'aggiornamento viene eseguito mediante uno strumento o un'applicazione all'interno del sistema operativo in esecuzione sulla CPU core del server.
- Aggiornamento fuori banda. L'installazione o l'aggiornamento viene eseguito da Lenovo XClarity Controller, che raccoglie l'aggiornamento per indirizzarlo al dispositivo o al sottosistema di destinazione. Gli aggiornamenti fuori banda non hanno alcuna dipendenza dal sistema operativo in esecuzione sulla CPU core. Tuttavia, la maggior parte delle operazioni fuori banda richiede che lo stato di alimentazione del server sia S0 (in funzione).
- Aggiornamento on-target. L'installazione o l'aggiornamento viene avviato da un sistema operativo in esecuzione sul sistema operativo del server.
- Aggiornamento off-target. L'installazione o l'aggiornamento viene avviato da un dispositivo di elaborazione che interagisce direttamente con Lenovo XClarity Controller del server.
- UpdateXpress System Packs (UXSPs). Gli UXSP sono aggiornamenti in bundle progettati e testati per fornire il livello interdipendente di funzionalità, prestazioni e compatibilità. Gli UXSP sono specifici per il tipo di server e vengono sviluppati (con aggiornamenti firmware e driver di dispositivo) per supportare specifiche distribuzioni dei sistemi operativi Windows Server, Red Hat Enterprise Linux (RHEL) e SUSE Linux Enterprise Server (SLES). Sono inoltre disponibili UXSP solo firmware specifici per ogni tipo di macchina.

### Strumenti di aggiornamento del firmware

Consultare la seguente tabella per determinare il migliore strumento Lenovo da utilizzare per installare e configurare il firmware:

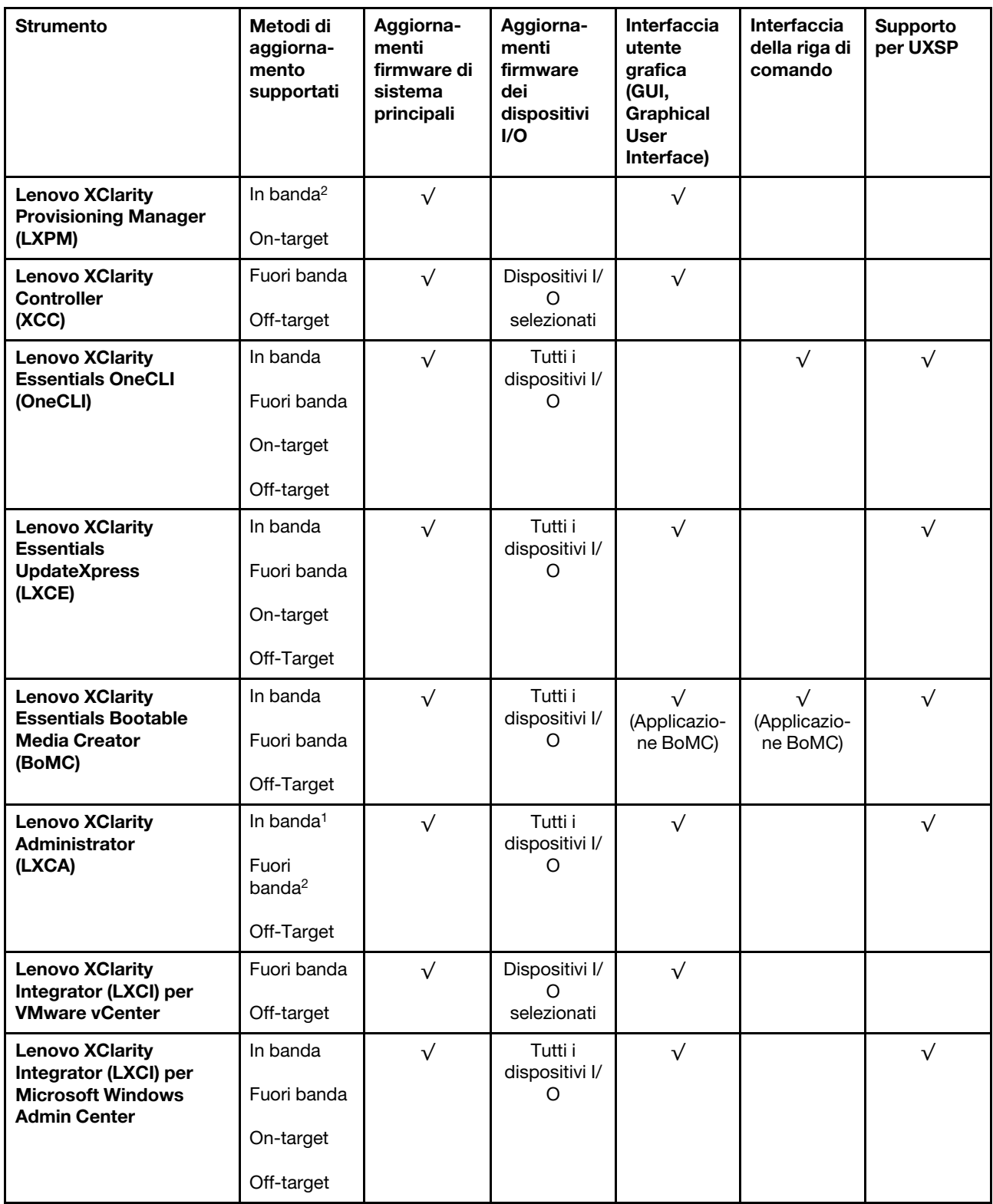

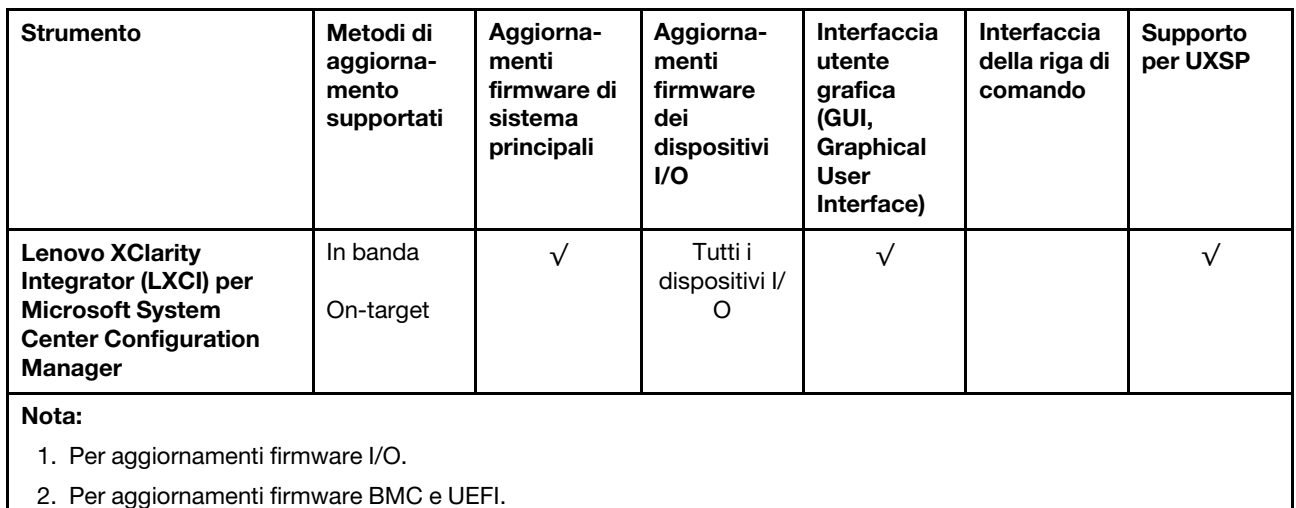

### • Lenovo XClarity Provisioning Manager

In Lenovo XClarity Provisioning Manager è possibile aggiornare il firmware Lenovo XClarity Controller, il firmware UEFI e il software Lenovo XClarity Provisioning Manager.

Nota: Per impostazione predefinita, l'interfaccia utente grafica di Lenovo XClarity Provisioning Manager viene visualizzata quando si avvia il server e si preme il tasto specificato nelle istruzioni presenti sullo schermo. Se tale impostazione predefinita è stata modificata nella configurazione di sistema basata su testo, è possibile visualizzare l'interfaccia GUI dall'interfaccia di configurazione del sistema basata su testo.

Per ulteriori informazioni sull'utilizzo di Lenovo XClarity Provisioning Manager per l'aggiornamento del firmware, vedere:

Sezione "Aggiornamento firmware" nella documentazione di LXPM compatibile con il server in uso all'indirizzo <https://pubs.lenovo.com/lxpm-overview/>

### • Lenovo XClarity Controller

Se è necessario installare un aggiornamento specifico, è possibile utilizzare l'interfaccia di Lenovo XClarity Controller per un server specifico.

#### Nota:

– Per eseguire un aggiornamento in banda tramite Windows o Linux, è necessario che il driver del sistema operativo sia installato e l'interfaccia Ethernet-over-USB (nota anche come LAN-over-USB) sia abilitata.

Per ulteriori informazioni sulla configurazione Ethernet-over-USB vedere:

Sezione "Configurazione di Ethernet-over-USB" nella documentazione di XCC compatibile con il server in uso all'indirizzo <https://pubs.lenovo.com/lxcc-overview/>

– Se si aggiorna il firmware tramite Lenovo XClarity Controller, assicurarsi di aver scaricato e installato gli ultimi driver di dispositivo per il sistema operativo in esecuzione sul server.

Per ulteriori informazioni sull'utilizzo di Lenovo XClarity Controller per l'aggiornamento del firmware, vedere:

Sezione "Aggiornamento del firmware del server" nella documentazione di XCC compatibile con il server in uso all'indirizzo <https://pubs.lenovo.com/lxcc-overview/>

• Lenovo XClarity Essentials OneCLI

Lenovo XClarity Essentials OneCLI è una raccolta di applicazioni della riga di comando che può essere utilizzata per gestire i server Lenovo. La relativa applicazione di aggiornamento può essere utilizzata per aggiornare il firmware e i driver di dispositivo per i server. L'aggiornamento può essere eseguito all'interno del sistema operativo host del server (in banda) o in remoto tramite il BMC del server (fuori banda).

Per ulteriori informazioni sull'utilizzo di Lenovo XClarity Essentials OneCLI per l'aggiornamento del firmware, vedere:

[https://pubs.lenovo.com/lxce-onecli/onecli\\_c\\_update](https://pubs.lenovo.com/lxce-onecli/onecli_c_update)

#### • Lenovo XClarity Essentials UpdateXpress

Lenovo XClarity Essentials UpdateXpress fornisce la maggior parte delle funzioni di aggiornamento OneCLI tramite un'interfaccia utente grafica. L'applicazione può essere utilizzata per acquisire e distribuire i pacchetti di aggiornamento UpdateXpress System Packs (UXSP) e i singoli aggiornamenti. Gli UpdateXpress System Packs contengono aggiornamenti firmware e driver di dispositivo per Microsoft Windows e Linux.

È possibile ottenere Lenovo XClarity Essentials UpdateXpress all'indirizzo seguente:

<https://datacentersupport.lenovo.com/solutions/lnvo-xpress>

### • Lenovo XClarity Essentials Bootable Media Creator

È possibile utilizzare Bootable Media Creator di Lenovo XClarity Essentials per creare supporti avviabili adatti ad aggiornamenti firmware, aggiornamenti VPD, l'inventario e la raccolta FFDC, la configurazione avanzata del sistema, la gestione delle chiavi FoD, la cancellazione sicura, la configurazione RAID e la diagnostica sui server supportati.

È possibile ottenere Lenovo XClarity Essentials BoMC sul seguente sito:

<https://datacentersupport.lenovo.com/solutions/lnvo-bomc>

#### • Lenovo XClarity Administrator

Se si gestiscono più server mediante Lenovo XClarity Administrator, è possibile aggiornare il firmware per tutti i server gestiti mediante tale interfaccia. La gestione del firmware è semplificata dall'assegnazione di criteri di conformità del firmware agli endpoint gestiti. Una volta creato e assegnato un criterio di conformità agli endpoint gestiti, Lenovo XClarity Administrator monitora le modifiche apportate all'inventario per tali endpoint e contrassegna gli endpoint non conformi.

Per ulteriori informazioni sull'utilizzo di Lenovo XClarity Administrator per l'aggiornamento del firmware, vedere:

[http://sysmgt.lenovofiles.com/help/topic/com.lenovo.lxca.doc/update\\_fw.html](http://sysmgt.lenovofiles.com/help/topic/com.lenovo.lxca.doc/update_fw.html)

#### • Offerte Lenovo XClarity Integrator

Le offerte Lenovo XClarity Integrator possono integrare le funzioni di gestione di Lenovo XClarity Administrator e il server con il software utilizzato in una determinata infrastruttura di distribuzione, come VMware vCenter, Microsoft Admin Center o Microsoft System Center.

Per ulteriori informazioni sull'utilizzo di Lenovo XClarity Integrator per l'aggiornamento del firmware, vedere:

<https://pubs.lenovo.com/lxci-overview/>

### Configurazione del firmware

<span id="page-187-0"></span>Sono disponibili diverse opzioni per l'installazione e la configurazione del firmware del server.

Importante: Non configurare le ROM opzionali su Legacy, a meno che non indicato direttamente dal supporto Lenovo. Questa impostazione impedisce il caricamento dei driver UEFI per i dispositivi dello slot,

che potrebbe avere ripercussioni negative sul software Lenovo, come Lenovo XClarity Administrator e Lenovo XClarity Essentials OneCLI, oltre che su Lenovo XClarity Controller. Gli effetti collaterali includono l'impossibilità di determinare i dettagli della scheda adattatore, come il nome del modello e i livelli di firmware. Quando le informazioni sulla scheda adattatore non sono disponibili, vengono visualizzate informazioni generiche per il nome del modello, ad esempio "Adattatore 06:00:00" invece del nome del modello effettivo, come "ThinkSystem RAID 930-16i 4GB Flash". In alcuni casi, potrebbe bloccarsi anche il processo di avvio UEFI.

### • Lenovo XClarity Provisioning Manager

In Lenovo XClarity Provisioning Manager è possibile configurare le impostazioni UEFI per il server.

Nota: Lenovo XClarity Provisioning Manager fornisce un'interfaccia utente grafica per configurare un server. È disponibile anche l'interfaccia basata su testo per la configurazione di sistema (Setup Utility). In Lenovo XClarity Provisioning Manager è possibile scegliere di riavviare il server e accedere all'interfaccia basata su testo. Può essere impostata anche come interfaccia predefinita e visualizzata quando si avvia LXPM. A tale scopo, accedere a Lenovo XClarity Provisioning Manager  $\rightarrow$  Configurazione UEFI  $\rightarrow$ Impostazioni di sistema ➙ <F1> Controllo avvio ➙ Configurazione testo. Per avviare il server con un'interfaccia utente grafica (GUI), selezionare Automatico o Suite strumento.

Per ulteriori informazioni, vedere i seguenti documenti:

- Guida per l'utente di Lenovo XClarity Provisioning Manager
	- Cercare la versione della documentazione LXPM compatibile con il server in uso all'indirizzo [https://](https://pubs.lenovo.com/lxpm-overview/)  [pubs.lenovo.com/lxpm-overview/](https://pubs.lenovo.com/lxpm-overview/)
- Guida per l'utente di UEFI
	- <https://pubs.lenovo.com/uefi-overview/>

### • Lenovo XClarity Essentials OneCLI

È possibile utilizzare i comandi e l'applicazione di configurazione per visualizzare le impostazioni di configurazione del sistema corrente e apportare modifiche a Lenovo XClarity Controller e UEFI. Le informazioni di configurazione salvate possono essere utilizzate per replicare o ripristinare altri sistemi.

Per informazioni sulla configurazione del server mediante Lenovo XClarity Essentials OneCLI, visitare il sito Web:

[https://pubs.lenovo.com/lxce-onecli/onecli\\_c\\_settings\\_info\\_commands](https://pubs.lenovo.com/lxce-onecli/onecli_c_settings_info_commands)

#### • Lenovo XClarity Administrator

È possibile eseguire rapidamente il provisioning e il pre-provisioning di tutti i server utilizzando una configurazione coerente. Le impostazioni di configurazione (come storage locale, adattatori I/O, impostazioni di avvio, firmware, porte e impostazioni di Lenovo XClarity Controller e UEFI) vengono salvate come pattern server che è possibile applicare a uno o più server gestiti. Una volta aggiornati i pattern server, le modifiche vengono distribuite automaticamente ai server applicati.

I dettagli specifici sull'aggiornamento del firmware mediante Lenovo XClarity Administrator sono disponibili all'indirizzo:

[http://sysmgt.lenovofiles.com/help/topic/com.lenovo.lxca.doc/server\\_configuring.html](http://sysmgt.lenovofiles.com/help/topic/com.lenovo.lxca.doc/server_configuring.html)

#### • Lenovo XClarity Controller

È possibile configurare il processore di gestione per il server mediante l'interfaccia Web di Lenovo XClarity Controller o l'interfaccia della riga di comando.

Per informazioni sulla configurazione del server mediante Lenovo XClarity Controller, visitare il sito Web:

Sezione "Configurazione del server" nella documentazione di XCC compatibile con il server in uso all'indirizzo <https://pubs.lenovo.com/lxcc-overview/>

## Configurazione della memoria

Le prestazioni di memoria dipendono da diverse variabili, come la modalità di memoria, la velocità di memoria, i rank di memoria, il popolamento della memoria e il processore.

<span id="page-189-0"></span>Ulteriori informazioni sull'ottimizzazione delle prestazioni della memoria e sulla configurazione della memoria sono disponibili sul sito Web Lenovo Press:

<https://lenovopress.com/servers/options/memory>

Inoltre, è possibile sfruttare un configuratore di memoria, disponibile sul seguente sito:

[http://1config.lenovo.com/#/memory\\_configuration](http://1config.lenovo.com/#/memory_configuration)

# Configurazione RAID

L'utilizzo di RAID (Redundant Array of Independent Disks) per archiviare dati rimane uno dei metodi più comuni e convenienti per migliorare capacità, disponibilità e prestazioni di storage del server.

RAID migliora le prestazioni consentendo a più unità di elaborare contemporaneamente richieste I/O. Inoltre, in caso di errore di un'unità, RAID può ovviare alla perdita di dati utilizzando i dati delle unità restanti per ricostruire (o ricompilare) i dati mancanti dall'unità malfunzionante.

L'array RAID (noto anche come gruppo di unità RAID) è un gruppo di più unità fisiche che utilizza un determinato metodo comune per la distribuzione di dati nelle unità. Un'unità virtuale (nota anche come disco virtuale o unità logica) è una partizione nel gruppo di unità composta da segmenti di dati contigui sulle unità. L'unità virtuale si presenta al sistema operativo host come un disco fisico che può essere partizionato per creare volumi o unità logiche del sistema operativo.

Un'introduzione a RAID è disponibile sul sito Web Lenovo Press seguente:

### <https://lenovopress.com/lp0578-lenovo-raid-introduction>

Informazioni dettagliate sulle risorse e sugli strumenti di gestione RAID sono disponibili sul sito Web Lenovo Press seguente:

<https://lenovopress.com/lp0579-lenovo-raid-management-tools-and-resources>

### Nota:

- Prima di configurare RAID per le unità NVMe, attenersi alla seguente procedura per abilitare VROC:
	- 1. Riavviare il sistema. Prima di avviare il sistema operativo, premere F1 per accedere a Setup Utility.
	- 2. Selezionare Impostazioni di sistema → Dispositivi e porte I/O → Intel VMD e abilitare l'opzione.
	- 3. Salvare le modifiche e riavviare il sistema.
- VROC Intel-SSD supporta solo i livelli RAID 0, 1, 5 e 10 con unità Intel NVMe.
- VROC Premium richiede una chiave di attivazione e supporta i livelli RAID 0, 1, 5 e 10 con unità NVMe non Intel. Per ulteriori informazioni sull'acquisto e l'installazione della chiave di attivazione, vedere [https://](https://fod.lenovo.com/lkms)  [fod.lenovo.com/lkms](https://fod.lenovo.com/lkms)

# Distribuzione del sistema operativo

Sono disponibili diverse opzioni per la distribuzione di un sistema operativo sul server.

### Sistemi operativi disponibili

- Microsoft Windows Server
- VMware ESXi
- Red Hat Enterprise Linux
- SUSE Linux Enterprise Server

Elenco completo dei sistemi operativi disponibili: <https://lenovopress.lenovo.com/osig>.

### Distribuzione basata su strumenti

• Multiserver

Strumenti disponibili:

– Lenovo XClarity Administrator

[http://sysmgt.lenovofiles.com/help/topic/com.lenovo.lxca.doc/compute\\_node\\_image\\_deployment.html](http://sysmgt.lenovofiles.com/help/topic/com.lenovo.lxca.doc/compute_node_image_deployment.html)

– Lenovo XClarity Essentials OneCLI

[https://pubs.lenovo.com/lxce-onecli/onecli\\_r\\_uxspi\\_proxy\\_tool](https://pubs.lenovo.com/lxce-onecli/onecli_r_uxspi_proxy_tool)

– Pacchetto di distribuzione per SCCM di Lenovo XClarity Integrator (solo per il sistema operativo Windows)

[https://pubs.lenovo.com/lxci-deploypack-sccm/dpsccm\\_c\\_endtoend\\_deploy\\_scenario](https://pubs.lenovo.com/lxci-deploypack-sccm/dpsccm_c_endtoend_deploy_scenario)

### • Server singolo

Strumenti disponibili:

– Lenovo XClarity Provisioning Manager

Sezione "Installazione del sistema operativo" nella documentazione di LXPM compatibile con il server in uso all'indirizzo <https://pubs.lenovo.com/lxpm-overview/>

– Lenovo XClarity Essentials OneCLI

[https://pubs.lenovo.com/lxce-onecli/onecli\\_r\\_uxspi\\_proxy\\_tool](https://pubs.lenovo.com/lxce-onecli/onecli_r_uxspi_proxy_tool)

– Pacchetto di distribuzione per SCCM di Lenovo XClarity Integrator (solo per il sistema operativo Windows)

[https://pubs.lenovo.com/lxci-deploypack-sccm/dpsccm\\_c\\_endtoend\\_deploy\\_scenario](https://pubs.lenovo.com/lxci-deploypack-sccm/dpsccm_c_endtoend_deploy_scenario)

### Distribuzione manuale

Se non è possibile accedere agli strumenti di cui sopra, attenersi alle istruzioni riportate di seguito, scaricare la Guida all'installazione del sistema operativo corrispondente e distribuire manualmente il sistema operativo facendo riferimento alla guida.

- 1. Accedere a <https://datacentersupport.lenovo.com/solutions/server-os>.
- 2. Selezionare un sistema operativo dal riquadro di navigazione e fare clic su Resources (Risorse).
- 3. Individuare l'area "Guide all'installazione del sistema operativo" e fare clic sulle istruzioni di installazione. Seguire quindi le istruzioni per completare l'attività di distribuzione del sistema operativo.

## Backup della configurazione server

Dopo aver configurato il server o aver apportato modifiche alla configurazione, è buona norma eseguire un backup completo della configurazione server.

<span id="page-191-1"></span>Assicurarsi di creare backup per i componenti del server seguenti:

• Processore di gestione

È possibile eseguire il backup della configurazione del processore di gestione tramite l'interfaccia di Lenovo XClarity Controller. Per dettagli sul backup della configurazione del processore di gestione, vedere:

Sezione "Backup della configurazione BMC" nella documentazione di XCC compatibile con il server in uso all'indirizzo <https://pubs.lenovo.com/lxcc-overview/>.

In alternativa, è possibile utilizzare il comando save in Lenovo XClarity Essentials OneCLI per cerare un backup di tutte le impostazioni di configurazione. Per ulteriori informazioni sul comando save, vedere:

[https://pubs.lenovo.com/lxce-onecli/onecli\\_r\\_save\\_command](https://pubs.lenovo.com/lxce-onecli/onecli_r_save_command)

• Sistema operativo

Utilizzare i metodi di backup per eseguire il backup del sistema operativo e dei dati utente per il server.

# Aggiornamento dei dati vitali del prodotto (VPD)

Dopo la configurazione iniziale del sistema è possibile aggiornare alcuni dati vitali del prodotto (VPD), quali il tag asset e l'identificativo univoco universale (UUID).

# <span id="page-191-0"></span>Aggiornamento dell'UUID (Universal Unique Identifier)

Facoltativamente, è possibile aggiornare l'identificativo unico universale (UUID).

Sono disponibili due metodi per aggiornare l'UUID:

• Da Lenovo XClarity Provisioning Manager

Per aggiornare l'UUID da Lenovo XClarity Provisioning Manager:

- 1. Avviare il server e premere il tasto in base alle istruzioni visualizzate. (Per ulteriori informazioni, vedere la sezione "Avvio" nella documentazione di LXPM compatibile con il server in uso all'indirizzo [https://](https://pubs.lenovo.com/lxpm-overview/)  [pubs.lenovo.com/lxpm-overview/](https://pubs.lenovo.com/lxpm-overview/).) L'interfaccia di Lenovo XClarity Provisioning Manager viene visualizzata per impostazione predefinita.
- 2. Se viene richiesta la password amministratore di accensione, immetterla.
- 3. Dalla pagina di riepilogo del sistema fare clic su Aggiorna VPD.
- 4. Aggiornare l'UUID.
- Da Lenovo XClarity Essentials OneCLI

Lenovo XClarity Essentials OneCLI imposta l'UUID in Lenovo XClarity Controller. Selezionare uno dei metodi seguenti per accedere a Lenovo XClarity Controller e impostare l'UUID:

- Utilizzare il sistema di destinazione, come l'accesso LAN o KCS (Keyboard Console Style)
- Accesso remoto al sistema di destinazione (basato su TCP/IP)

Per aggiornare l'UUID da Lenovo XClarity Essentials OneCLI:

1. Scaricare e installare Lenovo XClarity Essentials OneCLI.

Per scaricare Lenovo XClarity Essentials OneCLI, visitare il sito:

#### <https://datacentersupport.lenovo.com/solutions/HT116433>

- 2. Copiare e decomprimere il pacchetto OneCLI, che include anche altri file necessari, nel server. Assicurarsi di decomprimere OneCLI e i file necessari nelle stessa directory.
- 3. Dopo aver installato Lenovo XClarity Essentials OneCLI, digitare il comando seguente per impostare l'UUID: onecli config createuuid SYSTEM\_PROD\_DATA.SysInfoUUID [access\_method]

Dove:

#### [access\_method]

Il metodo di accesso che si sceglie di utilizzare tra i seguenti metodi:

– Per l'accesso autenticato alla LAN in linea, immettere il comando: [--bmc-username <xcc\_user\_id> --bmc-password <xcc\_password>]

Dove:

xcc\_user\_id

Il nome dell'account BMC/IMM/XCC (1 di 12 account). Il valore predefinito è USERID.

xcc\_password

La password dell'account BMC/IMM/XCC (1 di 12 account).

Il comando di esempio è:

onecli config createuuid SYSTEM\_PROD\_DATA.SysInfoUUID --bmc-username <xcc\_user\_id> --bmcpassword <xcc\_password>

– Accesso KCS online (non autenticato e con restrizioni per l'utente):

Non è necessario specificare un valore per access\_method quando si utilizza questo metodo di accesso.

Il comando di esempio è: onecli config createuuid SYSTEM\_PROD\_DATA.SysInfoUUID

Nota: Il metodo di accesso KCS utilizza l'interfaccia IPMI/KCS, per cui è necessario che sia installato il driver IPMI.

– Per l'accesso remoto alla LAN, immettere il comando: [−−bmc <xcc\_user\_id>:<xcc\_password>@<xcc\_external\_ip>]

Dove:

xcc\_external\_ip

L'indirizzo IP esterno di BMC/IMM/XCC. Non sono presenti valori predefiniti. Questo parametro è necessario.

xcc\_user\_id

Il nome dell'account BMC/IMM/XCC (1 di 12 account). Il valore predefinito è USERID.

xcc\_password

La password dell'account BMC/IMM/XCC (1 di 12 account).

Nota: La password, il nome dell'account e l'indirizzo IP esterno di BMC, IMM o XCC sono validi per questo comando.

```
Il comando di esempio è: 
onecli config createuuid SYSTEM_PROD_DATA.SysInfoUUID −−bmc <xcc_user_id>:<xcc_password>@<xcc_ 
external_ip>
```
- 4. Riavviare Lenovo XClarity Controller.
- 5. Riavviare il server.

# Aggiornamento del tag asset

Facoltativamente, è possibile aggiornare il tag asset.

Sono disponibili due metodi per aggiornare il tag asset:

• Da Lenovo XClarity Provisioning Manager

Per aggiornare il tag asset da Lenovo XClarity Provisioning Manager:

- 1. Avviare il server e premere il tasto specificato nelle istruzioni sullo schermo per visualizzare l'interfaccia di Lenovo XClarity Provisioning Manager.
- 2. Se viene richiesta la password amministratore di accensione, immetterla.
- 3. Dalla pagina di riepilogo del sistema fare clic su Aggiorna VPD.
- 4. Aggiornare le informazioni relative al tag asset.
- Da Lenovo XClarity Essentials OneCLI

Lenovo XClarity Essentials OneCLI imposta il tag asset in Lenovo XClarity Controller. Selezionare uno dei metodi seguenti per accedere a Lenovo XClarity Controller e impostare il tag asset:

- Utilizzare il sistema di destinazione, come l'accesso LAN o KCS (Keyboard Console Style)
- Accesso remoto al sistema di destinazione (basato su TCP/IP)

Per aggiornare il tag asset da Lenovo XClarity Essentials OneCLI:

1. Scaricare e installare Lenovo XClarity Essentials OneCLI.

Per scaricare Lenovo XClarity Essentials OneCLI, visitare il sito:

<https://datacentersupport.lenovo.com/solutions/HT116433>

- 2. Copiare e decomprimere il pacchetto OneCLI, che include anche altri file necessari, nel server. Assicurarsi di decomprimere OneCLI e i file necessari nelle stessa directory.
- 3. Dopo aver installato Lenovo XClarity Essentials OneCLI, digitare il comando seguente per impostare la DMI:

onecli config set SYSTEM\_PROD\_DATA.SysEncloseAssetTag <asset\_tag> [access\_method]

Dove:

#### <asset\_tag>

Il numero di tag asset del server. Digitare aaaaaaaaaaaaaaaaaaaaaaaaaaaaaaaaa, dove aaaaaaaaaaaaaaaaaaaaaaaaaaaaaaaaa è il numero di tag asset.

#### [access\_method]

Il metodo di accesso che si sceglie di utilizzare tra i seguenti metodi:

– Per l'accesso autenticato alla LAN in linea, immettere il comando: [--bmc-username <xcc\_user\_id> --bmc-password <xcc\_password>]

Dove:

xcc\_user\_id

Il nome dell'account BMC/IMM/XCC (1 di 12 account). Il valore predefinito è USERID.

xcc\_password

La password dell'account BMC/IMM/XCC (1 di 12 account).

Il comando di esempio è:

```
onecli config set SYSTEM_PROD_DATA.SysEncloseAssetTag <asset_tag> --bmc-username <xcc_user_id>
--bmc-password <xcc_password>
```
– Accesso KCS online (non autenticato e con restrizioni per l'utente):

Non è necessario specificare un valore per access\_method quando si utilizza questo metodo di accesso.

Il comando di esempio è:

onecli config set SYSTEM\_PROD\_DATA.SysEncloseAssetTag <asset\_tag>

Nota: Il metodo di accesso KCS utilizza l'interfaccia IPMI/KCS, per cui è necessario che sia installato il driver IPMI.

– Per l'accesso remoto alla LAN, immettere il comando: [−−bmc <xcc\_user\_id>:<xcc\_password>@<xcc\_external\_ip>]

Dove:

xcc\_external\_ip

L'indirizzo IP di BMC/IMM/XCC. Non sono presenti valori predefiniti. Questo parametro è necessario.

xcc\_user\_id

L'account BMC/IMM/XCC (1 di 12 account). Il valore predefinito è USERID.

xcc\_password

La password dell'account BMC/IMM/XCC (1 di 12 account).

Nota: La password, il nome dell'account e l'indirizzo IP LAN/USB interno di BMC, IMM o XCC sono validi per questo comando.

Il comando di esempio è:

onecli config set SYSTEM\_PROD\_DATA.SysEncloseAssetTag <asset\_tag> --bmc <xcc\_user\_id>:<xcc password>@<xcc\_external\_ip>

4. Reimpostare Lenovo XClarity Controller ai valori predefiniti iniziali. Vedere la sezione "Ripristino dei valori predefiniti originali di BMC" nella documentazione di XCC compatibile con il server in uso all'indirizzo <https://pubs.lenovo.com/lxcc-overview/>.

# <span id="page-196-1"></span>Capitolo 7. Risoluzione dei problemi di installazione

<span id="page-196-2"></span>Utilizzare le informazioni riportate in questa sezione per diagnosticare e risolvere i problemi che potrebbero verificarsi durante l'installazione e la configurazione iniziale del server.

- ["Il server non si accende" a pagina 189](#page-196-0)
- ["Il server visualizza immediatamente il Visualizzatore eventi POST quando viene acceso" a pagina 190](#page-197-0)
- ["L'hypervisor incorporato non è nell'elenco di avvio" a pagina 190](#page-197-1)
- ["Il server non riconosce un'unità disco fisso" a pagina 190](#page-197-2)
- ["La memoria di sistema visualizzata è inferiore alla memoria fisica installata" a pagina 191](#page-198-0)
- ["Un dispositivo opzionale Lenovo appena installato non funziona." a pagina 193](#page-200-0)
- ["Nel log eventi viene visualizzato l'errore Voltage planar" a pagina 193](#page-200-1)

### <span id="page-196-0"></span>Il server non si accende

Completare le seguenti operazioni fino alla risoluzione del problema:

Nota: Il pulsante di controllo dell'alimentazione non funzionerà per circa 5-10 secondi dopo il collegamento del server all'alimentazione.

- 1. Assicurarsi che il pulsante di controllo dell'alimentazione stia funzionando correttamente:
	- a. Scollegare i cavi di alimentazione del server.
	- b. Ricollegare i cavi di alimentazione.
	- c. (Solo per tecnici qualificati) Reinstallare il cavo del pannello informativo dell'operatore e ripetere i passi 1a e 1b.
		- (Solo per tecnici qualificati) Se il server si avvia, riposizionare il pannello informativo dell'operatore. Se il problema persiste, sostituire il pannello informativo dell'operatore.
		- Se il server non si avvia, escludere il pulsante di controllo dell'alimentazione utilizzando il ponticello di accensione forzata. Se il server si avvia, riposizionare il pannello informativo dell'operatore. Se il problema persiste, sostituire il pannello informativo dell'operatore.
- 2. Assicurarsi che il pulsante di reimpostazione stia funzionando correttamente:
	- a. Scollegare i cavi di alimentazione del server.
	- b. Ricollegare i cavi di alimentazione.
	- c. (Solo per tecnici qualificati) Reinstallare il cavo del pannello informativo dell'operatore e ripetere i passi 2a e 2b.
		- (Solo per tecnici qualificati) Se il server si avvia, sostituire il pannello informativo dell'operatore.
		- Se il server non si avvia, andare al passo 3.
- 3. Assicurarsi che entrambi gli alimentatori installati nel server siano dello stesso tipo. Combinare alimentatori diversi causerà un errore di sistema (il LED di errore di sistema sul pannello anteriore si accende).
- 4. Assicurarsi che:
	- I cavi di alimentazione siano collegati al server e a una presa elettrica funzionante.
	- Il tipo di memoria installato sia corretto.
	- I DIMM siano posizionati completamente.
	- I LED sull'alimentatore non indichino un problema.
	- I processori siano installati nella sequenza corretta.
- 5. Rimuovere e reinstallare i seguenti componenti:
- a. Connettore pannello informativo dell'operatore
- b. Alimentatori
- 6. Sostituire i seguenti componenti nell'ordine mostrato, riavviando il server ogni volta:
	- a. Connettore pannello informativo dell'operatore
	- b. Alimentatori
- 7. Se è stata appena installata una periferica supplementare, rimuoverla e riavviare il server. Se il server ora si avvia, è probabile che siano state installate più periferiche di quelle supportate dall'alimentatore.
- 8. Vedere "LED alimentatore" in Manuale di manutenzione di ThinkSystem SR850 V2.

### <span id="page-197-0"></span>Il server visualizza immediatamente il Visualizzatore eventi POST quando viene acceso

Completare le seguenti operazioni fino alla risoluzione del problema.

- 1. Correggere eventuali errori segnalati dai LED LPD (Lightpath Diagnostics).
- 2. Assicurarsi che il server supporti tutti i processori e che i processori corrispondano per velocità e dimensione della cache.

È possibile visualizzare i dettagli dei processori dalla configurazione del sistema.

Per determinare se il processore è supportato dal server, vedere <https://serverproven.lenovo.com/>.

- 3. (Solo per tecnici qualificati) Assicurarsi che il processore 1 sia posizionato correttamente
- 4. (Solo per tecnici qualificati) Rimuovere il processore 2 e riavviare il server.
- 5. Sostituire i seguenti componenti uno alla volta, nell'ordine mostrato, riavviando ogni volta il server:
	- a. (Solo per tecnici qualificati) Processore
	- b. (Solo per tecnici qualificati) Scheda di sistema

### <span id="page-197-1"></span>L'hypervisor incorporato non è nell'elenco di avvio

Completare le seguenti operazioni fino alla risoluzione del problema:

- 1. Verificare che il dispositivo flash con hypervisor incorporato facoltativo sia selezionato nel boot manager <F12> Select Boot Device all'avvio.
- 2. Accertarsi che il dispositivo flash con hypervisor incorporato sia posizionato correttamente nel connettore.
- 3. Consultare la documentazione fornita con il dispositivo flash con hypervisor incorporato facoltativo per confermare la corretta configurazione del dispositivo.
- 4. Verificare che sul server funzioni altro software.

### <span id="page-197-2"></span>Il server non riconosce un'unità disco fisso

Completare le seguenti operazioni fino alla risoluzione del problema.

- 1. Osservare il LED di stato di colore giallo associato a tale unità. Se questo LED è acceso, indica un malfunzionamento dell'unità.
- 2. In questo caso, rimuovere l'unità dal comparto, attendere 45 secondi, quindi reinserirla, verificando che l'assieme unità sia collegato al backplane dell'unità disco fisso.
- 3. Osservare il LED di attività dell'unità disco fisso color verde associato e il LED di stato di colore giallo ed eseguire le operazioni corrispondenti in situazioni diverse:
	- Se il LED di attività verde lampeggia e il LED giallo non è acceso, l'unità viene riconosciuta dal controller e funziona correttamente. Eseguire la diagnostica per le unità disco fisso. Quando si avvia un server e si preme il tasto in base alle istruzioni sullo schermo, viene visualizzato LXPM per impostazione predefinita. (Per ulteriori informazioni, consultare la sezione "Avvio" nella documentazione di LXPM compatibile con il server in uso all'indirizzo [https://pubs.lenovo.com/lxpm-](https://pubs.lenovo.com/lxpm-overview/)

[overview/](https://pubs.lenovo.com/lxpm-overview/).)Da questa interfaccia è possibile eseguire la diagnostica dell'unità disco fisso. Nella pagina Diagnostica fare clic su Esegui diagnostica → HDD test/Test dell'unità disco.\*

- Se il LED di attività verde lampeggia e il LED di stato giallo lampeggia lentamente, l'unità viene riconosciuta dal controller ed è in fase di ricostruzione.
- Se nessun LED è acceso o lampeggiante, controllare se il backplane dell'unità disco fisso è posizionato correttamente. Per i dettagli, andare al punto 4.
- Se il LED di attività verde lampeggia e il LED di stato giallo è acceso, sostituire l'unità. Se l'attività dei LED rimane la stessa, andare al passaggio Problemi dell'unità disco fisso. Se l'attività del LED cambia, tornare al passaggio 1.
- 4. Assicurarsi che il backplane dell'unità disco fisso sia posizionato in modo corretto. In tal caso, gli assiemi unità si collegano correttamente al backplane senza piegarsi o causare un movimento del backplane.
- 5. Reinserire il cavo di alimentazione del backplane e ripetere i punti da 1 a 3.
- 6. Reinserire il cavo di segnale del backplane e ripetere i punti da 1 a 3.
- 7. Controllare il cavo di segnale del backplane o il backplane stesso:
	- Sostituire il cavo di segnale del backplane interessato.
	- Sostituire il backplane interessato.
- 8. Eseguire la diagnostica per le unità disco fisso. Quando si avvia un server e si preme il tasto in base alle istruzioni sullo schermo, viene visualizzato LXPM per impostazione predefinita. (Per ulteriori informazioni, consultare la sezione "Avvio" nella documentazione di LXPM compatibile con il server in uso all'indirizzo <https://pubs.lenovo.com/lxpm-overview/>.) Da questa interfaccia è possibile eseguire la diagnostica dell'unità disco fisso. Nella pagina Diagnostica fare clic su Esegui diagnostica  $\rightarrow$  HDD test/Test dell'unità disco. \*

Sulla base di tali test:

- Se il backplane supera il test ma le unità non vengono riconosciute, sostituire il cavo di segnale del backplane e rieseguire i test.
- Sostituire il backplane.
- Se l'adattatore non supera il test, scollegare il cavo di segnale del backplane dall'adattatore e rieseguire i test.
- Se l'adattatore non supera il test, sostituirlo.

#### <span id="page-198-0"></span>La memoria di sistema visualizzata è inferiore alla memoria fisica installata

Completare la seguente procedura per risolvere il problema.

Nota: Ogni volta che si installa o si rimuove un modulo di memoria è necessario scollegare il server dalla fonte di alimentazione e attendere 10 secondi prima di riavviarlo.

- 1. Assicurarsi che:
	- Nessun LED di errore è acceso sul pannello informativo dell'operatore.
	- Nessun LED di errore del modulo di memoria è acceso sulla scheda di sistema.
	- Il canale sottoposto a mirroring della discrepanza non tenga conto della discrepanza.
	- I moduli di memoria siano installati correttamente.
	- Sia stato installato il tipo corretto di modulo di memoria (vedere ["Regole PMEM" a pagina 126](#page-133-0) per i requisiti).
	- Dopo avere cambiato o sostituito un modulo di memoria, la configurazione della memoria venga aggiornata di conseguenza in Setup Utility.
- Tutti i banchi di memoria siano abilitati. Il server potrebbe avere disabilitato automaticamente un banco di memoria al momento del rilevamento di un problema o un banco di memoria potrebbe essere stato disabilitato manualmente.
- Non vi sia alcuna mancata corrispondenza di memoria quando il server è alla configurazione di memoria minima.
- Quando sono installati i moduli PMEM:
	- a. Se la memoria è impostata su Modalità App Diretta, viene eseguito il backup di tutti i dati salvati e gli spazi dei nomi creati vengono eliminati prima di sostituire o aggiungere qualsiasi PMEM.
	- b. Vedere ["Regole PMEM" a pagina 126](#page-133-0) e verificare se la memoria visualizzata corrisponde alla descrizione della modalità.
	- c. Se i moduli PMEM sono stati recentemente impostati in Modalità Memoria, tornare alla Modalità App Diretta e verificare se sono presenti spazi dei nomi non eliminati.
	- d. Accedere a Setup Utility, selezionare **Configurazione di sistema e gestione avvio**  $\rightarrow$  Intel Optane PMEM → Sicurezza e verificare che la protezione di tutte le unità PMEM sia disabilitata.
- 2. Riposizionare i moduli di memoria e quindi riavviare il server.
- 3. Controllare il log errori del POST:
	- Se un modulo di memoria è stato disattivato da un SMI (System-Management Interrupt), sostituirlo.
	- Se un modulo di memoria è stato disabilitato dall'utente o dal POST, riposizionare il modulo di memoria, quindi eseguire Setup Utility e abilitare il modulo di memoria.
- 4. Eseguire la diagnostica della memoria. Quando si preme F1 all'avvio di una soluzione, per impostazione predefinita viene visualizzata l'interfaccia di LXPM. Con questa interfaccia è possibile eseguire la diagnostica della memoria. Dalla pagina "Diagnostica", accedere a Esegui diagnostica ➙ Test di memoria o Test PMEM.

Nota: Quando sono installati i moduli PMEM, eseguire la diagnostica in base alla modalità attualmente impostata:

- Modalità App Diretta:
	- Eseguire il test di memoria per i moduli di memoria DRAM.
	- Eseguire il test PMEM per i moduli PMEM.
- Modalità Memoria:

Eseguire sia il test di memoria sia il test PMEM per i moduli PMEM.

5. Invertire i moduli tra i canali (dello stesso processore), quindi riavviare il server. Se il problema è correlato a un modulo di memoria, sostituire il modulo di memoria guasto.

Nota: Quando sono installati i moduli PMEM, utilizzare questo metodo solo in Modalità Memoria.

- 6. Riabilitare tutti i moduli di memoria utilizzando Setup Utilty e riavviare il server.
- 7. (Solo per tecnici qualificati) Installare il modulo di memoria malfunzionante in un connettore del modulo di memoria per il processore 2 (se installato) per verificare che il problema non sia il processore o il connettore del modulo di memoria.
- 8. (Solo per tecnici qualificati) Sostituire la scheda di sistema.

### I moduli PMEM migrati non sono supportati

È stata eseguita la migrazione del set di interfoliazione del modulo Intel Optane PMEM (DIMM X) da un altro sistema (ID piattaforma: 0x00), i moduli PMEM migrati non sono supportati né garantiti in questo sistema.

Se viene visualizzato questo messaggio di avvertenza, completare le seguenti operazioni:

- 1. Spostare i moduli nel sistema originale con la stessa configurazione precedente.
- 2. Eseguire il backup dei dati memorizzati negli spazi dei nomi PMEM.
- 3. Disabilitare la protezione PMEM con una delle seguenti opzioni:
	- LXPM

Accedere a Configurazione UEFI → Impostazioni di sistema → Intel Optane PMEM → Sicurezza → Premere per disabilitare la sicurezza e immettere la passphrase per disabilitare la protezione.

• Setup Utility

Accedere a Configurazione di sistema e gestione avvio ➙ Impostazioni di sistema ➙ Intel Optane PMEM  $\rightarrow$  Sicurezza  $\rightarrow$  Premere per disabilitare la sicurezza e immettere la passphrase per disabilitare la protezione.

- 4. Eliminare gli spazi dei nomi con il comando corrispondente al sistema operativo installato:
	- Comando Linux: ndctl destroy-namespace all -f ndctl destroy-namespace all -f
	- Comando Windows Powershell Get-PmemDisk | Remove-PmemDisk
- 5. Cancellare i dati PCD (Platform Configuration Data) e NLSA (Namespace Label Storage Area) con il seguente comando ipmctl (sia per Linux sia per Windows). ipmctl delete -pcd

Nota: Visitare i seguenti collegamenti per informazioni su come scaricare e utilizzare impctl in diversi sistemi operativi:

- Windows: <https://datacentersupport.lenovo.com/us/en/videos/YTV101407>
- Linux:<https://datacentersupport.lenovo.com/us/en/solutions/HT508642>
- 6. Riavviare il sistema e premere F1 per accedere a Setup Utility.
- 7. Spegnere il sistema.
- 8. Rimuovere i moduli da riutilizzare per un nuovo sistema o configurazione.

### <span id="page-200-0"></span>Un dispositivo opzionale Lenovo appena installato non funziona.

- 1. Assicurarsi che:
	- Il dispositivo sia supportato dal server (vedere <https://serverproven.lenovo.com/>).
	- Siano state seguite le istruzioni di installazione fornite con il dispositivo e che questo sia installato correttamente.
	- Non siano stati allentati altri cavi o dispositivi installati.
	- Le informazioni di configurazione nella configurazione del sistema siano state aggiornate. Quando si avvia un server e si preme il tasto in base alle istruzioni sullo schermo per visualizzare Setup Utility. (Per ulteriori informazioni, consultare la sezione "Avvio" nella documentazione di LXPM compatibile con il server in uso all'indirizzo <https://pubs.lenovo.com/lxpm-overview/>.) Qualora si modifichi la memoria o qualsiasi altro dispositivo, è necessario aggiornare la configurazione.
- 2. Riposizionare il dispositivo che si è appena installato.
- 3. Sostituire il dispositivo che si è appena installato.
- 4. Riposizionare il collegamento di cavi e controllare che non vi siano guasti fisici al cavo.
- 5. Se il cavo è danneggiato, sostituirlo.

### <span id="page-200-1"></span>Nel log eventi viene visualizzato l'errore Voltage planar

Completare le seguenti operazioni fino alla risoluzione del problema.

- 1. Ripristinare la configurazione minima del sistema. Vedere ["Specifiche" a pagina 4](#page-11-0) per informazioni sul numero minimo necessario di processori e DIMM.
- 2. Riavviare il sistema.
	- Se il sistema viene riavviato, aggiungere gli elementi rimossi uno alla volta e riavviare ogni volta il sistema, finché non si verifica l'errore. Sostituire l'elemento che causa l'errore.
	- Se il sistema non si riavvia, è possibile che l'errore riguardi la scheda di sistema.

# <span id="page-202-0"></span>Appendice A. Richiesta di supporto e assistenza tecnica

Se è necessaria assistenza tecnica o se si desidera ottenere maggiori informazioni sui prodotti Lenovo, è disponibile una vasta gamma di risorse Lenovo.

<span id="page-202-2"></span>Informazioni aggiornate su sistemi, dispositivi opzionali, servizi e supporto forniti da Lenovo sono disponibili all'indirizzo Web seguente:

#### <http://datacentersupport.lenovo.com>

Nota: Questo argomento include riferimenti ai siti Web IBM e a informazioni relative all'assistenza. IBM è il fornitore di servizi preferito di Lenovo per ThinkSystem.

## Prima di contattare l'assistenza

Prima di contattare l'assistenza, è possibile eseguire diversi passaggi per provare a risolvere il problema autonomamente. Se si decide che è necessario contattare l'assistenza, raccogliere le informazioni necessarie al tecnico per risolvere più rapidamente il problema.

#### <span id="page-202-1"></span>Eseguire il tentativo di risolvere il problema autonomamente

È possibile risolvere molti problemi senza assistenza esterna seguendo le procedure di risoluzione dei problemi fornite da Lenovo nella guida online o nella documentazione del prodotto Lenovo. La documentazione del prodotto Lenovo descrive inoltre i test di diagnostica che è possibile effettuare. La documentazione della maggior parte dei sistemi, dei sistemi operativi e dei programmi contiene procedure per la risoluzione dei problemi e informazioni relative ai messaggi e ai codici di errore. Se si ritiene che si stia verificando un problema di software, consultare la documentazione relativa al programma o sistema operativo.

La documentazione relativa ai prodotti ThinkSystem è disponibili nella posizione seguente:

### <http://thinksystem.lenovofiles.com/help/index.jsp>

È possibile effettuare i seguenti passaggi per provare a risolvere il problema autonomamente:

- Verificare che tutti i cavi siano connessi.
- Controllare gli interruttori di alimentazione per accertarsi che il sistema e i dispositivi opzionali siano accesi.
- Controllare il software, il firmware e i driver di dispositivo del sistema operativo aggiornati per il proprio prodotto Lenovo. I termini e le condizioni della garanzia Lenovo specificano che l'utente, proprietario del prodotto Lenovo, è responsabile della manutenzione e dell'aggiornamento di tutto il software e il firmware per il prodotto stesso (a meno che non sia coperto da un contratto di manutenzione aggiuntivo). Il tecnico dell'assistenza richiederà l'aggiornamento di software e firmware, se l'aggiornamento del software contiene una soluzione documentata per il problema.
- Se è stato installato nuovo hardware o software nel proprio ambiente, fare riferimento a [https://](https://serverproven.lenovo.com/) [serverproven.lenovo.com/](https://serverproven.lenovo.com/) per verificare che l'hardware e il software siano supportati dal prodotto.
- Accedere all'indirizzo <http://datacentersupport.lenovo.com> e individuare le informazioni utili alla risoluzione del problema.
	- Controllare i forum Lenovo all'indirizzo [https://forums.lenovo.com/t5/Datacenter-Systems/ct-p/sv\\_eg](https://forums.lenovo.com/t5/Datacenter-Systems/ct-p/sv_eg) per verificare se altri utenti hanno riscontrato un problema simile.

### Raccolta delle informazioni necessarie per contattare il sevizio di supporto

Se si ritiene di necessitare di un intervento di assistenza contemplato nella garanzia per il proprio prodotto Lenovo, i tecnici dell'assistenza saranno in grado di offrire un servizio più efficiente se ci si prepara prima di mettersi in contatto. È possibile, inoltre, consultare la sezione [http://datacentersupport.lenovo.com/](http://datacentersupport.lenovo.com/warrantylookup) [warrantylookup](http://datacentersupport.lenovo.com/warrantylookup) per ulteriori informazioni sulla garanzia del prodotto.

Raccogliere le informazioni seguenti da fornire al tecnico dell'assistenza. Questi dati consentiranno al tecnico dell'assistenza di fornire rapidamente una soluzione al problema e di verificare di ricevere il livello di assistenza definito nel contratto di acquisto.

- I numeri di contratto dell'accordo di manutenzione hardware e software, se disponibili
- Numero del tipo di macchina (identificativo macchina a 4 cifre Lenovo)
- Numero modello
- Numero di serie
- Livelli del firmware e UEFI di sistema correnti
- Altre informazioni pertinenti quali messaggi di errore e log

In alternativa, anziché contattare il supporto Lenovo, è possibile andare all'indirizzo [https://](https://support.lenovo.com/servicerequest)  [support.lenovo.com/servicerequest](https://support.lenovo.com/servicerequest) per inviare una ESR (Electronic Service Request). L'inoltro di una tale richiesta avvierà il processo di determinazione di una soluzione al problema rendendo le informazioni disponibili ai tecnici dell'assistenza. I tecnici dell'assistenza Lenovo potranno iniziare a lavorare sulla soluzione non appena completata e inoltrata una ESR (Electronic Service Request).

# Raccolta dei dati di servizio

Al fine di identificare chiaramente la causa principale di un problema del server o su richiesta del supporto Lenovo, potrebbe essere necessario raccogliere i dati di servizio che potranno essere utilizzati per ulteriori analisi. I dati di servizio includono informazioni quali i log eventi e l'inventario hardware.

<span id="page-203-0"></span>I dati di servizio possono essere raccolti mediante i seguenti strumenti:

### • Lenovo XClarity Provisioning Manager

Utilizzare la funzione Raccogli dati di servizio di Lenovo XClarity Provisioning Manager per raccogliere i dati di servizio del sistema. È possibile raccogliere i dati del log di sistema esistenti oppure eseguire una nuova diagnosi per raccogliere dati aggiornati.

### • Lenovo XClarity Controller

È possibile utilizzare l'interfaccia CLI o Web di Lenovo XClarity Controller per raccogliere i dati di servizio per il server. Il file può essere salvato e inviato al supporto Lenovo.

- Per ulteriori informazioni sull'utilizzo dell'interfaccia Web per la raccolta dei dati di servizio, vedere la sezione "Download dei dati del servizio" nella documentazione di XCC compatibile con il server in uso all'indirizzo <https://pubs.lenovo.com/lxcc-overview/>.
- Per ulteriori informazioni sull'utilizzo dell'interfaccia della riga di comando per la raccolta dei dati di servizio, vedere la sezione "comando ffdc" nella documentazione di XCC compatibile con il server in uso all'indirizzo <https://pubs.lenovo.com/lxcc-overview/>.

### • Lenovo XClarity Administrator

Lenovo XClarity Administrator può essere configurato in modo da raccogliere e inviare file di diagnostica automaticamente al supporto Lenovo quando si verificano determinati eventi che richiedono assistenza in Lenovo XClarity Administrator e negli endpoint gestiti. È possibile scegliere di inviare i file di diagnostica al Supporto Lenovo mediante Call Home oppure a un altro fornitore di servizi tramite SFTP. È inoltre

possibile raccogliere manualmente i file di diagnostica, aprire un record del problema e inviare i file di diagnostica al centro di supporto Lenovo.

Ulteriori informazioni sulla configurazione della notifica automatica dei problemi sono disponibili all'interno di Lenovo XClarity Administrator all'indirizzo [http://sysmgt.lenovofiles.com/help/topic/com.lenovo.lxca.doc/](http://sysmgt.lenovofiles.com/help/topic/com.lenovo.lxca.doc/admin_setupcallhome.html) [admin\\_setupcallhome.html](http://sysmgt.lenovofiles.com/help/topic/com.lenovo.lxca.doc/admin_setupcallhome.html).

### • Lenovo XClarity Essentials OneCLI

Lenovo XClarity Essentials OneCLI dispone di un'applicazione di inventario per raccogliere i dati di servizio Che può essere eseguita sia in banda che fuori banda. Se eseguita in banda all'interno del sistema operativo host sul server, OneCLI può raccogliere informazioni sul sistema operativo, quali il log eventi del sistema operativo e i dati di servizio dell'hardware.

Per ottenere i dati di servizio, è possibile eseguire il comando getinfor. Per ulteriori informazioni sull'esecuzione di getinfor, vedere [https://pubs.lenovo.com/lxce-onecli/onecli\\_r\\_getinfor\\_command](https://pubs.lenovo.com/lxce-onecli/onecli_r_getinfor_command).

## Come contattare il supporto

<span id="page-204-0"></span>È possibile contattare il supporto per ottenere aiuto in caso di problemi.

È possibile ricevere assistenza hardware attraverso un fornitore di servizi Lenovo autorizzato. Per individuare un fornitore di servizi autorizzato da Lenovo a fornire un servizio di garanzia, accedere all'indirizzo [https://](https://datacentersupport.lenovo.com/serviceprovider)  [datacentersupport.lenovo.com/serviceprovider](https://datacentersupport.lenovo.com/serviceprovider) e utilizzare il filtro di ricerca per i vari paesi. Per i numeri di telefono del supporto Lenovo, vedere <https://datacentersupport.lenovo.com/supportphonelist> per i dettagli sul supporto per la propria area geografica.

# Indice

## A

accensione del server [172](#page-179-1) aggiornamento Aggiornamento dei dati vitali del prodotto (VPD) [184](#page-191-0) aggiornamento del firmware [177](#page-184-0) assistenza e supporto hardware [197](#page-204-0) prima di contattare l'assistenza [195](#page-202-1) software [197](#page-204-0)

# B

backplane AnyBay [107](#page-114-0) NVMe [107](#page-114-0) SAS [106](#page-113-0) SATA [106](#page-113-0) backplane dell'unità [33](#page-40-0) backup della configurazione server [184](#page-191-1)

# C

cablaggio del server [172](#page-179-2) cavi collegamento e instradamento al server [43](#page-50-0) cavi di alimentazione [42](#page-49-0) cavo [107](#page-114-1)[–109](#page-116-0) collegamento dei cavi al server [43](#page-50-0) configuration de la mémoire [182](#page-189-0) Configurazione - ThinkSystem SR850 V2 [175](#page-182-1) configurazione del firmware [180](#page-187-0) Configurazione di sistema - ThinkSystem SR850 V2 [175](#page-182-1) Connettore del vassoio di espansione del processore e della memoria [32](#page-39-0) connettori [29,](#page-36-0) [33,](#page-40-1) [35](#page-42-0)  Scheda verticale PCIe [111](#page-118-0)[–114](#page-121-0) connettori interni della scheda di sistema [30](#page-37-0) connettori interni scheda [29,](#page-36-0) [33,](#page-40-1) [35](#page-42-0) connettori, interni alla scheda di sistema [30](#page-37-0) connettori, vassoio di espansione del processore e della memoria [32](#page-39-0) convalida della configurazione server [172](#page-179-3) creazione di una pagina Web di supporto personalizzata [195](#page-202-2)

# D

dati di servizio [196](#page-203-0) dispositivi sensibili all'elettricità statica maneggiare [121](#page-128-0) dispositivi, sensibili all'elettricità statica maneggiare [121](#page-128-0)

# E

elenco delle parti [38](#page-45-0) elenco di controllo per la sicurezza [iv,](#page-5-0) [119](#page-126-0) Esterno Ricevitore di diagnostica LCD [19](#page-26-0)

# F

funzioni [2](#page-9-0)

# I

informazioni utili [195](#page-202-2) installazione linee guida [118](#page-125-0) instradamento dei cavi unità [43](#page-50-1), [46](#page-53-0), [48](#page-55-0), [62](#page-69-0), [68](#page-75-0)[–69](#page-76-0), [77](#page-84-0), [87](#page-94-0), [93](#page-100-0), [99](#page-106-0) instradamento dei cavi del server [43](#page-50-0) interni, connettori della scheda di sistema [29–](#page-36-0)[30](#page-37-0) interno, connettori del backplane di alimentazione [33](#page-40-1) interno, connettori della scheda verticale PCIe [35](#page-42-0) interno, vassoio di espansione del processore e della memoria [32](#page-39-0) introduzione [1](#page-8-0)

# K

Kit del modulo di alimentazione flash [108](#page-115-0)

# L

LCD. pannello di diagnostica [19](#page-26-0) Lenovo Capacity Planner [10](#page-17-0) Lenovo XClarity Essentials [10](#page-17-0) Lenovo XClarity Provisioning Manager [10](#page-17-0) linee guida affidabilità del sistema [120](#page-127-0) installazione opzioni [118](#page-125-0) linee guida per l'installazione [118](#page-125-0) linee guida sull'affidabilità del sistema [120](#page-127-0)

# M

manipolazione di dispositivi sensibili all'elettricità statica [121](#page-128-0)

## N

numeri di telefono [197](#page-204-0) numeri di telefono per assistenza e supporto hardware [197](#page-204-0) numeri di telefono per l'assistenza e il supporto software [197](#page-204-0)

# O

offerte di gestione [10](#page-17-0) operazioni all'interno del server accensione [120](#page-127-1) opzione [109](#page-116-1) opzioni hardware hot-swap [131](#page-138-0) installazione [131,](#page-138-0) [139](#page-146-0) Server [139](#page-146-0)

# P

pagina Web di supporto personalizzata [195](#page-202-2) pagina Web di supporto, personalizzata [195](#page-202-2) pannello di diagnostica LCD [19](#page-26-0) Problemi di installazione comuni [189](#page-196-2)

# R

raccolta dei dati di servizio [196](#page-203-0) Ricevitore di diagnostica LCD Esterno [19](#page-26-0) Richiesta di supporto [195](#page-202-2)

# S

Scheda verticale PCIe

connettori [111–](#page-118-0)[114](#page-121-0) server, vista anteriore [17](#page-24-1) sicurezza [iii](#page-4-0) spegnimento del server [173](#page-180-0) switch di intrusione [109](#page-116-1)

# U

unità [107](#page-114-1), [109](#page-116-0)  instradamento dei cavi [43,](#page-50-1) [46,](#page-53-0) [48,](#page-55-0) [62,](#page-69-0) [68–](#page-75-0)[69,](#page-76-0) [77,](#page-84-0) [87,](#page-94-0) [93,](#page-100-0) [99](#page-106-0)

# V

vassoio di espansione della memoria [114](#page-121-1) vista anteriore Posizioni dei LED [17](#page-24-1) vista anteriore del server [17](#page-24-1)

# Lenovo